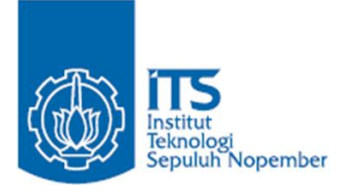

**TUGAS AKHIR – KI141502**

**RANCANG BANGUN PERANGKAT LUNAK SISTEM INFORMASI AKADEMIK GENERIK MENGGUNAKAN POLA PERANCANGAN**  *REPOSITORY-SERVICE* **PADA MODUL KURIKULUM DAN EKUIVALENSI**

MUSTIKA KURNIA MAYANGSARI NRP 05111440000126

Dosen Pembimbing Dr. Ir. Siti Rochimah, M.T. Rizky Januar Akbar, S.Kom., M.Eng.

0 Fakultas Teknologi Informasi dan Komunikasi DEPARTEMEN INFORMATIKA Institut Teknologi Sepuluh Nopember Surabaya 2018

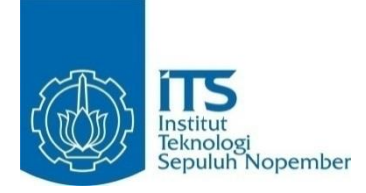

**TUGAS AKHIR – KI141502**

# **RANCANG BANGUN PERANGKAT LUNAK SISTEM INFORMASI AKADEMIK GENERIK MENGGUNAKAN POLA PERANCANGAN**  *REPOSITORY-SERVICE* **PADA MODUL KURIKULUM DAN EKUIVALENSI**

MUSTIKA KURNIA MAYANGSARI NRP 05111440000126

Dosen Pembimbing Dr. Ir. Siti Rochimah, M.T. Rizky Januar Akbar, S.Kom., M.Eng.

DEPARTEMEN INFORMATIKA Fakultas Teknologi Informasi dan Komunikasi Institut Teknologi Sepuluh Nopember Surabaya 2018

*[Halaman ini sengaja dikosongkan]*

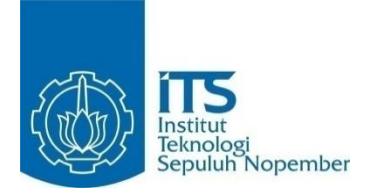

#### **UNDERGRADUATE THESIS – KI141502**

# **SOFTWARE DESIGN OF GENERIC ACADEMIC INFORMATION SYSTEM USING REPOSITORY-SERVICE PATTERN ON CURRICULUM AND EQUIVALENCE MODULE**

MUSTIKA KURNIA MAYANGSARI NRP 05111440000126

Advisor Dr. Ir. Siti Rochimah, M.T. Rizky Januar Akbar, S.Kom., M.Eng.

INFORMATICS DEPARTMENT Faculty of Information and Communication Technology Institut Teknologi Sepuluh Nopember Surabaya 2018

*[Halaman ini sengaja dikosongkan]*

#### **LEMBAR PENGESAHAN**

## RANCANG BANGUN PERANGKAT LUNAK SISTEM **INFORMASI AKADEMIK GENERIK MENGGUNAKAN** POLA PERANCANGAN REPOSITORY-SERVICE PADA MODUL KURIKULUM DAN EKUIVALENSI

## **TUGAS AKHIR**

Diajukan Guna Memenuhi Salah Satu Svarat Memperoleh Gelar Sarjana Komputer pada

Rumpun Mata Kuliah Rekayasa Perangkat Lunak Program Studi S-1 Departemen Informatika Fakultas Teknologi Informasi dan Komunikasi Institut Teknologi Sepuluh Nopember

Oleh: MUSTIKA KURNIA MAYANGSARI NRP: 05111440000126

 $\geq 1$ 

 $1 \text{bing } 2)$ 

Disetujui oleh Dosen Pembimbing Tugas

Dr. Ir. Siti Rochimah, M.T. NIP: 196810021994032001

Rizky Januar Akbar, S.Kom., M.Eng. NIP: 198701032014041001

> **SURABAYA JUNI 2018**

*[Halaman ini sengaja dikosongkan]*

#### **RANCANG BANGUN PERANGKAT LUNAK SISTEM INFORMASI AKADEMIK GENERIK MENGGUNAKAN POLA PERANCANGAN** *REPOSITORY-SERVICE* **PADA MODUL KURIKULUM DAN EKUIVALENSI**

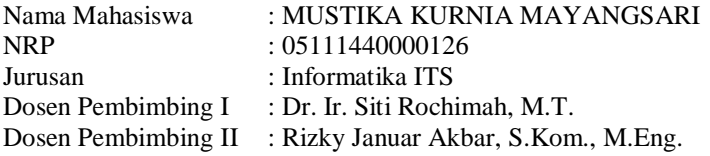

#### **Abstrak**

<span id="page-8-0"></span>*Sistem Informasi Akademik (SIA) adalah sistem yang menyediakan layanan akademik di lembaga pendidikan. SIA menjadi elemen penting dalam sebuah institusi akademik karena kemampuan sistem ini yang dapat mengatur proses bisnis besar seperti perguruan tinggi. Salah satunya adalah kegiatan akademik.*

*Saat ini, Direktorat Pengembangan Teknologi Sistem Informasi (DPTSI) ITS sedang melakukan perombakan sistem akibat adanya perubahan proses bisnis yaitu, penambahan tampilan bahasa Inggris atau dwibahasa. Oleh karena itu, kami melakukan analisis kembali terkait sistem tersebut.* 

*Untuk menangani hal tersebut, dalam Tugas Akhir ini dibangun sebuah SIA untuk modul kurikulum dan ekuivalensi yang bersifat generik. Maksud dari bersifat generik adalah proses bisnis yang terdapat dalam SIA dapat diaplikasikan ke perguruan tinggi lainnya. Hasil dari pengujian sistem menunjukkan bahwa kebutuhan pengguna pada modul kurikulum dan ekuivalensi sudah terpenuhi dengan baik. Dari segi kaprodi, dosen, dan mahasiswa, fitur SIA telah sesuai dengan proses bisnis perguruan tinggi.*

*Kata kunci: Ekuivalensi, Generik, Kurikulum, Sistem Informasi Akademik*

#### **SOFTWARE DESIGN OF GENERIC ACADEMIC INFORMATION SYSTEM USING REPOSITORY-SERVICE PATTERN ON CURRICULUM AND EQUIVALENCE MODULE**

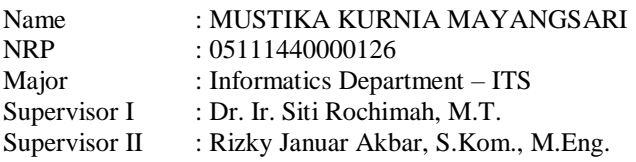

#### **Abstract**

<span id="page-9-0"></span>*Academic Information System (SIA) is a system that provides academic services in educational institutions. SIA becomes an important element in an academic institution because of the ability of this system to manage large business processes such as universities. One of them is academic activities.*

*Currently, Directorate of Information System Technology Development ITS (DPTSI) is performing a system overhaul due to business process changes. Especially, the addition of bilingual on the system. Therefore, we re-analyze the system.*

*To handle this, in this undergraduate thesis built an SIA for generic curriculum and equivalence module. The purpose of a generic is that the business processes contained in the SIA can be applied to other universities. The results of system testing show that the user needs on the curriculum and equivalence modules are well met. In terms of head of a study program, lecturers, and students, the SIA feature has been in accordance with the business process of universities.*

*Keywords: Equivalence, Generic, Curriculum, Academic Information System.*

#### **KATA PENGANTAR**

بِسُمٱللَّهِٱلرَّحْمَننِٱلرَّحِيم

<span id="page-10-0"></span>Segala puji dan syukur ke hadirat Allah SWT yang telah memberikan rahmat dan hidayah-Nya sehingga penulis dapat menyelesaikan tugas akhir yang berjudul **"***Rancang Bangun Perangkat Lunak Sistem Informasi Akademik Generik Menggunakan Pola Perancangan Repository-Service pada Modul Kurikulum dan Ekuivalensi***"**.

Dalam pelaksanaan tugas akhir ini tentu penulis sebagai makhluk sosial tidak dapat menyelesaikannya tanpa bantuan dari pihak lain. Tanpa mengurangi rasa hormat, penulis memberikan penghargaan serta ucapan terima kasih yang sebesar-besarnya kepada:

- 1. Orang tua yang selalu mendukung serta memberikan semangat dan doa agar penulis dapat menyelesaikan tugas akhir dengan tepat waktu.
- 2. Ibu Dr. Ir. Siti Rochimah, M.T. selaku dosen pembimbing tugas akhir pertama yang telah membimbing, memotivasi dan memberikan banyak masukan dalam pengerjaan tugas akhir ini.
- 3. Bapak Rizky Januar Akbar, S.Kom., M.Eng. selaku dosen pembimbing tugas akhir kedua yang selalu memberikan koreksi serta masukan-masukan yang dapat penulis kembangkan dari tugas akhir ini.
- 4. Bapak Darlis Herumurti, S.Kom, M.Sc. selaku Kepala Jurusan Teknik Informatika ITS, Bapak Radityo Anggoro selaku koordinator TA, dan segenap dosen Informatika yang telah memberikan ilmunya.
- 5. Karyawan DPTSI dan Biro Akademik ITS yang telah membantu dalam pengumpulan data.
- 6. Teman-teman mahasiswa bidang minat Rekayasa Perangkat Lunak yang telah menemani perjuangan mencari ilmu selama mengambil mata kuliah RMK RPL.
- 7. Teman-teman administrator Laboratorium RPL angkatan 2014, 2015, dan 2016 yang selalu setia menemani harihari saya.
- 8. Teman-teman seperjuangan Aldo, Rara, Faishal, Farhan, Valdy, Elva, Winda yang sudah menemani dan memotivasi saat pengerjaan Tugas Akhir SIAKAD ini.
- 9. Teman-teman Informatika ITS angkatan 2014, yang telah memberikan warna-warni kehidupan mahasiswa hingga lulus.
- 10. Kirana Sandra Devi dan Nadinda Aisyah Kamilia yang selalu memberikan hiburan di saat penulis penat dengan perkuliahan dan pengerjaan tugas akhir.
- 11. Pihak-pihak lain yang tidak sempat penulis sebutkan, yang telah membantu kelancaran pengerjaan tugas akhir ini.

Penulis sangat berharap bahwa apa yang dihasilkan dari tugas akhir ini bisa memberikan manfaat bagi semua pihak, khususnya bagi diri penulis sendiri dan seluruh *civitas academica* Informatika ITS, serta bagi agama, bangsa, dan negara. Tak ada manusia yang sempurna sekalipun penulis berusaha sebaik mungkin dalam menyelesaikan tugas akhir ini. Karena itu, penulis memohon maaf apabila terdapat kesalahan, kekurangan, maupun kelalaian yang telah penulis lakukan. Kritik dan saran yang membangun sangat diharapkan oleh penulis untuk dapat disampaikan untuk perbaikan selanjutnya.

Surabaya, Juni 2018

Mustika Kurnia Mayangsari

## **DAFTAR ISI**

<span id="page-12-0"></span>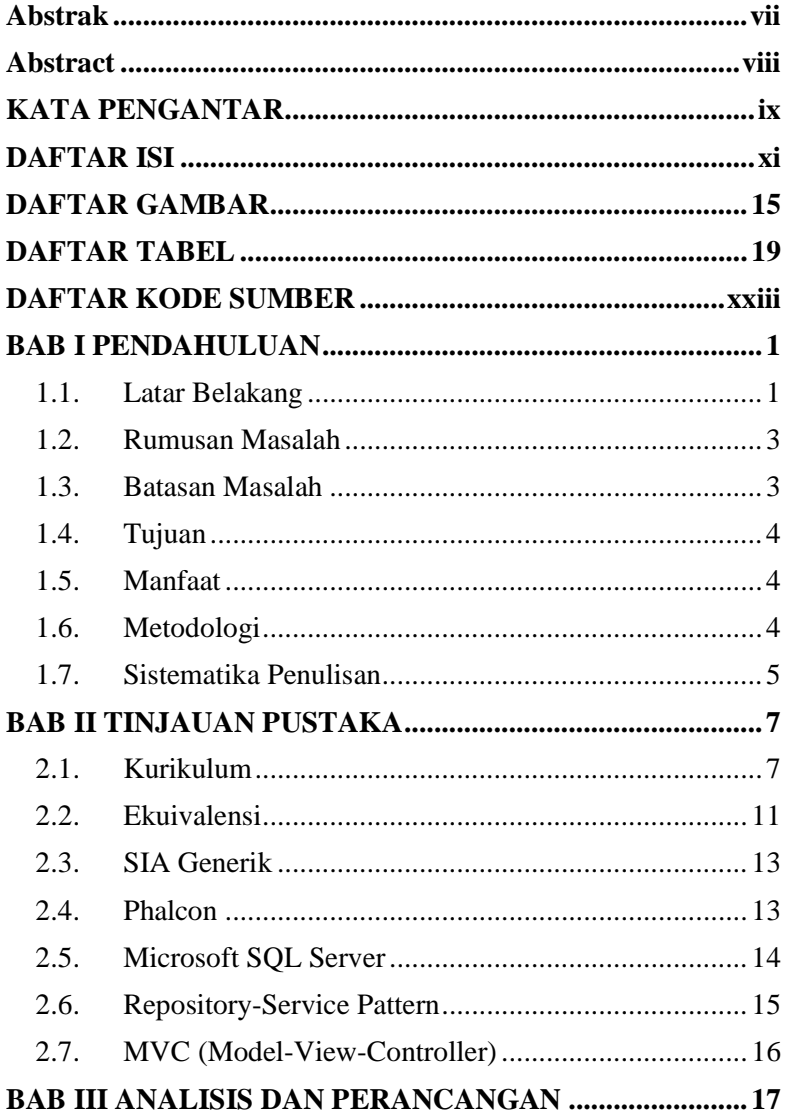

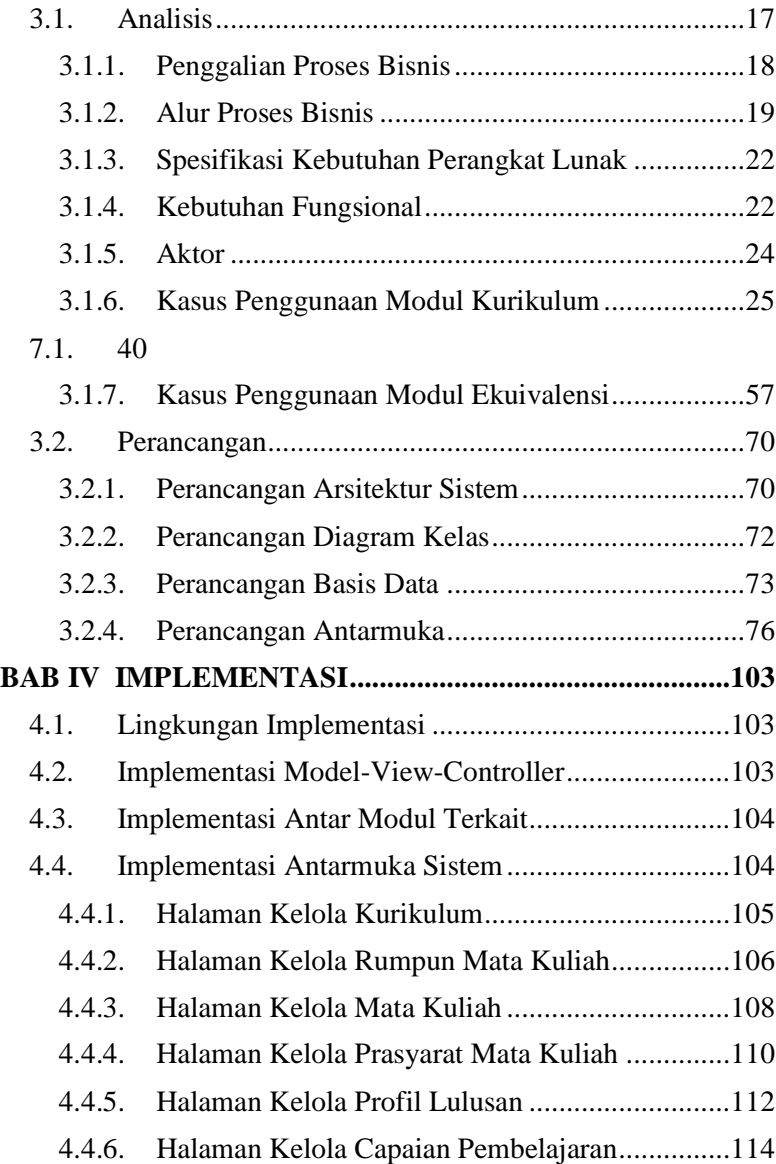

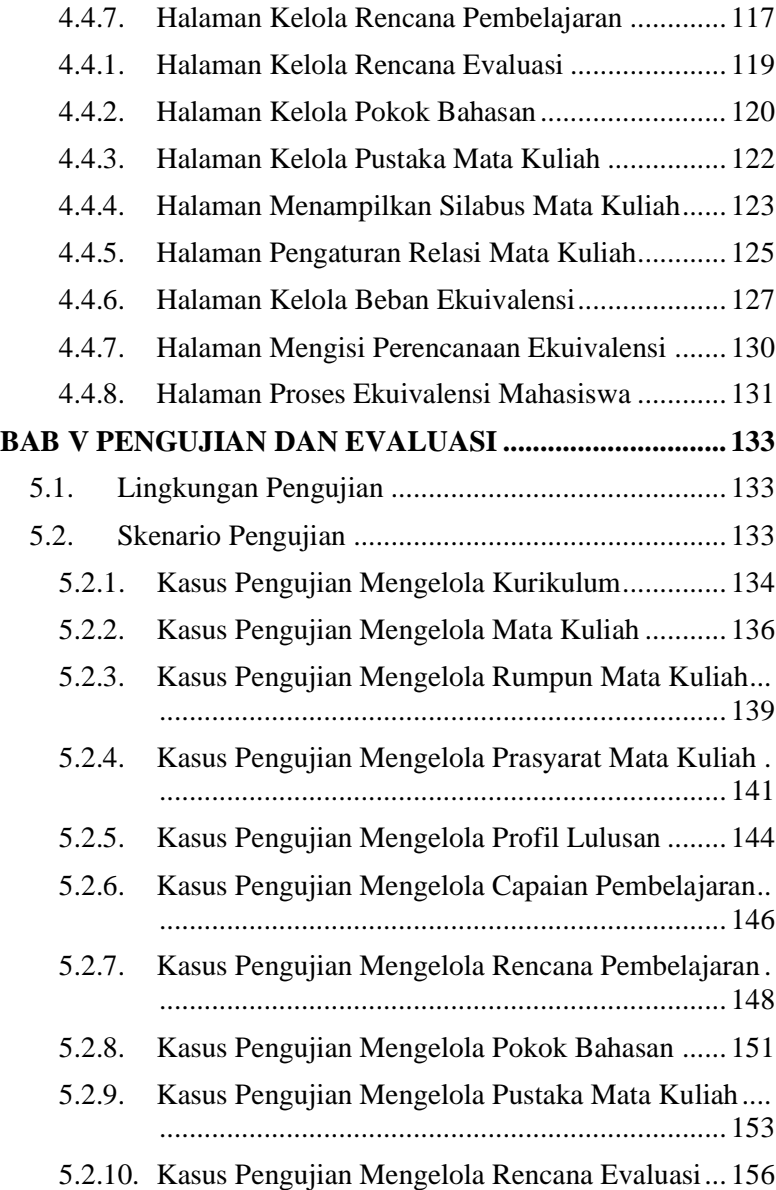

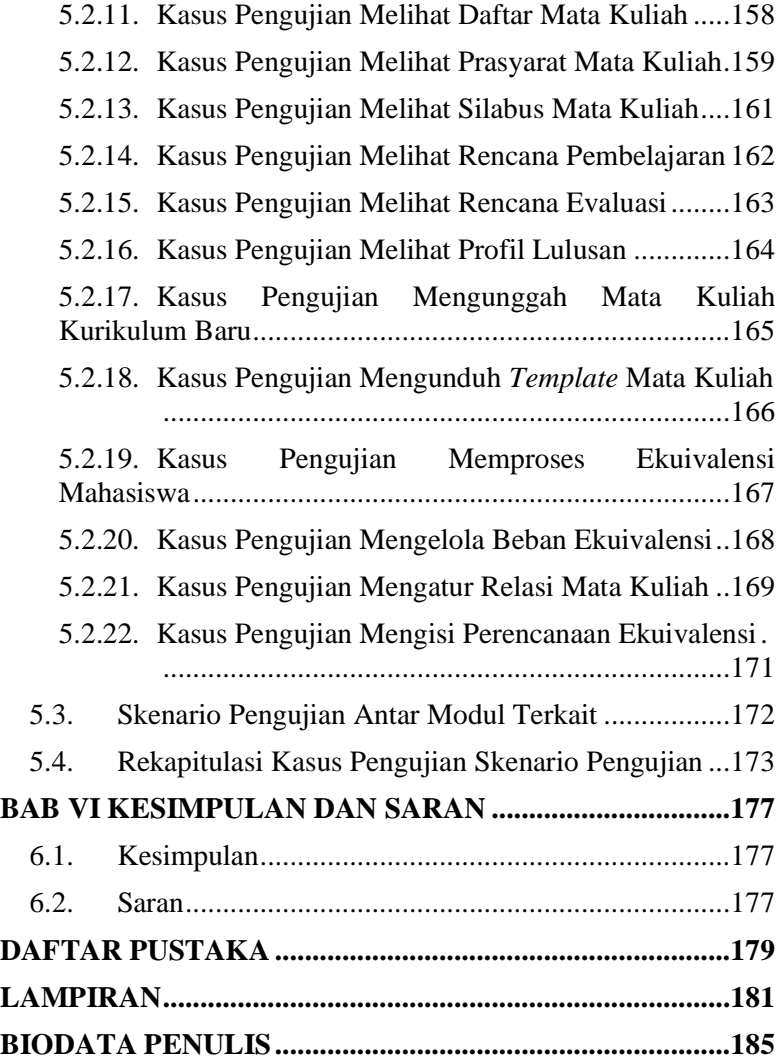

## **DAFTAR GAMBAR**

<span id="page-16-0"></span>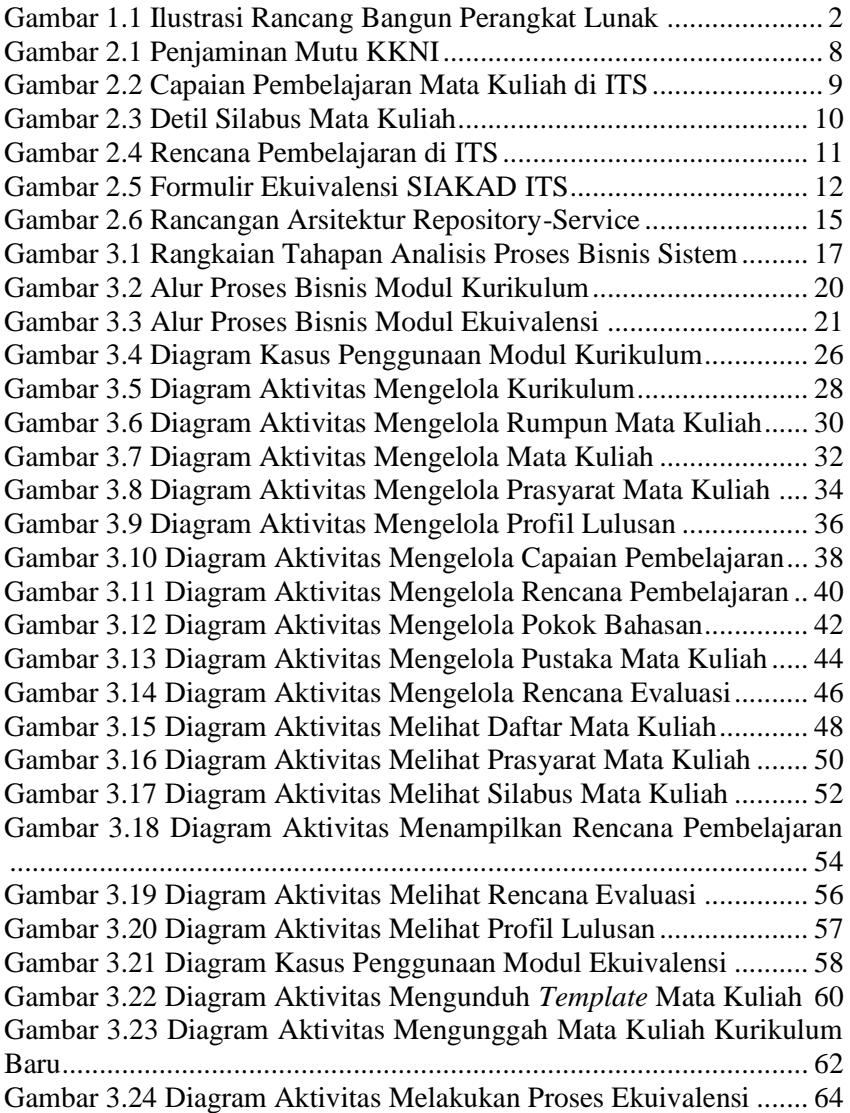

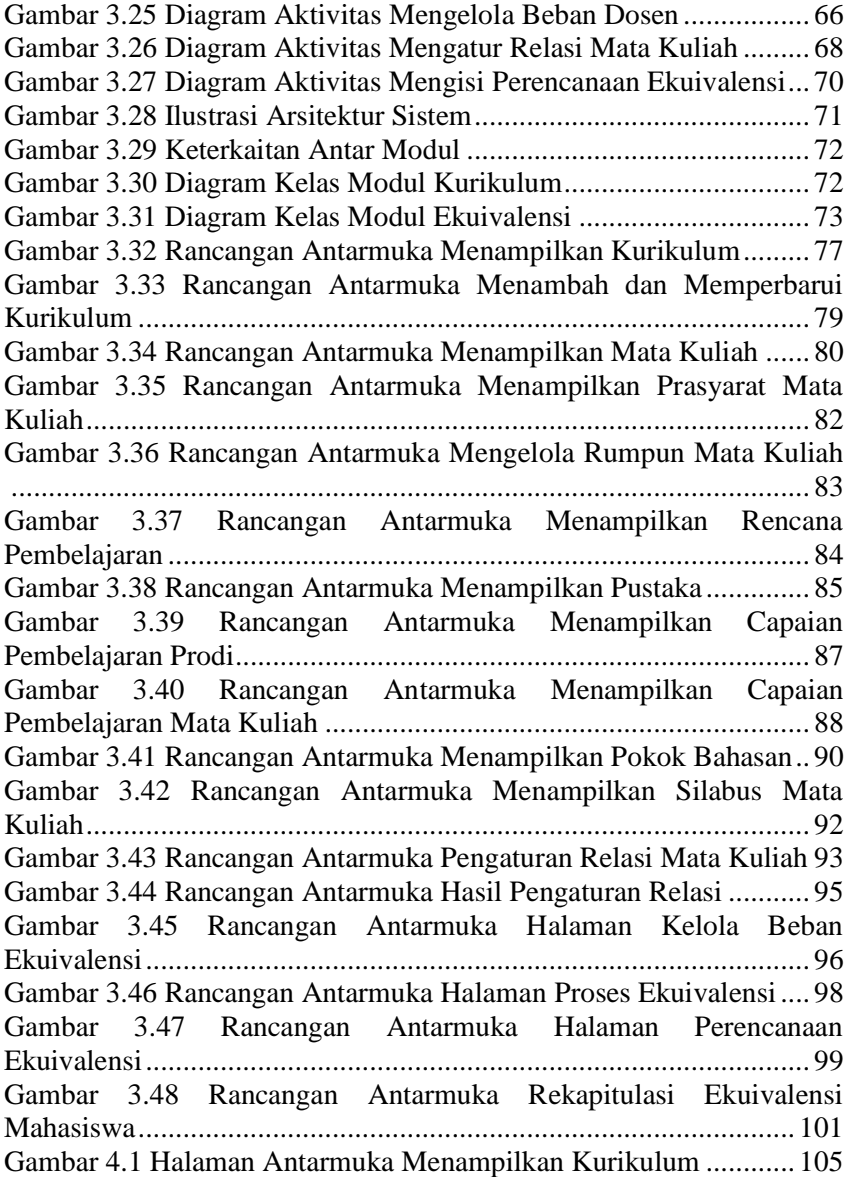

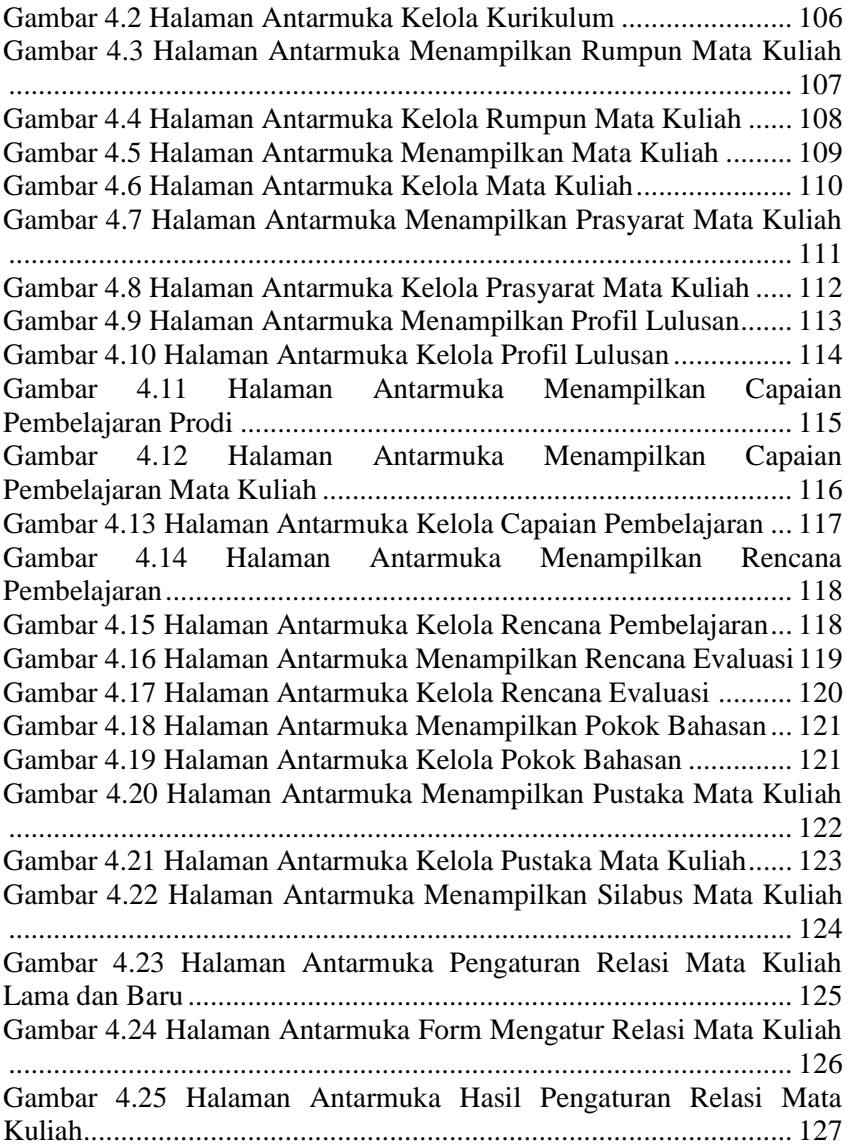

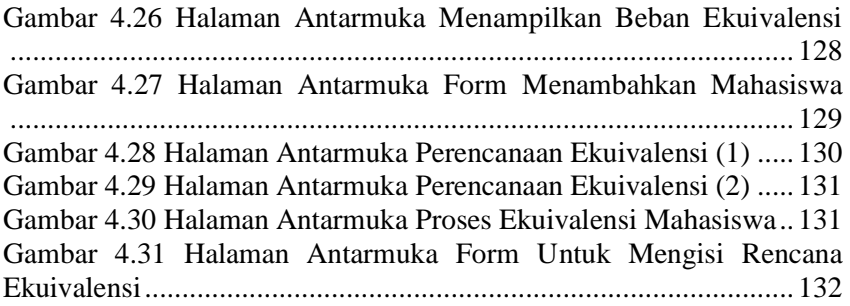

## **DAFTAR TABEL**

<span id="page-20-0"></span>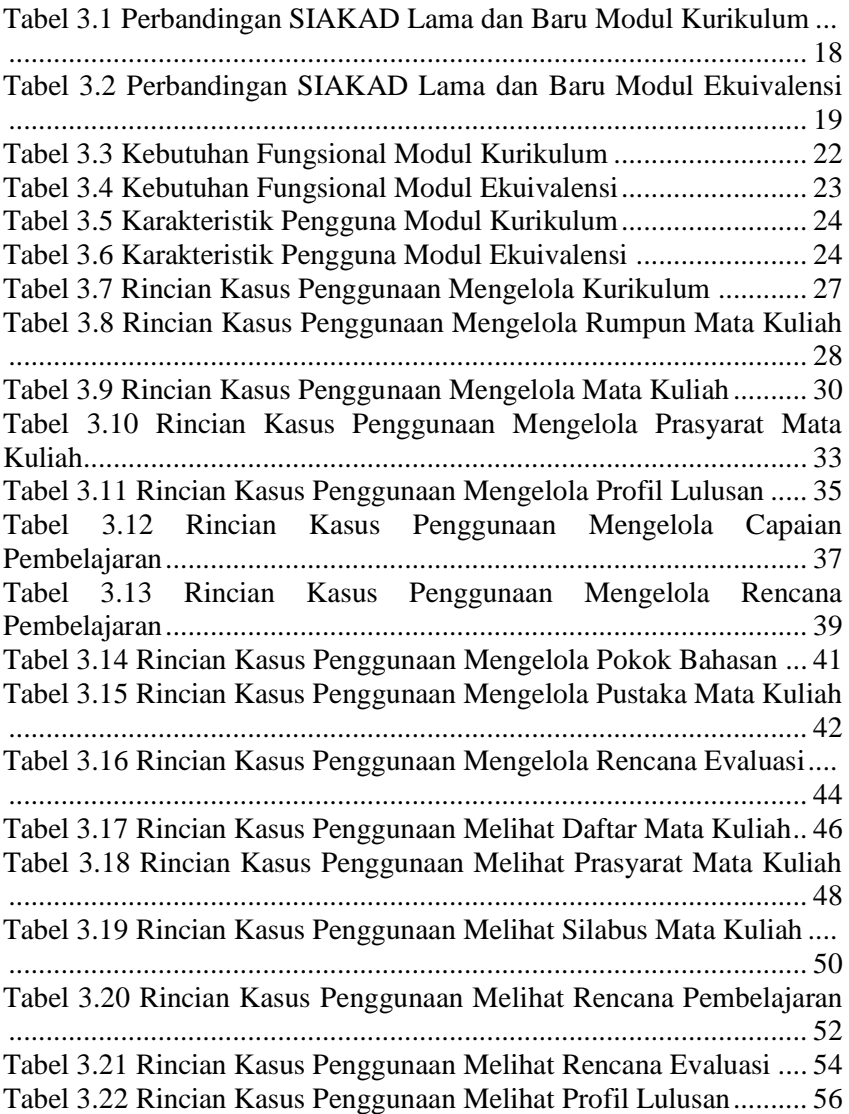

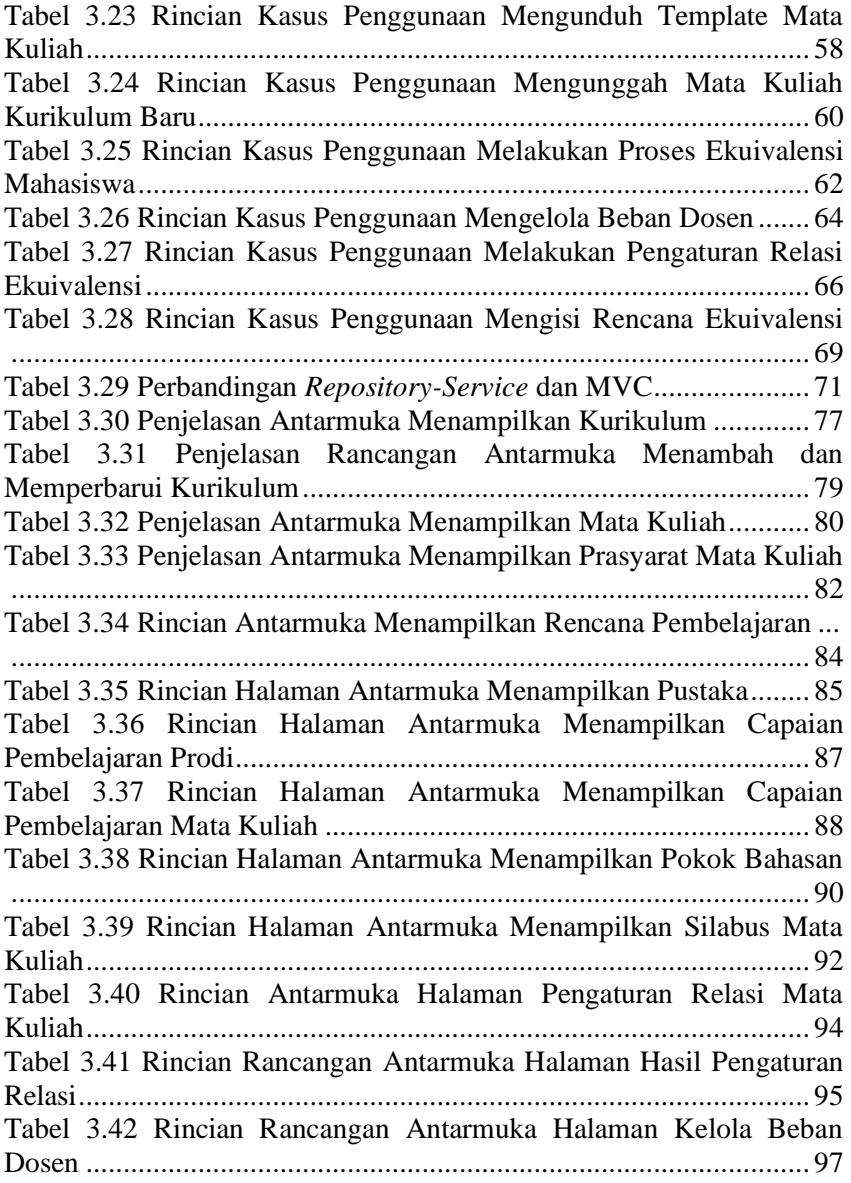

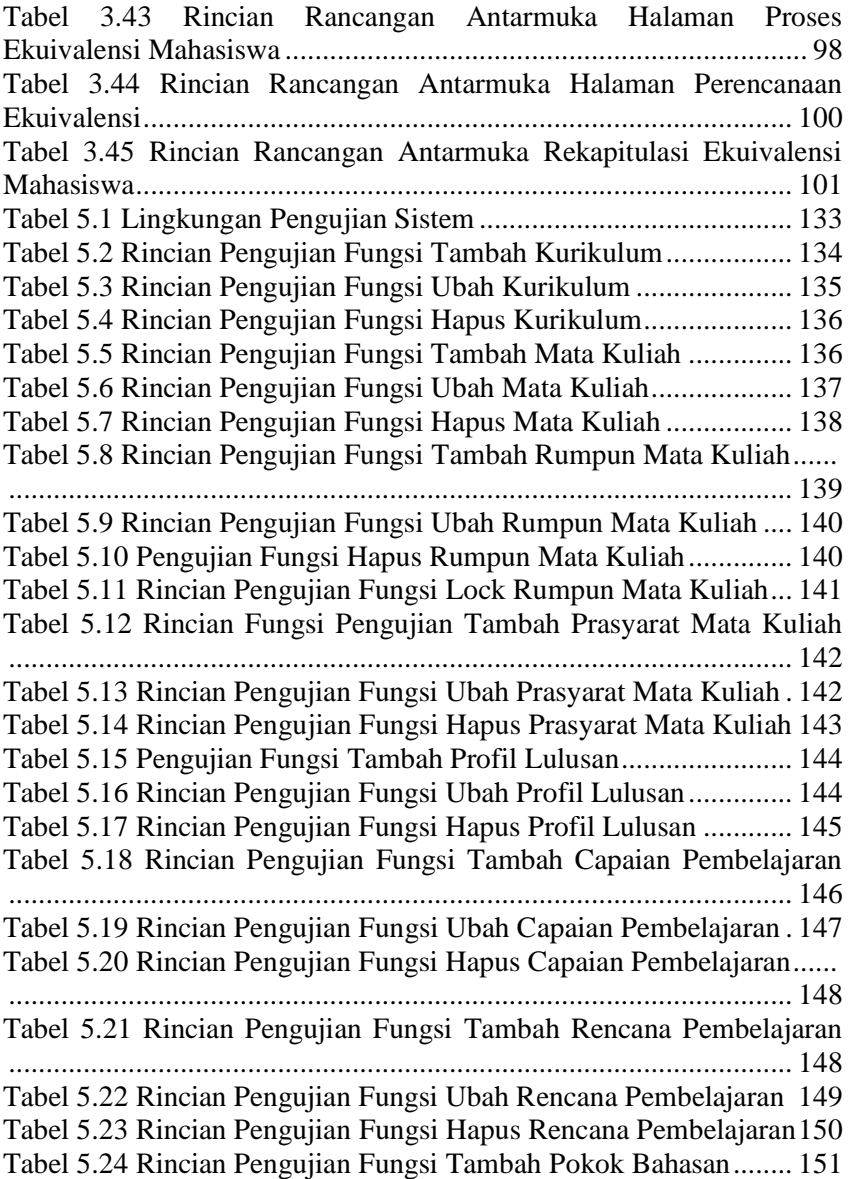

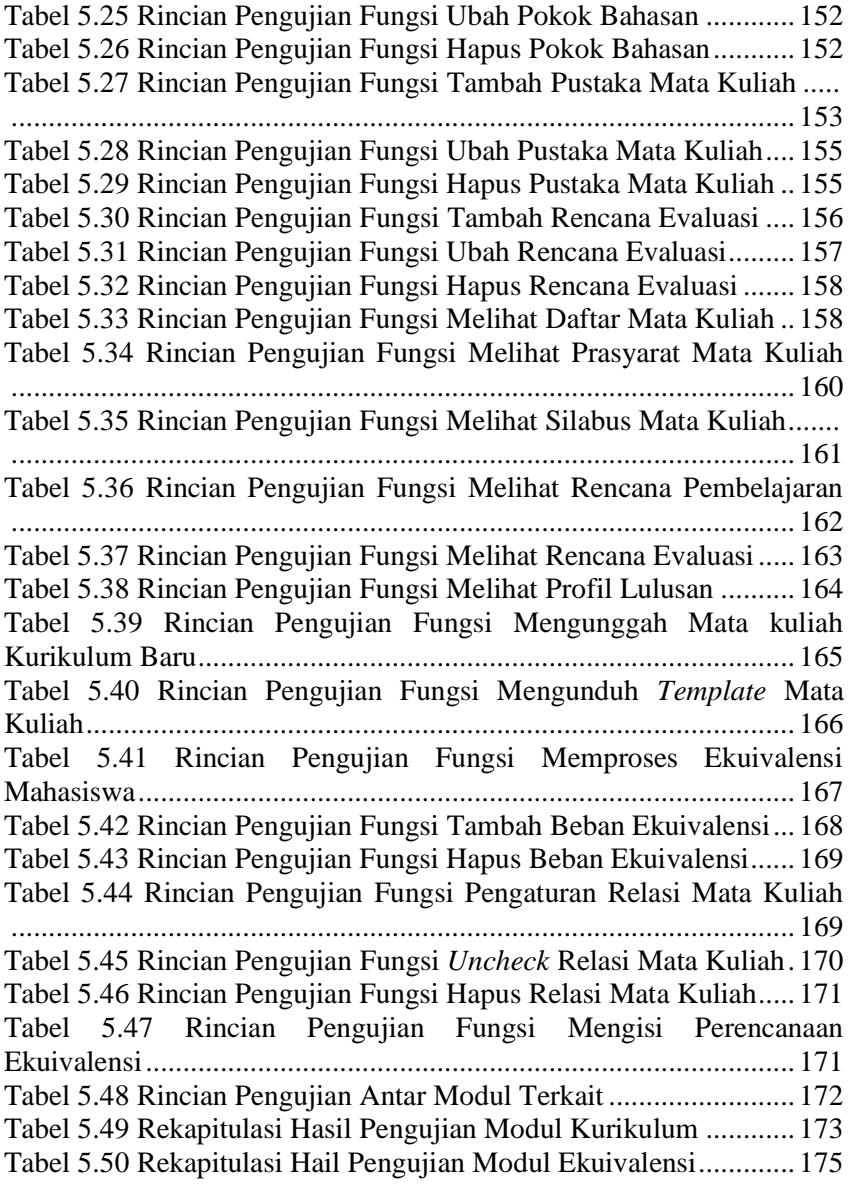

## **DAFTAR KODE SUMBER**

<span id="page-24-0"></span>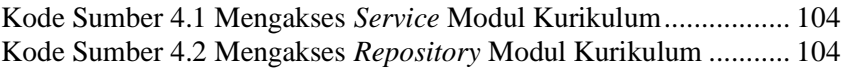

*[Halaman ini sengaja dikosongkan]*

## **1 BAB I PENDAHULUAN**

<span id="page-26-0"></span>Bab ini membahas garis besar penyusunan tugas akhir yang meliputi latar belakang, tujuan pembuatan, rumusan dan batasan permasalahan, metodologi penyusunan tugas akhir, dan sistematika penulisan.

#### <span id="page-26-1"></span>**1.1.Latar Belakang**

Sistem Informasi Akademik (SIA) adalah sistem yang menyediakan layanan akademik di lembaga pendidikan [1]. SIA menjadi elemen penting dalam sebuah institusi akademik karena kemampuan sistem ini yang dapat mengatur proses bisnis besar seperti perguruan tinggi [2]. Salah satu proses bisnis di perguruan tinggi yaitu, kegiatan akademik. Kegiatan akademik memiliki beberapa stakeholder antara lain petugas akademik, dosen, dan mahasiswa. Dalam menjalani kegiatan tersebut, perguruan tinggi menggunakan SIA untuk mewadahi proses belajar mengajar [3].

Di dalamnya terdapat sistem untuk memandu mengenai materi yang akan diajarkan berupa kurikulum. Kurikulum dalam perkuliahan menjelaskan mengenai program pembelajaran secara spesifik yang nantinya harus dilalui oleh mahasiswa. Kurikulum meliputi perencanaan mengenai materi yang akan diajarkan, cara pengajaran, dan hasil yang diharapkan dari kegiatan tersebut. Namun, kurikulum dapat mengalami pergantian seiring dengan berkembangnya ilmu dan teknologi. Di perguruan tinggi Indonesia, proses pergantian kurikulum atau ekuivalensi merupakan hak perguruan tinggi masingmasing. Ekuivalensi merupakan salah satu cara yang dilakukan untuk menyesuaikan perkuliahan mahasiswa dari kurikulum lama ke kurikulum baru. Tujuan ekuivalensi untuk menjaga kualitas akademik yang dimiliki suatu perguruan tinggi [4]. Kerangka dasar dan struktur kurikulum perguruan tinggi dikembangkan oleh perguruan tinggi yang bersangkutan dengan mengacu pada standar nasional pendidikan untuk setiap program studi. Secara otomatis jika terjadi pergantian pada kurikulum, maka proses ekuivalensi akan mengalami perganti

juga. Jika proses pemetaan kurikulum dan ekuivalensi masih dilakukan secara manual, maka akan menghabiskan banyak waktu dan tenaga. Dari beberapa kasus tersebut, dapat ditarik sebuah kesimpulan bahwa proses pemetaan kurikulum dan ekuivalensi merupakan salah satu proses penting dan juga sangat rentan terhadap perubahan [5].

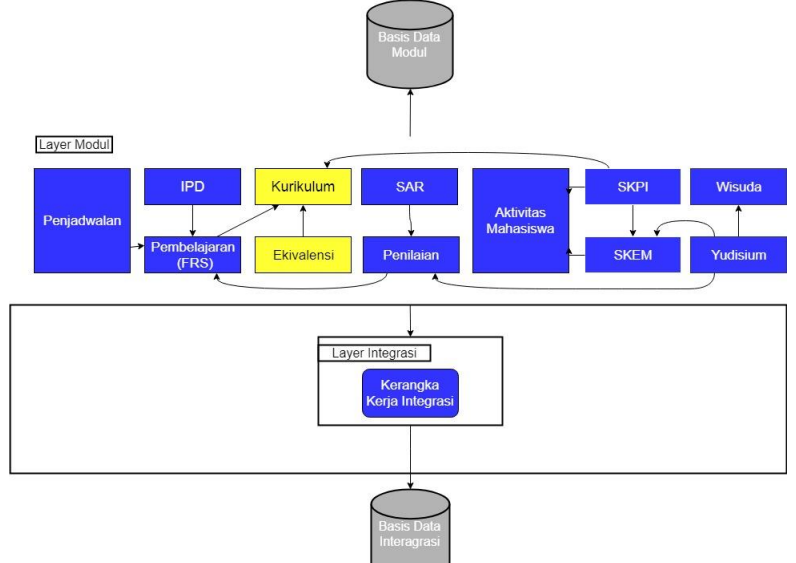

**Gambar 1.1 Ilustrasi Rancang Bangun Perangkat Lunak**

<span id="page-27-0"></span>Saat ini, mulai banyak mahasiswa asing yang menempuh studi di Institut Teknologi Sepuluh Nopember (ITS). Hal ini menyebabkan perubahan proses bisnis pada SIA yaitu, penambahan tampilan bahasa Inggris atau dwibahasa. Berdasarkan kasus tersebut, Direktorat Pengembangan Teknologi Sistem Informasi (DPTSI) ITS sedang melakukan perombakan sistem akibat perubahan proses bisnis. Oleh karena itu, dalam Tugas Akhir ini akan merancang perangkat lunak SIA pada modul kurikulum dan ekuivalensi menggunakan pola perancangan *Repository-Service*. SIA yang generik sesuai dengan kebutuhan umum perguruan tinggi manapun. Sedangkan, *Repository* *Service* dimaksudkan agar sistem ini untuk memisahkan kode berdasarkan fungsinya dan dapat mengakses *database* dengan mudah.

#### <span id="page-28-0"></span>**1.2.Rumusan Masalah**

Rumusan masalah yang diangkat dalam tugas akhir dapat dipaparkan sebagai berikut.

- 1. Bagaimana mendapatkan proses bisnis secara generik pada modul kurikulum dan ekuivalensi?
- 2. Bagaimana merumuskan kebutuhan fungsional setelah mendapatkan proses bisnis pengelolaan kurikulum dan ekuivalensi di perguruan tinggi secara generik?
- 3. Bagaimana caranya agar modul kurikulum dan ekuivalensi dapat berkomunikasi dengan modul lain pada SIA?

## <span id="page-28-1"></span>**1.3.Batasan Masalah**

Permasalahan yang dibahas dalam tugas akhir memiliki beberapa batasan antara lain:

- 1. Rancang bangun modul kurikulum dan ekuivalensi menggunakan kerangka kerja Phalcon dan penggunaan basis data SQL Server.
- 2. Modul kurikulum dan ekuivalensi dibangun pada basis web.
- 3. Proses bisnis SIA ITS menjadi acuan atau proses bisnis awal dari sistem sebelum tahap analisis hasil wawancara proses bisnis.
- 4. Proses bisnis yang dijadikan alur proses bisnis modul kurikulum dan ekuivalensi adalah proses bisnis yang umum dimiliki oleh tiap perguruan tinggi, sehingga memiliki proses bisnis yang umum.
- 5. Modul ini dibangun di atas kerangka kerja integrasi.

#### <span id="page-29-0"></span>**1.4.Tujuan**

Tugas Akhir ini mempunyai beberapa tujuan, antara lain sebagai berikut.

- 1. Mempermudah sistematika pembuatan kurikulum baru dan perubahan kurikulum dengan proses bisnis yang umum.
- 2. Membuat modul kurikulum dan ekuivalensi sesuai dengan kebutuhan fungsional dari SIA.
- 3. Membuat modul kurikulum dan ekuivalensi yang dapat berkomunikasi dengan modul lain di dalam SIA.

#### <span id="page-29-1"></span>**1.5.Manfaat**

Dengan dibuatnya Tugas Akhir ini, maka akan didapatkan sebuah sistem informasi akademik pada modul kurikulum dan ekuivalensi yang mampu mewadahi perbedaan proses bisnis dalam pengelolaan kurikulum dan proses ekuivalensi.

## <span id="page-29-2"></span>**1.6.Metodologi**

Tahap yang dilakukan untuk menyelesaikan Tugas Akhir ini adalah sebagai berikut:

#### **1. Penyusunan proposal tugas akhir**

Proposal Tugas Akhir ini berisi tentang deskripsi pendahuluan dari tugas akhir yang akan dibuat. Pendahuluan ini terdiri atas hal yang menjadi latar belakang diajukannya usulan tugas akhir, rumusan masalah yang diangkat, batasan masalah untuk tugas akhir, tujuan dari pembuatan tugas akhir, dan manfaat dari hasil pembuatan tugas akhir. Selain itu dijabarkan pula tinjauan pustaka yang digunakan sebagai referensi pendukung pembuatan tugas akhir. Sub bab metodologi berisi penjelasan mengenai tahapan penyusunan tugas akhir mulai dari penyusunan proposal hingga penyusunan buku tugas akhir. Terdapat pula sub bab jadwal kegiatan yang menjelaskan jadwal pengerjaan tugas akhir.

#### **2. Studi literatur**

Pada tahap ini dilakukan perumusan awal proses bisnis pada modul kurikulum dan ekuivalensi di ITS. Perumusan awal dilakukan dengan pembelajaran dan pengumpulan informasi yang terkait dengan pengelolaan kurikulum dan proses ekuivalensi di ITS. Informasi dan literatur didapatkan dari jurnal, peraturan akademik ITS dan DPTSI ITS.

## **3. Implementasi**

Implementasi merupakan tahap membangun rancangan program yang telah dibuat. Pada tahapan ini merealisasikan rancangan yang terdapat pada tahapan sebelumnya, sehingga menjadi sebuah program yang sesuai dengan apa yang telah direncanakan.

## **4. Uji Coba dan Evaluasi**

Pada tahapan ini dilakukan uji coba pada perangkat lunak dengan pengujian berdasarkan *usability* dan *maintenance*.

#### **5. Penyusunan Buku Tugas Akhir**

Pada tahapan ini disusun buku yang membuat dokumentasi mengenai pembuatan serta hasil dari implementasi perangkat lunak yang telah dibuat.

## <span id="page-30-0"></span>**1.7.Sistematika Penulisan**

Buku tugas akhir ini terdiri atas beberapa bab yang tersusun secara sistematis, yaitu sebagai berikut.

- 1. Bab I. Pendahuluan Bab pendahuluan berisi penjelasan mengenai latar belakang masalah, rumusan masalah, batasan masalah, tujuan, manfaat dan sistematika penulisan tugas akhir.
- 2. Bab II. Tinjauan Pustaka Bab tinjauan pustakan berisi penjelasan mengenai dasar teori yang mendukung pengerjaan tugas akhir.
- 3. Bab III. Analisis dan Perancangan Bab ini berisi tentang desain sistem, rancangan basis data, diagram kasus penggunaan, diagram aktivitas dan rancangan antarmuka pengguna.

4. Bab IV. Implementasi

Bab ini membahas implementasi dari desain yang telah dibuat pada bab sebelumnya. Penjelasan berupa tampilan antarmuka yang digunakan untuk proses implementasi.

- 5. Bab V. Pengujian dan Evaluasi Bab ini menjelaskan kemampuan perangkat lunak dengan melakukan pengujian kebenaran dan pengujian kinerja dari sistem yang telah dibuat.
- 6. Bab VI. Kesimpulan dan Saran

Bab ini merupakan bab terakhir yang menyampaikan kesimpulan dari hasil uji coba yang dilakukan dan saran untuk pengembangan perangkat lunak ke depannya.

## **2 BAB II TINJAUAN PUSTAKA**

<span id="page-32-0"></span>Bab tinjauan pustaka berisi mengenai penjelasan teori yang berkaitan dengan implementasi perangkat lunak. Penjelasan tersebut bertujuan untuk memberikan gambaran mengenai sistem yang akan dibangun dan berguna sebagai pendukung dalam pengembangan perangkat lunak.

#### <span id="page-32-1"></span>**2.1.Kurikulum**

Menurut Peraturan Menteri Pendidikan tahun 2014 nomor 49, kurikulum merupakan seperangkat rencana dan peraturan mengenai capaian pembelajaran lulusan, bahan kajian, proses, dan penilaian yang digunakan sebagai pedoman penyelenggaraan program studi. Program studi sebagai kesatuan kegiatan pendidikan dan pembelajaran memiliki kurikulum dan metode dalam suatu jenis pendidikan akademik. Kurikulum memiliki dasar penyelenggaraan pembelajaran berupa Standar Nasional Pendidikan Tinggi, yang kelak menjadi acuan dalam menyusun, menyelenggarakan dan mengevaluasi kurikulum yang dibuat [6].

KKNI (Kerangka Kualifikasi Nasional Indonesia) merupakan pernyataan kualitas sumber daya manusia Indonesia yang penjenjangan kualifikasinya didasarkan pada tingkat kemampuan yang dinyatakan dalam rumusan capaian pembelajaran (*learning outcomes*). *Learning Outcomes* atau capaian pembelajaran (CP) merupakan deskripsi kualifikasi KKNI, yang kelak akan diperoleh seorang peserta didik melalui jalur pendidikan, pelatihan, pengalaman kerja dan pembelajaran mandiri [6].

Menjamin agar pembelajaran pada program studi, penelitian, dan pengabdian masyarakat yang diselenggarakan oleh perguruan tinggi di seluruh wilayah hukum Negara Kesatuan Republik Indonesia mencapai mutu adalah salah satu tujuan adanya Standar Nasional Pendidikan Tinggi [6]. Hal ini menjadikan penjaminan mutu Pendidikan harus dilaksanakan bagi tiap perguruan tinggi dan pelaksanaannya adalah sebagai acuan dalam menjalankan fungsifungsi pokok tujuan pembelajaran [3].

Hubungan antara KKNI dengan mutu pendidikan terdapat pada capaian belajar, yang dalam hal ini dijadikan parameter. Bentuk capaian belajar ini merupakan poin-poin yang harus dicapai oleh elemen yang mengikuti proses pembelajaran. Capaian belajar akan memenuhi standar KKNI, jika objek dari pelaksanaan kurikulum mampu mencapai capaian belajar tersebut [7].

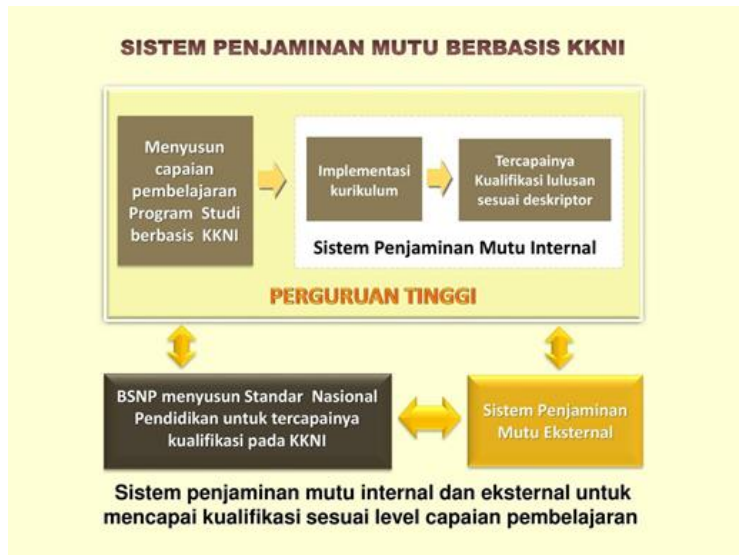

**Gambar 2.1 Penjaminan Mutu KKNI**

<span id="page-33-0"></span>Sebagai contoh, ITS menerapkan kurikulum dalam bentuk 3 tingkatan, yaitu capaian pembelajaran tingkat institut, capaian pembelajaran program studi, dan capaian pembelajaran mata kuliah. Capaian pembelajaran tingkat institut bersifat umum dan langsung mengacu pada kebutuhan institusi, serta kesesuaian dengan KKNI. Pada capaian pembelajaran program studi, capaian merupakan rumusan dari profil lulusan dari program studi tersebut dan menjadikan hal ini sebagai parameter standar mutu untuk

kualitas lulusan. Sedangkan, capaian pembelajaran mata kuliah lebih spesifik untuk mengatur mata kuliah dan lulusan dari mata kuliah tersebut dikatakan memenuhi mutu apabila peserta didik mampu memenuhi keseluruhan capaian pembelajaran mata kuliah [7]. Capaian pembelajaran mata kuliah (seperti pada Gambar 8.2) menjadi parameter ketercapaian mata kuliah, pokok bahasan, atau materi pembelajaran yang menjadi poin-poin penting untuk diajarkan.

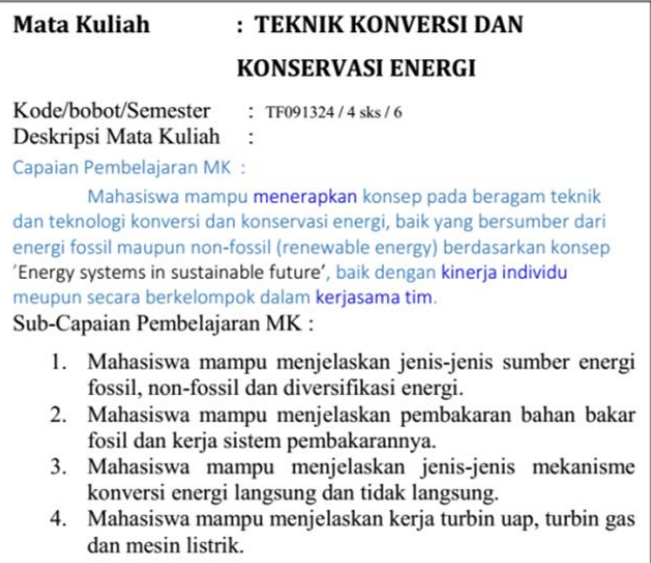

#### **Gambar 2.2 Capaian Pembelajaran Mata Kuliah di ITS**

<span id="page-34-0"></span>Silabus mata kuliah yang menjadi dasar pelaksanaan mata kuliah merupakan acuan proses pembelajaran. Rencana pembelajaran tiap semester merupakan bentuk tertulis proses mengajar yang mengacu pada silabus mata kuliah. Isi dari silabus mata kuliah adalah berupa penjelasan capaian pembelajaran program studi atau satuan manajemen yang didukung oleh pembelajaran dalam mata kuliah tersebut. Silabus dapat beradaptasi mengikuti perubahan mata kuliah ataau disesuaikan dengan

evaluasi tiap tahun atau beberapa tahun sekali [3]. Dapat dilihat pada Gambar 8.3 mengenai gambaran silabus mata kuliah.

| ຼ<br>ັ                                                                                                    |
|----------------------------------------------------------------------------------------------------|
| <b>SILABUS KURIKULUM</b>                                                                                                    |
| KI141301<br>: Dasar Pemrograman<br><b>MATA KULIAH</b><br>Kredit                                                                                                    |
| $: 4$ sks                                                                                                    |
| Semester<br>:1                                                                                                    |
| <b>DESKRIPSI MATA KULIAH</b>                                                                                                    |
| Melalui mata kuliah ini, mahasiswa akan belajar mengenai konsep dasar-dasar                                                                                                    |
| pemrograman dan mempraktekkannya. Perkuliahan dilakukan di kelas dan praktik                                                                                                    |
| dilakukan di kelas maupun di laboratorium. Mahasiswa akan belajar tentang algoritma                                                                                                    |
| sederhana, cara menuangkan algoritma, konsep percabangan, konsep perulangan, input,                                                                                                    |
| proses dan output, merumuskan solusi algoritma untuk permasalahan iterative dan                                                                                                    |
| percabangan bertingkat, menelusuri dan mensimulasi eksekusi fungsi rekursif dan                                                                                                    |
| mengimplementasikan algoritma sesuai rumusan solusi dalam bentuk program dengan                                                                                                    |
| bahasa pemrograman tertentu.                                                                                                    |
| <b>CAPAIAN PEMBELAJARAN PRODI YANG DIDUKUNG</b>                                                                                                    |
| 2.1.1 Menguasai konsep dan teori dasar bidang informatika                                                                                                    |
| <b>CAPAIAN PEMBELAJARAN MATA KULIAH</b>                                                                                                    |
| 1. Mahasiswa memahami metodologi pengembangan software (analisa, design, coding,                                                                                                    |
| testing, dokumentasi) dan mampu menerapkan metodologi tersebut pada persoalan-                                                                                                    |
| persoalan sederhana.                                                                                                    |
| 2. Mahasiswa mampu merancang program secara modular/terstruktur dengan                                                                                                    |
| pendekatan top-down menggunakan fungsi-fungsi.                                                                                                    |
| 3. Mahasiswa mampu mengimplementasikan algoritma dengan benar dan terstruktur                                                                                                    |
| menggunakan bahasa C.                                                                                                    |
| 4. Mahasiswa mampu melakukan proses debugging dan pengujian.                                                                                                    |
| 5. Mahasiswa mampu berpikir komprehensif dalam merancang dan mengimplementasi                                                                                                    |
| program.<br>6. Mahasiswa mampu berkomunikasi dan bekerja sama dalam sebuah tim melalui                                                                                                 |
| mekanisme dokumentasi program.                                                                                                    |
| 7. Mahasiswa mampu menuangkan hasil pemikirannya dalam bahasa lisan maupun                                                                                                    |
| tulisan dengan baik.                                                                                                    |
| <b>POKOK BAHASAN</b>                                                                                                    |
| Konsep Pemrograman, definisi dan contoh algoritma, flowchart, Pemrograman dengan                                                                                                    |
| implementasi decision (tanpa iterasi): ekspresi, control flow, input & output; Variabel,                                                                                               |
| assignment, perilaku dinamis variabel, debugging; Control flow dengan label (goto),                                                                                                    |
| Control flow dengan statement loop (while, for, break, continue), Tipe-tipe data primitif,                                                                                             |
| sifat dan batas-batasnya, Konversi tipe, Array satu dimensi, String sebagai array char,                                                                                                |
| Fungsi-fungsi input / output, Format; Operasi aritmetik, logika, bitwise, Hirarki operator,                                                                                            |
| Konversi implisit dan casting, Permasalahan akurasi; Sorting: Bubble, Selection, linear                                                                                                |
| search, konsep memory, tipe data pointer, aritmetika pointer, operator sizeof, alokasi                                                                                                 |
| memori dinamis; fungsi, parameter, return: tipe & perilakunya, rekursif; array multidimensi                                                                                            |
| dengan definisi statis dan alokasi dinamis; routing pada labirin, tic-tac toe, operasi string,                                                                                         |
| implementasi graph pada matriks 2 D, algoritma djikstra, Struct dan union, konsep file,<br>fungsi-fungsi manipulasi, membuat aplikasi katalog, device grafik, fungsi-fungsi manipulasi |
| grafik 2D, membuat gambar dengan komposisi bentuk-bentuk geometris dasar, membuat                                                                                                    |
|                                                                                                    |
| kurva dengan fungsi matematis, membuat kurva dengna fungsi parameter, membuat game                                                                                                    |
| atau editor.                                                                                                    |
| <b>PRASYARAT</b>                                                                                                    |
|                                                                                                    |
| <b>PUSTAKA UTAMA</b>                                                                                                    |
| Jeri R. Hanly, Elliot B. Koffman, Problem Solving and Program Design in C, 7th edition,<br>1.                                                                                          |
| Addison Wesley, 2012.                                                                                                    |
| 2.<br>Thomas H. Cormen, Charles E.Leiserson, Ronald L. Rivest, Introduction to Algorithms,                                                                                             |
| McGraw-Hill, 2003.                                                                                                    |
| <b>PUSTAKA PENDUKUNG</b><br>1.                                                                                                    |
| C++ Online Tutorial                                                                                                    |

<span id="page-35-0"></span>**Gambar 2.3 Detil Silabus Mata Kuliah**
Mata kuliah memiliki rencana pembelajaran tiap semester seperti pada yang mengacu pada silabus mata kuliah yang dirancang oleh pengajar secara mandiri. Rencana pembelajaran menjadi gambaran detil proses pembelajaran di antaranya adalah metode pembelajaran dan materi pembelajaran dalam satu pertemuan. Berikut ini Gambar 8.4 merupakan contoh rencana pembelajaran di ITS pada minggu ke-1 hingga minggu ke-3 pada mata kuliah Gelombang dengan kode mata kuliah SF1314.

| Mg Ke-    | Sub-Capaian                                                                                              | <b>Materi Pembelajaran</b>                                                                                          | Metode / Strategi                       | <b>Assessment</b>                     |                        |              |
|-----------|----------------------------------------------------------------------------------------------------|----------------------------------------------------------------------------------------------------|-----------------------------------------|---------------------------------------|------------------------|--------------|
|           | Pembelajaran MK                                                                                          |                                                                                                    | Pembelajaran                            | <b>Indikator</b>                      | <b>Bentuk</b>          | <b>Bobot</b> |
| (1)       | [C4,A2][Conceptual                                                                                       | Konsep Dasar RPL                                                                                                    | Kuliah Pengantar &                      | Ketepatan dalam                       | Presentasi:            | 5%           |
|           | knowledge, Analyze]:                                                                                     |                                                                                                    | Brainstorming,                          | menielaskan                           | · Konsep Dasar         |              |
|           | Mahasiswa mampu                                                                                          |                                                                                                    | Diskusi Kelompok                        | $\sim$                                | · Deskripsi rinci dari |              |
|           | menjelaskan                                                                                              |                                                                                                    |                                         |                                       | $\cdots$               |              |
| (2)       | [C4,A2][Procedural                                                                                       | Jenis-jenis mekanisme                                                                                               | Kuliah,                                 | Ketepatan menjelaskan                 | Quis-1 (UTUL)          | 10%          |
|           | knowledge, Analyze]:                                                                                     |                                                                                                    | Diskusi kelompok,                       | ciri-ciri dan perbedaan               |                        |              |
|           | Mahasiswa mampu                                                                                          |                                                                                                    | (Tugas-1: Menyusun                      |                                       |                        |              |
|           |                                                                                                    |                                                                                                    | makalah sederhana)                      |                                       |                        |              |
|           |                                                                                                    |                                                                                                    |                                         |                                       |                        |              |
| (7)       |                                                                                                    | $\cdots$                                                                                                    |                                         |                                       | $\cdots$               |              |
| (8)       |                                                                                                    | Evaluasi Tengah Semester (Evaluasi Formatif-Evaluasi yg dimaksudkan untuk melakukan improvement proses pembelajaran |                                         |                                       |                        |              |
|           | berdasarkan assessment yang telah dilakukan)                                                             |                                                                                                    |                                         |                                       |                        |              |
| (9)       |                                                                                                    |                                                                                                    |                                         | ٠                                     |                        | 15%          |
| (16)      | Evaluasi Akhir Semester (Evaluasi yg dimaksudkan untuk mengetahui capaian akhir hasil belajar mahasiswa) |                                                                                                    |                                         |                                       |                        |              |
|           |                                                                                                    |                                                                                                    |                                         |                                       |                        |              |
| Catatan:  |                                                                                                    |                                                                                                    |                                         |                                       |                        |              |
| $1$ sks   | $=(50'$ TM + 60' BT + 60' BM)/Minggu<br><b>BM = Belaiar Mandiri</b>                                      |                                                                                                    |                                         | T = Teori (aspek ilmu pengetahuan)    |                        |              |
| <b>TM</b> | = Tatap Muka (Kuliah)                                                                                    |                                                                                                    | PS = Praktikum Simulasi (3 jam/minggu)  | P = Praktek (aspek ketrampilan kerja) |                        |              |
| <b>BT</b> | = Belajar Terstruktur.                                                                                   | PL.                                                                                                    | = Praktikum Laboratorium (3 jam/minggu) |                                       |                        |              |

**Gambar 2.4 Rencana Pembelajaran di ITS**

### **2.2.Ekuivalensi**

Ekuivalensi adalah memadankan mata kuliah kurikulum lama ke kurikulum baru. Ekuivalensi harus dilakukan oleh orang atau tim yang paham betul memadankan suatu mata kuliah di kurikulum lama dengan mata kuliah di kurikulum baru. Contoh kasus yang memiliki proses ekuivalensi yaitu, pergantian kurikulum. Di perguruan tinggi di Indonesia, pergantian kurikulum merupakan hak perguruan tinggi masing-masing. Proses pergantian kurikulum dilakukan setiap 4 tahun atau 5 tahun sekali [6]. Secara otomatis jika terjadi perubahan kurikulum, maka proses ekuivalensi akan mengalami perubahan juga. Kerangka dasar dan struktur kurikulum perguruan tinggi dikembangkan oleh perguruan tinggi yang bersangkutan dengan mengacu pada standar nasional pendidikan untuk tiap program studi. Secara otomatis jika terjadi perubahan pada kurikulum, maka proses ekuivalensi mengalami perubahan juga. Misalnya, ekuivalensi kurikulum A ke kurikulum B akan berbeda dengan ekuivalensi kurikulum B ke kurikulum C. Dan dapat disimpulkan bahwa proses ekuivalensi sangat rentan terhadap perubahan [5]. Proses ekuivalensi di ITS masih menggunakan proses manual dengan cara mengisi formulir ekuivalensi seperti pada [Gambar 2.5.](#page-37-0) Berdasasarkan uraian di atas, lingkup model ekuivalensi meliputi pergantian kurikulum dan mahasiswa yang terkena ekuivalensi.

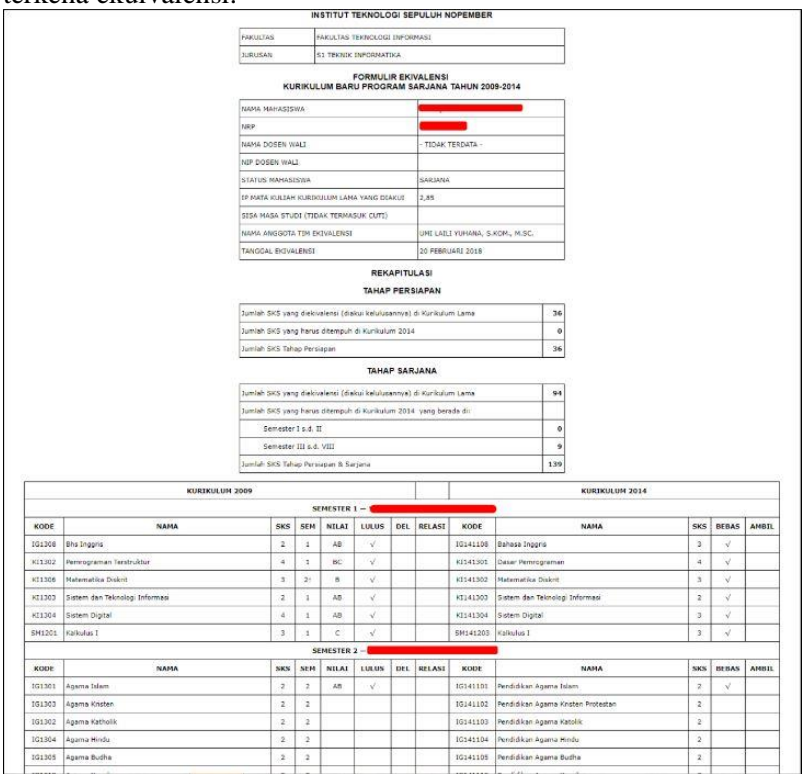

<span id="page-37-0"></span>**Gambar 2.5 Formulir Ekuivalensi SIAKAD ITS**

#### **2.3.SIA Generik**

Perangkat lunak generik adalah jenis perangkat lunak yang siap mendukung proses bisnis yang umum dan berlawanan dengan pengertian perangkat lunak yang dikembangkan untuk kebutuhan tertentu. Sinonim dari perangkat lunak generik adalah *Commercial Off-The Shelf* (COTS). COTS merupakan produk perangkat lunak yang dirancang sedemikian rupa agar mudah dipasang dan beroperasi dengan komponen sistem yang sudah ada [8].

SIA yang generik merupakan SIA yang dirancang sehingga dapat memiliki proses bisnis yang bersifat umum. Pada modul kurikulum, terdapat beberapa fungsi yang bersifat umum yaitu, fungsi pengelolaan capaian pembelajaran, pengelolaan pokok bahasan. Sementara modul ekuivalensi, terdapat beberapa fungsi yang bersifat umum yaitu, fungsi pengaturan relasi mata kuliah.

#### **2.4.Phalcon**

Phalcon merupakan *framework* PHP *open source*. Fakta bahwa Phalcon ditulis sebagai ekstensi PHP menggunakan bahasa pemrograman C yang membedakan dari framework yang lain.. Phalcon menggunakan prinsip-prinsip MVC dan dikembangkan oleh Phalcon Team.

Framework Phalcon memiliki karakteristik sebagai berikut:

- Semua komponen ditulis dalam bahasa pemrograman C.
- Ada berbagai versi untuk sistem operasi popular: Linux, Windows, dan Mac.
- Kineria tinggi dan biaya sumber daya server rendah.
- Menurut tes Phalcon adalah salah satu framework PHP tercepat.
- Interaksi dengan database diimplementasikan dalam bahasa C menggunakan teknologi ORM.

Kerangka Phalcon memiliki template sendiri yang disebut "Volt". Volt ditulis menggunakan Bahasa C dan dikompilasi bersama dengan Phalcon sebagai ekstensi PHP. Volt juga mengubah semua template ke kode PHP sehingga memungkinkan untuk menggunakan kode PHP (raw PHP) mentah di dalam

template. Untuk penggunaan kembali kode yang sudah ditulis, Volt menawarkan berbagai mekanisme. Kode dapat dibagi menggunakan operator {% blok %}. Fungsionalitas ini dapat digunakan, misalnya untuk membuat file master tunggal dan kemudian cukup memasukkan template yang lain. Saat ingin melakukan extend pada template, perlu untuk menentukan blok yang akan diganti [11].

## **2.5.Microsoft SQL Server**

Microsoft SQL Server adalah sebuah sistem manajemen basis data relasional (RDBMS) produk Microsoft. Bahasa query utamanya adalah Transact-SQL yang merupakan implementasi dari SQL standar ANSI/ISO yang digunakan oleh Microsoft dan Sybase. Microsoft SQL Server banyak digunakan pada dunia bisnis, pendidikan, dan juga pemerintahan sebagai solusi penyimpanan data. Kemudian berkembang dengan digunakannya SQL Server pada basis data besar.

Microsoft SQL Server dan Sybase/ASE dapat berkomunikasi lewat jaringan menggunakan protokol TDS (Tabular Data Stream). Selain itu, Microsoft SQL Server juga mendukung ODBC (Open Database Connectivity), dan mempunyai driver JDBC untuk bahasa pemrograman Java. Fitur yang lain dari SQL Server ini adalah kemampuannya untuk membuat basis data mirroring dan clustering [12].

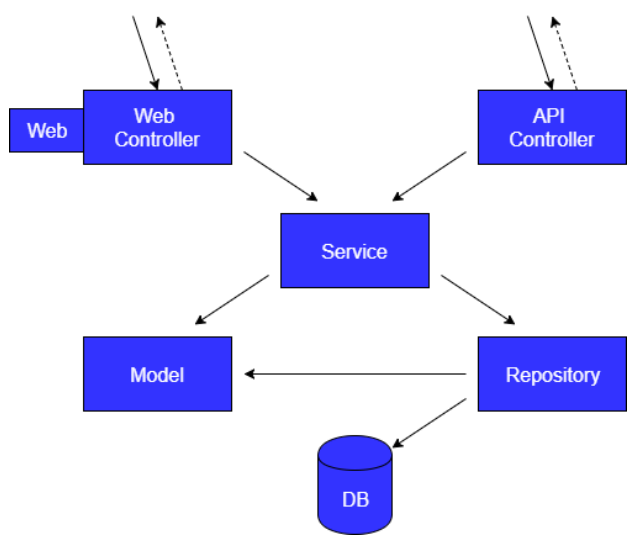

#### **2.6.Repository-Service Pattern**

**Gambar 2.6 Rancangan Arsitektur Repository-Service**

*Pattern* atau pola ini digunakan untuk menerapkan konsep pemisahan kode program berdasarkan fungsinya. Semua kode untuk akses database harus dipisahkan dengan kode untuk pengaturan user interface. Hal ini memungkinkan kode akses database yang dibuat untuk aplikasi desktop, dengan mudah digunakan untuk aplikasi web. Selain itu, penerapan konsep ini secara disiplin, dapat menghasilkan kode program yang dapat dites secara otomatis menggunakan *Unit Testing*.

*Repository Pattern* berisi semua kode untuk mengakses *database*. Semua kode yang spesifik terhadap implementasi akses database berhenti di sini, lapisan lebih atas tidak boleh tahu bagaimana akses *database* diterapkan, apakah menggunakan ADO.NET murni atau tool ORM/Micro ORM seperti Dapper.NET, *Entity Framework* atau *Hibernate*. Lapisan lainnya hanya perlu tahu fungsionalitas dari suatu *method* di dalam *class Repository*, tidak perlu tahu bagaimana *method* tersebut diimplementasikan [13]. *Repository* di sini menjadi tempat menampung *query* yang ada pada pembuatan sistem, sedangkan *service* di sini menjadi wadah *logic control* dalam sistem.

#### **2.7.MVC (Model-View-Controller)**

MVC (*Model*-*View*-*Controller*) adalah pola desain perangkat lunak untuk mengembangkan aplikasi web. Pola *Model*-*View*-*Controller* terdiri dari tiga komponen, yaitu *model*, *view*, dan *controller*. Setiap komponen tersebut dibuat untuk menangani pengembangan aspek spesifik dari sebuah aplikasi. *Model* adalah tingkat terendah dari pola yang bertanggung jawab untuk memelihara data. *View* bertanggung jawab untuk menampilkan semua atau sebagian data kepada pengguna. *Controller* merupakan kode perangkat lunak yang mengontrol interaksi antara *Model* dan *View* [14].

# **3 BAB III ANALISIS DAN PERANCANGAN**

Pada bab ini akan membahas analisis hasil wawancara proses bisnis SIA modul kurikulum dan ekuivalensi pada DPTSI ITS dan perancangan sistem yang akan dibangun. Analisis hasil wawancara akan menghasilkan suatu proses bisnis yang sesuai dengan tugas akhir. Perancangan sistem akan mencamtumkan analisis kebutuhan yang diperlukan di perangkat lunak setelah mendapatkan proses bisnis generik. Perancangan sistem ini akan direpresentasikan dengan diagam *Unified Modelling Language* (disebut UML).

#### **3.1.Analisis**

Tahap analisis dibagi menjadi beberapa bagian, antara lain analisis proses bisnis acuan, penggalian proses bisnis kurikulum dan ekuivalensi, deskripsi umum sistem, kasus penggunaan sistem, dan kebutuhan perangkat lunak. Secara umum, tahapan-tahapan di atas dapat dijelaskan dengan [Gambar 3.1.](#page-42-0)

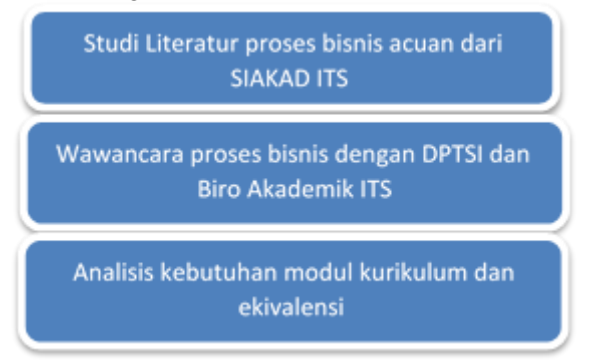

<span id="page-42-0"></span>**Gambar 3.1 Rangkaian Tahapan Analisis Proses Bisnis Sistem**

## **3.1.1. Penggalian Proses Bisnis**

Tahap setelah merumuskan analisis kebutuhan dalah wawancara proses bisnis dengan DPTSI ITS dan Biro Akademik ITS. Proses wawancara menghasilkan tabel perbandingan sistem yang lama dengan sistem yang baru. Perbandingan sistem modul kurikulum dijelaskan pada [Tabel 3.1.](#page-43-0) Simbol centang memiliki arti bahwa proses bisnis tersedia pada sistem, sedangkan simbol silang memiliki arti bahwa proses bisnis tidak tersedia pada sistem.

|                |                                                        | SIAKAD |             |
|----------------|--------------------------------------------------------|--------|-------------|
| No.            | Analisis Kebutuhan                                     | Lama   | <b>Baru</b> |
|                | Adanya proses penambahan<br>mata kuliah                |        |             |
| $\mathfrak{D}$ | Adanya proses pengelolaan<br>kurikulum                 |        |             |
| 3              | Adanya prasyarat mata kuliah                           | J      |             |
| $\overline{4}$ | Adanya capaian pembelajaran                            | X      |             |
| 5              | Adanya pokok bahasan                                   | X      |             |
| 6              | Adanya rencana evaluasi untuk<br>mata kuliah           | X      |             |
|                | Adanya sifat mata kuliah<br>(wajib/pilihan)            |        |             |
| 8              | Adanya rencana pembelajaran<br>untuk tiap mata kuliah. | X      |             |
| 9              | Adanya pustaka mata kuliah<br>untuk tiap mata kuliah   | X      |             |
| 10             | Adanya silabus per mata kuliah                         | X      |             |

<span id="page-43-0"></span>**Tabel 3.1 Perbandingan SIAKAD Lama dan Baru Modul Kurikulum**

Sedangkan, perbandingan sistem yang lama dengan sistem yang baru untuk modul ekuivalensi dijelaskan pada [Tabel 3.2.](#page-44-0)

| No. | Analisis Kebutuhan                             | SIAKAD |      |
|-----|------------------------------------------------|--------|------|
|     |                                                | Lama   | Baru |
|     | Adanya pengaturan relasi mata<br>kuliah        |        |      |
|     | Adanya proses pengelolaan<br>beban ekuivalensi |        |      |
|     | Adanya perencanaan<br>ekuivalensi              | X      |      |
|     | Adanya proses ekuivalensi<br>mahasiswa         |        |      |

<span id="page-44-0"></span>**Tabel 3.2 Perbandingan SIAKAD Lama dan Baru Modul Ekuivalensi**

## **3.1.2. Alur Proses Bisnis**

Sistem informasi akademik yang akan dibuat merupakan sebuah sistem informasi dengan proses bisnis yang bersifat umum. Dalam Tugas Akhir ini, modul kurikulum dan ekuivalensi merupakan bagian dari SIA. Modul kurikulum mengatur pengelolaan data kurikulum, mata kuliah, capaian pembelajaran, pokok bahasan, rencana pembelajaran, rencana evaluasi, dan pustaka mata kuliah. Alur proses bisnis modul kurikulum dapat dilihat pada [Gambar 3.2.](#page-45-0) Pertama, yang harus dilakukan adalah mengelola kurikulum. Kemudian mengelola data rumpun mata kuliah. Jika telah mengelola rumpun mata kuliah, selanjutnya mengelola mata kuliah dan prasyarat mata kuliah agar dapat dilihat oleh dosen dan mahasiswa. Selanjutnya, mengelola capaian pembelajaran dan pokok bahasan agar dapat ditampilkan pada silabus mata kuliah.

Proses berikutnya adalah mengelola rencana pembelajaran, rencana evaluasi, dan pustaka mata kuliah. Sehingga mahasiswa dapat melihat rencana pembelajaran, rencana evaluasi, dan pustaka per mata kuliah.

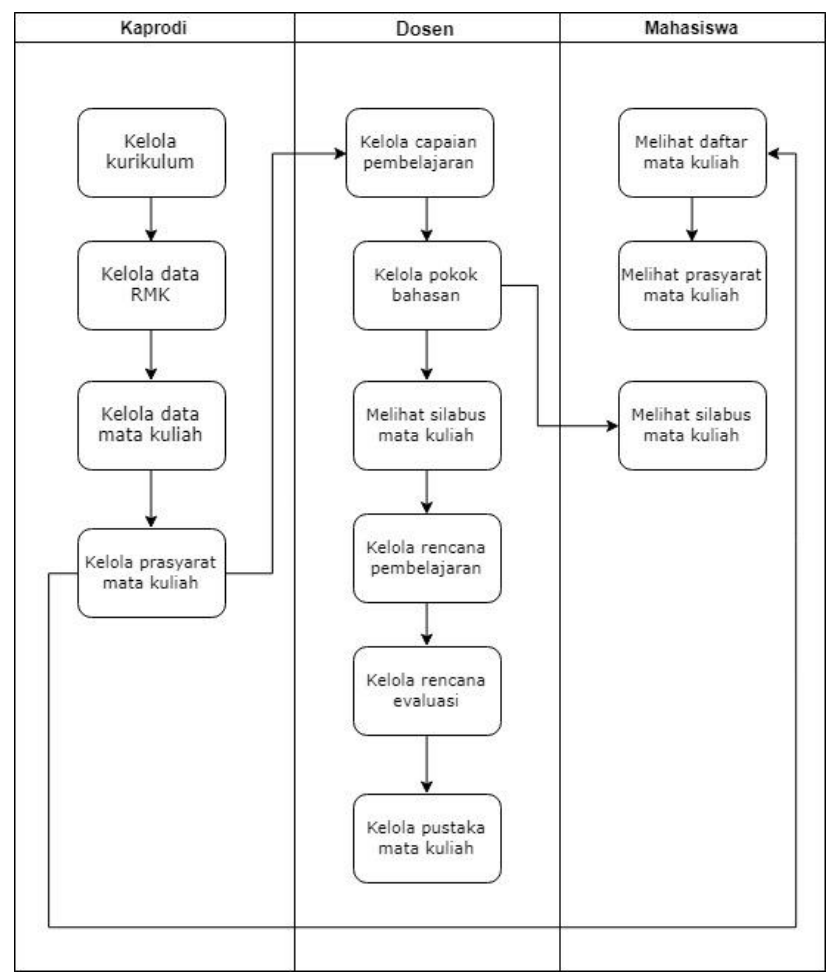

**Gambar 3.2 Alur Proses Bisnis Modul Kurikulum**

<span id="page-45-0"></span>Untuk modul ekuivalensi pengaturan relasi mata kuliah, pengelolaan beban ekuivalensi, proses ekuivalensi, dan perencanaan ekuivalensi. Alur proses bisnis modul ekuivalensi dapat dilihat pada [Gambar 3.3.](#page-46-0) Proses yang berwarna abu-abu menunjukkan bahwa proses bisnis tersebut berasal dari modul kurikulum. Kemudian lanjut pada tahap pengaturan relasi mata kuliah.

Pada pengaturan relasi mata kuliah terdapat aturan-aturan tertentu. Terdapat dua peraturan untuk relasi mata kuliah yaitu, diambil semua (*AND*) dan diambil salah satu (*OR*). Setelah selesai mengatur relasi mata kuliah adalah mengelola beban ekuivalensi. Beban ekuivalensi yang dimaksud adalah mahasiswa yang terkena ekuivalensi. Jika telah selesai mengelola beban ekuivalensi, selanjutnya mahasiswa melakukan pengisian perencanaan ekuivalensi. Langkah selanjutnya, memproses ekuivalensi mahasiswa untuk dipermanen ekuivalensinya.

Saat melakukan proses ekuivalensi terdapat tiga putusan yaitu, hapus, bebas, dan ambil. Putusan hapus artinya adalah mengahpus mata kuliah di kurikulum lama. Putusan bebas artinya jika mata kuliah di kurikulum lama lulus, maka secara otomatis mata kuliah padanannya diakui di kurikulum baru. Dan putusan ambil artinya adalah mengambil mata kuliah di kurikulum baru.

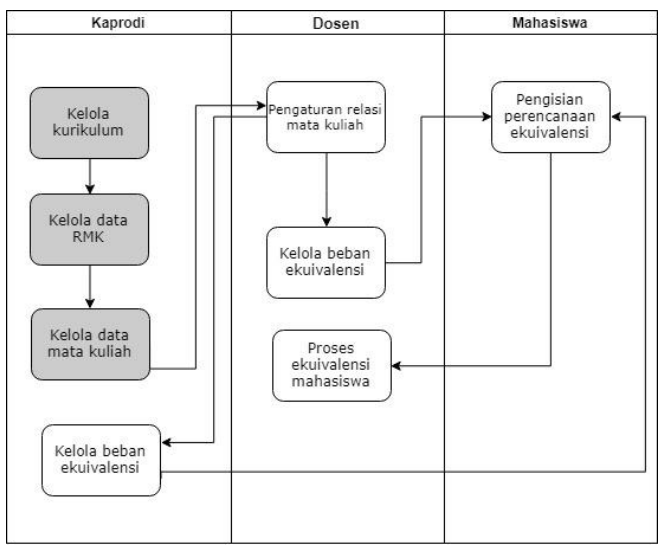

<span id="page-46-0"></span>**Gambar 3.3 Alur Proses Bisnis Modul Ekuivalensi**

## **3.1.3. Spesifikasi Kebutuhan Perangkat Lunak**

Sesuai dengan uraian mengenai cakupan perangkat lunak yang dibangun, dibutuhkan adanya spesifikasi perangkat lunak agar dapat memberikan solusi dari permasalahan yang diberikan dan dapat mengakomodasi kebutuhan. Diharapkan dengan adanya spesifikasi ini dapat menyesuaikan kebutuhan pengguna.

### **3.1.4. Kebutuhan Fungsional**

Spesifikasi kebutuhan perangkat lunak pada tugas akhir ini terdiri dari kebutuhan fungsional modul kurikulum yang dapat dilihat pada [Tabel 3.3.](#page-47-0)

<span id="page-47-0"></span>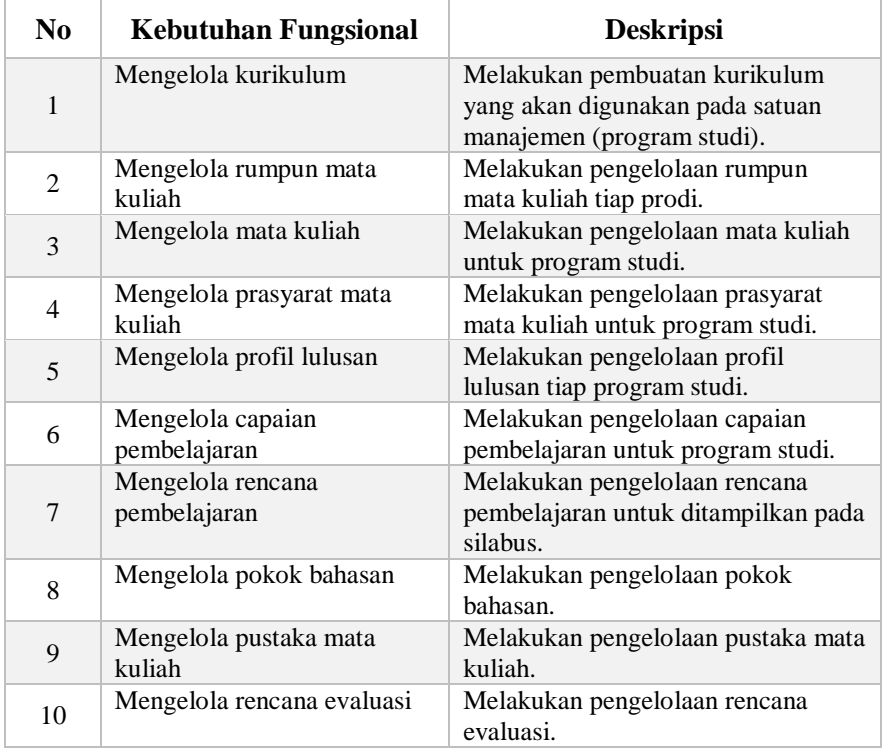

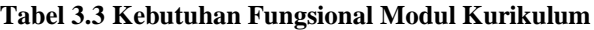

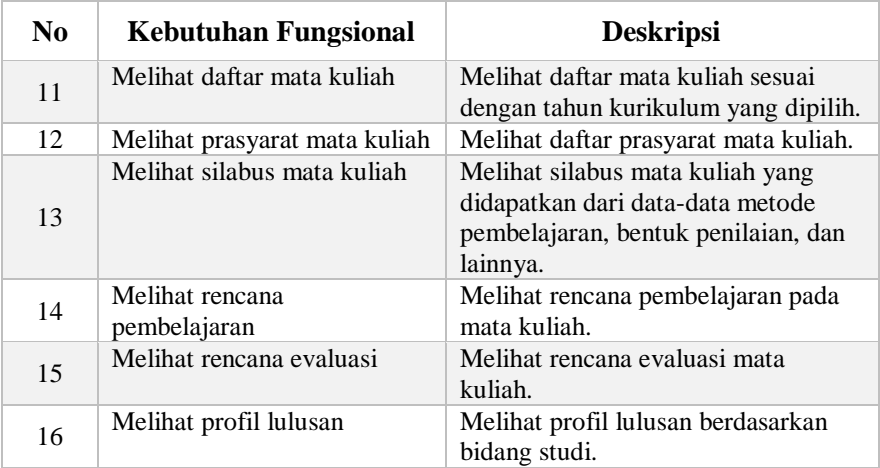

Berikut di bawah ini merupakan spesifikasi kebutuhan fungsional modul ekuivalensi pada [Tabel 3.4.](#page-48-0)

<span id="page-48-0"></span>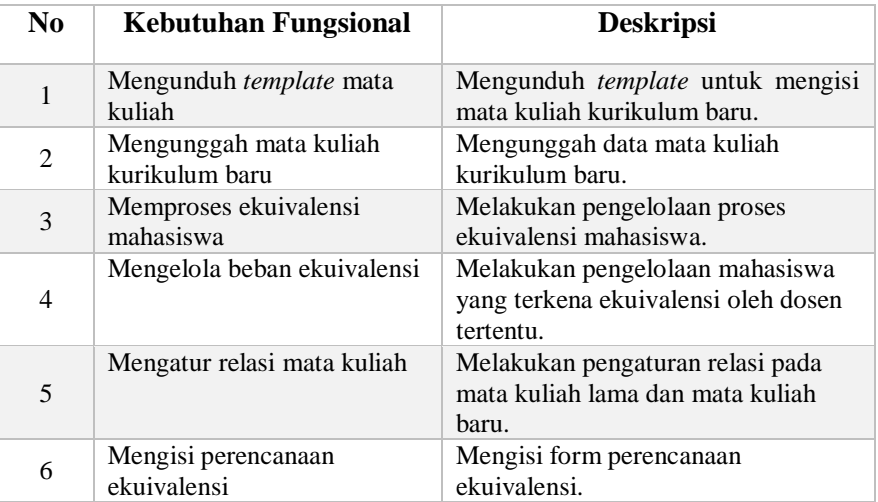

**Tabel 3.4 Kebutuhan Fungsional Modul Ekuivalensi**

# **3.1.5. Aktor**

Aktor adalah pihak-pihak yang terlibat dan berinteraksi langsung dengan sistem. Dalam sistem untuk tugas akhir ini modul kurikulum memiliki empat aktor yang dibahas lebih rinci pada [Tabel](#page-49-0)  [3.5.](#page-49-0)

<span id="page-49-0"></span>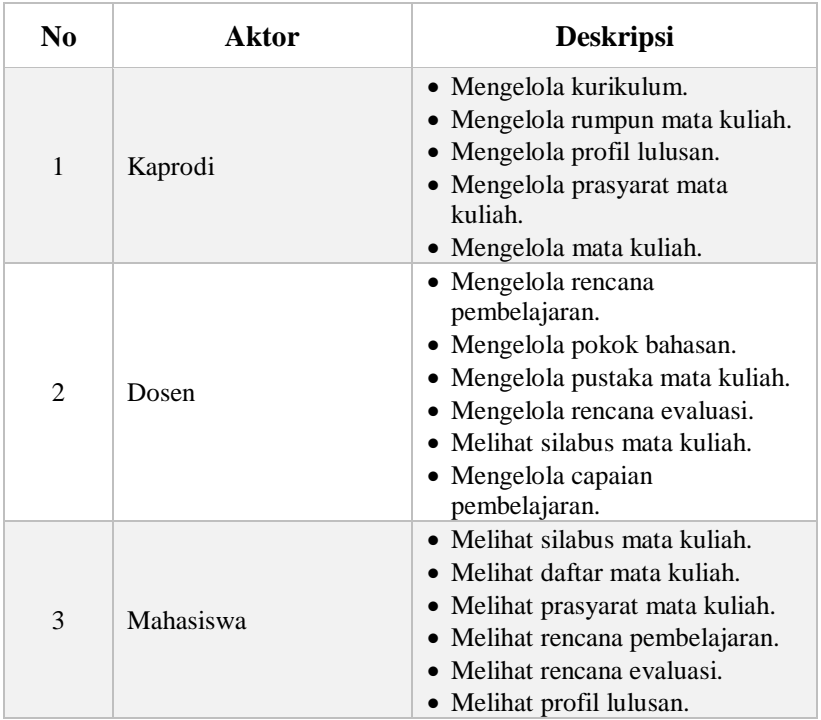

## **Tabel 3.5 Karakteristik Pengguna Modul Kurikulum**

Dan dalam sistem ini, modul ekuivalensi memiliki lima aktor yang dibahas lebih rinci pada [Tabel 3.6.](#page-49-1)

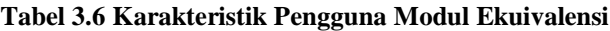

<span id="page-49-1"></span>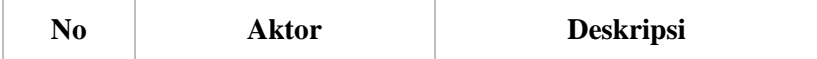

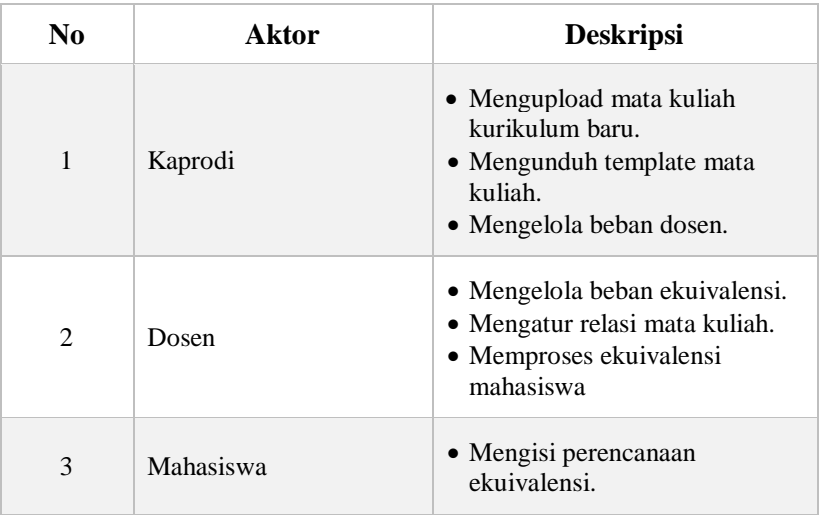

# **3.1.6. Kasus Penggunaan Modul Kurikulum**

Bagian ini menjelaskan secara rinci kasus penggunaan modul kurikulum yang terdapat pada perangkat lunak. Selain itu, terdapat juga spesifikasi kasus penggunaan dan diagram aktivitas pada tiap kasus penggunaan. Diagram kasus penggunaan modul kurikulum ditunjukkan pada [Gambar 3.4.](#page-51-0)

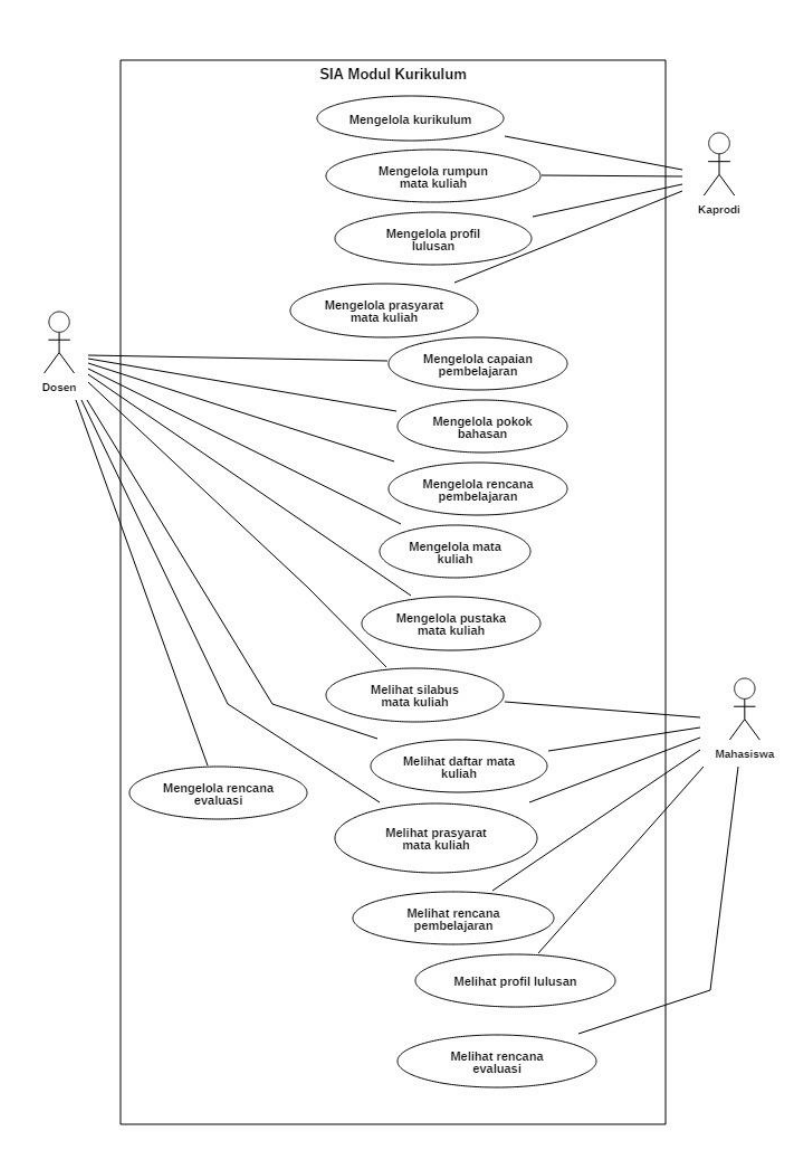

<span id="page-51-0"></span>**Gambar 3.4 Diagram Kasus Penggunaan Modul Kurikulum**

## **3.1.6.1. Kasus Penggunaan Mengelola Kurikulum**

Pada kasus penggunaan ini, aktor mengatur kurikulum yang digunakan oleh masing-masing program studi. Data kurikulum meliputi nama kurikulum, nama Inggris, rentang tahun penggunaan kurikulum, program studi yang menggunakan kurikulum, dan jumlah SKS lulus. Rincian kasus penggunaan dapat dilihat pada [Tabel 3.7](#page-52-0) dan diagram aktivitas pada [Gambar](#page-53-0)  [3.5.](#page-53-0)

<span id="page-52-0"></span>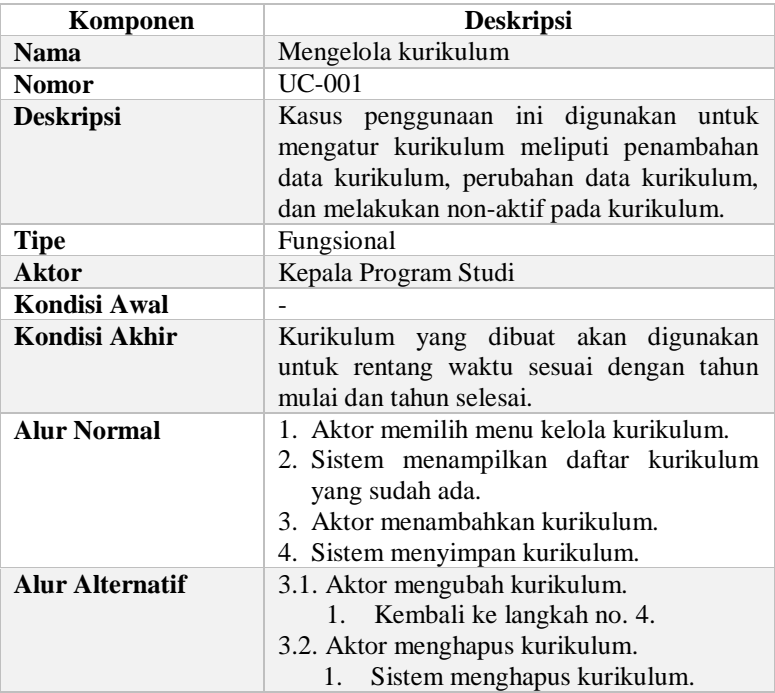

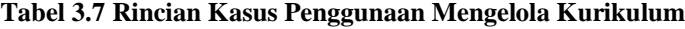

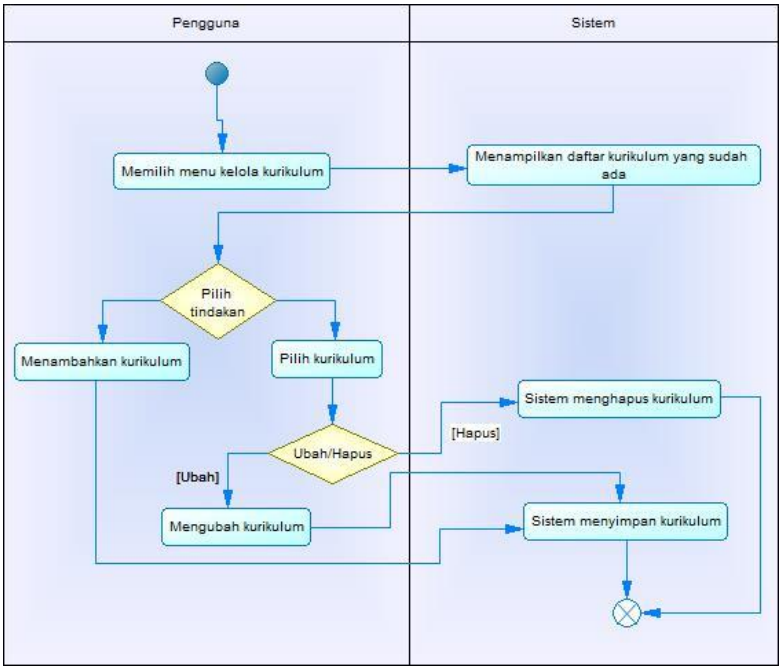

**Gambar 3.5 Diagram Aktivitas Mengelola Kurikulum**

### <span id="page-53-0"></span>**3.1.6.2. Kasus Penggunaan Mengelola Rumpun Mata Kuliah**

Pada kasus penggunaan ini, aktor mengatur rumpun mata kuliah masing-masing program studi. Data rumpun mata kuliah meliputi nama rumpun mata kuliah, nama ketua rumpun mata kuliah, dan nama Inggris. Rincian kasus penggunaan dapat dilihat pad[a Tabel 3.8](#page-53-1) dan diagram aktivitas pada [Gambar 3.6.](#page-55-0)

<span id="page-53-1"></span>**Tabel 3.8 Rincian Kasus Penggunaan Mengelola Rumpun Mata Kuliah**

| Komponen         | <b>Deskripsi</b>                         |  |
|------------------|------------------------------------------|--|
| <b>Nama</b>      | Mengelola rumpun mata kuliah             |  |
| <b>Nomor</b>     | UC-002                                   |  |
| <b>Deskripsi</b> | Kasus penggunaan ini digunakan untuk     |  |
|                  | mengatur rumpun mata kuliah tiap program |  |

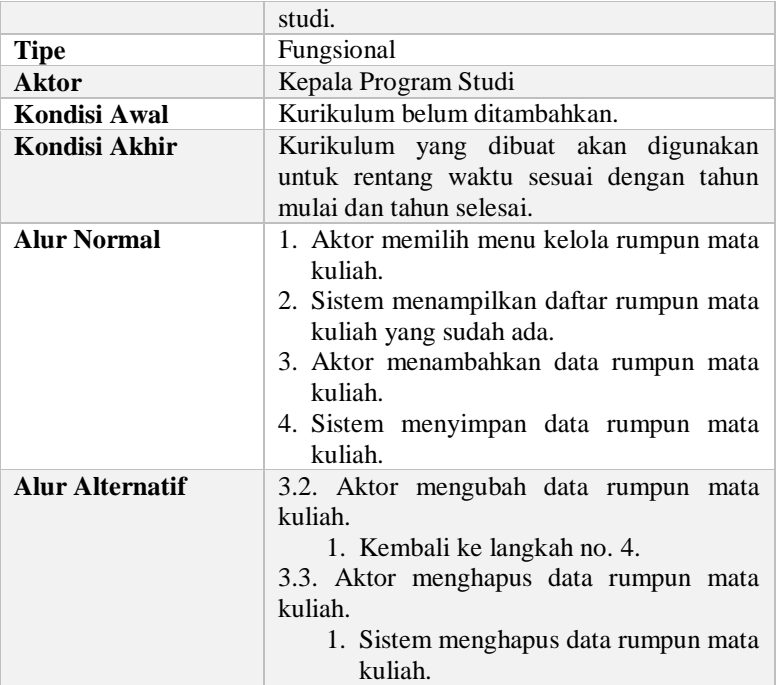

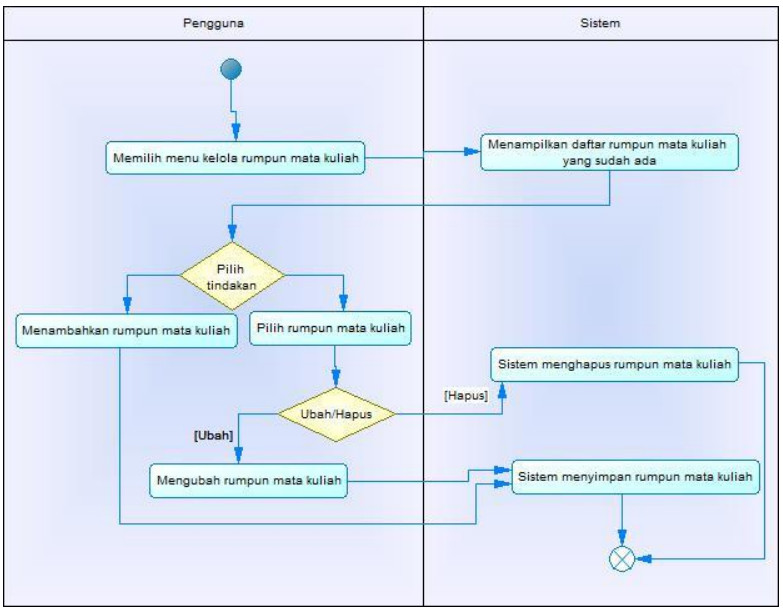

<span id="page-55-0"></span>**Gambar 3.6 Diagram Aktivitas Mengelola Rumpun Mata Kuliah**

### **3.1.6.3. Kasus Penggunaan Mengelola Mata Kuliah**

Pada kasus penggunaan ini, aktor mengatur mata kuliah masing-masing program studi. Data mata kuliah meliputi nama mata kuliah, nama Inggris, jumlah SKS, nomor urut transkrip, semester, jenis mata kuliah, tahap kuliah, dan sifat mata kuliah. Rincian kasus penggunaan pada [Tabel 3.9](#page-55-1) dan diagram aktivitas pad[a Gambar 3.7.](#page-57-0)

<span id="page-55-1"></span>

| Komponen         | <b>Deskripsi</b>                                                                                                    |  |  |
|------------------|----------------------------------------------------------------------------------------------------|--|--|
| <b>Nama</b>      | Mengelola mata kuliah                                                                                                    |  |  |
| <b>Nomor</b>     | <b>UC-003</b>                                                                                                    |  |  |
| <b>Deskripsi</b> | Kasus penggunaan ini digunakan untuk<br>mengatur mata kuliah meliputi penambahan<br>data mata kuliah, perubahan data mata |  |  |

**Tabel 3.9 Rincian Kasus Penggunaan Mengelola Mata Kuliah**

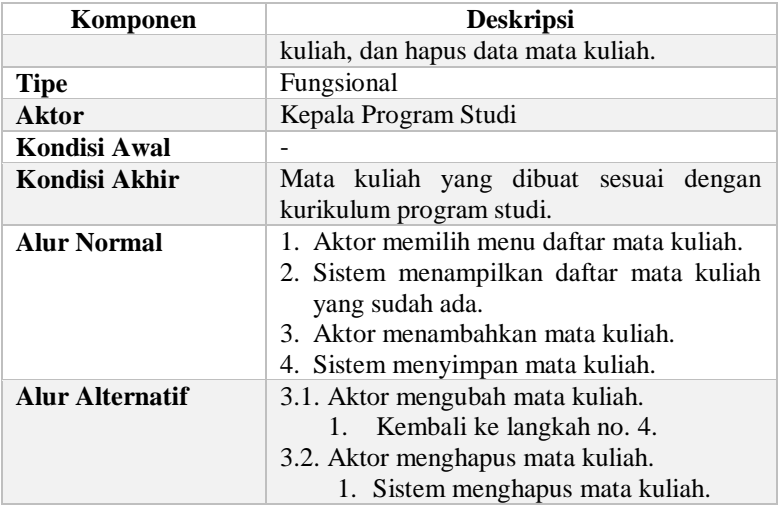

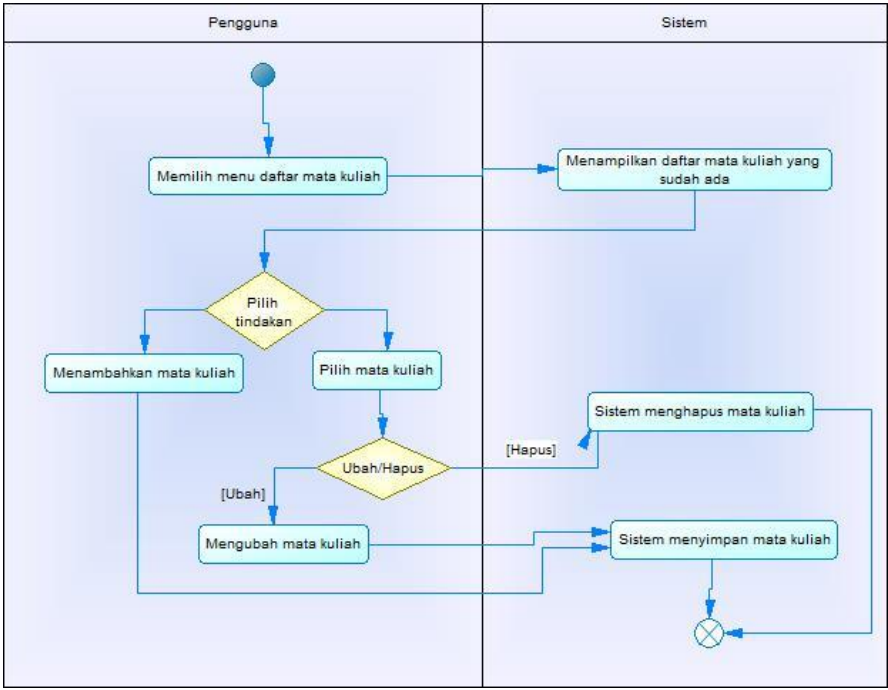

**Gambar 3.7 Diagram Aktivitas Mengelola Mata Kuliah**

# <span id="page-57-0"></span>**3.1.6.4. Kasus Penggunaan Mengelola Prasyarat Mata Kuliah**

Pada kasus penggunaan ini, aktor mengatur prasyarat mata kuliah. Data prasyarat mata kuliah meliputi nama mata kuliah, nama prasyarat mata kuliah, jenis prasyarat, dan SKS minimal. Rincian kasus penggunaan pada [Tabel 3.10](#page-58-0) dan diagram aktivitas pad[a Gambar 3.8.](#page-59-0)

#### <span id="page-58-0"></span>**Tabel 3.10 Rincian Kasus Penggunaan Mengelola Prasyarat Mata Kuliah**

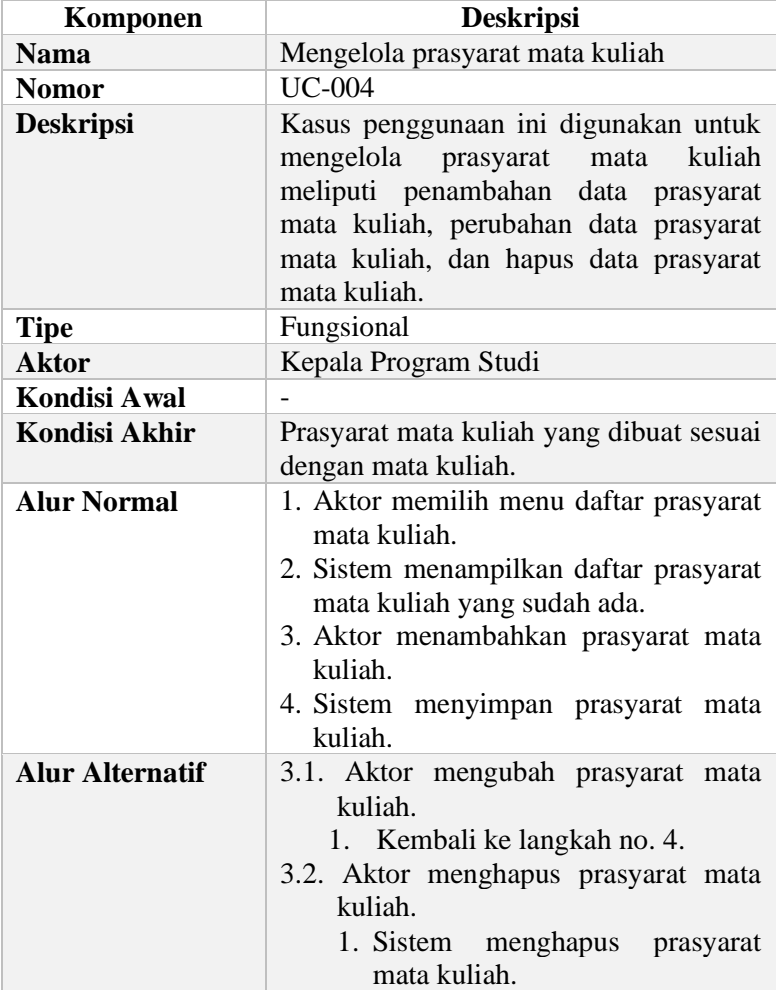

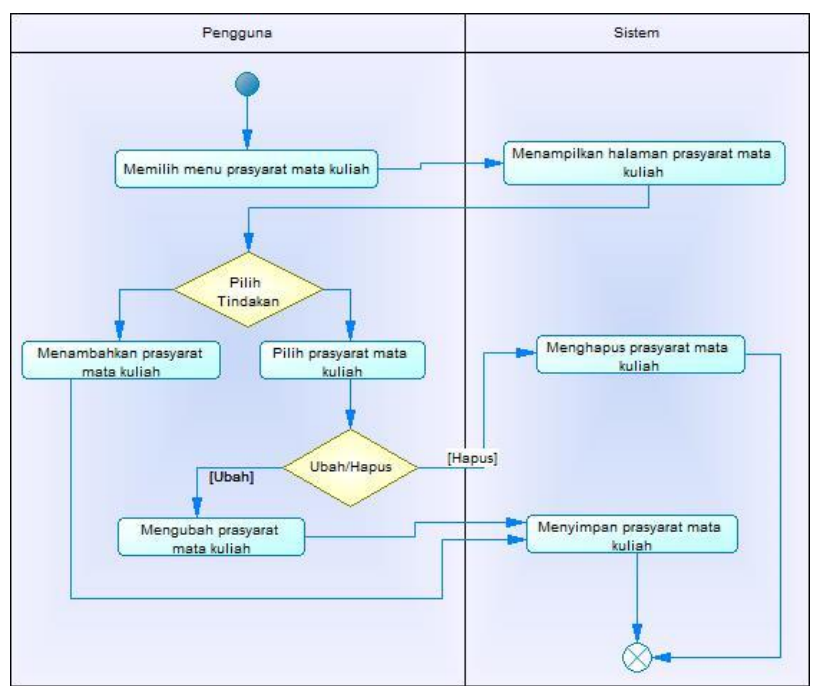

<span id="page-59-0"></span>**Gambar 3.8 Diagram Aktivitas Mengelola Prasyarat Mata Kuliah**

### **3.1.6.5. Kasus Penggunaan Mengelola Profil Lulusan**

Pada kasus penggunaan ini, aktor mengelola profil lulusan. Data profil lulusan meliputi id satuan kerja, nama bidang studi, nama profil lulusan, dan deskripsi bidang studi. Rincian kasus penggunaan pada [Tabel 3.11](#page-60-0) dan diagram aktivitas pada [Gambar](#page-61-0)  [3.9.](#page-61-0)

| Komponen               | <b>Deskripsi</b>                                                                                                    |  |
|------------------------|----------------------------------------------------------------------------------------------------|--|
| <b>Nama</b>            | Mengelola profil lulusan                                                                                                    |  |
| <b>Nomor</b>           | <b>UC-005</b>                                                                                                    |  |
| <b>Deskripsi</b>       | Kasus penggunaan ini digunakan untuk<br>mengelola profil lulusan<br>meliputi<br>penambahan<br>data<br>lulusan,<br>profil<br>perubahan data profil lulusan, dan hapus<br>data profil lulusan. |  |
| <b>Tipe</b>            | Fungsional                                                                                                    |  |
| <b>Aktor</b>           | Kepala Program Studi                                                                                                    |  |
| <b>Kondisi Awal</b>    | $\overline{\phantom{0}}$                                                                                                    |  |
| Kondisi Akhir          | Profil lulusan yang dibuat sesuai dengan<br>program studi dan bidang studi.                                                                                                    |  |
| <b>Alur Normal</b>     | 1. Aktor memilih menu profil lulusan.<br>2. Sistem menampilkan daftar profil<br>lulusan yang sudah ada.<br>3. Aktor menambahkan profil lulusan.<br>4. Sistem menyimpan profil lulusan.       |  |
| <b>Alur Alternatif</b> | 3.1. Aktor mengubah profil lulusan.<br>1. Kembali ke langkah no. 4.<br>3.2. Aktor menghapus profil lulusan.<br>1. Sistem menghapus profil lulusan.                                           |  |

<span id="page-60-0"></span>**Tabel 3.11 Rincian Kasus Penggunaan Mengelola Profil Lulusan**

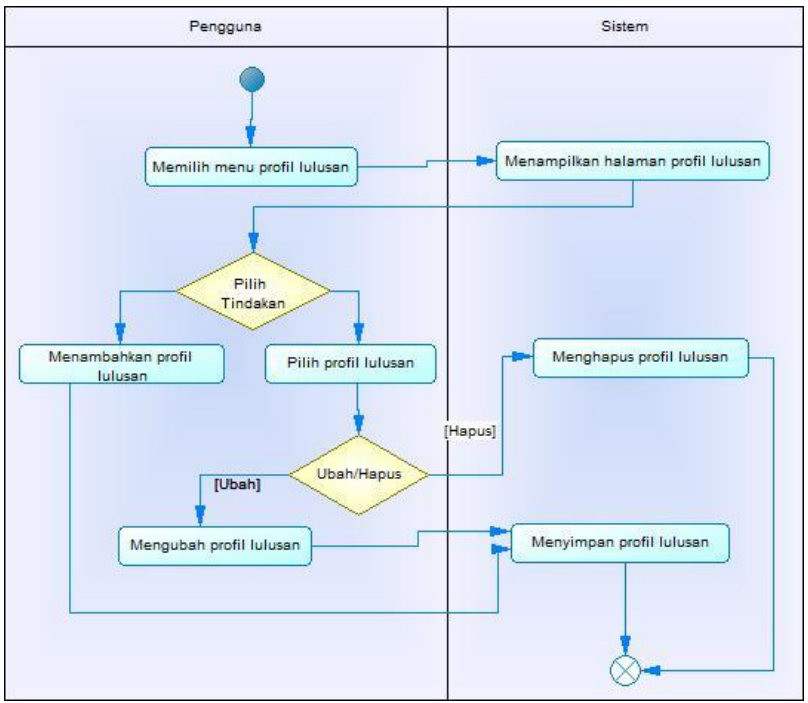

**Gambar 3.9 Diagram Aktivitas Mengelola Profil Lulusan**

# <span id="page-61-0"></span>**3.1.6.6. Kasus Penggunaan Mengelola Capaian Pembelajaran**

Pada kasus penggunaan ini, aktor mengelola capaian pembelajaran. Data capaian pembelajaran meliputi id satuan kerja, id capaian prodi, id mata kuliah, deskripsi capaian pembelajaran, id unsur capaian, jenis capaian, level, dan urutan. Rincian kasus penggunaan dapat dilihat pada [Tabel 3.12](#page-62-0) dan diagram aktivitas dapat dilihat pada [Gambar 3.10.](#page-63-0)

#### <span id="page-62-0"></span>**Tabel 3.12 Rincian Kasus Penggunaan Mengelola Capaian Pembelajaran**

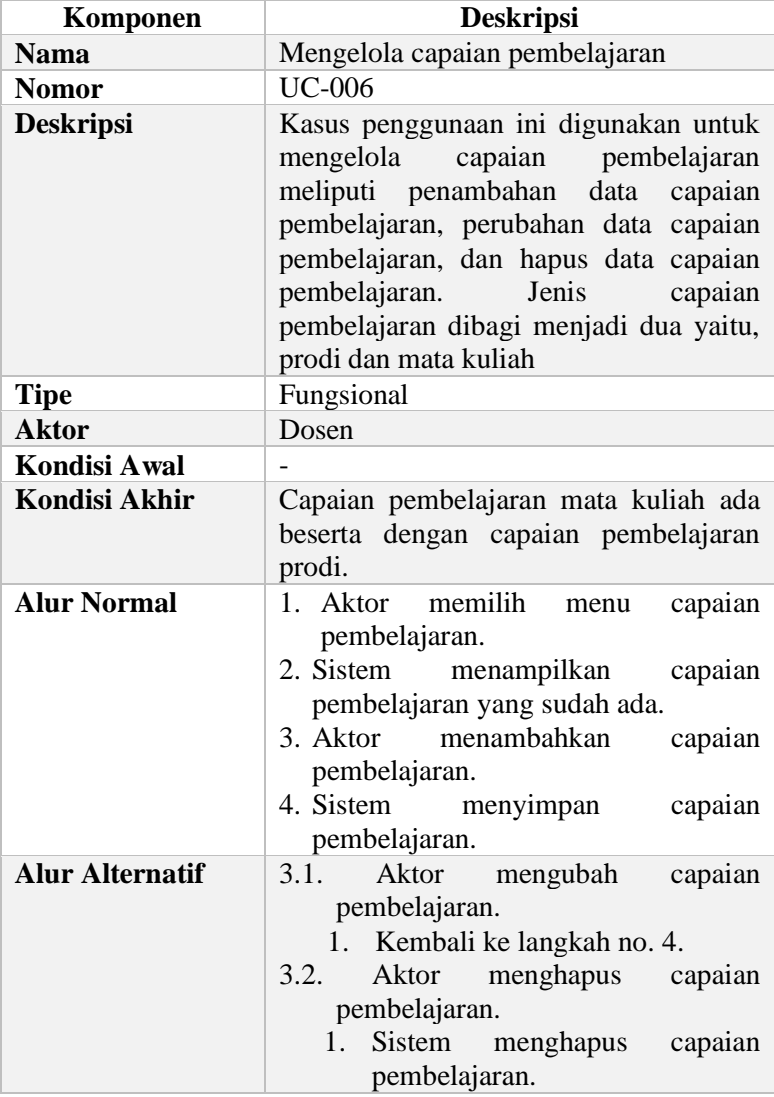

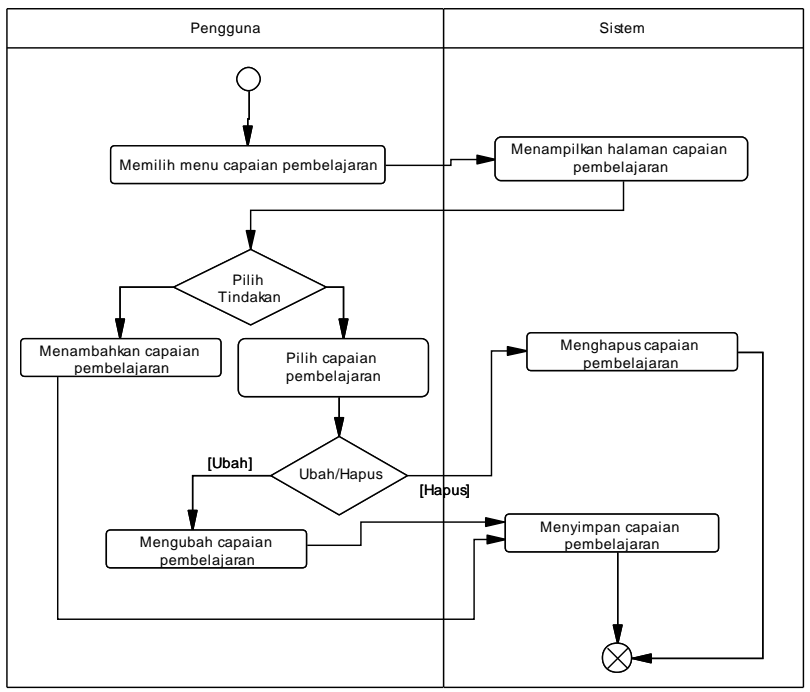

<span id="page-63-0"></span>**Gambar 3.10 Diagram Aktivitas Mengelola Capaian Pembelajaran**

# **3.1.6.7. Kasus Penggunaan Mengelola Rencana Pembelajaran**

Pada kasus penggunaan ini, aktor mengelola rencana pembelajaran. Data rencana pembelajaran meliputi id rencana pembelajaran, id mata kuliah, materi pembelajaran, dan minggu pertemuan kuliah. Rincian kasus penggunaan dapat dilihat pada [Tabel 3.12](#page-62-0) dan diagram aktivitas dapat dilihat pada [Gambar 3.13.](#page-69-0)

# **Tabel 3.13 Rincian Kasus Penggunaan Mengelola Rencana Pembelajaran**

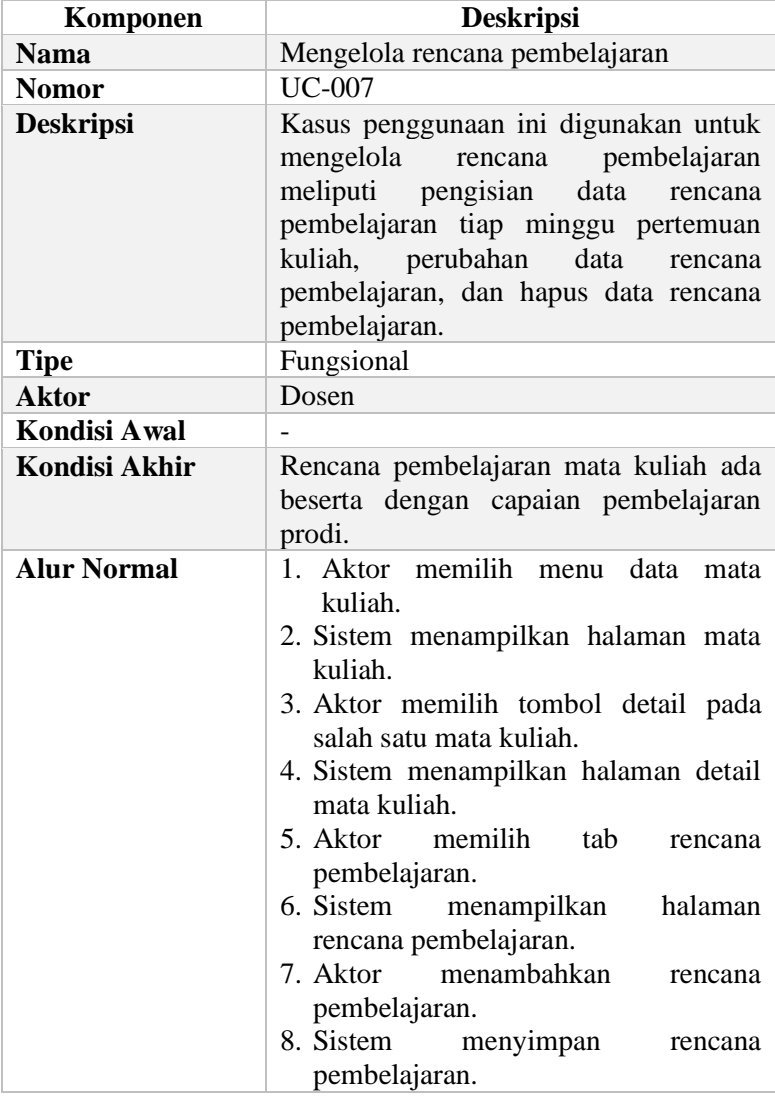

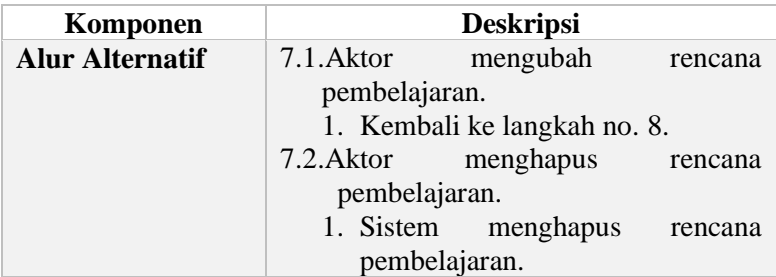

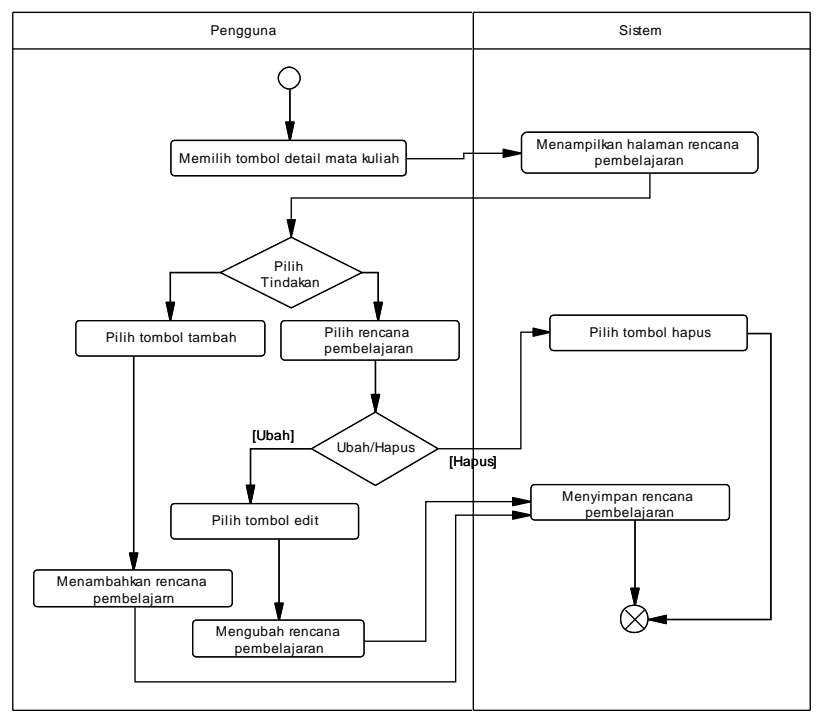

**Gambar 3.11 Diagram Aktivitas Mengelola Rencana Pembelajaran**

# **3.1.6.8. Kasus Penggunaan Mengelola Pokok Bahasan**

Pada kasus penggunaan ini, aktor mengelola pokok bahasan. Data pokok bahasan meliputi id pokok bahasan, id mata kuliah, deskripsi pokok bahasan, dan urutan. Rincian kasus penggunaan dapat dilihat pada [Tabel 3.14](#page-66-0) dan diagram aktivitas dapat dilihat pad[a Gambar 3.12.](#page-67-0)

| Komponen               | <b>Deskripsi</b>                                                                                                    |
|------------------------|----------------------------------------------------------------------------------------------------|
| <b>Nama</b>            | Mengelola pokok bahasan                                                                                                    |
| <b>Nomor</b>           | <b>UC-008</b>                                                                                                    |
| <b>Deskripsi</b>       | Kasus penggunaan ini digunakan untuk<br>mengelola pokok bahasan mata kuliah<br>meliputi<br>penambahan data<br>pokok<br>bahasan, perubahan data pokok bahasan,<br>dan hapus data pokok bahasan. |
| <b>Tipe</b>            | Fungsional                                                                                                    |
| <b>Aktor</b>           | Dosen                                                                                                    |
| Kondisi Awal           |                                                                                                    |
| Kondisi Akhir          | Pokok bahasan sudah dipetakan sesuai<br>dengan mata kuliah.                                                                                                    |
| <b>Alur Normal</b>     | 1. Aktor memilih menu pokok bahasan.<br>2. Sistem menampilkan pokok bahasan<br>yang sudah ada.<br>3. Aktor menambahkan pokok bahasan.<br>4. Sistem menyimpan pokok bahasan.                    |
| <b>Alur Alternatif</b> | 3.1. Aktor mengubah pokok bahasan.<br>1. Kembali ke langkah no. 4.<br>3.2. Aktor menghapus pokok bahasan.<br>1. Sistem<br>menghapus<br>pokok<br>bahasan.                                       |

<span id="page-66-0"></span>**Tabel 3.14 Rincian Kasus Penggunaan Mengelola Pokok Bahasan**

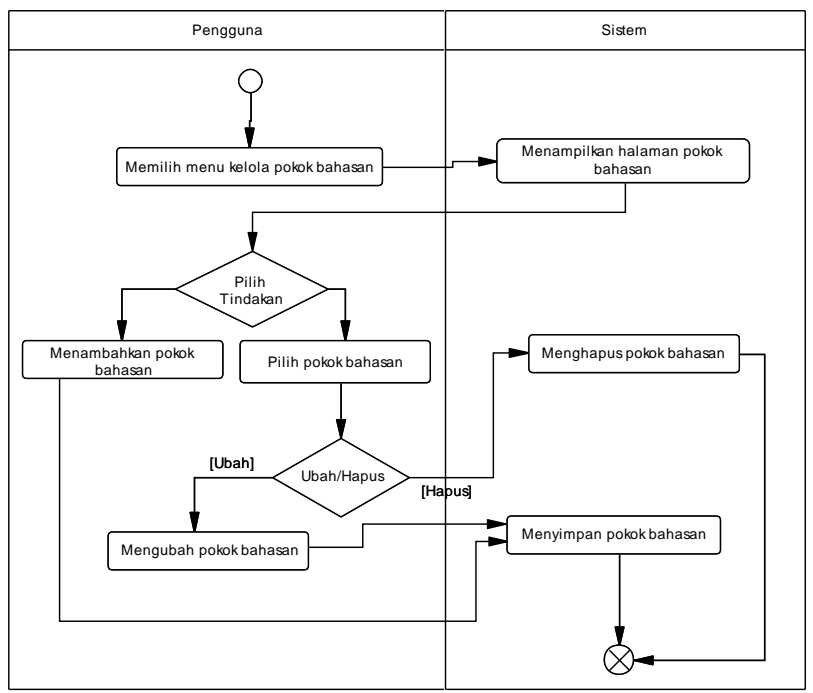

<span id="page-67-0"></span>**Gambar 3.12 Diagram Aktivitas Mengelola Pokok Bahasan**

### **3.1.6.9. Kasus Penggunaan Mengelola Pustaka Mata Kuliah**

Pada kasus penggunaan ini, aktor mengelola pustaka mata kuliah. Data pustaka mata kuliah meliputi id pustaka, id jenis pustaka, id mata kuliah, detail pustaka mata kuliah, kategori pustaka, dan urutan. Rincian kasus penggunaan dapat dilihat pada [Tabel 3.15](#page-67-1) dan diagram aktivitas dapat dilihat pada [Gambar 3.13.](#page-69-0)

#### <span id="page-67-1"></span>**Tabel 3.15 Rincian Kasus Penggunaan Mengelola Pustaka Mata Kuliah**

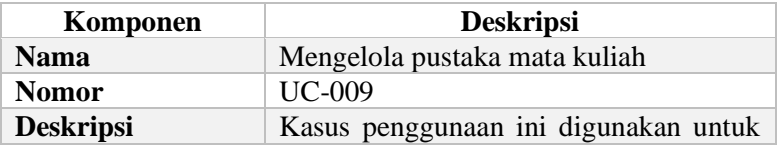

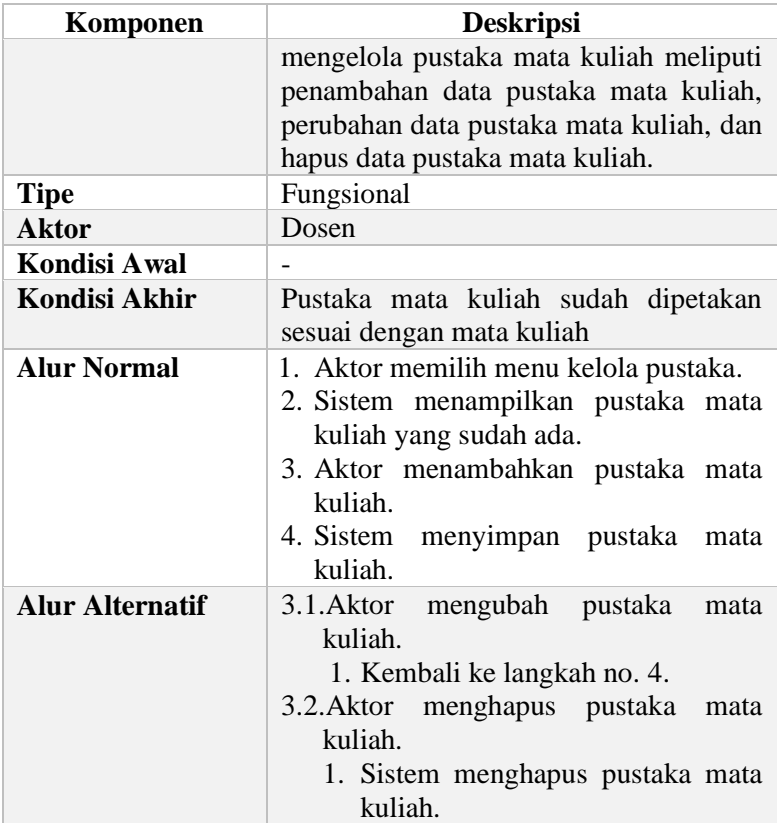

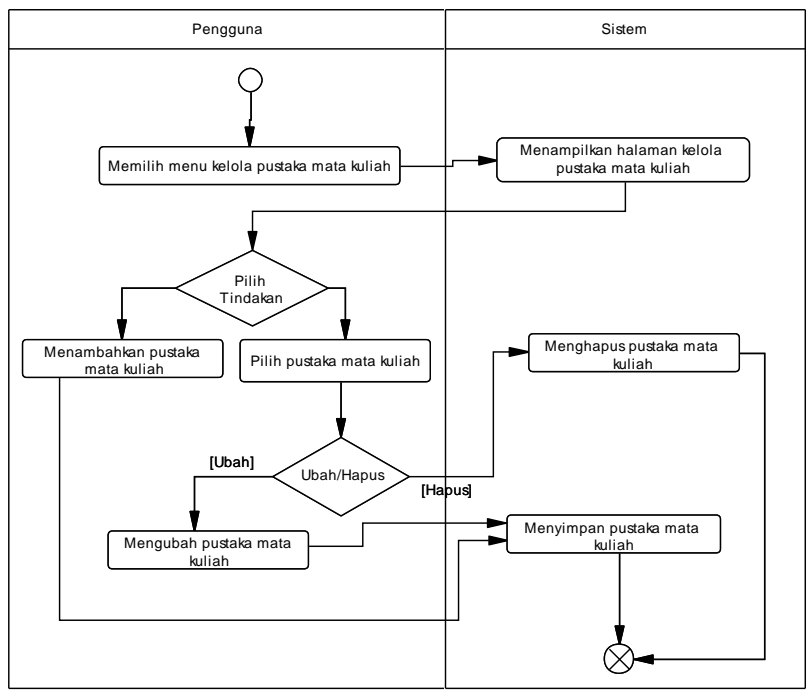

<span id="page-69-0"></span>**Gambar 3.13 Diagram Aktivitas Mengelola Pustaka Mata Kuliah**

### **3.1.6.10. Kasus Penggunaan Mengelola Rencana Evaluasi**

Pada kasus penggunaan ini, aktor mengelola rencana evaluasi. Data rencana evaluasi meliputi id rencana evaluasi, id mata kuliah, id jenis rencana evaluasi, deskripsi, urutan, dan bobot. Rincian kasus penggunaan dapat dilihat pada [Tabel 3.15](#page-67-1) dan diagram aktivitas dapat dilihat pada [Gambar 3.14.](#page-71-0)

**Tabel 3.16 Rincian Kasus Penggunaan Mengelola Rencana Evaluasi**

| Komponen         | <b>Deskripsi</b>                     |
|------------------|--------------------------------------|
| <b>Nama</b>      | Mengelola rencana evaluasi           |
| <b>Nomor</b>     | $UC-010$                             |
| <b>Deskripsi</b> | Kasus penggunaan ini digunakan untuk |

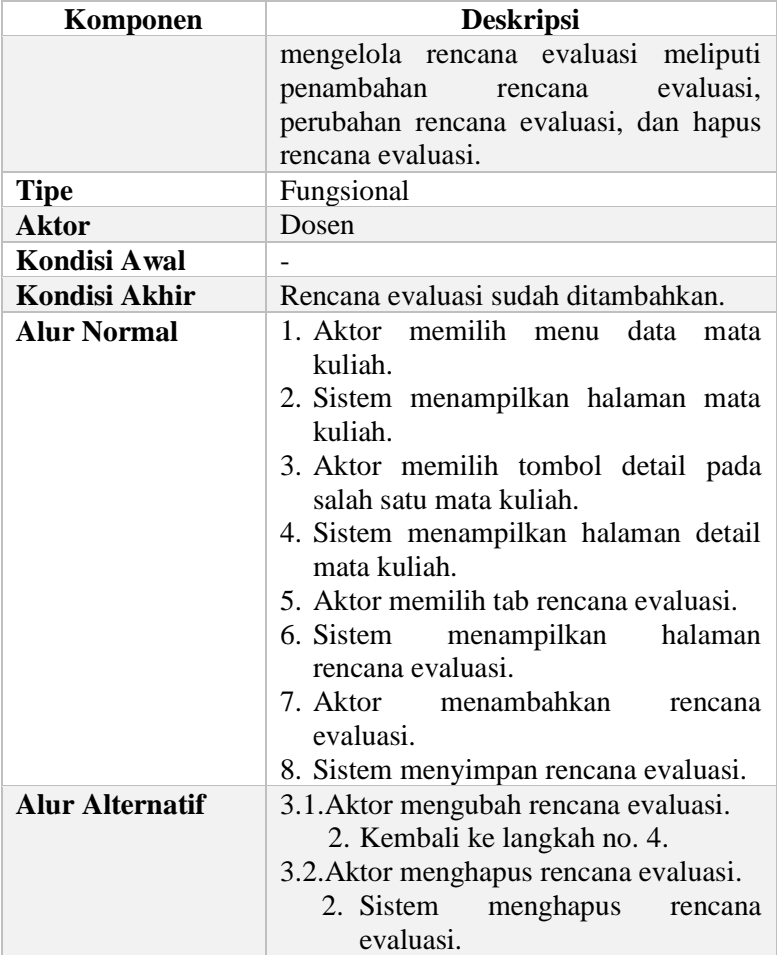

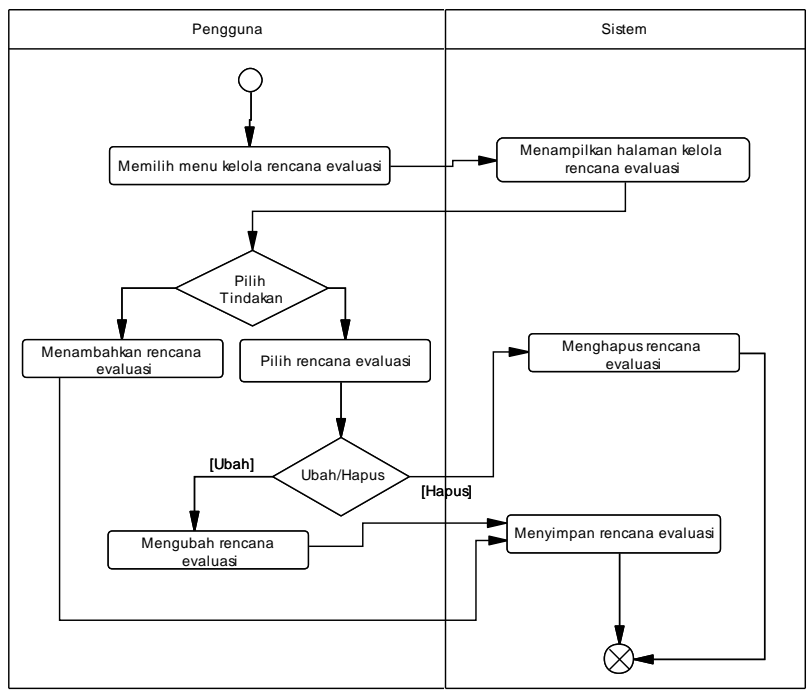

<span id="page-71-0"></span>**Gambar 3.14 Diagram Aktivitas Mengelola Rencana Evaluasi**

## **3.1.6.11. Kasus Penggunaan Melihat Daftar Mata Kuliah**

Pada kasus penggunaan ini, aktor dapat melihat daftar mata kuliah. Data mata kuliah yang ditampilkan meliputi semester, kode mata kuliah, nama mata kuliah, jumlah sks, tahap kuliah, jenis mata kuliah, dan sifat mata kuliah. Rincian kasus penggunaan dapat dilihat pada [Tabel 3.17](#page-71-1) dan diagram aktivitas dapat dilihat pada [Gambar 3.15.](#page-73-0)

<span id="page-71-1"></span>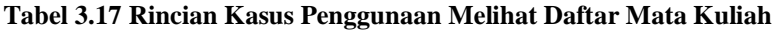

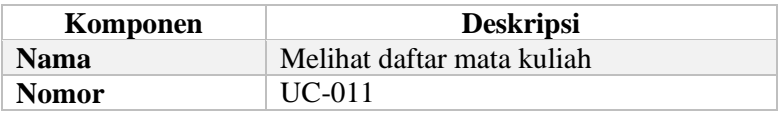
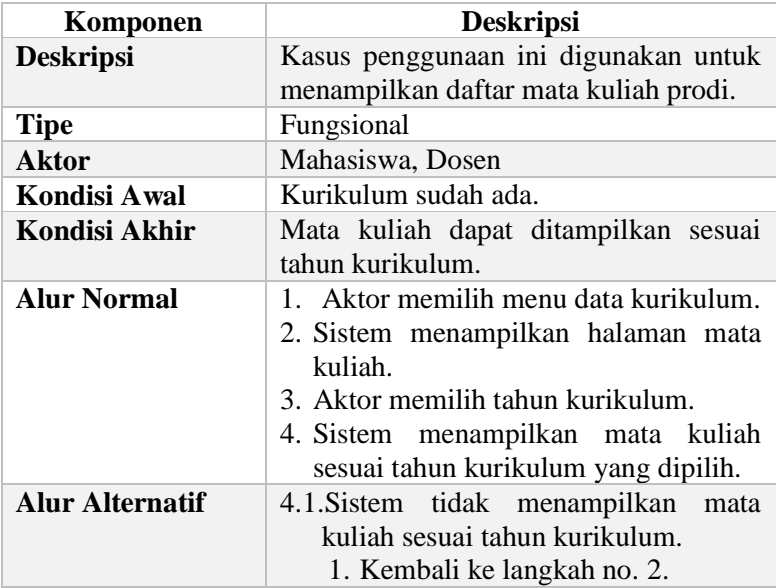

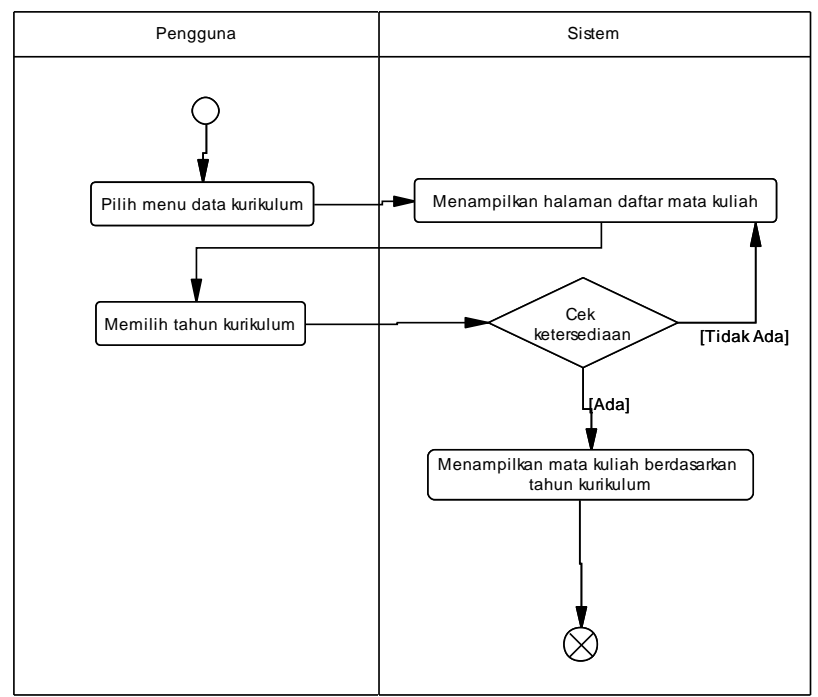

**Gambar 3.15 Diagram Aktivitas Melihat Daftar Mata Kuliah**

## **3.1.6.12. Kasus Penggunaan Melihat Prasyarat Mata Kuliah**

Pada kasus penggunaan ini, aktor dapat melihat prasyarat mata kuliah. Data prasyarat mata kuliah yang ditampilkan meliputi mata kuliah beserta prasyarat mata kuliah. Rincian kasus penggunaan dapat dilihat pada [Tabel 3.18](#page-73-0) dan diagram aktivitas dapat dilihat pada [Gambar 3.16.](#page-75-0)

<span id="page-73-0"></span>**Tabel 3.18 Rincian Kasus Penggunaan Melihat Prasyarat Mata Kuliah**

| Komponen         | <b>Deskripsi</b>                     |  |  |  |  |  |
|------------------|--------------------------------------|--|--|--|--|--|
| <b>Nama</b>      | Melihat prasyarat mata kuliah        |  |  |  |  |  |
| <b>Nomor</b>     | $UC-012$                             |  |  |  |  |  |
| <b>Deskripsi</b> | Kasus penggunaan ini digunakan untuk |  |  |  |  |  |

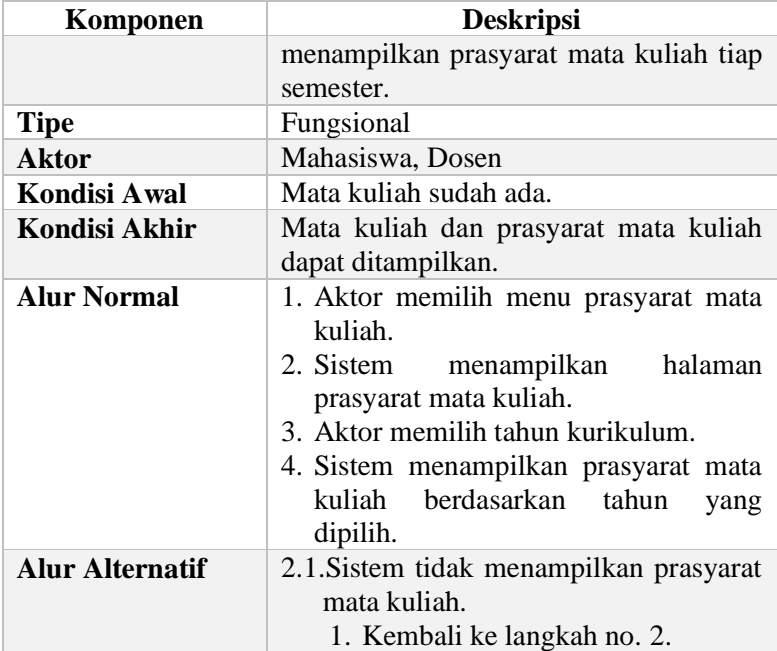

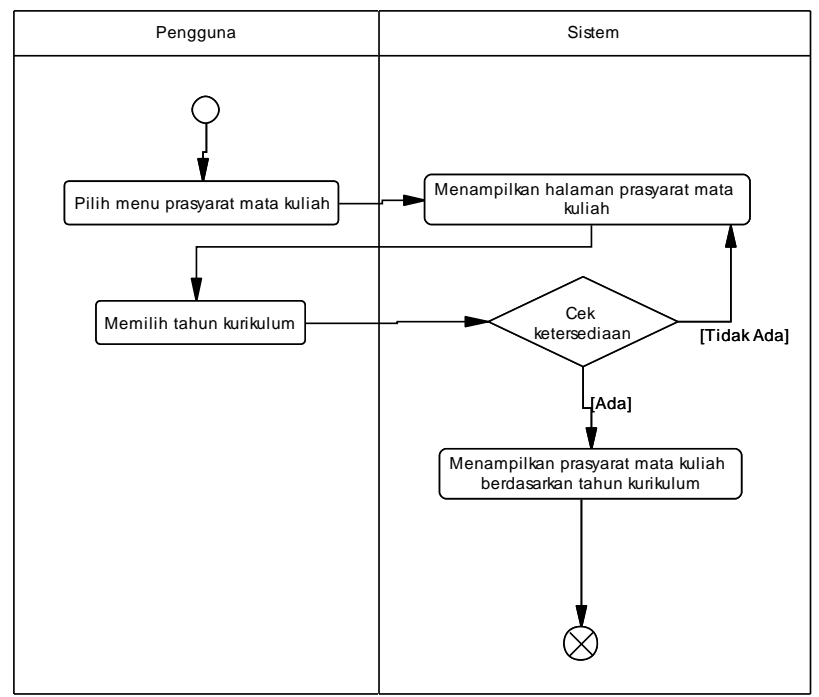

<span id="page-75-0"></span>**Gambar 3.16 Diagram Aktivitas Melihat Prasyarat Mata Kuliah**

## **3.1.6.13. Kasus Penggunaan Melihat Silabus Mata Kuliah**

Pada kasus penggunaan ini, aktor dapat melihat silabus mata kuliah. Data silabus mata kuliah yang ditampilkan meliputi deskripsi mata kuliah, capaian pembelajaran prodi dan mata kuliah, pokok bahasan, prasyarat mata kuliah, dan pustaka mata kuliah. Rincian kasus penggunaan dapat dilihat pada [Tabel 3.17](#page-71-0) dan diagram aktivitas dapat dilihat pada [Gambar 3.17.](#page-77-0)

**Tabel 3.19 Rincian Kasus Penggunaan Melihat Silabus Mata Kuliah**

| Komponen     | <b>Deskripsi</b>            |
|--------------|-----------------------------|
| <b>Nama</b>  | Melihat silabus mata kuliah |
| <b>Nomor</b> | $UC-013$                    |

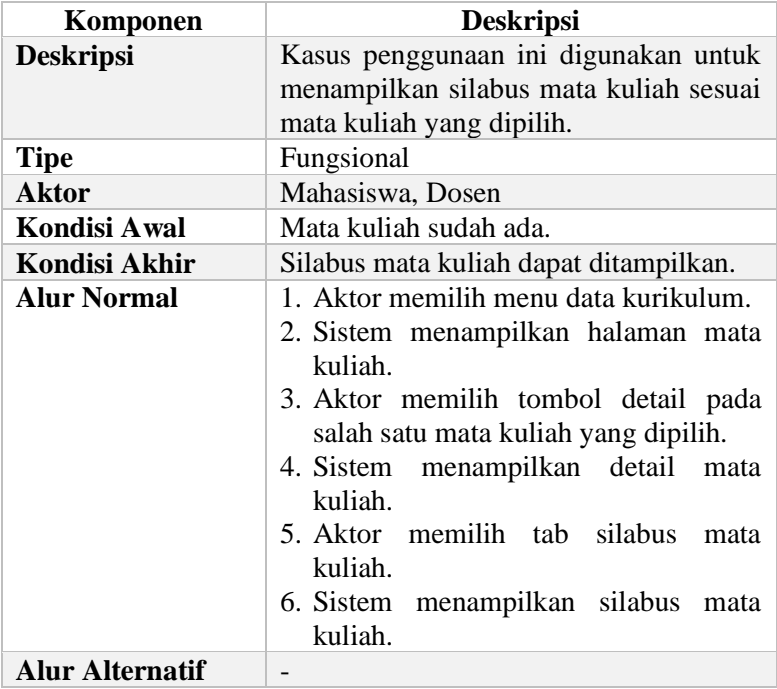

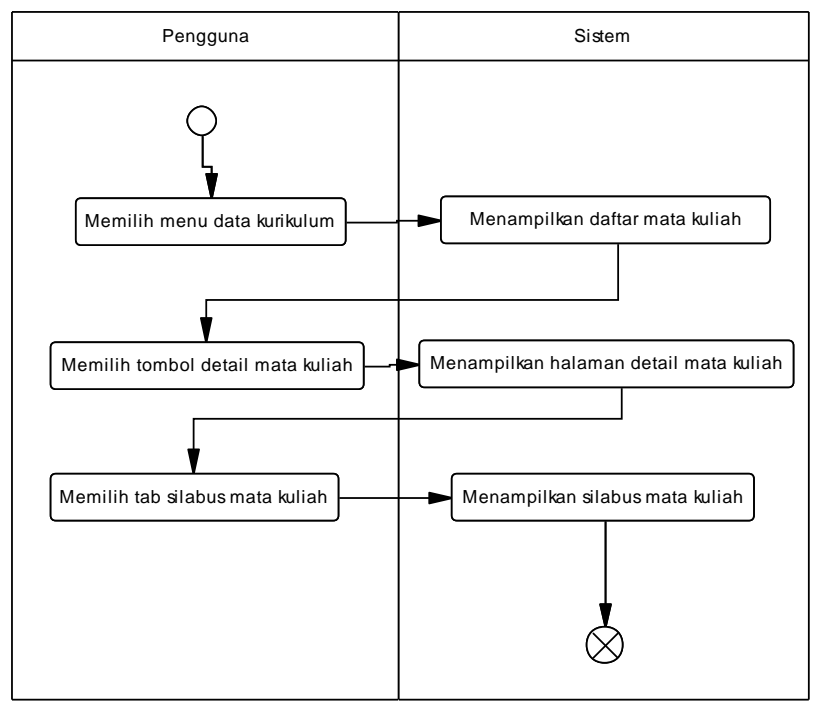

<span id="page-77-0"></span>**Gambar 3.17 Diagram Aktivitas Melihat Silabus Mata Kuliah**

## **3.1.6.14. Kasus Penggunaan Melihat Rencana Pembelajaran**

Pada kasus penggunaan ini, aktor melihat rencana pembelajaran. Rencana pembelajaran yang ditampilkan meliputi deskripsi mata kuliah, capaian pembelajaran prodi dan mata kuliah, pokok bahasan, prasyarat mata kuliah, dan pustaka mata kuliah. Rincian kasus penggunaan dapat dilihat pada [Tabel 3.20](#page-77-1) dan diagram aktivitas dapat dilihat pada [Gambar 3.18.](#page-79-0)

<span id="page-77-1"></span>**Tabel 3.20 Rincian Kasus Penggunaan Melihat Rencana Pembelajaran**

| Komponen     | <b>Deskripsi</b>             |
|--------------|------------------------------|
| <b>Nama</b>  | Melihat rencana pembelajaran |
| <b>Nomor</b> | UC-014                       |

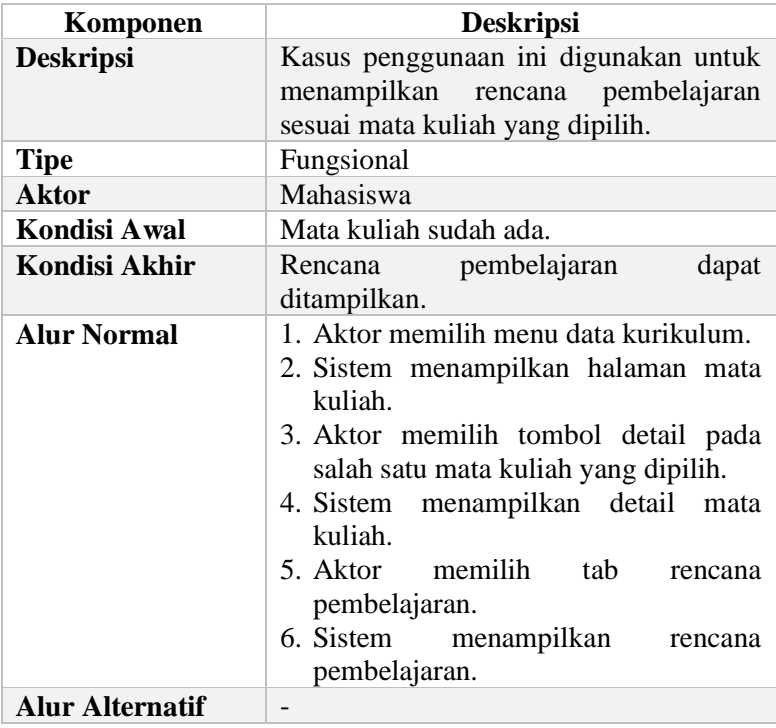

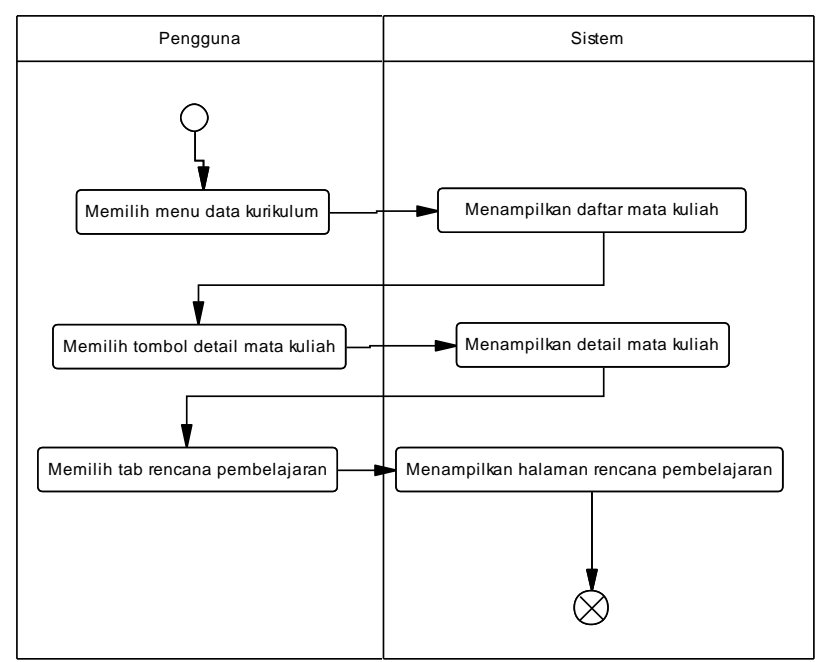

<span id="page-79-0"></span>**Gambar 3.18 Diagram Aktivitas Menampilkan Rencana Pembelajaran**

### **3.1.6.15. Kasus Penggunaan Melihat Rencana Evaluasi**

Pada kasus penggunaan ini, aktor menampilkan rencana evaluasi. Rencana evaluasi yang ditampilkan meliputi urutan, jenis evaluasi, deskripsi, dan bobot. Rincian kasus penggunaan dapat dilihat pada [Tabel 3.20](#page-77-1) dan diagram aktivitas dapat dilihat pada [Gambar 3.19.](#page-81-0)

**Tabel 3.21 Rincian Kasus Penggunaan Melihat Rencana Evaluasi**

| Komponen         | <b>Deskripsi</b>                     |  |  |  |  |  |
|------------------|--------------------------------------|--|--|--|--|--|
| <b>Nama</b>      | Melihat rencana evaluasi             |  |  |  |  |  |
| <b>Nomor</b>     | $UC-015$                             |  |  |  |  |  |
| <b>Deskripsi</b> | Kasus penggunaan ini digunakan untuk |  |  |  |  |  |
|                  | menampilkan rencana evaluasi sesuai  |  |  |  |  |  |

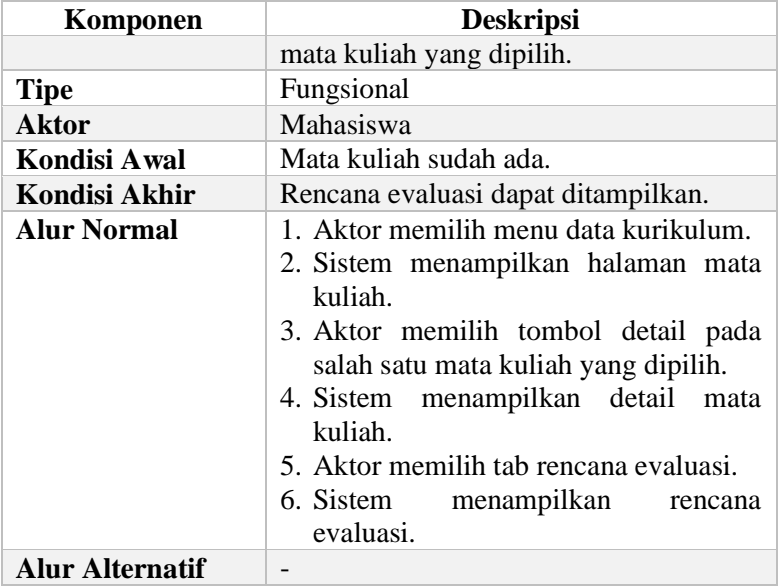

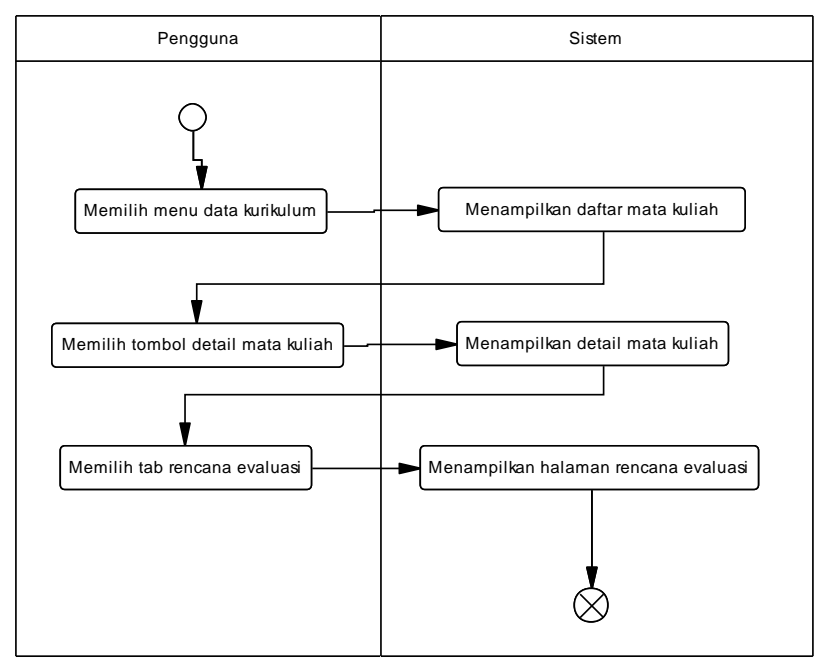

**Gambar 3.19 Diagram Aktivitas Melihat Rencana Evaluasi**

## <span id="page-81-0"></span>**3.1.6.16. Kasus Penggunaan Melihat Profil Lulusan**

Pada kasus penggunaan ini, aktor dapat melihat profil lulusan. Data profil lulusan yang ditampilkan meliputi bidang studi, nama profil lulusan, dan deskripsi. Rincian kasus penggunaan dapat dilihat pada [Tabel 3.22](#page-81-1) dan diagram aktivitas dapat dilihat pada [Gambar 3.20.](#page-82-0)

<span id="page-81-1"></span>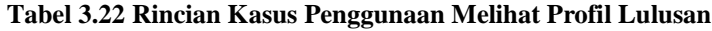

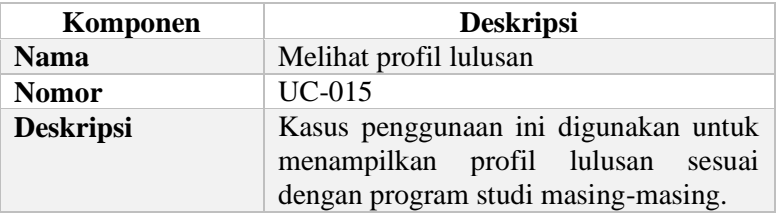

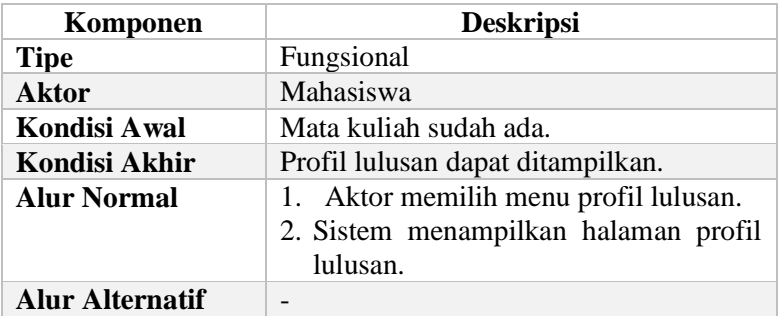

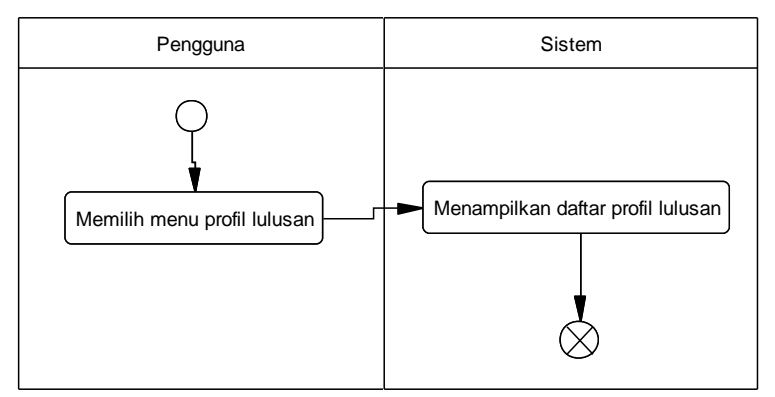

**Gambar 3.20 Diagram Aktivitas Melihat Profil Lulusan**

### <span id="page-82-0"></span>**3.1.7. Kasus Penggunaan Modul Ekuivalensi**

Bagian ini menjelaskan secara rinci kasus penggunaan modul ekuivalensi yang terdapat pada perangkat lunak. Selain itu, terdapat juga spesifikasi kasus penggunaan dan diagram aktivitas pada tiap kasus penggunaan. Diagram kasus penggunaan ditunjukkan pada [Gambar 3.21.](#page-83-0)

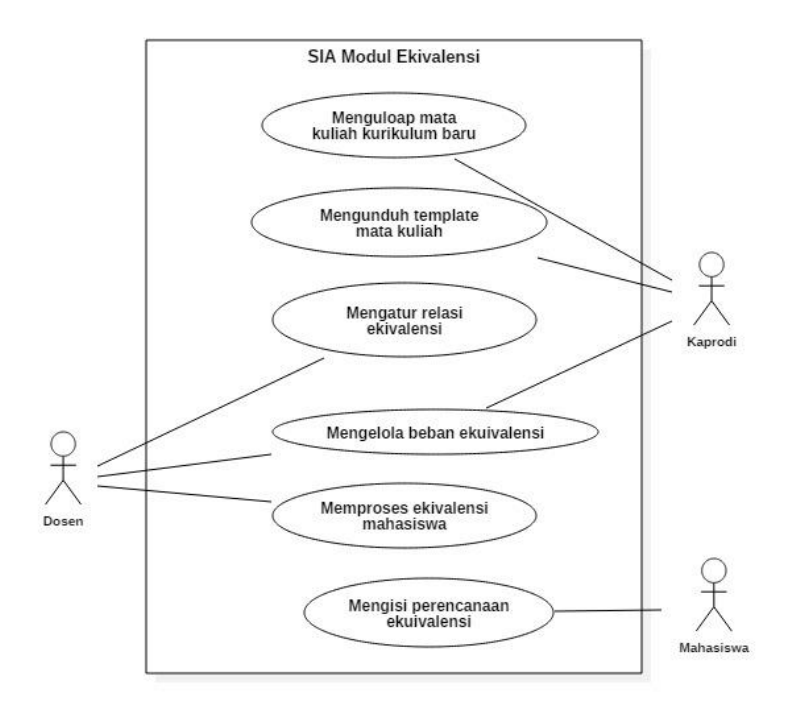

<span id="page-83-0"></span>**Gambar 3.21 Diagram Kasus Penggunaan Modul Ekuivalensi**

## **3.1.7.1. Kasus Penggunaan Mengunduh** *Template* **Mata Kuliah**

Pada kasus penggunaan ini, aktor melakukan unduh *template* mata kuliah dalam bentuk file excel. Data yang diisi pada file excel adalah mata kuliah kurikulum baru. Rincian kasus penggunaan dapat dilihat pada [Tabel 3.23](#page-83-1) dan diagram aktivitas dapat dilihat pada [Gambar 3.22.](#page-85-0)

#### <span id="page-83-1"></span>**Tabel 3.23 Rincian Kasus Penggunaan Mengunduh Template Mata Kuliah**

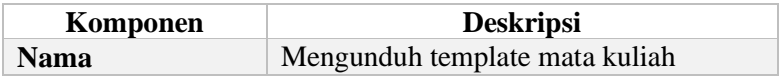

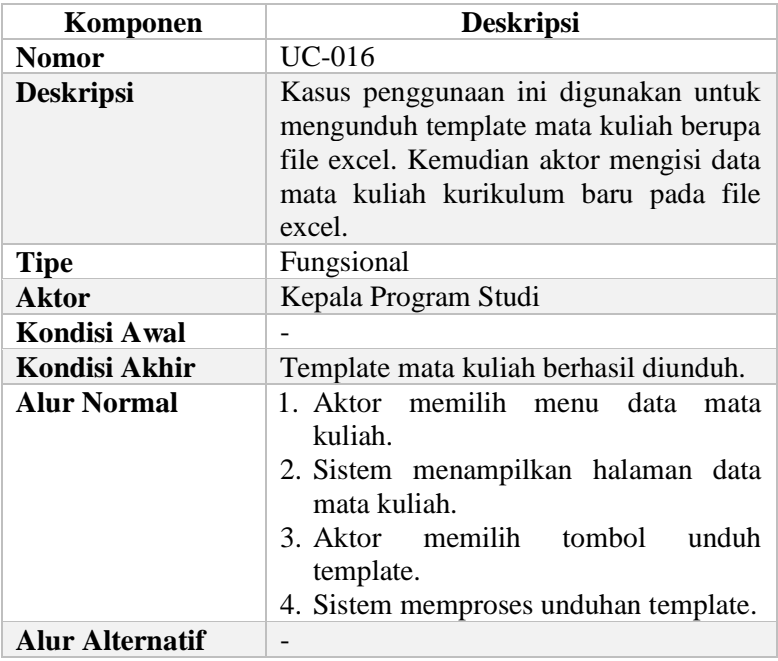

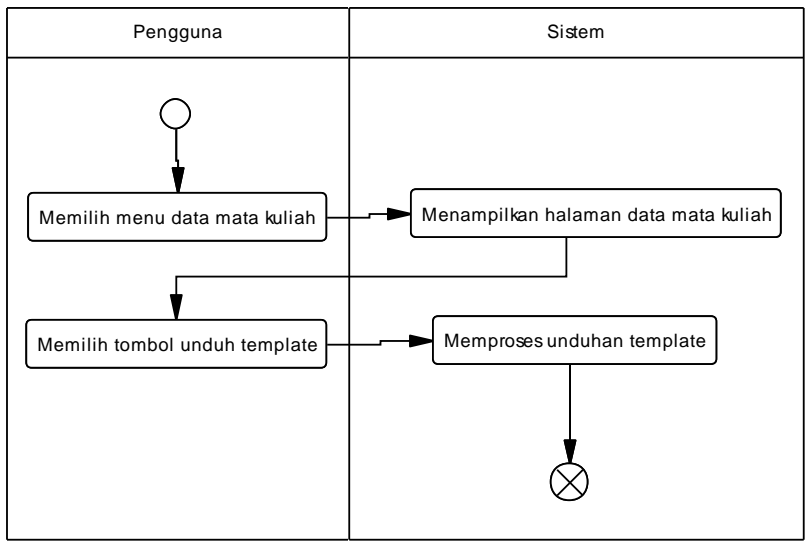

<span id="page-85-0"></span>**Gambar 3.22 Diagram Aktivitas Mengunduh** *Template* **Mata Kuliah**

# **3.1.7.2. Kasus Penggunaan Mengunggah Mata Kuliah Kurikulum Baru**

Pada kasus penggunaan ini, aktor melakukan unggah mata kuliah kurikulum baru. File yang diunggah berupa file excel. Data mata kuliah kurikulum baru meliputi meliputi nama mata kuliah, nama Inggris, jumlah SKS, nomor urut transkrip, semester, jenis mata kuliah, tahap kuliah, dan sifat mata kuliah. Rincian kasus penggunaan dapat dilihat pada [Tabel 3.24](#page-85-1) dan diagram aktivitas ditunjukkan pada [Gambar 3.23.](#page-87-0)

<span id="page-85-1"></span>**Tabel 3.24 Rincian Kasus Penggunaan Mengunggah Mata Kuliah Kurikulum Baru**

| Komponen         | <b>Deskripsi</b>                         |  |  |  |  |  |
|------------------|------------------------------------------|--|--|--|--|--|
| <b>Nama</b>      | Mengunggah mata kuliah kurikulum<br>baru |  |  |  |  |  |
| <b>Nomor</b>     | $UC-017$                                 |  |  |  |  |  |
| <b>Deskripsi</b> | Kasus penggunaan ini digunakan untuk     |  |  |  |  |  |

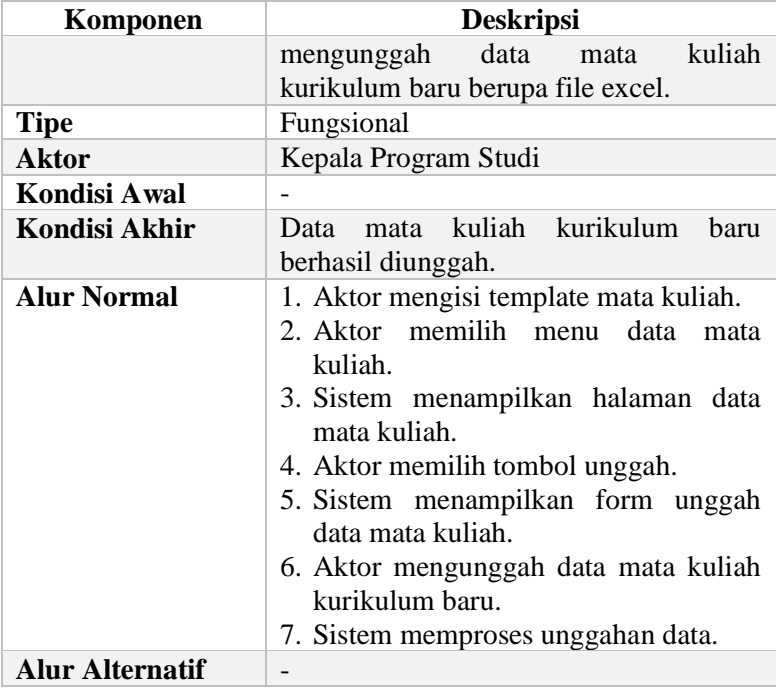

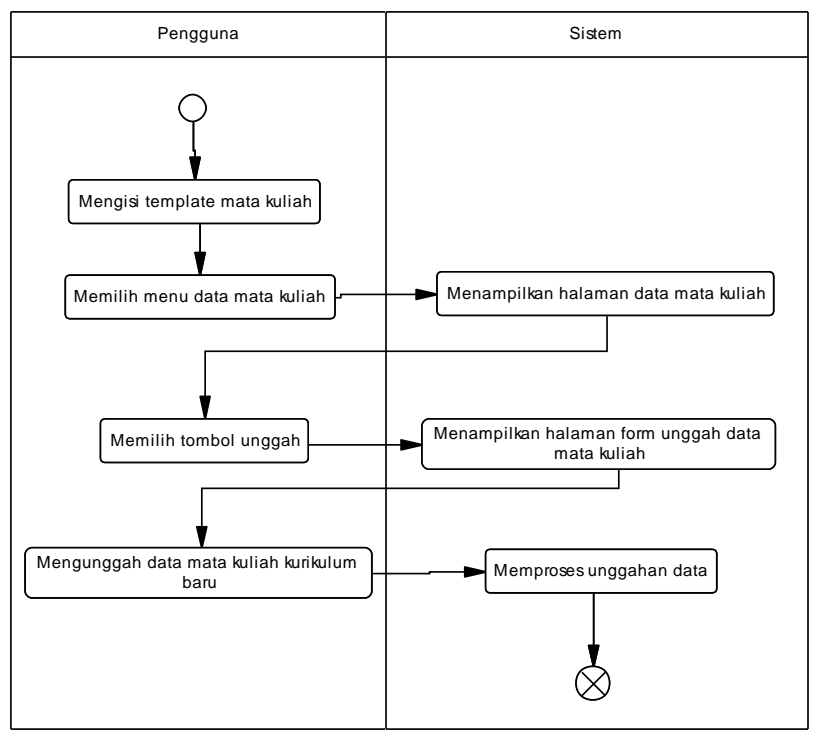

<span id="page-87-0"></span>**Gambar 3.23 Diagram Aktivitas Mengunggah Mata Kuliah Kurikulum Baru**

## **3.1.7.3. Kasus Penggunaan Memproses Ekuivalensi Mahasiswa**

Pada kasus penggunaan ini, aktor memproses ekuivalensi mahasiswa. Sebelum melakukan proses ekuivalensi, aktor harus menambahkan mata kuliah kurikulum lama yang sudah ditempuh oleh mahasiswa. Rincian kasus penggunaan dapat dilihat pada [Tabel 3.25](#page-87-1) dan diagram aktivitas ditunjukkan pada [Gambar 3.24.](#page-89-0)

#### <span id="page-87-1"></span>**Tabel 3.25 Rincian Kasus Penggunaan Melakukan Proses Ekuivalensi Mahasiswa**

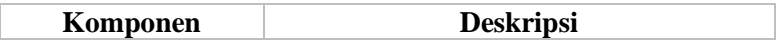

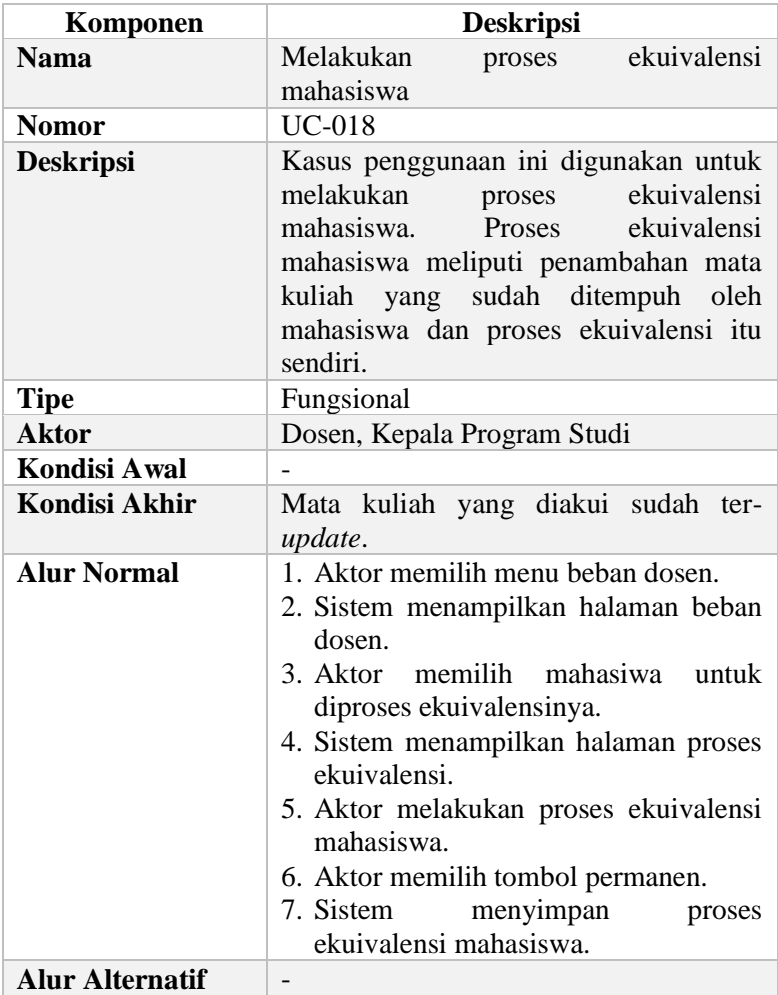

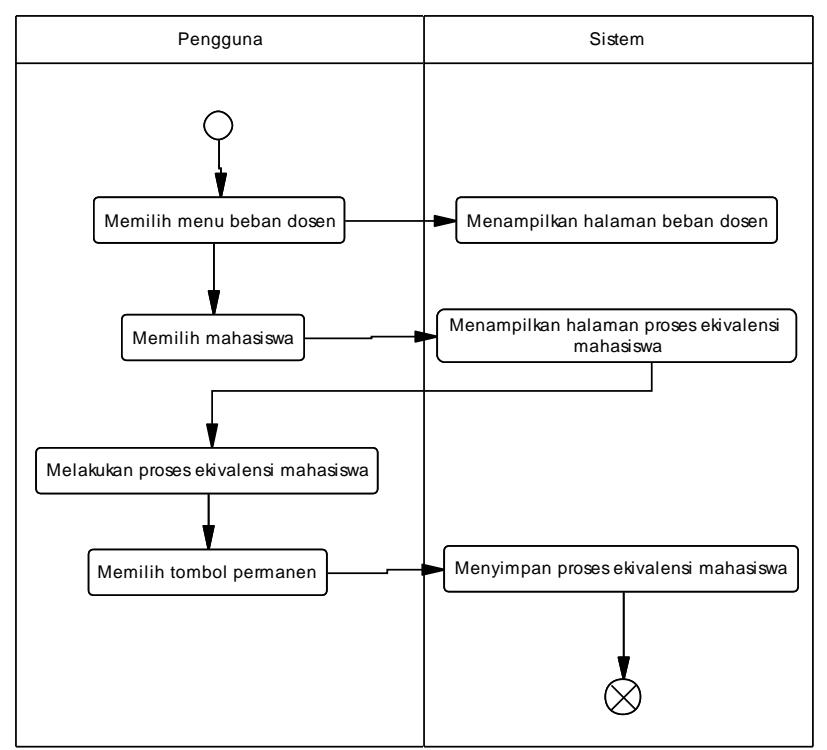

<span id="page-89-0"></span>**Gambar 3.24 Diagram Aktivitas Melakukan Proses Ekuivalensi**

## **3.1.7.4. Kasus Penggunaan Mengelola Beban Ekuivalensi**

Pada kasus penggunaan ini, aktor melakukan kelola beban dosen. Beban dosen yang dimaksud adalah mahasiswa yang ditangani ekuivalensinya oleh dosen tertentu. Rincian kasus penggunaan dapat dilihat pada [Tabel 3.26](#page-89-1) dan diagram aktivitas ditunjukkan pada [Gambar 3.25.](#page-91-0)

<span id="page-89-1"></span>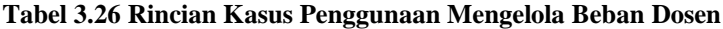

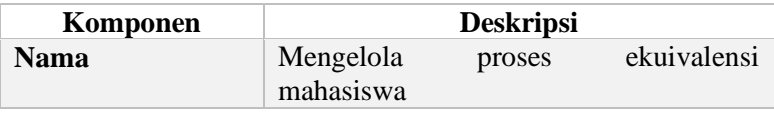

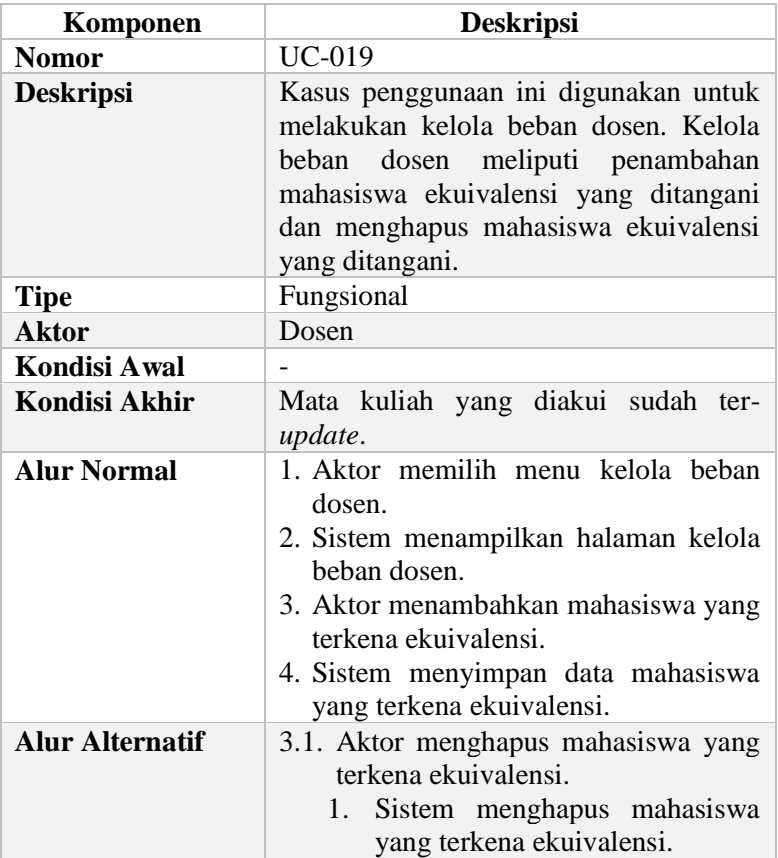

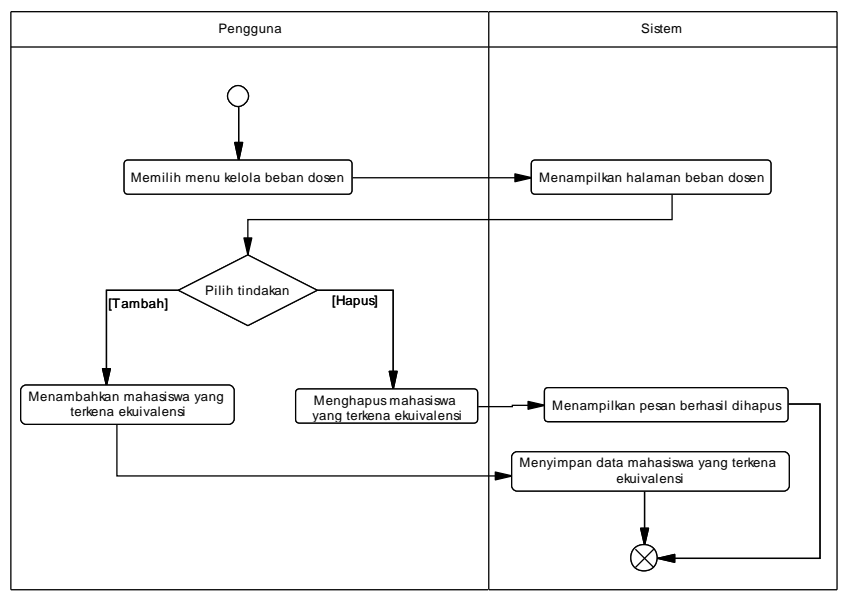

**Gambar 3.25 Diagram Aktivitas Mengelola Beban Dosen**

## <span id="page-91-0"></span>**3.1.7.5. Kasus Penggunaan Mengatur Relasi Mata Kuliah**

Pada kasus penggunaan ini, aktor melakukan pengaturan relasi mata kuliah. Aktor melakukan pengaturan relasi mata kuliah kurikulum lama terhadap kurikulum baru. Rincian kasus penggunaan dapat dilihat pada [Tabel 3.27](#page-91-1) dan diagram aktivitas ditunjukkan pada [Gambar 3.26.](#page-93-0)

#### <span id="page-91-1"></span>**Tabel 3.27 Rincian Kasus Penggunaan Melakukan Pengaturan Relasi Ekuivalensi**

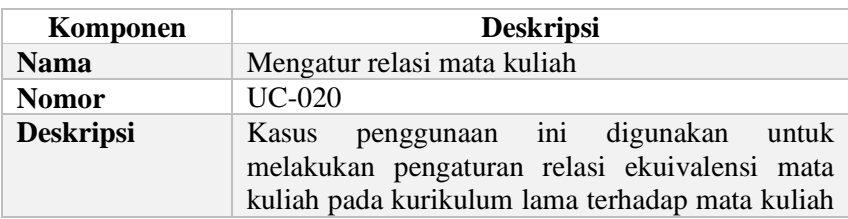

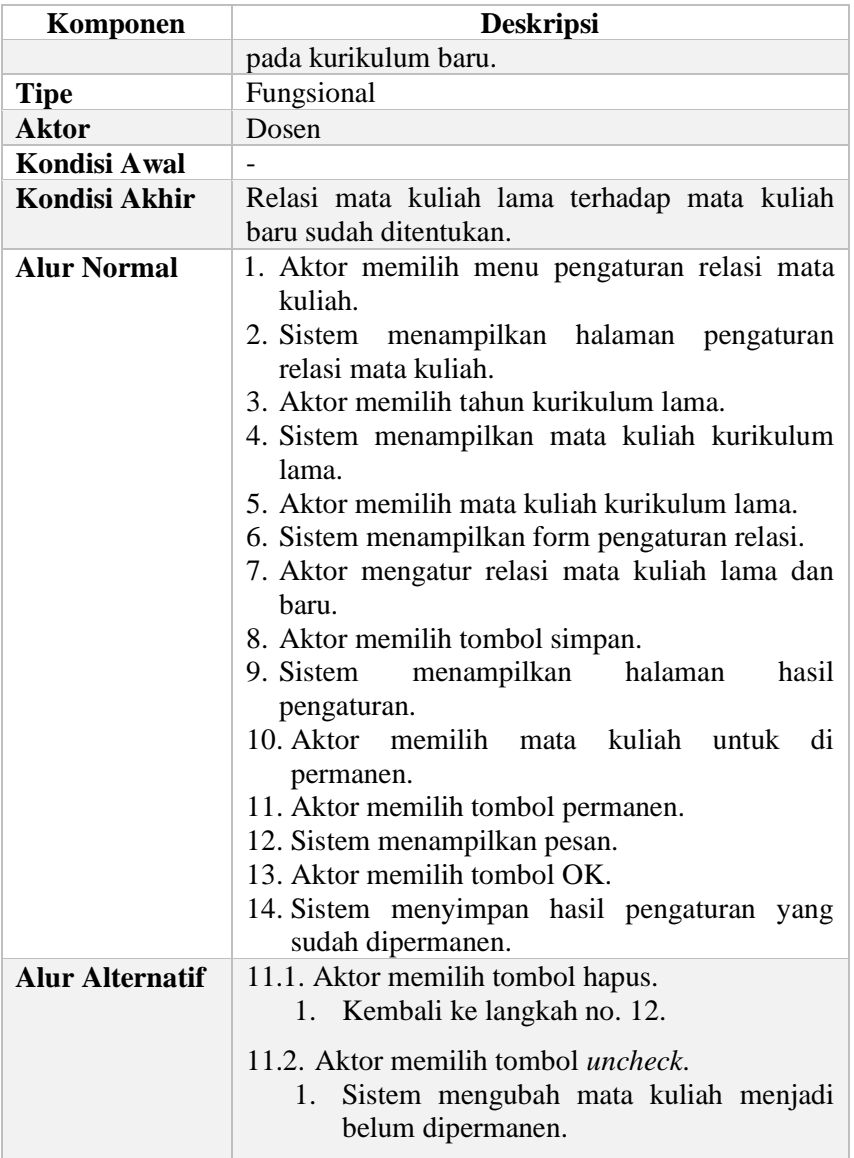

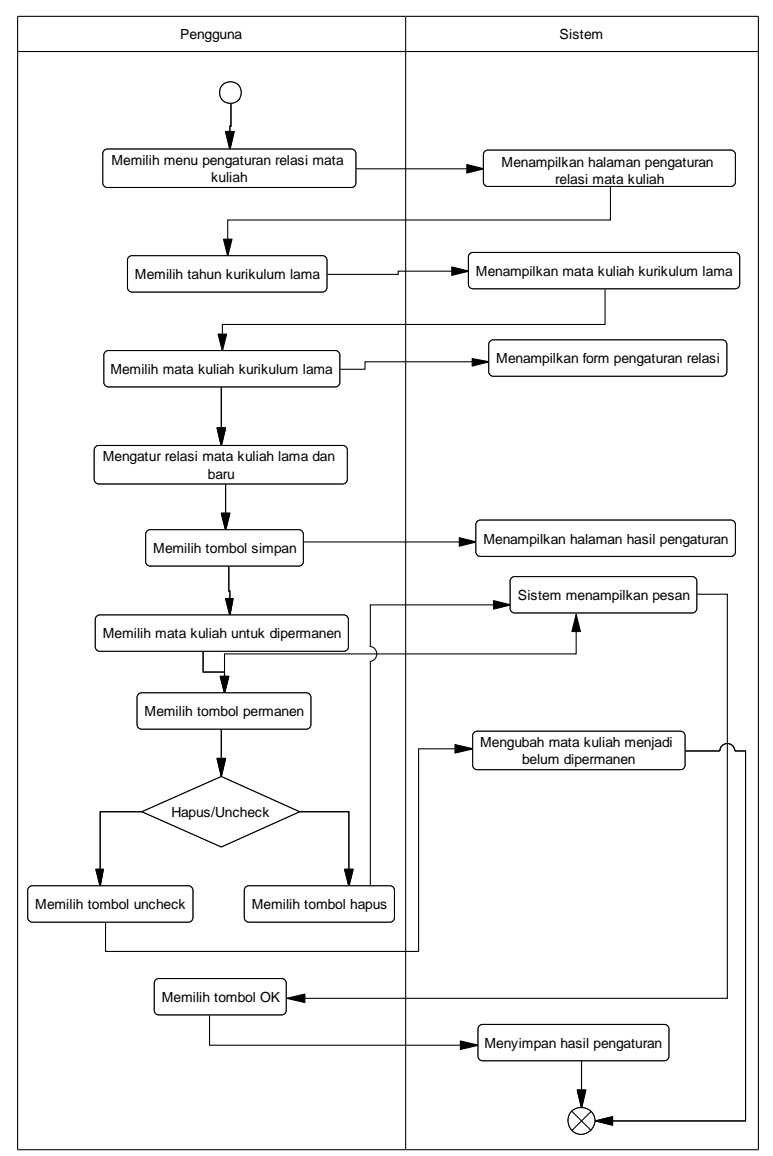

<span id="page-93-0"></span>**Gambar 3.26 Diagram Aktivitas Mengatur Relasi Mata Kuliah**

# **3.1.7.6. Kasus Penggunaan Mengisi Perencanaan Ekuivalensi**

Pada kasus penggunaan ini, aktor mengisi perencanaan ekuivalensi kurikulum. Perencanaan ekuivalensi yang sudah diisi nanti akan diproses ekuivalensinya oleh tim ekuivalensi. Rincian kasus penggunaan dapat dilihat pada [Tabel 3.28](#page-94-0) dan diagram aktivitas ditunjukkan pada [Gambar 3.27.](#page-95-0)

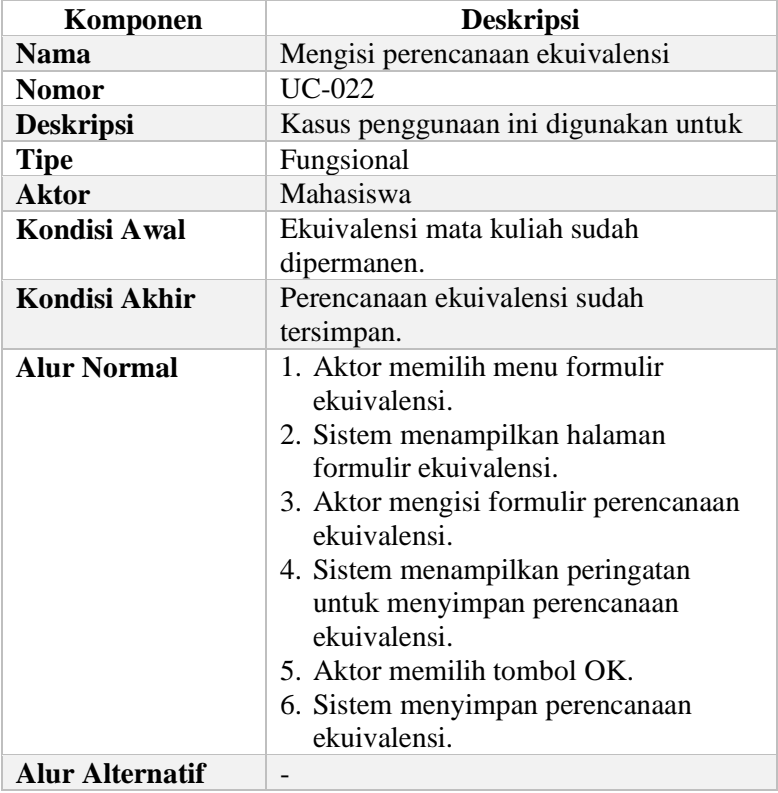

## <span id="page-94-0"></span>**Tabel 3.28 Rincian Kasus Penggunaan Mengisi Rencana Ekuivalensi**

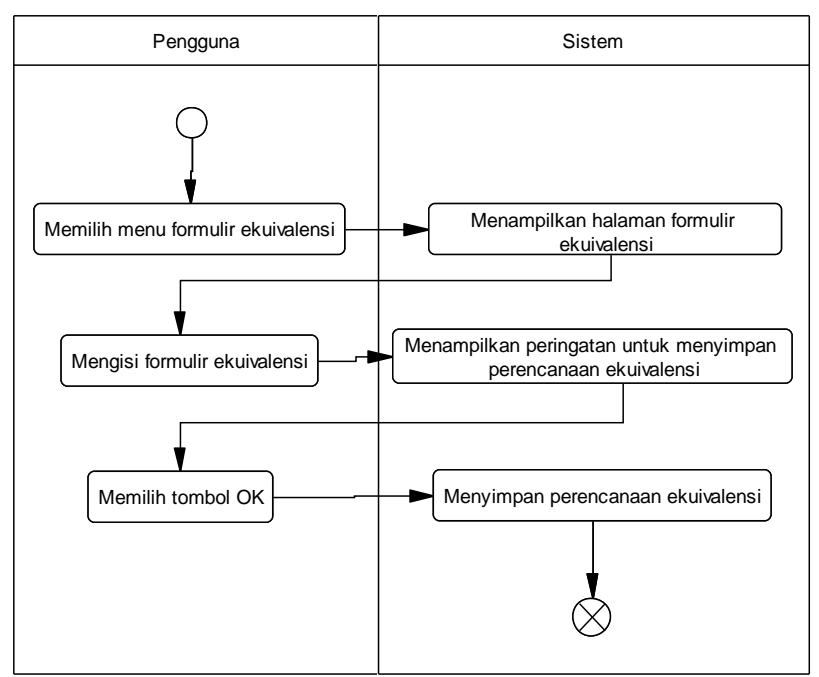

<span id="page-95-0"></span>**Gambar 3.27 Diagram Aktivitas Mengisi Perencanaan Ekuivalensi**

## **3.2.Perancangan**

Pada subbab perancangan akan dijelaskan mengenai arsitektur sistem yang digunakan, perancangan diagram kelas, perancangan basis data, dan perancangan antarmuka.

# **3.2.1. Perancangan Arsitektur Sistem**

Arsitektur sistem yang digunakan pada Tugas Akhir ini yaitu, menggunakan kerangka kerja (*framework*) Phalcon dengan menggunakan pola perancangan *repository-service*. Ilustrasi asritektur sistem dapat dilihat pada [Gambar 3.28.](#page-96-0)

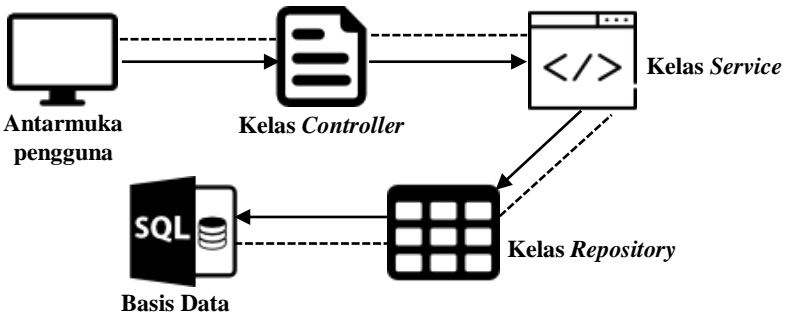

**Gambar 3.28 Ilustrasi Arsitektur Sistem**

<span id="page-96-0"></span>Antarmuka pengguna merupakan lapisan yang berhubungan langsung dengan pengguna. *Controller* adalah penghubung antara antarmuka dengan lapisan *service* dari aplikasi. Lapisan *service* menyediakan proses pengolahan data dari lapisan *repository*. Kemudian, *controller* mendapatkan data yang dikembalikan. Setelah itu, *controller* akan menampilkan di antarmuka pengguna.

*Repository-Service* dan MVC mempunyai prinsip yang hampir sama. Akan tetapi, terdapat perbedaan antara *repository-service* dan MVC. Berikut pada merupakan perbandingan *repository-service* dan MVC.

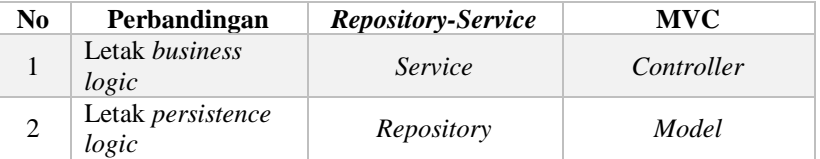

**Tabel 3.29 Perbandingan** *Repository-Service* **dan MVC**

Keunggulan dari *repository-service pattern* adalah menerapkan konsep pemisahan kode program berdasarkan fungsinya. Selain itu, mempermudah untuk mengganti itu, mempermudah untuk mengganti implementasi *class* secara cepat karena dari sisi *client*/*layer presentation* sudah tidak tergantung dengan *layer data access*.

Sehingga jika terjadi perubahan pada metode akses data di *repository*, *layer presentation* sama sekali tidak perlu diubah ataupun jika terjadi perubahan hanya sedikit yang perlu diubah.

Selain itu, dapat dilihat ilustrasi sistem pada [Gambar 1.1](#page-27-0) adanya komunikasi dan ketergantungan antara modul satu dengan yang lain. Salah satunya adalah keterkaitan antara modul kurikulum dan ekuivalensi. Pada modul ekuivalensi membutuhkan data mata kuliah dari modul kurikulum yang dibutuhkan untuk pengaturan relasi mata kuliah yang dapat dilihat pada [Gambar](#page-97-0)  [3.29.](#page-97-0)

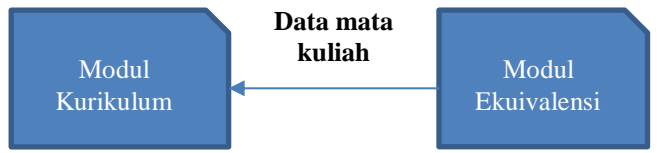

**Gambar 3.29 Keterkaitan Antar Modul**

## <span id="page-97-0"></span>**3.2.2. Perancangan Diagram Kelas**

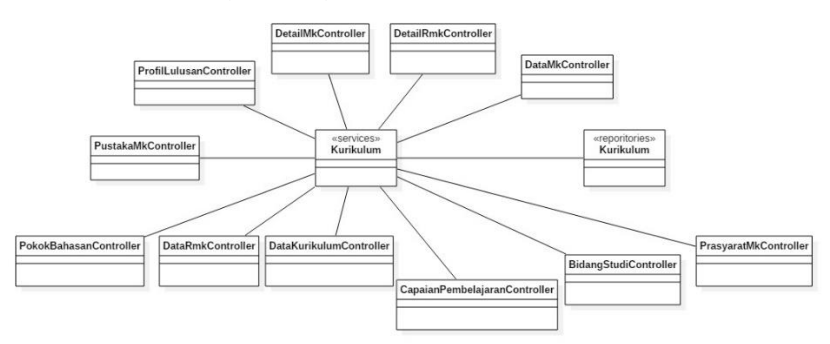

## **Gambar 3.30 Diagram Kelas Modul Kurikulum**

<span id="page-97-1"></span>Pada [Gambar 3.30](#page-97-1) menunjukkan model arsitektur sistem modul kurikulum yang memiliki kelas *controller*, *service*, dan *repository*.

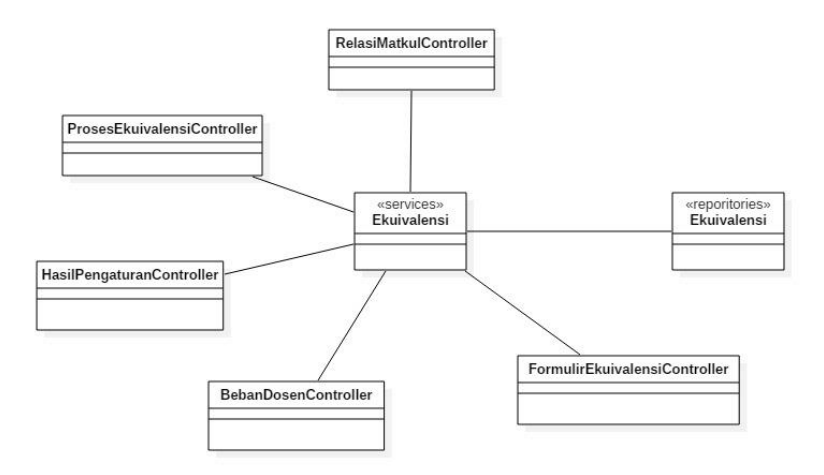

**Gambar 3.31 Diagram Kelas Modul Ekuivalensi**

<span id="page-98-0"></span>Pada [Gambar 3.31](#page-98-0) menunjukkan model arsitektur sistem modul ekuivalensi yang memiliki kelas berupa *controller*, *service*, dan *repository*. Penggunaan arsitektur sistem seperti gambar di atas digunakan agar lebih mudah dalam melakukan *maintenance* dan lebih mudah dalam implementasi menjadi SIA yang bersifat modular.

Kelas *controller* bergantung pada kelas *service* yang menjadi pemrosesan data dalam lapisan *service* dan kelas *service* mengirimkan permintaan data ke basis data lewat kelas *repository*. Kelas *repository* akan mengirimlan permintaan ke basis data dan mengirimkan kembali data dari basis data ke kelas *service*.

#### **3.2.3. Perancangan Basis Data**

Dalam membuat suatu aplikasi berupa sistem informasi, diperlunakan sebuah analisis berupa perancangan basis data. Microsoft SQL Server dipilih menjadi aplikasi basis data karena dapat menampung data dalam skala besar. Microsoft SQL Server juga mendukung UUID (*Universally Unique Identifiers*).

Rancangan basis data ditampilkan dalam bentuk Conceptual Data Model (CDM) dan Physical Data Model (PDM). Untuk penjelasan lebih rinci dijelaskan pada bab Lampiran.

# **3.2.3.1. Penjelasan Tabel**

- A. Tabel spesifik untuk modul kurikulum
	- 1. Tabel Kurikulum

Tabel kurikulum digunakan untuk menyimpan data kurikulum di ITS. Tabel ini merupakan tabel utama dan memiliki tanggal kurikulum dibuat, diubah, dan tahun berlaku kurikulum.

2. Tabel Mata Kuliah

Tabel mata kuliah digunakan untuk menyimpan data utama berupa mata kuliah di ITS. Tabel ini memiliki banyak relasi untuk modul-modul lainnya pada SIA. Tabel ini hanya dapat diakses ketika ada perubahan oleh dosen.

3. Tabel Mata Kuliah Kurikulum

Tabel mata kuliah kurikulum digunakan untuk mengkategorikan data mata kuliah sesuai dengan kurikulum. Tabel ini memiliki relasi dengan tabel kurikulum.

4. Tabel Rumpun Mata Kuliah

Tabel rumpun mata kuliah digunakan untuk menyimpan data rumpun mata kuliah yang menaungi mata kuliah tersebut. Data rumpun mata kuliah akan digunakan untuk pengisian pada tabel mata kuliah.

- 5. Tabel Prasyarat Mata Kuliah Tabel prasyarat mata kuliah digunakan untuk menyimpan daftar prasyarat suatu mata kuliah untuk diambil.
- 6. Tabel Pustaka Tabel pustaka digunakan untuk menyimpan pustaka yang akan dipakai untuk silabus mata kuliah. Tabel pustaka diisi oleh dosen.
- 7. Tabel Pustaka MK

Tabel pustaka MK digunakan untuk mengkategorikan pustaka sesuai dengan suatu mata kuliah. Pustaka mata kuliah dapat digunakan lebih dari satu silabus mata kuliah.

8. Tabel Rencana Pembelajaran MK

Tabel rencana pembelajaran MK digunakan untuk menyimpan data rencana pembelajaran per minggu. Tabel ini digunakan untuk mendapatkan materi perkuliahan tiap minggu.

- 9. Tabel Pokok Bahasan Tabel pokok bahasan digunakan untuk menyimpan pokok bahasan yang sesuai dengan suatu mata kuliah. Pokok bahasan digunakan untuk silabus mata kuliah.
- 10. Tabel Capaian Pembelajaran

Tabel capaian pembelajaran digunakan untuk menyimpan capaian pembelajaran prodi dan mata kuliah. Capaian pembelajaran digunakan sebagai acuan suatu mata kuliah dan dibutuhkan untuk silabus suatu mata kuliah.

11. Tabel Profil Lulusan

Tabel profil lulusan digunakan untuk menyimpan data bidang keahlian atau bidang kerja setelah lulus atau menyelesaikan program studi.

12. Tabel Bidang Studi

Tabel bidang studi digunakan untuk menyimpan data bidang studi yang berada dalam lingkup program studi.

13. Tabel SDM

Tabel SDM adalah tabel yang digunakan untuk menyimpan data pegawai dan dosen di ITS.

- B. Tabel spesifik untuk modul ekuivalensi
	- 1. Tabel Satuan Kerja

Tabel satuan kerja digunakan untuk menyimpan data satuan kerja yang ada di ITS. Tabel ini juga digunakan untuk mengambil data satuan kerja yang memiliki kurikulum untuk digunakan di modul kurikulum.

- 2. Tabel Ekuivalensi Mata Kuliah Tabel ekuivalensi mata kuliah adalah tabel yang digunakan untuk menyimpan pemetaan mata kuliah di kurikulum lama dan mata kuliah di kurikulum baru.
- 3. Tabel Kurikulum

Tabel kurikulum digunakan untuk menyimpan data kurikulum di ITS. Tabel ini merupakan tabel yang memiliki data kurikulum lama dan kurikulum baru.

- 4. Tabel Mata Kuliah Tabel mata kuliah digunakan untuk menyimpan data utama berupa mata kuliah di ITS. Tabel ini memiliki banyak relasi untuk modul-modul lainnya pada SIA.
- 5. Tabel Ekuivalensi Mahasiswa Tabel ekuivalensi mahasiswa adalah tabel yang digunakan untuk menyimpan hasil proses ekuivalensi mahasiswa.
- 6. Tabel Mata Kuliah Kurikulum Tabel mata kuliah kurikulum digunakan untuk mengkategorikan data mata kuliah sesuai dengan kurikulum. Tabel ini memiliki relasi dengan tabel kurikulum.
- 7. Tabel Registrasi Mahasiswa

Tabel registrasi mahasiswa digunakan untuk menyimpan data mahasiswa yang dimiliki oleh prodi tertentu

## **3.2.4. Perancangan Antarmuka**

Pada bagian ini akan dibahas mengenai rancangan antarmuka bagi pengguna untuk memenuhi kasus penggunaan yang sudah dirancang.

# **3.2.4.1. Halaman Kelola Kurikulum**

Halaman ini digunakan untuk kasus penggunaan mengelola kurikulum. Pada halaman ini terdapat daftar kurikulum yang sudah ada dan pengguna dapat menambahkan atau memperbarui kurikulum yang ditunjukkan pada [Gambar 3.32.](#page-102-0) Selain itu, pengguna dapat menghapus kurikulum suatu prodi. Halaman antarmuka dapat dilihat pada [Gambar 3.33.](#page-104-0)

| Show $10 -$ entries           |                               |              |                    | Search:            |               |
|-------------------------------|-------------------------------|--------------|--------------------|--------------------|---------------|
| Nama Kurikulum                | Program Studi                 | <b>Tahun</b> | Semester<br>Normal | Juml. SKS<br>Lulus | Aksi          |
| Kurikulum S1 Informatika 2014 | S1 Informatika<br>Informatika | 2014         | 8                  | 144                | Hapus<br>Ubah |
| Kurikulum S1 Informatika 2018 | S1 Informatika<br>Informatika | 2018         | 8                  | 144                | Hapus<br>Ubah |

<span id="page-102-0"></span>**Gambar 3.32 Rancangan Antarmuka Menampilkan Kurikulum**

Persamaan yang terlihat pada rancangan antarmuka dalam menampilkan data kurikulum, yaitu *datatable* yang dijelaskan pada [Tabel 3.30.](#page-102-1) Seluruh rancangan antarmuka dalam menambahkan dan memperbarui data dijelaskan pada [Tabel 3.31.](#page-104-1)

<span id="page-102-1"></span>**Tabel 3.30 Penjelasan Antarmuka Menampilkan Kurikulum**

| N <sub>0</sub> | Nama Atribut<br>Antarmuka     | <b>Jenis</b><br><b>Atribut</b> | Kegunaan                                               | <b>Jenis</b><br>Masukan/Keluaran |
|----------------|-------------------------------|--------------------------------|--------------------------------------------------------|----------------------------------|
| 1              | <i>datatableKurik</i><br>ulum | Table                          | Menampilkan<br>data kurikulum.                         | Table                            |
| 2              | editButton                    | <b>Button</b>                  | Tombol aksi<br>untuk<br>memperbarui<br>data kurikulum. | <i>ButtonClick</i>               |
| 3              | <i>deleteButton</i>           | <b>Button</b>                  | Tombol aksi<br>untuk menghapus<br>data kurikulum.      | <i>ButtonClick</i>               |
| 4              | addButton                     | <b>Button</b>                  | Tombol untuk<br>menambahkan<br>data kurikulum.         | <b>ButtonClick</b>               |
| 5              | searchBar                     | Text                           | <i>Input</i> untuk<br>mencari data                     | Table                            |

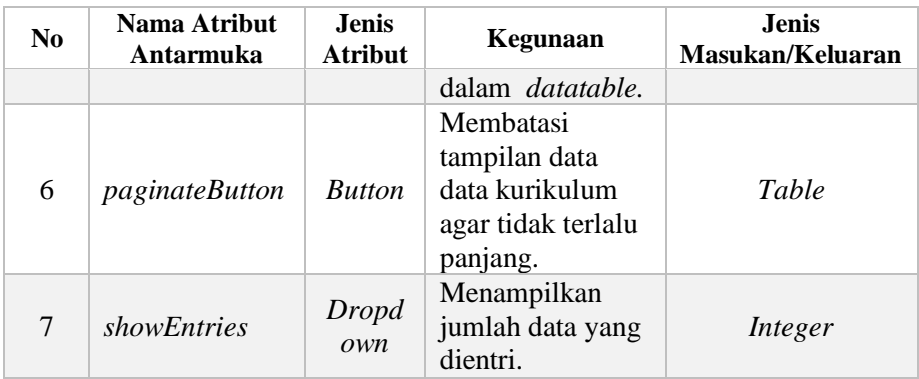

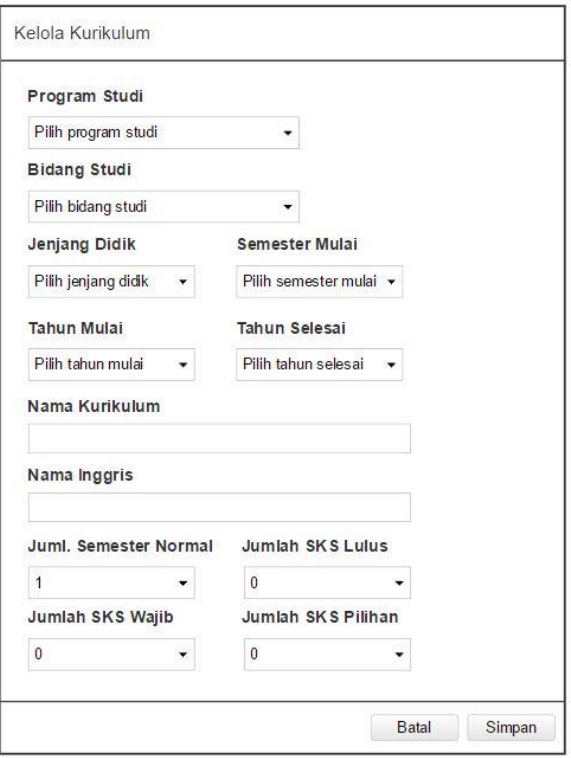

### <span id="page-104-0"></span>**Gambar 3.33 Rancangan Antarmuka Menambah dan Memperbarui Kurikulum**

## <span id="page-104-1"></span>**Tabel 3.31 Penjelasan Rancangan Antarmuka Menambah dan Memperbarui Kurikulum**

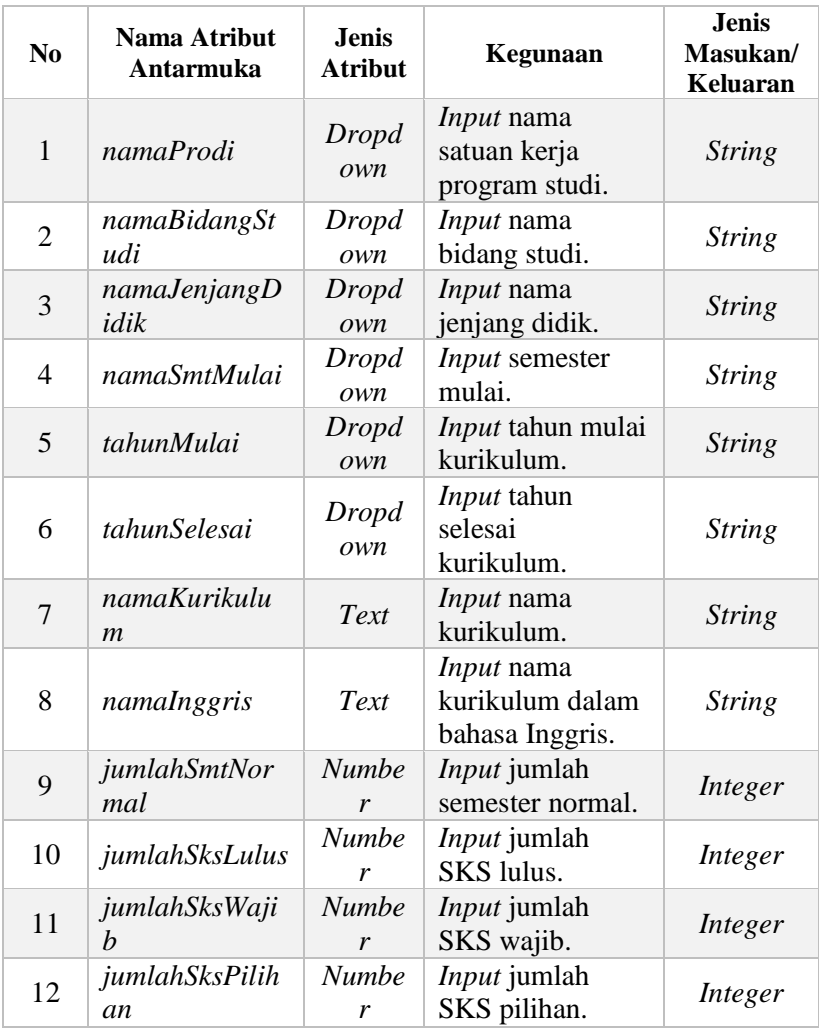

### **3.2.4.2. Halaman Kelola Mata Kuliah**

Halaman ini digunakan untuk kasus penggunaan mengelola mata kuliah. Pada halaman ini terdapat mata kuliah yang sudah ada dan dikelompokkan sesuai dengan kurikulum dan semester. Pengguna dapat menambahkan dan memperbarui mata kuliah. Halaman mata kuliah menampilkan data mata kuliah sesuai dengan program studi. Halaman antarmuka dapat dilihat pada [Gambar 3.34.](#page-105-0) Penjelasan halaman antarmuka untuk menampilkan mata kuliah dijelaskan pada [Tabel 3.32.](#page-105-1)

| 2018<br>Tahun | Cari<br>۰          |                |            |               |       |                       |       |                  |  |
|---------------|--------------------|----------------|------------|---------------|-------|-----------------------|-------|------------------|--|
|               |                    |                |            |               |       | <b>Unduh Template</b> |       | Unggah<br>Tambah |  |
|               |                    |                | Semester 1 |               |       |                       |       |                  |  |
| Kode MK       | Mata Kuliah        | SKS            | Tahap      | Jenis MK      | Sifat | Aksi<br>Detail        |       |                  |  |
| KI141302      | Dasar Pemrograman  | $\overline{4}$ | Persiapan  | Program Studi | Wajib | Ubah                  | Hapus | Detail           |  |
| KI141303      | Matematika Diskrit | $\overline{3}$ | Persiapan  | Program Studi | Wajib | Ubah                  | Hapus | Detail           |  |

<span id="page-105-0"></span>**Gambar 3.34 Rancangan Antarmuka Menampilkan Mata Kuliah**

<span id="page-105-1"></span>

| No                          | Nama Atribut<br>Antarmuka | <b>Jenis</b><br><b>Atribut</b> | Kegunaan                                 | <b>Jenis</b><br>Masukan/Keluaran |
|-----------------------------|---------------------------|--------------------------------|------------------------------------------|----------------------------------|
|                             | tabelMatkul               | Table                          | Menampilkan<br>data mata kuliah.         | Table                            |
| $\mathcal{D}_{\mathcal{L}}$ | editButton                | <b>Button</b>                  | Tombol aksi<br>untuk<br>memperbarui<br>. | <b>ButtonClick</b>               |

**Tabel 3.32 Penjelasan Antarmuka Menampilkan Mata Kuliah**

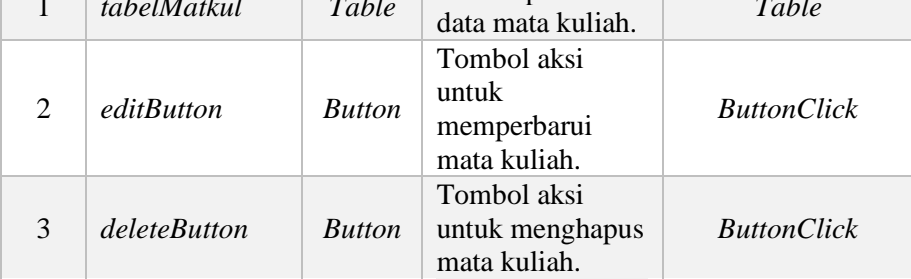

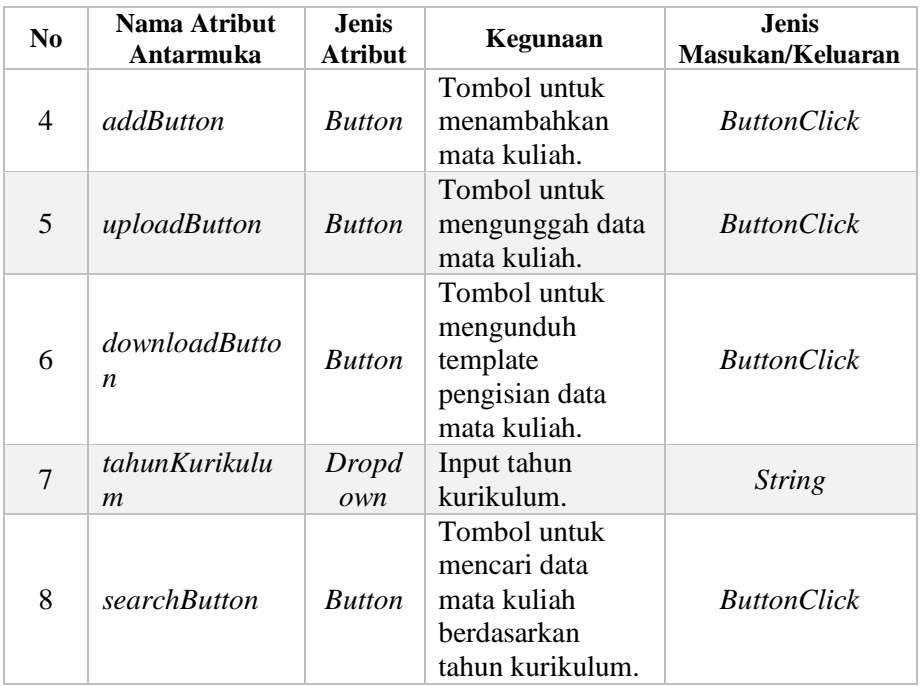

### **3.2.4.3. Halaman Kelola Prasyarat Mata Kuliah**

Halaman ini digunakan untuk kasus penggunaan mengelola prasyarat mata kuliah. Pada halaman ini terdapat mata kuliah berserta dengan prasyaratnya. Pengguna dapat menambahkan dan memperbarui data prasyarat mata kuliah. Pada halaman ini prasyarat mata kuliah dikelompokkan berdasarkan kurikulum dan semester. Halaman prasyarat mata kuliah dapat dilihat pada [Gambar 3.35.](#page-107-0) Untuk penjelasan halaman antarmuka menampilkan prasyarat mata kuliah pada [Tabel 3.33.](#page-107-1)

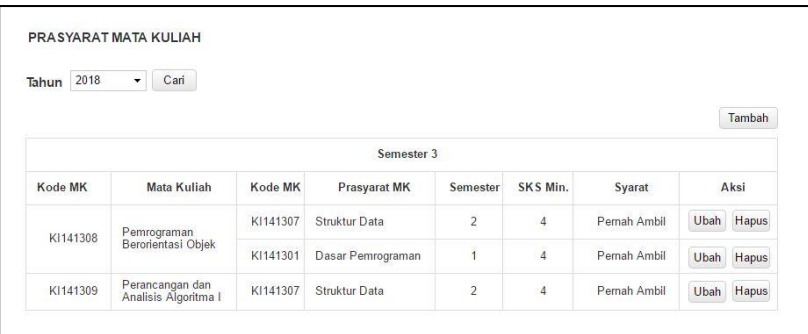

<span id="page-107-0"></span>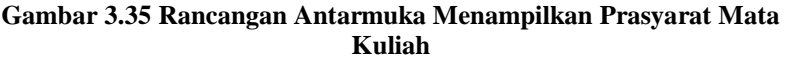

# <span id="page-107-1"></span>**Tabel 3.33 Penjelasan Antarmuka Menampilkan Prasyarat Mata Kuliah**

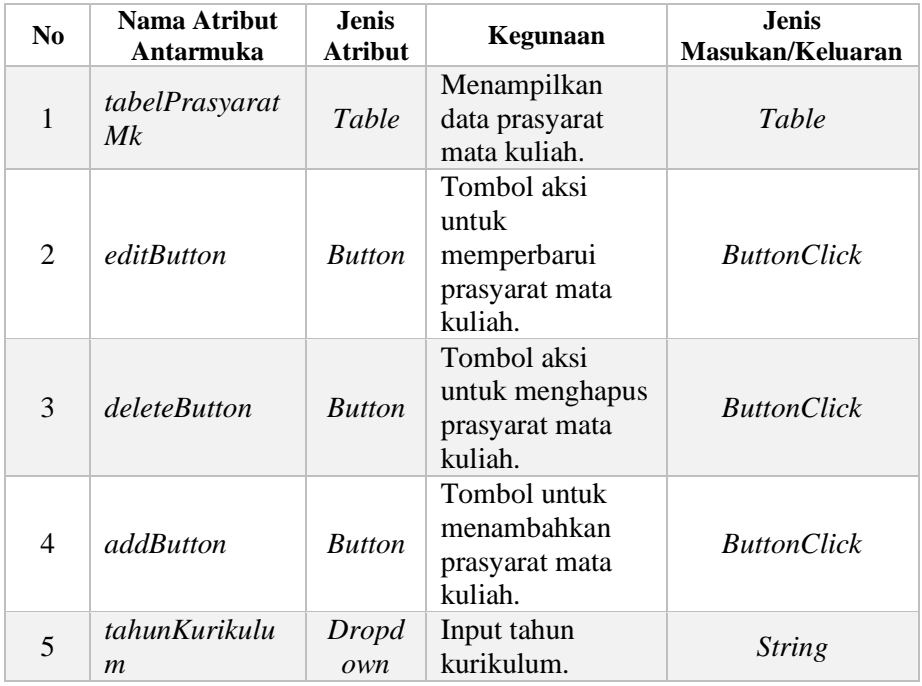
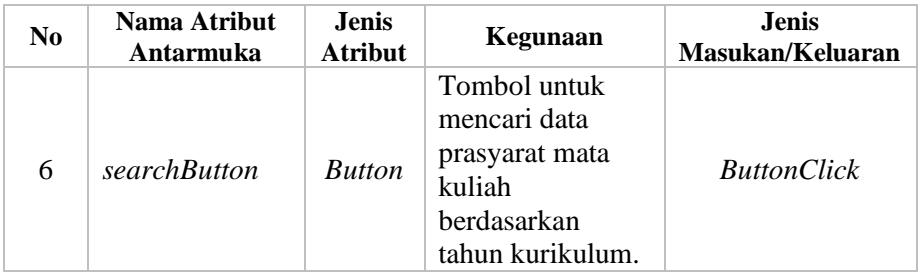

## **3.2.4.4. Halaman Kelola Rumpun Mata Kuliah**

Halaman ini digunakan untuk kasus penggunaan mengelola rumpun mata kuliah. Pada halaman ini terdapat rumpun mata kuliah beserta dengan nama ketua rumpun mata kuliah. Rumpun mata kuliah digunakan saat menambahkan mata kuliah. Pengguna dapat menambahkan dan memperbarui data rumpun mata kuliah. Halaman antarmuka menampilkan rumpun mata kuliah pada

|                     |                             |               |        |         |       | Tambah |
|---------------------|-----------------------------|---------------|--------|---------|-------|--------|
| Show $10 -$ entries |                             |               |        | Search: |       |        |
| Kode Rumpun         | Nama RMK                    | Ketua RMK     | Detail |         | Aksi  |        |
| 5110001             | Rekayasa Perangkat Lunak    | Siti Rochimah | Detail | Ubah    | Hapus | Lock   |
| 5110002             | Komputasi Berbasis Jaringan | Tohari Ahmad  | Detail | Ubah    | Hapus | Lock   |

**Gambar 3.36 Rancangan Antarmuka Mengelola Rumpun Mata Kuliah**

### **3.2.4.5. Halaman Kelola Rencana Pembelajaran**

Halaman ini digunakan untuk kasus penggunaan mengelola rencana pembelajaran. Pada halaman ini terdapat materi pembelajaran tiap minggu. Pengguna dapat menambahkan dan memperbarui rencana pembelajaran. Halaman rencana pembelajaran dapat dilihat pada [Gambar 3.37.](#page-109-0)

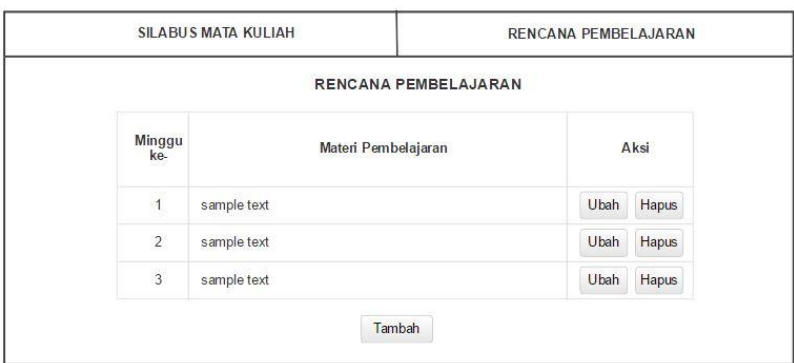

<span id="page-109-0"></span>**Gambar 3.37 Rancangan Antarmuka Menampilkan Rencana Pembelajaran**

| Tabel 3.34 Rincian Antarmuka Menampilkan Rencana Pembelajaran |  |  |  |  |
|---------------------------------------------------------------|--|--|--|--|
|---------------------------------------------------------------|--|--|--|--|

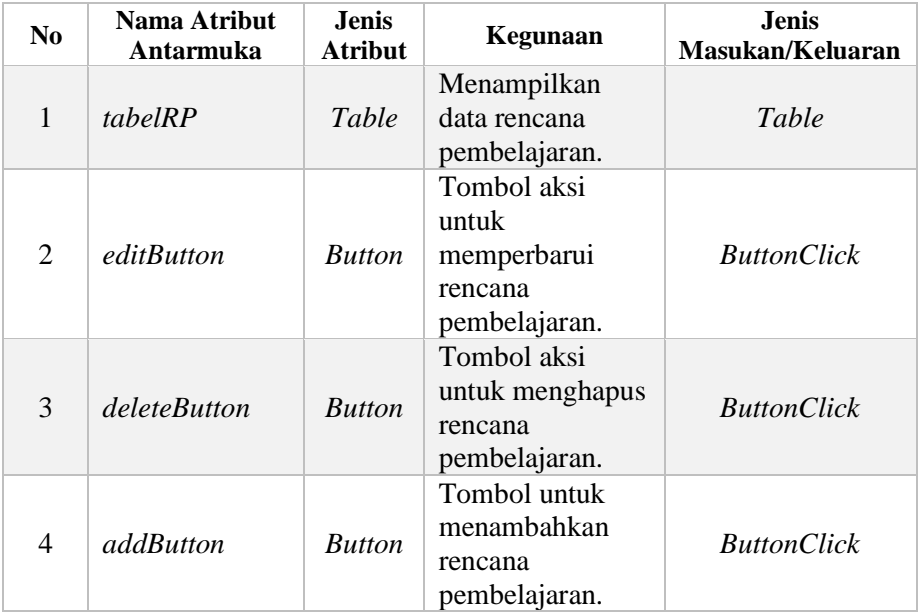

#### **3.2.4.6. Halaman Kelola Pustaka Mata Kuliah**

Halaman ini digunakan untuk kasus penggunaan mengelola pustaka. Pada halaman ini terdapat data pustaka mata kuliah yang digunakan sebagai referensi untuk perkuliahan. Pengguna dapat menambahkan dan memperbarui pustaka mata kuliah. Halaman antarmuka menampilkan pustaka mata kuliah dapat dilihat pada [Gambar 3.38.](#page-110-0) Penjelasan rancangan antarmuka halaman pustaka mata kuliah pada [Tabel 3.35](#page-110-1)

|                                            |               |                  |       | Tambah        |
|--------------------------------------------|---------------|------------------|-------|---------------|
| Show $10 -$ entries                        | Search:       |                  |       |               |
| Judul                                      | Jenis Pustaka | Penulis          | Tahun | Aksi          |
| Problem Solving and Program<br>Design in C | Utama         | Jeri R. Hanly    | 2012  | Hapus<br>Ubah |
| Introduction to Algorithms                 | Utama         | Thomas H. Cormen | 2003  | Hapus<br>Ubah |

<span id="page-110-0"></span>**Gambar 3.38 Rancangan Antarmuka Menampilkan Pustaka**

<span id="page-110-1"></span>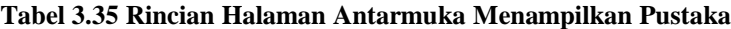

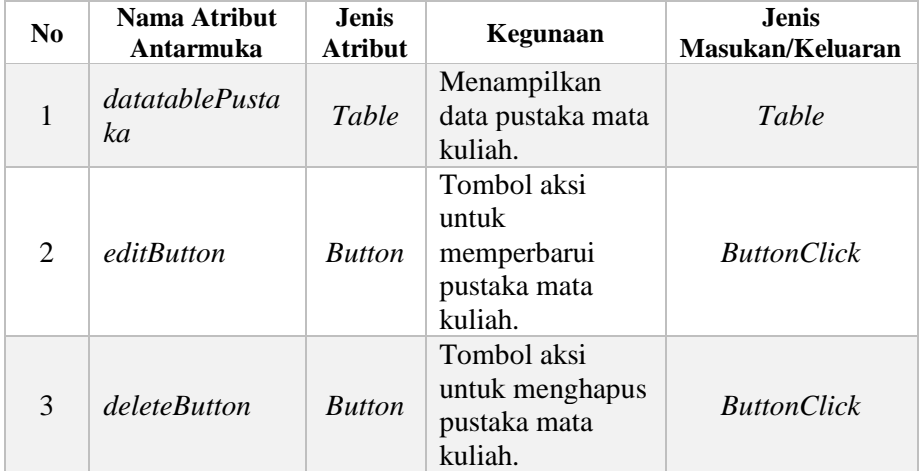

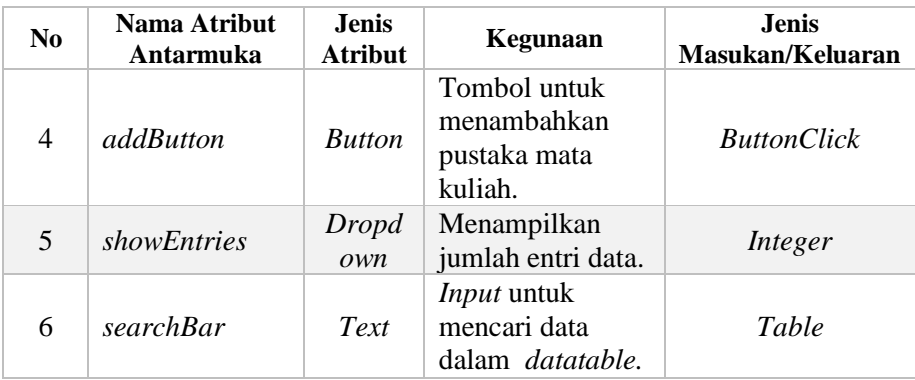

#### **3.2.4.7. Halaman Kelola Capaian Pembelajaran**

Halaman ini digunakan untuk kasus penggunaan mengelola capaian pembelajaran. Pada halaman ini, capaian pembelajaran dibagi menjadi dua, yaitu, capaian pembelajaran prodi dan capaian pembelajaran mata kuliah. Pengguna dapat menambahkan dan memperbarui capaian pembelajaran. Capaian pembelajaran digunakan saat menampilkan data silabus per mata kuliah.

Halaman rancangan antarmuka capaian pembelajaran prodi dapat dilihat pada [Gambar 3.39](#page-112-0) dan rincian rancangan antarmuka capaian pembelajaran prodi dijelaskan pada [Tabel](#page-112-1) 

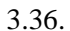

| <b>CAPAIAN PEMBELAJARAN PRODI</b> |       |                                                                    | <b>CAPAIAN PEMBELAJARAN MK</b> |
|-----------------------------------|-------|--------------------------------------------------------------------|--------------------------------|
|                                   |       | <b>CAPAIAN PEMBELAJARAN PRODI</b>                                  |                                |
|                                   |       |                                                                    | Tambah                         |
|                                   |       | Capaian Pembelajaran Prodi                                         |                                |
| <b>Unsur CP</b>                   |       | <b>Deskripsi</b>                                                   | Aksi                           |
|                                   |       | Mampu menganalisis, merencanakan,<br>mengelola, mengevaluasi, dan  |                                |
| Kemampuan Manajerial              | 31    | Mengkomunikasikan sumber daya<br>informasi                         | <b>Ubah</b><br><b>Hapus</b>    |
|                                   |       | Mampu memberikan alternatif solusi<br>berbekal sikap kepemimpinan. |                                |
|                                   | 3.2   | <b>Hapus</b><br><b>Ubah</b>                                        |                                |
|                                   |       | Rincian Capaian Pembelajaran Prodi                                 |                                |
| <b>Unsur CP</b>                   |       | <b>Deskripsi</b>                                                   | Aksi                           |
| Penguasaan Pengetahuan            | 2.1.1 | Menguasai konsep dan teori dasar                                   | <b>Ubah</b><br>Hapus           |
|                                   |       | bidang informatika                                                 |                                |

<span id="page-112-0"></span>**Gambar 3.39 Rancangan Antarmuka Menampilkan Capaian Pembelajaran Prodi**

### <span id="page-112-1"></span>**Tabel 3.36 Rincian Halaman Antarmuka Menampilkan Capaian Pembelajaran Prodi**

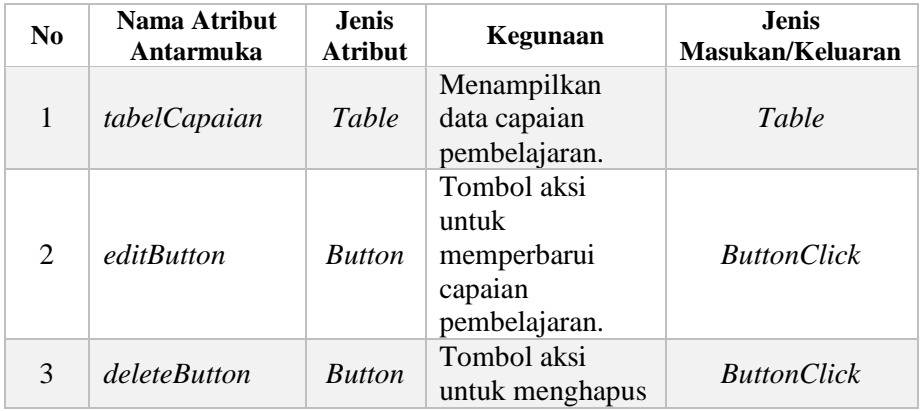

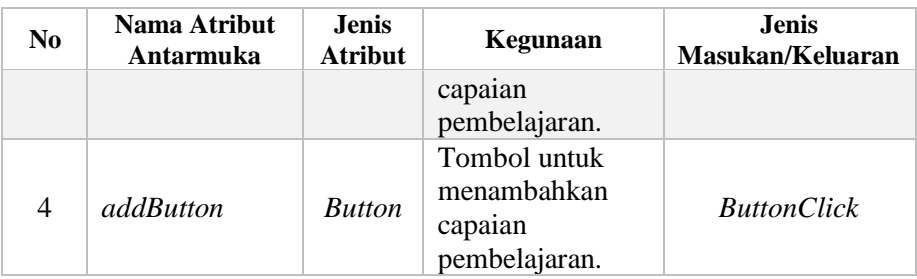

Halaman capaian pembelajaran mata kuliah dapat dilihat pada [Gambar 3.40.](#page-113-0) Untuk rincian rancangan antarmuka capaian pembelajaran mata kuliah dijelaskan pada [Tabel 3.37.](#page-113-1)

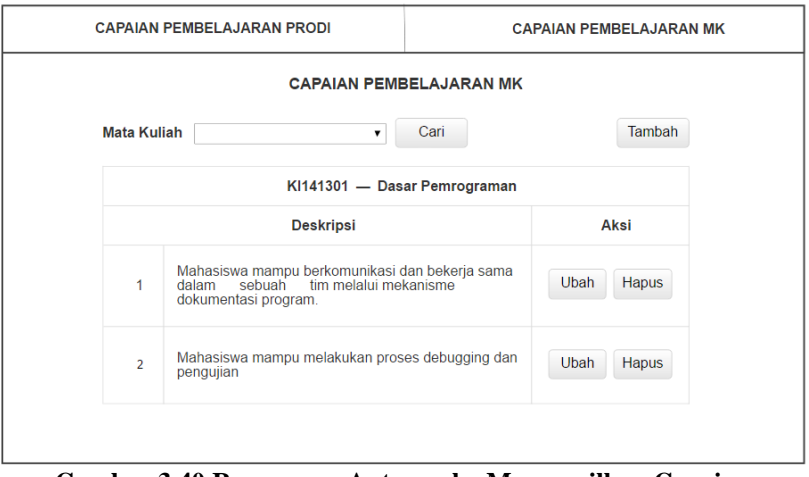

#### <span id="page-113-0"></span>**Gambar 3.40 Rancangan Antarmuka Menampilkan Capaian Pembelajaran Mata Kuliah**

#### <span id="page-113-1"></span>**Tabel 3.37 Rincian Halaman Antarmuka Menampilkan Capaian Pembelajaran Mata Kuliah**

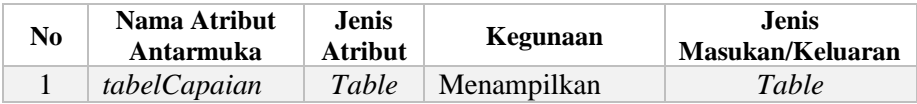

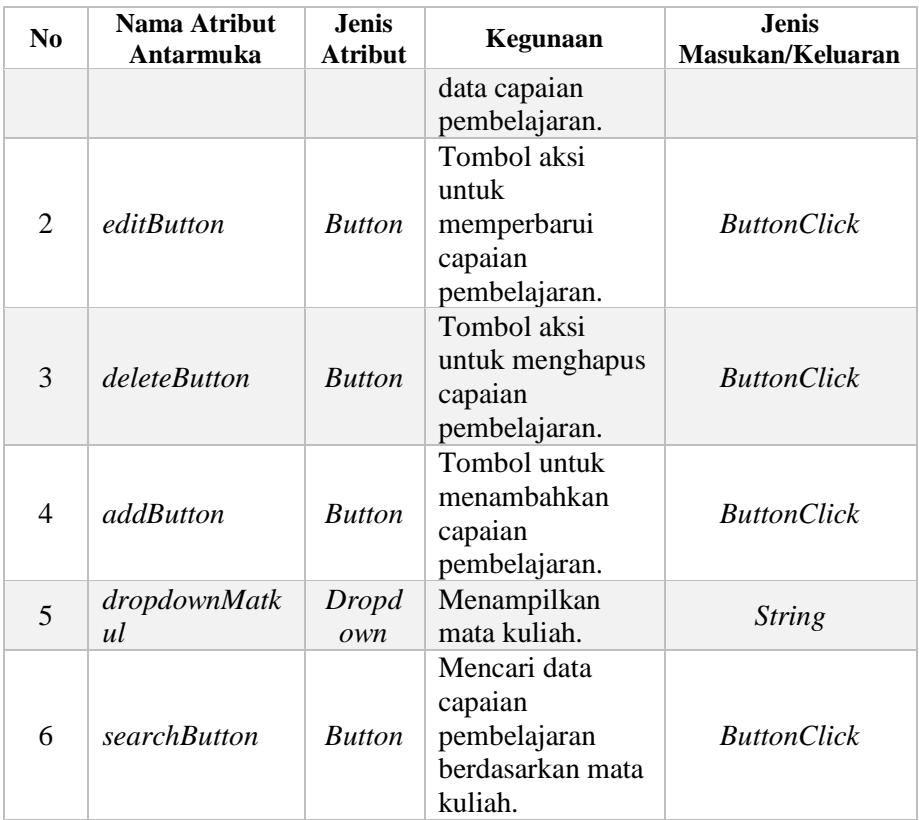

#### **3.2.4.8. Halaman Kelola Pokok Bahasan**

Halaman ini untuk kasus penggunaan mengelola pokok bahasan. Pada halaman ini, pengguna dapat menambahkan pokok bahasan serta mengubah dan menghapus pokok bahasan. Pokok bahasan digunakan saat menampilkan data silabus per mata kuliah. Halaman rancangan antarmuka dapat dilihat pada [Gambar](#page-115-0)  [3.41](#page-115-0) dan rincian rancangan antarmuka pokok bahasan dijelaskan pada Tabel 3.38 [Rincian Halaman Antarmuka Menampilkan Pokok](#page-115-1)  [Bahasan](#page-115-1)[Tabel 3.38.](#page-115-1)

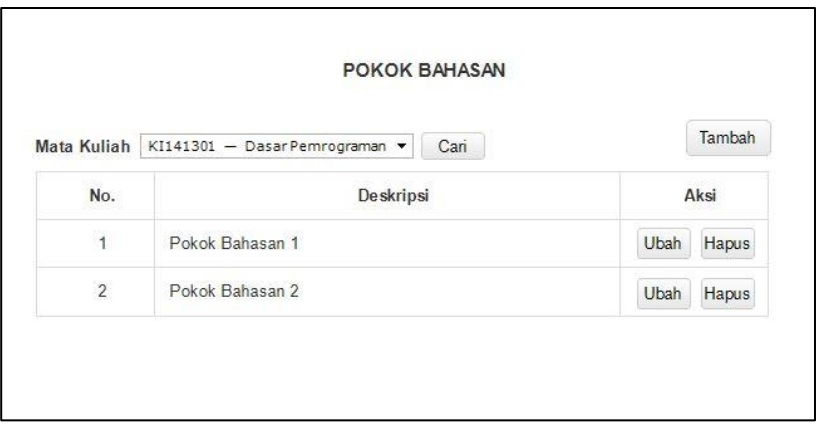

<span id="page-115-0"></span>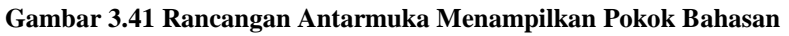

<span id="page-115-1"></span>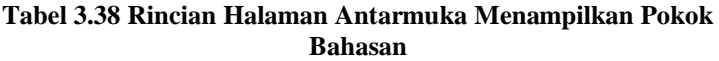

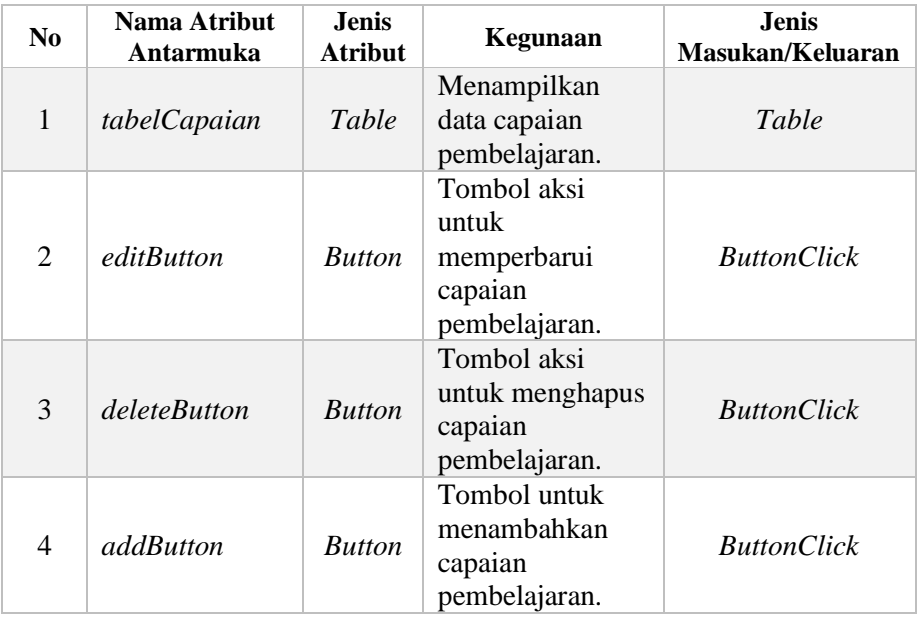

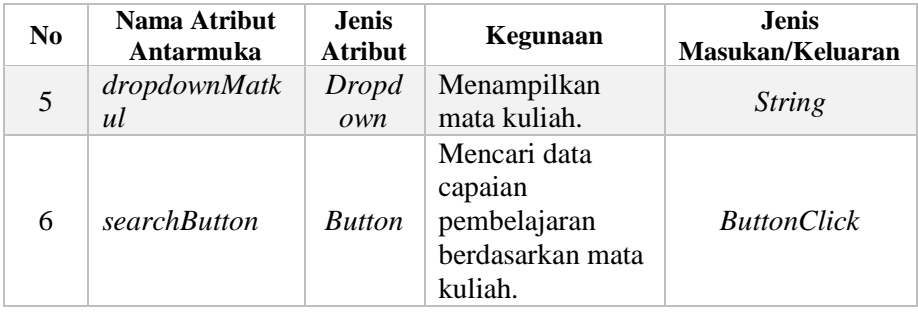

## **3.2.4.9. Halaman Menampilkan Silabus Mata Kuliah**

Halaman ini digunakan untuk kasus penggunaan melihat silabus mata kuliah. Pada halaman ini silabus mata kuliah menjelaskan detail mata kuliah seperti capaian pembelajaran, pokok bahasan, deskripsi, prasyarat mata kuliah, dan pustaka mata kuliah. Pengguna dapat melihat detail silabus mata kuliah yang sudah dirancang. Halaman rancangan antarmuka silabus mata kuliah dapat dilihat pada [Gambar 3.42](#page-117-0) dan penjelasan rinci rancangan antarmuka silabus mata kuliah pada [Tabel 3.39.](#page-117-1)

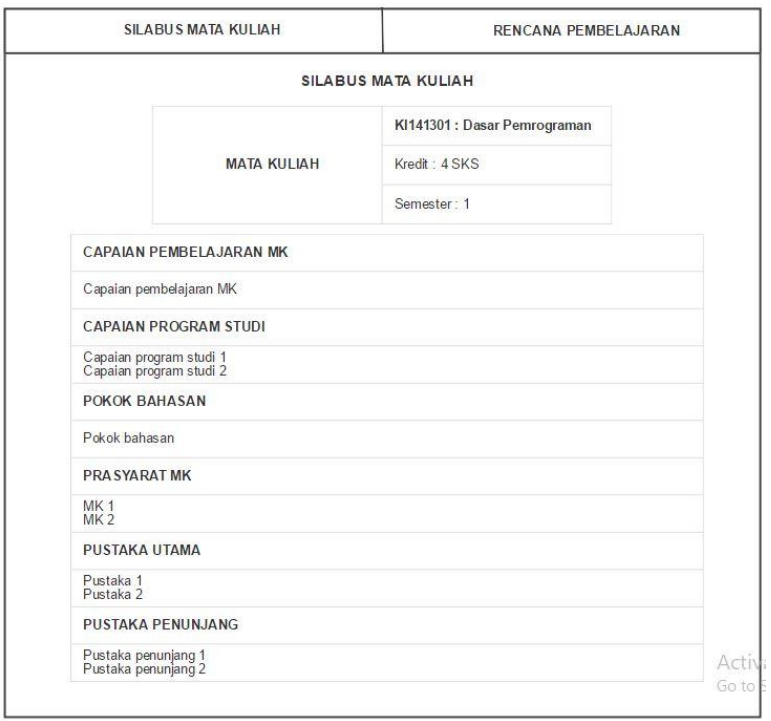

<span id="page-117-0"></span>**Gambar 3.42 Rancangan Antarmuka Menampilkan Silabus Mata Kuliah**

#### <span id="page-117-1"></span>**Tabel 3.39 Rincian Halaman Antarmuka Menampilkan Silabus Mata Kuliah**

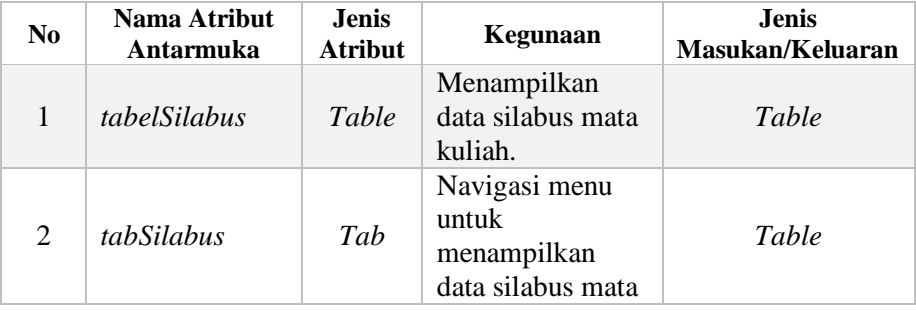

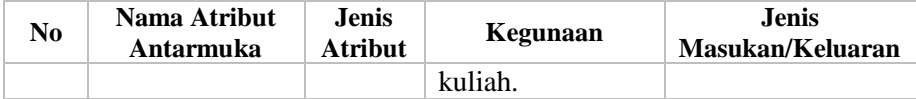

#### **3.2.4.10. Halaman Pengaturan Relasi Mata Kuliah**

Halaman ini digunakan untuk kasus penggunaan melakukan pengaturan relasi mata kuliah. Pada halaman ini pengaturan relasi mata kuliah menentukan relasi untuk tiap mata kuliah. Pengguna dapat mengatur mata kuliah untuk menentukan relasi. Halaman rancangan antarmuka pengaturan relasi mata kuliah dapat dilihat pad[a Gambar](#page-118-0) 3.43 dan penjelasan rinci rancangan antarmuka silabus mata kuliah pada [Tabel 3.40.](#page-119-0)

|                       | PENGATURAN RELASI MATA KULIAH  |            |      |
|-----------------------|--------------------------------|------------|------|
| Kurikulum Lama   2009 | Bidang Studi Informatika<br>▾  | Cari<br>۷. |      |
|                       | Semester 1                     |            |      |
| <b>Kode MK</b>        | <b>Mata Kuliah</b>             | <b>SKS</b> | Aksi |
| KI091301              | Aljabar Linear                 | 3          | Atur |
| IG091308              | <b>Bhs Inggris</b>             | 3          | Atur |
| SM091201              | Kalkulus I                     | 3          | Atur |
| KI091302              | Pemrograman Terstuktur         | 4          | Atur |
| KI091303              | Sistem dan Teknologi Informasi | 2          | Atur |
| KI091304              | Sistem Digital                 | 3          | Atur |

<span id="page-118-0"></span> **Gambar 3.43 Rancangan Antarmuka Pengaturan Relasi Mata Kuliah**

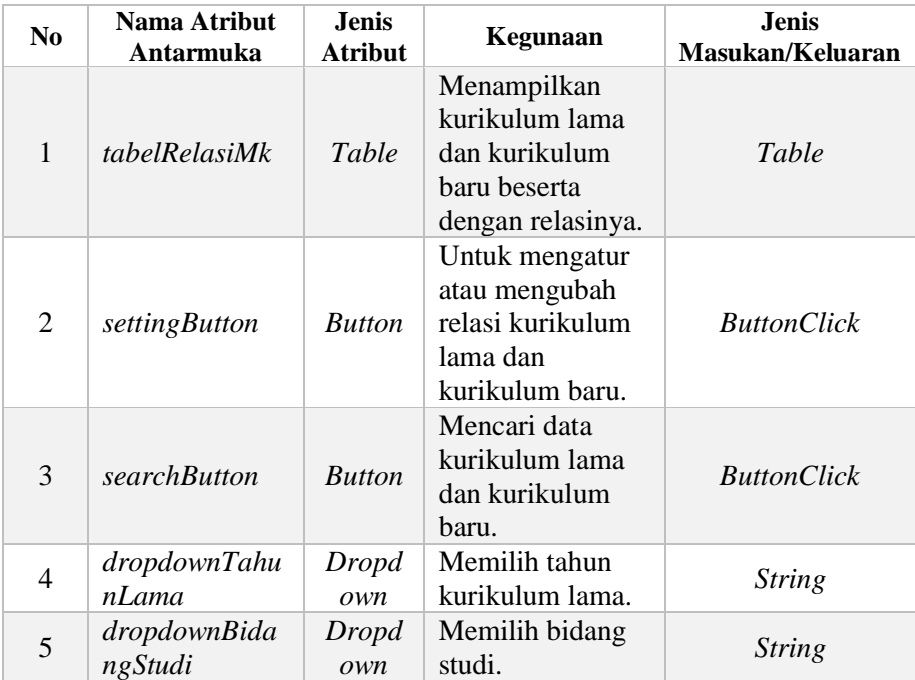

## <span id="page-119-0"></span>**Tabel 3.40 Rincian Antarmuka Halaman Pengaturan Relasi Mata Kuliah**

Halaman untuk menampilkan hasil pengaturan relasi mata kuliah dapat dilihat pada [Gambar 3.44](#page-120-0) dan penjelasan rinci rancangan antarmuka hasil pengaturan dijelaskan pada [Tabel](#page-120-1)  [3.41.](#page-120-1) Pada halaman ini, dilakukan permanen relasi mata kuliah yang sudah diatur sehingga tidak dapat diubah kembali.

|                          | Kurikulum Lama 2009 | v Bidang Studi Informatika     | $\pmb{\mathrm{v}}$ | Cari                     |          |                                |                |
|--------------------------|---------------------|--------------------------------|--------------------|--------------------------|----------|--------------------------------|----------------|
|                          |                     |                                |                    | Semester 1               |          |                                |                |
|                          |                     | Kurikulum 2009                 |                    | Relasi                   |          | Kurikulum 2014                 |                |
| $\overline{\mathcal{L}}$ | Kode MK             | Mata Kuliah                    | SKS                |                          | Kode MK  | Mata Kuliah                    | <b>SKS</b>     |
| $\blacktriangledown$     | IG091308            | Bhs Inggris                    | 3                  | C.                       | K1141108 | Bahasa Inggris                 | 3              |
| $\mathcal{L}$            | KI091302            | Pemrograman Terstuktur         | $\overline{4}$     | $\overline{\phantom{a}}$ | KI141301 | Dasar Pemrograman              | $\overline{4}$ |
| $\mathcal{L}$            | SM091201            | Kalkulus I                     | 3                  | ×.                       | SM141203 | Kalkulus I                     | 3              |
| $\overline{\mathbf{v}}$  | K1091306            | Matematika Diskrit             | 3                  | $\overline{a}$           | KI141302 | Matematika Diskrit             | $\overline{3}$ |
| $\checkmark$             | KI091303            | Sistem dan Teknologi Informasi | $\overline{2}$     | ×                        | KI141303 | Sistem dan Teknologi Informasi | $\overline{2}$ |
| $\mathcal{L}$            | KI091304            | Sistem Digital                 | 3                  | ۰                        | KI141304 | Sistem Digital                 | 3              |

<span id="page-120-0"></span>**Gambar 3.44 Rancangan Antarmuka Hasil Pengaturan Relasi**

<span id="page-120-1"></span>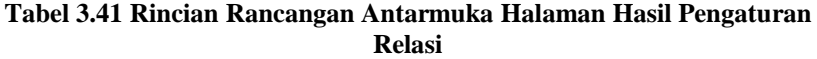

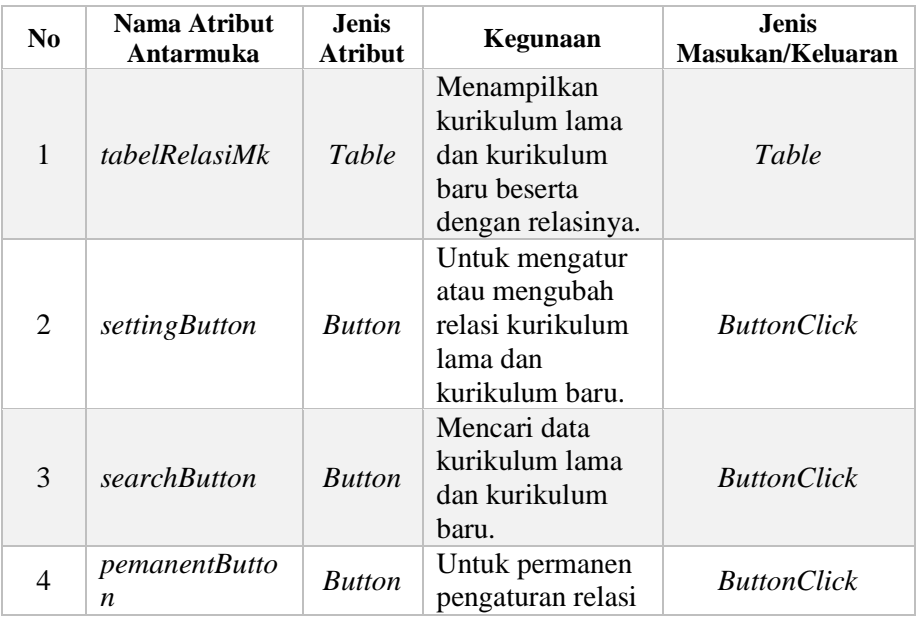

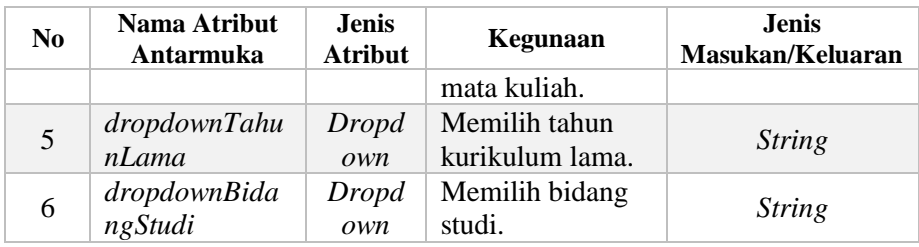

## **3.2.4.11. Halaman Kelola Beban Ekuivalensi**

Halaman ini digunakan untuk kasus penggunaan mengelola beban ekuivalensi. Pada halaman ini pengguna menangani ekuivalensi mahasiswa tertentu. Pengguna dapat menambahkan, melihat, serta menghapus mahasiswa untuk diproses ekuivalensinya. Halaman rancangan antarmuka kelola beban ekuivalensi dapat dilihat pada [Gambar 3.45](#page-121-0) dan penjelasan rinci rancangan antarmuka halaman kelola beban ekuivalensi pada [Tabel 3.42.](#page-122-0)

| <b>No</b>      | <b>NRP</b>     | Mahasiswa                 |       | Aksi  |
|----------------|----------------|---------------------------|-------|-------|
| $\overline{1}$ | 05111440000010 | Rivaldo Alif Rachmansyah  | Lihat | Hapus |
| $\overline{2}$ | 05111440000076 | Muhammad Faishal Ilham    | Lihat | Hapus |
| 3              | 05111440000105 | Ivaldy Putra Lifiari      | Lihat | Hapus |
| 4              | 05111440000126 | Mustika Kurnia Mayangsari | Lihat | Hapus |
|                |                |                           |       |       |

<span id="page-121-0"></span>**Gambar 3.45 Rancangan Antarmuka Halaman Kelola Beban Ekuivalensi**

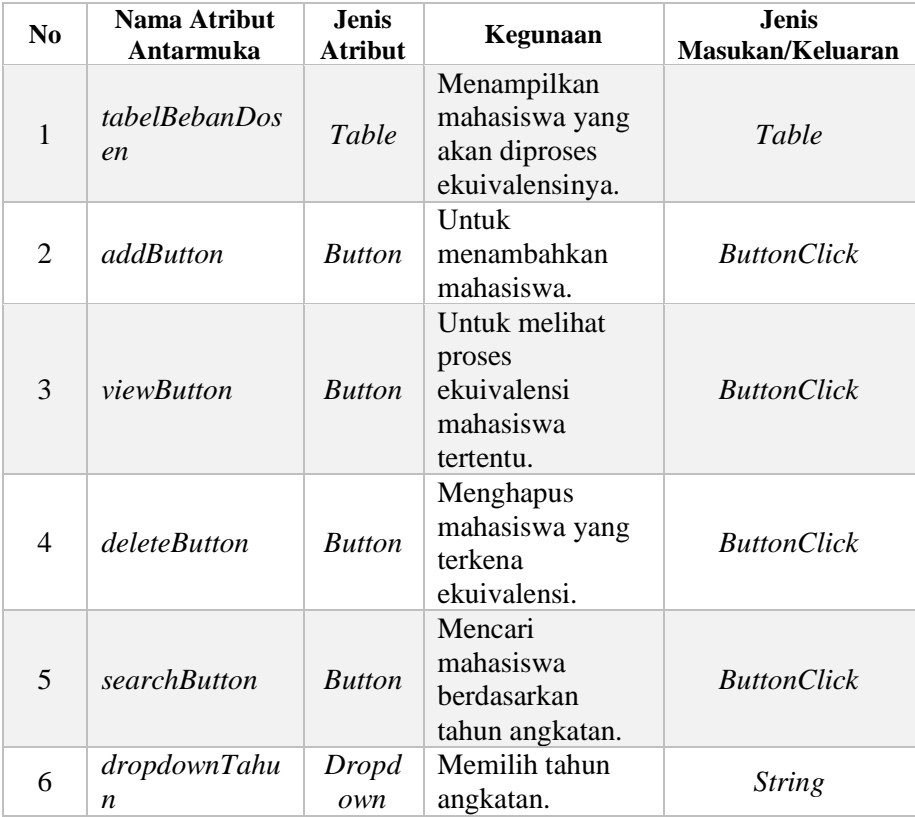

#### <span id="page-122-0"></span>**Tabel 3.42 Rincian Rancangan Antarmuka Halaman Kelola Beban Dosen**

#### **3.2.4.12. Halaman Proses Ekuivalensi Mahasiswa**

Halaman ini digunakan untuk kasus penggunaan memproses ekuivalensi mahasiswai. Pada halaman ini dosen memproses ekuivalensi mahasiswa tertentu. Pengguna dapat melakukan *checklist* pada mata kuliah yang diakui di kurikulum baru. Halaman rancangan antarmuka proses ekuivalensi mahasiswa dapat dilihat pada [Gambar 3.45](#page-121-0) dan penjelasan rinci

rancangan antarmuka halaman proses ekuivalensi mahasiswa pad[a Tabel 3.42.](#page-122-0)

|           |          |                         |                |                |       |              | Program Studi: S1 Informatika<br>NRP: 05111440000126<br>Nama: Mustika Kurnia Mayangsari<br>Dosen Wali: Siti Rochimah<br>Rekapitulasi |        |          |                    |                |                          |                          |
|-----------|----------|-------------------------|----------------|----------------|-------|--------------|----------------------------------------------------------------------------------------------------|--------|----------|--------------------|----------------|--------------------------|--------------------------|
|           |          |                         | Kurikulum 2009 |                |       |              |                                                                                                    |        |          | Kurikulum 2014     |                |                          |                          |
| 目         | Kode MK  | Mata Kuliah             | SKS            | Sem            | Nilai |              | Lulus Hapus                                                                                                    | Relasi | Kode MK  | Mata Kuliah        | <b>SKS</b>     | Bebas                    | Ambil                    |
|           |          |                         |                |                |       |              | Semester 1                                                                                                    |        |          |                    |                |                          |                          |
| $\Box$    | IG091308 | Bhs Inggris             | $\overline{2}$ | $\overline{1}$ | AB    | $\checkmark$ | $\Box$                                                                                                    |        | IG141108 | Bahasa Inggris     | $\overline{3}$ | $\overline{\mathcal{L}}$ | $\overline{\mathcal{L}}$ |
| ⊟         | KI091302 | Pemrograman Terstruktur | $\overline{4}$ | $\mathbf{1}$   | B     | $\checkmark$ | 0                                                                                                    |        | KI141301 | Dasar Pemrograman  | $\overline{4}$ | $\overline{\mathcal{L}}$ | $\omega$                 |
| $\square$ | KI091306 | Matematika Diskrit      | 3              | $\overline{2}$ | AB    | $\checkmark$ | 回                                                                                                    |        | KI141302 | Matematika Diskrit | 3              | $\overline{\mathcal{L}}$ | $\overline{\mathcal{L}}$ |
| ▣         | SM091201 | Kalkulus I              | 3              | $\mathbf{1}$   | BC    | $\checkmark$ | 0                                                                                                    |        | SM14203  | Kalkulus I         | $\mathbf{3}$   | $\overline{\mathbf{v}}$  | $\overline{\mathcal{L}}$ |

**Gambar 3.46 Rancangan Antarmuka Halaman Proses Ekuivalensi**

### **Tabel 3.43 Rincian Rancangan Antarmuka Halaman Proses Ekuivalensi Mahasiswa**

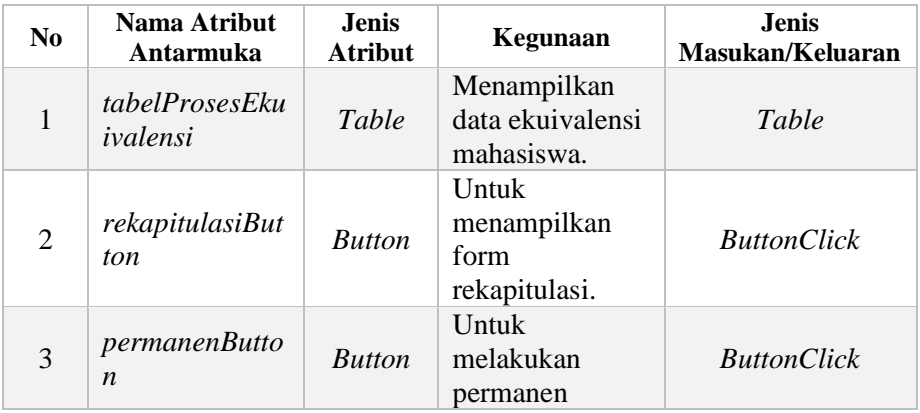

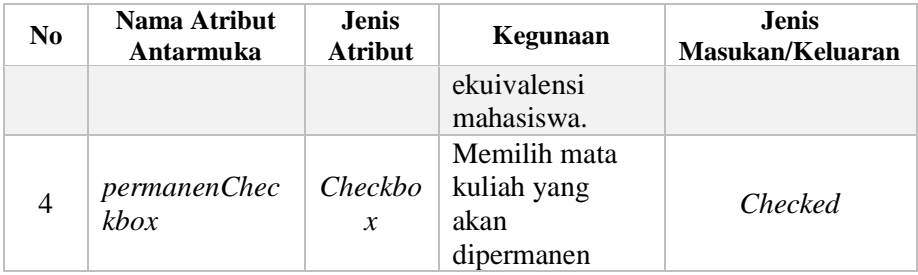

### **3.2.4.13. Halaman Perencanaan Ekuivalensi**

Halaman ini digunakan untuk kasus penggunaan mengisi perencanaan ekuivalensi. Pada halaman ini mahasiswa memilih mata kuliah yang diakui di kurikulum baru. Pengguna dapat melakukan *checklist* pada mata kuliah yang diakui di kurikulum baru. Halaman rancangan antarmuka untuk mengisi perencanaan ekuivalensi pada [Gambar 3.47](#page-124-0) dan penjelasan rinci rancangan antarmuka halaman proses ekuivalensi mahasiswa pada [Tabel](#page-125-0)  [3.44.](#page-125-0)

|                |                            | Kurikulum 2009 |                |              |              |                                                                  | Relasi |                | Kurikulum 2014     |                         |                          |              |
|----------------|----------------------------|----------------|----------------|--------------|--------------|------------------------------------------------------------------|--------|----------------|--------------------|-------------------------|--------------------------|--------------|
| <b>Kode MK</b> | <b>Mata Kuliah</b>         | <b>SKS</b>     | Sem            | <b>Nilai</b> | Lulus        | Hapus                                                            |        | <b>Kode MK</b> | <b>Mata Kuliah</b> | <b>SKS</b>              | <b>Bebas</b>             | <b>Ambil</b> |
|                |                            |                |                |              |              | Semester 1                                                       |        |                |                    |                         |                          |              |
| IG091308       | <b>Bhs Inggris</b>         | $\overline{2}$ | 1              | AB           | $\checkmark$ | $\Box$                                                           |        | IG141108       | Bahasa Inggris     | $\overline{\mathbf{3}}$ | $\overline{\mathcal{L}}$ | $\Box$       |
| KI091302       | Pemrograman<br>Terstruktur | 4              | 1              | B            | $\checkmark$ | $\qquad \qquad \qquad \qquad \qquad \qquad \qquad \qquad \qquad$ |        | KI141301       | Dasar Pemrograman  | 4                       | $\overline{\mathcal{L}}$ | $\Box$       |
| KI091306       | Matematika Diskrit         | 3              | $\overline{c}$ | AB           | $\checkmark$ | $\Box$                                                           |        | KI141302       | Matematika Diskrit | $\overline{3}$          | $\overline{\mathcal{L}}$ | $\Box$       |
| SM091201       | Kalkulus I                 | 3              | 1              | BC           | $\checkmark$ | $\qquad \qquad \Box$                                             |        | SM14203        | Kalkulus I         | $\mathbf{3}$            | $\overline{\mathcal{L}}$ | $\Box$       |

<span id="page-124-0"></span>**Gambar 3.47 Rancangan Antarmuka Halaman Perencanaan Ekuivalensi**

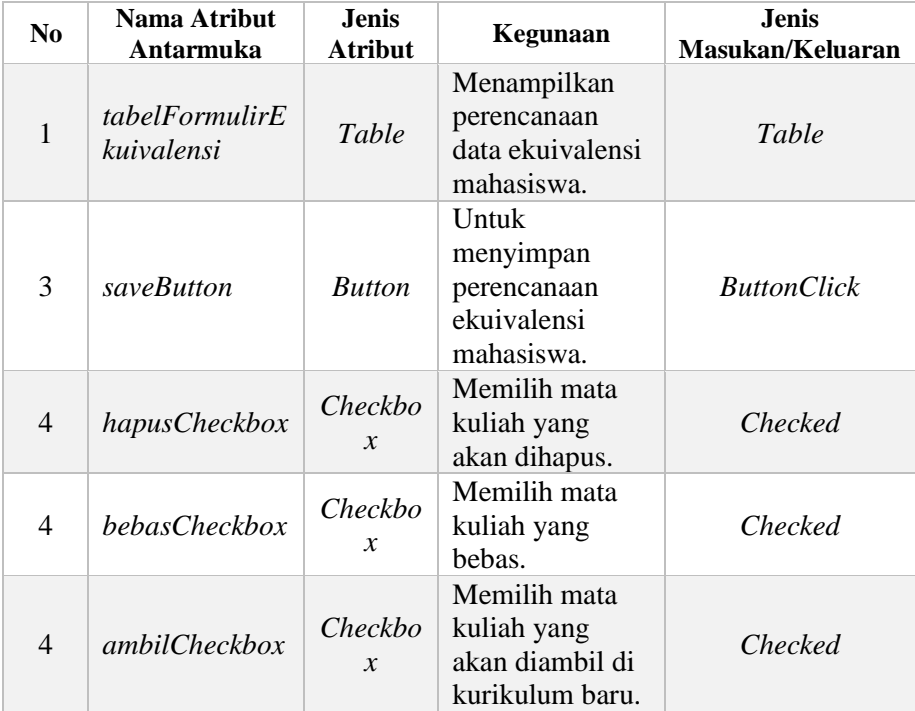

## <span id="page-125-0"></span>**Tabel 3.44 Rincian Rancangan Antarmuka Halaman Perencanaan Ekuivalensi**

Halaman rancangan antarmuka untuk menampilkan rekapitulasi ekuivalensi mahasiswa ditunjukkan pada [Gambar](#page-126-0)  [3.48](#page-126-0) dan penjelasan rinci rancangan antarmuka dijelaskan pada [Tabel 3.45.](#page-126-1)

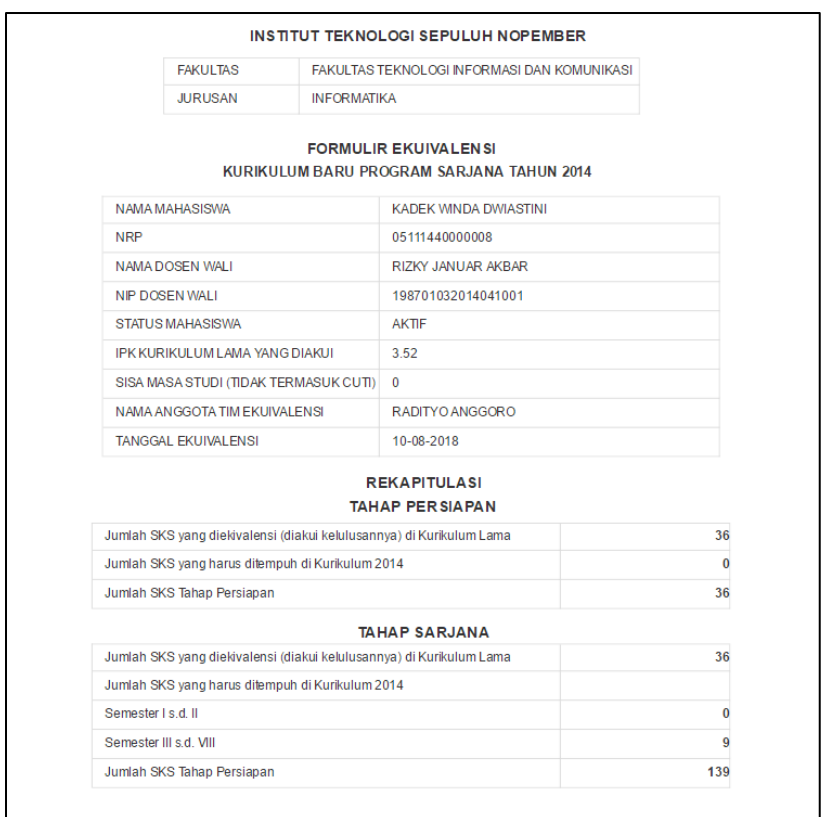

#### <span id="page-126-0"></span>**Gambar 3.48 Rancangan Antarmuka Rekapitulasi Ekuivalensi Mahasiswa**

#### <span id="page-126-1"></span>**Tabel 3.45 Rincian Rancangan Antarmuka Rekapitulasi Ekuivalensi Mahasiswa**

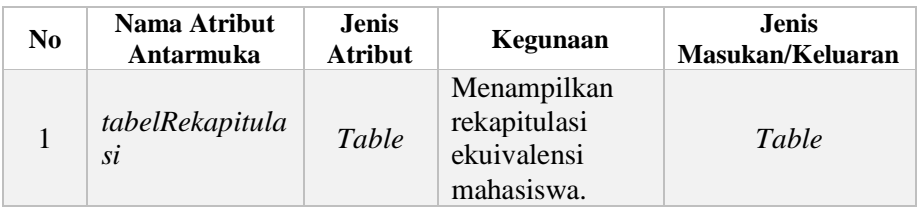

*[Halaman ini sengaja dikosongkan]*

# **4 BAB IV IMPLEMENTASI**

Pada bab ini akan dibahas mengenai implementasi sistem sesuai dengan analisis dan perancangan proses bisnis pada SIA modul kurikulum dan modul ekuivalensi yang dijelaskan pada bab sebelumnya.

#### **4.1.Lingkungan Implementasi**

Lingkungan implementasi sistem yang digunakan untuk mengembangkan tugas akhir memiliki spesifikasi seperti yang ditampilkan pada [Tabel 4. 1.](#page-128-0)

<span id="page-128-0"></span>

| Perangkat | Spesifikasi                                        |
|-----------|----------------------------------------------------|
| Perangkat | Prosesor: Intel® Core <sup>TM</sup> i5-2430M CPU @ |
| keras     | $2.40GHz$ (4 CPUs), ~ $2.4GHz$                     |
|           | Memori: 4096 MB                                    |
| Perangkat | Sistem Operasi:                                    |
| lunak     | Microsoft Windows 10 Pro 64-bit                    |
|           | Perangkat Pengembang:                              |
|           | Phalcon                                            |
|           | Perangkat Perancang Diagram: Sybase Power          |
|           | Designer 16, StarUML                               |
|           | Perangkat Database:                                |
|           | Microsoft SQL Server 2017                          |

**Tabel 4. 1 Lingkungan Implementasi Sistem**

### **4.2.Implementasi Model-View-Controller**

Sistem yang dibuat memiliki lapisan-lapisan yang direpresentasikan dalam kelas, yaitu *view* sebagai lapisan antarmuka pengguna, *controller* sebagai tempat untuk menerima *request* yang dikirim oleh aplikasi *client* atau *browser*, *service* sebagai tempat pemrosesan data komputasi, *repository* sebagai tempat untuk melakukan pengelolaan terhadap basis data dan

*entity* sebagai representasi dari setiap tabel di basis data beserta relasinya.

Implementasi MVC pada aplikasi dilakukan dengan pengadaan *package controller* yang berisikan kelas-kelas *controller*, *package service* yang berisikan kelas-kelas *service*, *package repository* yang berisikan kelas-kelas *repository* dan *package domain* yang berisikan implementasi basis data.

# **4.3.Implementasi Antar Modul Terkait**

Implementasi antar modul terkait antara modul kurikulum dan ekuivalensi adalah ketika mendapatkan data kurikulum lama dan baru. Modul ekuivalensi mengakses *service* modul kurikulum, lebih rinci dapat dilihat pada

[Kode Sumber](#page-129-0) 4.1.

```
1. Services::getService('Kurikulum')->getAllKurikulum
  ($id_satker);
```

```
Kode Sumber 4.1 Mengakses Service Modul Kurikulum
```
Modul ekuivalensi mengambil data kurikulum dengan cara mengakses *repository* modul kurikulum, lebih rinci dapat dilihat pada [Kode Sumber 4.2.](#page-129-1)

```
1. public function getAllKurikulum($prodi) 
2. { 
3. return Repositories::getRepository('Kurikulum')
   ->getAllKurikulum 
4. ($prodi); 
5. }
```
## <span id="page-129-1"></span>**Kode Sumber 4.2 Mengakses** *Repository* **Modul Kurikulum**

## **4.4.Implementasi Antarmuka Sistem**

Implementasi antarmuka sistem dilakukan dengan menggunakan file volt untuk masing-masing halaman. Berikut ini akan dijelaskan mengenai implementasi antarmuka sistem yang sudah direalisasikan.

### **4.4.1. Halaman Kelola Kurikulum**

Halaman ini merupakan halaman yang digunakan untuk kasus penggunaan UC-001, yaitu mengelola kurikulum. Halaman antarmuka halaman menampilkan kurikulum yang ditunjukkan pada [Gambar 4.1.](#page-130-0) Penambahan dan memperbarui kurikulum ditunjukkan pada [Gambar 4.2.](#page-131-0)

| Show $10 \rightarrow$ entries  |                                 |         |                              | Search:                     |                                             |
|--------------------------------|---------------------------------|---------|------------------------------|-----------------------------|---------------------------------------------|
| Nama Kurikulum *               | Program Studi $\Leftrightarrow$ | Tahun ÷ | Semester<br>Normal $\hat{=}$ | <b>Total SKS</b><br>Lulus ÷ | Aksi ÷                                      |
| Kurikulum 1989 S-1 INFORMATIKA | S-1 INFORMATIKA<br>Informatika  | 1989    |                              |                             | $\mathbb{E}$ ) $(\mathbb{R})$               |
| Kurikulum 1994 S-1 INFORMATIKA | S-1 INFORMATIKA<br>Informatika  | 1994    |                              |                             | 図 (自                                        |
| Kurikulum 1999 S-1 INFORMATIKA | S-1 INFORMATIKA<br>Informatika  | 1999    |                              |                             | $\mathbb{E}$ $\left( \mathbb{R} \right)$    |
| Kurikulum 2004 S-1 INFORMATIKA | S-1 INFORMATIKA<br>Informatika  | 2004    |                              |                             | $\mathbb{E}$ ) $(\mathbb{R})$               |
| Kurikulum 2009 S-1 INFORMATIKA | S-1 INFORMATIKA<br>Informatika  | 2009    | 8                            | 144                         | $\mathbb{E}$ ) $\left($ $\mathbb{R}\right)$ |
| Kurikulum 2014 S-1 INFORMATIKA | S-1 INFORMATIKA<br>Informatika  | 2014    | 8                            | 144                         | $\binom{n}{n}$<br>回                         |
| Kurikulum 2018 S-1 INFORMATIKA | S-1 INFORMATIKA                 | 2018    | 8                            | 144                         | G<br>B                                      |

<span id="page-130-0"></span>**Gambar 4.1 Halaman Antarmuka Menampilkan Kurikulum**

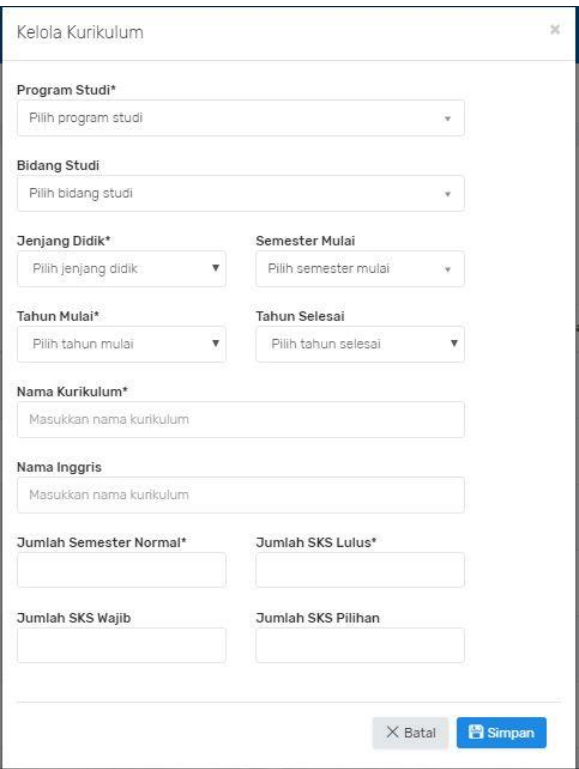

**Gambar 4.2 Halaman Antarmuka Kelola Kurikulum**

## <span id="page-131-0"></span>**4.4.2. Halaman Kelola Rumpun Mata Kuliah**

Halaman ini merupakan halaman yang digunakan untuk kasus penggunaan UC-002, yaitu mengelola rumpun mata kuliah. Halaman antarmuka menampilkan, menambah, dan memperbarui sebagai data utama yang ditunjukkan pada [Gambar 4.3.](#page-132-0) Penambahan dan memperbarui kurikulum ditunjukkan pada [Gambar 4.4.](#page-133-0)

| Show 10 v entries |                               |                              | Search:    |                                             |
|-------------------|-------------------------------|------------------------------|------------|---------------------------------------------|
| Kode Rumpun A     | Nama RMK ÷                    | Ketua RMK e                  | Detail ±   | Aksi 0                                      |
| 912071            | Manajemen Fungsional          | RADEN VENANTIUS HARI GINARDI | ≘          | 國<br>$\hat{\mathbf{n}}$<br>$\Box$           |
| 912072            | Pendukung Manajemen Teknologi | RADEN VENANTIUS HARI GINARDI | ⋐          | R<br>國<br>$\overline{a}$                    |
| 5110001           | Rekayasa Perangkat Lunak      | SITI ROCHIMAH                | ⋐          | A<br>國<br>$\alpha$                          |
| 5110002           | Komputasi berbasis Jaringan   | TOHARI AHMAD                 | ≘          | 貢<br>$\omega$<br>國                          |
| 5110003           | Komputasi Cerdas Visualisasi  | NANIK SUCIATI                | $(\equiv)$ | a<br>$\alpha$<br>$\mathbb{Z}$               |
| 5110005           | Kerja Praktek                 | RADITYO ANGGORO              | ⋐          | ø<br>Ĥ<br>$\theta$                          |
| 5110006           | Tugas Akhir                   | RADITYO ANGGORO              | ⋐          | 図<br>$\widehat{\Pi}$<br>$\alpha$            |
| 5110007           | Algoritma dan Pemrograman     | F.X. ARUNANTO                | ⋐          | R<br>财<br>音                                 |
| 5110008           | Dasar dan Terapan Komputasi   | VICTOR HARIADI               | ⋐          | $\left( \mathbf{a}\right)$<br>$\theta$<br>國 |
| 5110009           | Manajemen Informasi           | RIYANARTO SARNO              | ⋐          | ø<br>$\mathbf{a}$<br>$\alpha$               |

<span id="page-132-0"></span>**Gambar 4.3 Halaman Antarmuka Menampilkan Rumpun Mata Kuliah**

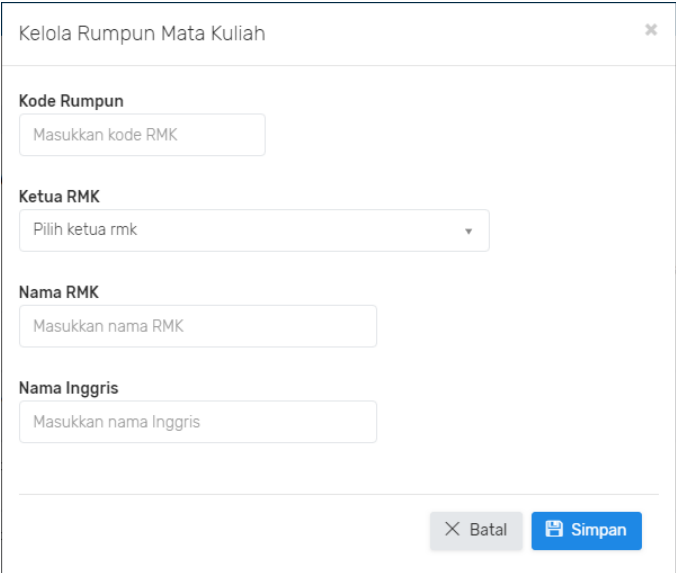

<span id="page-133-0"></span>**Gambar 4.4 Halaman Antarmuka Kelola Rumpun Mata Kuliah**

## **4.4.3. Halaman Kelola Mata Kuliah**

Halaman ini merupakan halaman yang digunakan untuk kasus penggunaan UC-003, yaitu mengelola mata kuliah. Halaman antarmuka menampilkan, menambah, dan memperbarui sebagai data utama yang ditunjukkan pada [Gambar 4.5.](#page-134-0) Penambahan dan memperbarui mata kuliah ditunjukkan pada [Gambar 4.6.](#page-135-0)

| <b>DAFTAR MATA KULIAH</b><br>Tahun 2014 v<br>Q Cari<br>$\hat{I}$ Unggah<br>$+$ Tambah<br>$L$ Unduh Template |                                                                        |            |           |              |                          |               |
|----------------------------------------------------------------------------------------------------|------------------------------------------------------------------------|------------|-----------|--------------|--------------------------|---------------|
| Semester 1                                                                                                  |                                                                        |            |           |              |                          |               |
| <b>Kode MK</b>                                                                                              | <b>Mata Kuliah</b>                                                     | <b>SKS</b> | Tahap     | <b>Sifat</b> | Aksi                     | <b>Detail</b> |
| <b>IG141108</b>                                                                                             | Bahasa Inggris<br>English                                              | 3.00       | Persiapan | Wajib        | $\mathbb{Z}$<br>íΘ.      | (≡)           |
| KI141301                                                                                                    | Dasar Pemrograman<br>Programming Fundamental                           | 4.00       | Persiapan | Wajib        | 'n<br>$\mathbb{Z}$       | ⋐             |
| KI141302                                                                                                    | Matematika Diskrit<br><b>Discrete Mathematics</b>                      | 3.00       | Persiapan | Wajib        | f a<br>國                 | Œ             |
| KI141303                                                                                                    | Sistem dan Teknologi Informasi<br>Information System and<br>Technology | 2.00       | Persiapan | Wajib        | <b>B</b><br>$\mathbb{Z}$ | ′≡            |
| KI141304                                                                                                    | <b>Sistem Digital</b><br><b>Digital System</b>                         | 3.00       | Persiapan | Wajib        | ſΒ.<br>岡                 | ≘`            |
| SM141203                                                                                                    | Kalkulus I<br>Calculus I                                               | 3.00       | Persiapan | Wajib        | Ê<br>砀                   | Ξ             |

<span id="page-134-0"></span>**Gambar 4.5 Halaman Antarmuka Menampilkan Mata Kuliah**

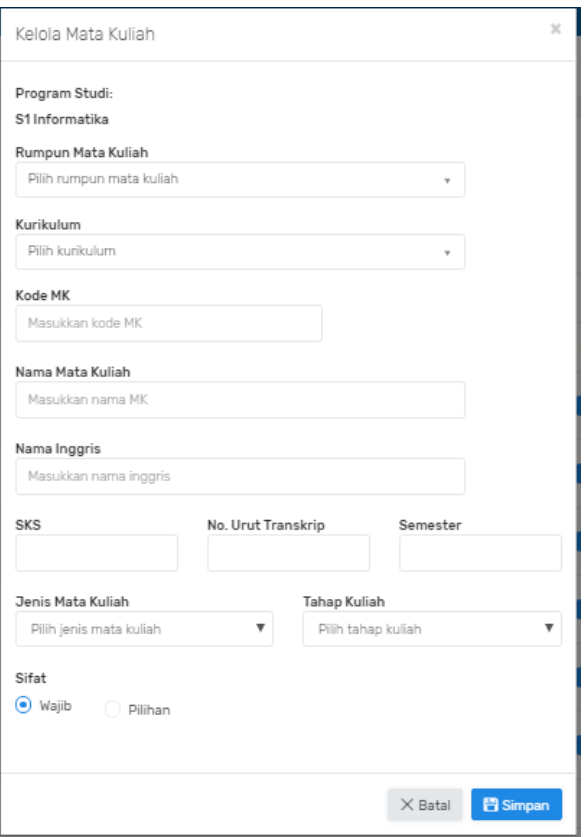

**Gambar 4.6 Halaman Antarmuka Kelola Mata Kuliah**

## <span id="page-135-0"></span>**4.4.4. Halaman Kelola Prasyarat Mata Kuliah**

Halaman ini merupakan halaman yang digunakan untuk kasus penggunaan UC-004, yaitu mengelola prasyarat mata kuliah. Halaman antarmuka menampilkan, menambah, dan memperbarui sebagai data utama yang ditunjukkan pada [Gambar](#page-136-0)  [4.7.](#page-136-0) Penambahan dan memperbarui prasyarat mata kuliah ditunjukkan pada [Gambar 4.8.](#page-137-0)

| PRASYARAT MATA KULIAH<br>Tahun Kurikulum Pilih Tahun v<br>Q Cari<br>$+$ Tambah<br>Semester 3 |                                         |          |                                   |                |  |                     |               |
|----------------------------------------------------------------------------------------------|-----------------------------------------|----------|-----------------------------------|----------------|--|---------------------|---------------|
|                                                                                              |                                         |          |                                   |                |  |                     | Kode MK       |
| KI141308                                                                                     | Pemrograman                             | KI141301 | Dasar Pemrograman                 | 1              |  | Pernah ambil        | ſm,<br>國      |
|                                                                                              | Berorientasi Objek                      | KI141307 | Struktur Data                     | $\overline{2}$ |  | Pernah ambil        | <b>B</b><br>國 |
| KI141309                                                                                     | Perancangan dan<br>Analisis Algoritma I | KI141307 | Struktur Data                     | $\overline{2}$ |  | Pernah ambil        | (a)<br>図      |
| KI141310                                                                                     | Probabilitas dan Statistik              | KI141331 | Matematika Informatika            | $\overline{2}$ |  | <b>Pernah ambil</b> | Œ<br>國        |
|                                                                                              |                                         | KI141302 | Matematika Diskrit                | 1              |  | Pernah ambil        | ſm<br>國       |
| KI141311                                                                                     | Sistem Basis Data                       | KI141303 | Sistem dan Teknologi<br>Informasi | 1              |  | Pernah ambil        | R<br>國        |
| KI141313                                                                                     | <b>Teori Graf</b>                       | KI141307 | Struktur Data                     | $\overline{2}$ |  | Pernah ambil        | ſπ<br>図       |
|                                                                                              |                                         | KI141302 | Matematika Diskrit                | 1              |  | Pernah ambil        | 'n<br>网       |

<span id="page-136-0"></span>**Gambar 4.7 Halaman Antarmuka Menampilkan Prasyarat Mata Kuliah**

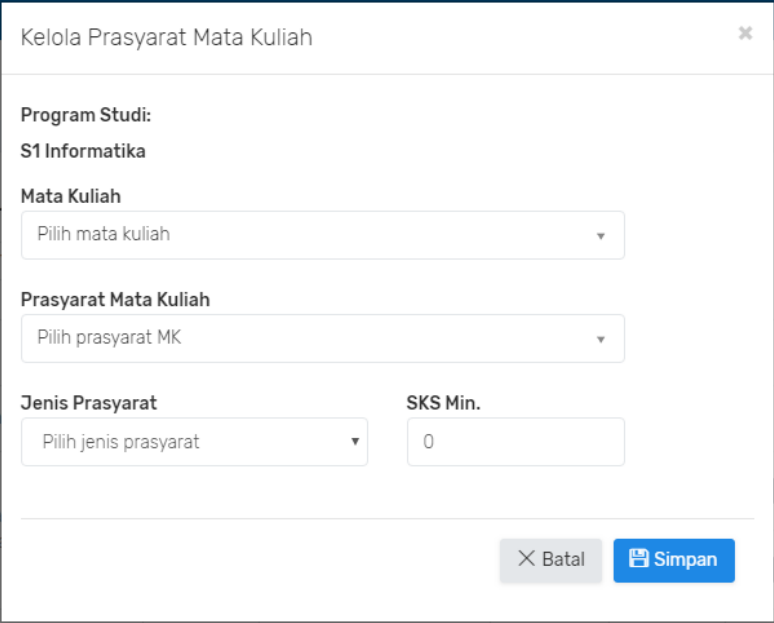

<span id="page-137-0"></span>**Gambar 4.8 Halaman Antarmuka Kelola Prasyarat Mata Kuliah**

## **4.4.5. Halaman Kelola Profil Lulusan**

Halaman ini merupakan halaman yang digunakan untuk kasus penggunaan UC-005, yaitu mengelola profil lulusan. Halaman antarmuka untuk menampilkan data profil lulusan ditunjukkan pada [Gambar 4.9.](#page-138-0) Untuk halaman penambahan dan memperbarui data profil lulusan ditunjukkan pada [Gambar 4.10.](#page-139-0)

| Program Studi: S1 Informatika<br>$+$ Tambah |                   |                                                                                                    |      |  |  |
|---------------------------------------------|-------------------|----------------------------------------------------------------------------------------------------|------|--|--|
| Program Studi                               | Profil Lulusan    | <b>Deskripsi</b>                                                                                                    | Aksi |  |  |
| S-1 INFORMATIKA                             | Software Engineer | Berperan dalam pengembangan<br>perangkat lunak untuk berbagai<br>keperluan. Misalnya perangkat lunak<br>untuk pendidikan, telekomunikasi, bisnis,<br>hiburan dan lain-lain, termasuk<br>perangkat lunak untuk model dan<br>simulasi      |      |  |  |
|                                             | Programmer        | Baik sebagai system programmer atau<br>application developer, sarjana informatika<br>sangat dibutuhkan di berbagai bidang,<br>misalnya bidang perbankan, teleko-<br>munikasi, industri IT, media, instansi<br>pemerintah, dan lain-lain. |      |  |  |

<span id="page-138-0"></span>**Gambar 4.9 Halaman Antarmuka Menampilkan Profil Lulusan**

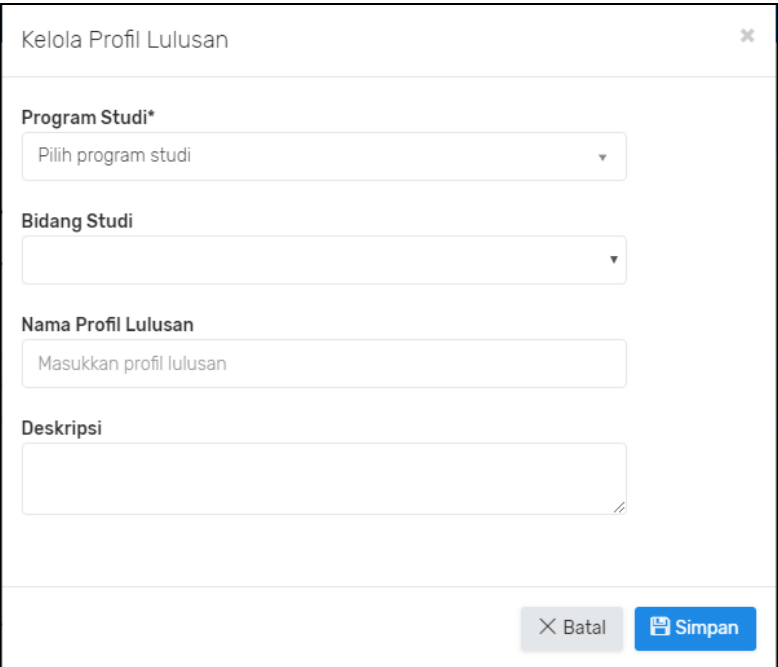

**Gambar 4.10 Halaman Antarmuka Kelola Profil Lulusan**

### <span id="page-139-0"></span>**4.4.6. Halaman Kelola Capaian Pembelajaran**

Halaman ini merupakan halaman yang digunakan untuk kasus penggunaan UC-006, yaitu mengelola capaian pembelajaran. Halaman antarmuka untuk menampilkan data capaian pembelajaran prodi ditunjukkan pada [Gambar 4.11.](#page-140-0) Terdapat dua tabel. Tabel pertama adalah tabel capaian prodi dan tabel kedua adalah tabel rincian capaian prodi.

|                                             |                 | <b>CAPAIAN PEMBELAJARAN PRODI</b>                                                                                                    |            |  |  |
|---------------------------------------------|-----------------|----------------------------------------------------------------------------------------------------|------------|--|--|
|                                             |                 |                                                                                                    | $+$ Tambah |  |  |
|                                             |                 | Capaian Pembelajaran Prodi                                                                                                    |            |  |  |
| <b>Unsur CP</b><br><b>Deskripsi</b><br>Aksi |                 |                                                                                                    |            |  |  |
| Kemampuan Kerja                             | $11 -$          | Mampu mengidentifikasi, menganalisis dan<br>menyelesaikan masalah secara sistematis dan<br>terorganisasi dalam bidang teknologi informasi dan<br>komunikasi.                                                                                                    |            |  |  |
|                                             | 12 <sup>°</sup> | Mampu mengaplikasikan ilmu di bidang teknologi<br>informasi dan komunikasi untuk mendorong<br>penciptaan lapangan kerja.                                                                                                    | 國          |  |  |
|                                             | 3.1             | Mampu menganalisis, merencanakan, mengelola,<br>mengevaluasi, dan mengkomunikasikan sumber daya<br>informasi                                                                                                    |            |  |  |
| Kemampuan Manajerial                        | 3.2             | Mampu memberikan alternatif solusi berbekal sikap<br>kepemimpinan, kreatifitas dan kemampuan<br>komunikasi                                                                                                    |            |  |  |
|                                             | 3.3             | Bertanggungjawab pada pekerjaan sendiri dan dapat<br>diberi tanggung jawab atas pencapaian hasil kerja<br>organisasi.                                                                                                    |            |  |  |
| Penguasaan Pengetahuan                      | 2.1             | Menguasai pengetahuan bidang informatika yang<br>meliputi konsep dan teori dasar bidang keilmuan<br>informatika, teori dan penerapan bidang keahlian<br>komputasi cerdas dan visualisasi, teori dan penerapan<br>bidang keahlian rekayasa perangkat lunak, teori dan<br>penerapan bidang keahlian komputasi berbasis<br>jaringan, teori dan penerapan bidang keahlian<br>interaksi grafika dan seni, teori dan penerapan bidang<br>manajemen informasi. |            |  |  |
|                                             |                 | Rincian Capaian Pembelajaran Prodi                                                                                                    |            |  |  |
| <b>Unsur CP</b>                             |                 | <b>Deskripsi</b>                                                                                                    | Aksi       |  |  |
| Penguasaan Pengetahuan                      | 2.1.1           | Menguasai konsep dan teori dasar bidang<br>informatika                                                                                                    |            |  |  |

<span id="page-140-0"></span>**Gambar 4.11 Halaman Antarmuka Menampilkan Capaian Pembelajaran Prodi**

Halaman antarmuka untuk menampilkan data capaian pembelajaran mata kuliah ditunjukkan pada [Gambar 4.12.](#page-141-0)

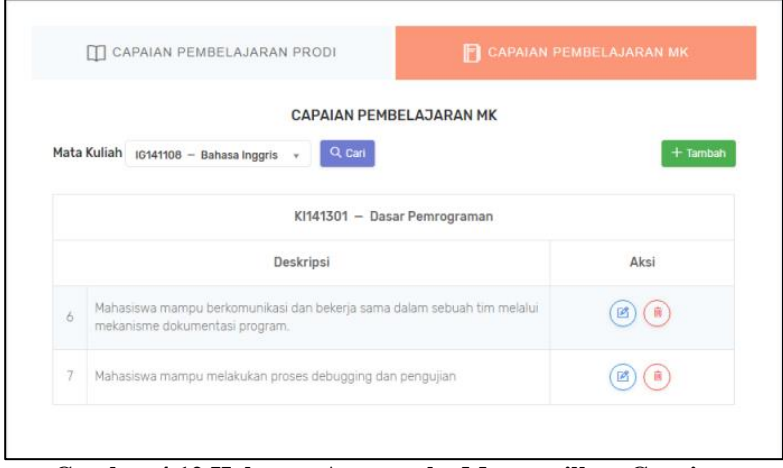

<span id="page-141-0"></span>**Gambar 4.12 Halaman Antarmuka Menampilkan Capaian Pembelajaran Mata Kuliah**

Untuk halaman penambahan dan memperbarui data capaian pembelajaran ditunjukkan pada [Gambar 4.13.](#page-142-0)

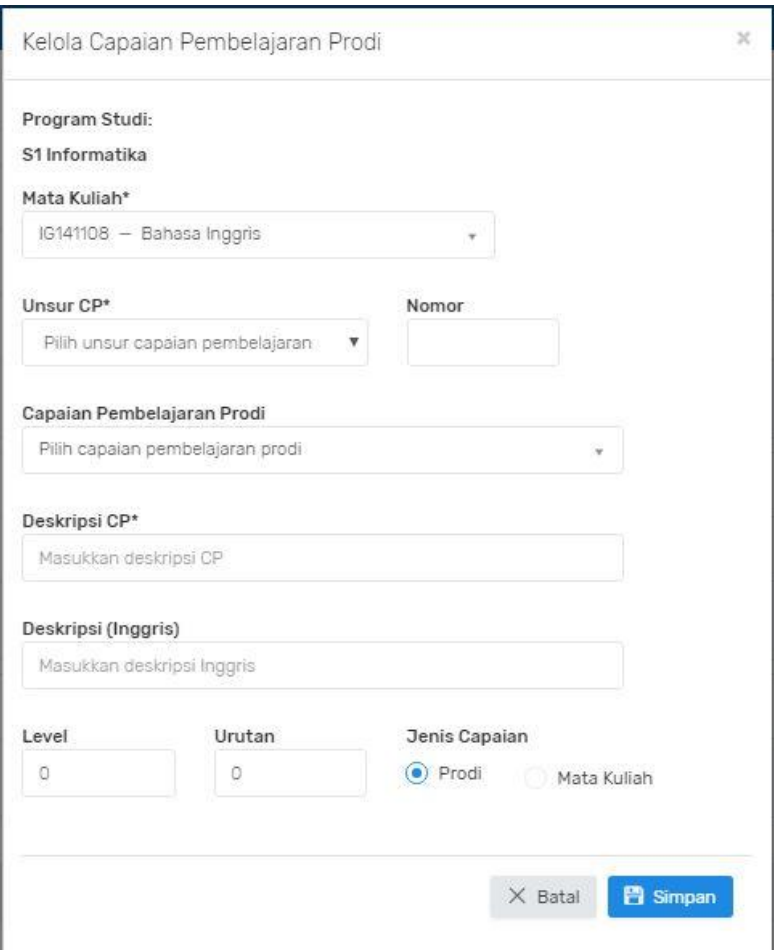

<span id="page-142-0"></span>**Gambar 4.13 Halaman Antarmuka Kelola Capaian Pembelajaran**

#### **4.4.7. Halaman Kelola Rencana Pembelajaran**

Halaman ini merupakan halaman yang digunakan untuk kasus penggunaan UC-007, yaitu mengelola rencana pembelajaran. Halaman antarmuka untuk menampilkan data rencana pembelajaran ditunjukkan pada [Gambar 4.14.](#page-143-0) Untuk

halaman penambahan dan memperbarui data rencana pembelajaran ditunjukkan pada [Gambar 4.15.](#page-143-1)

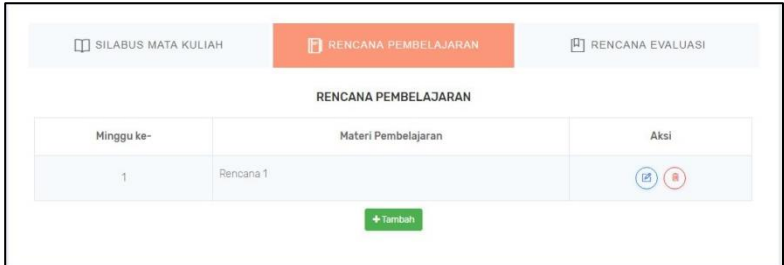

<span id="page-143-0"></span>**Gambar 4.14 Halaman Antarmuka Menampilkan Rencana Pembelajaran**

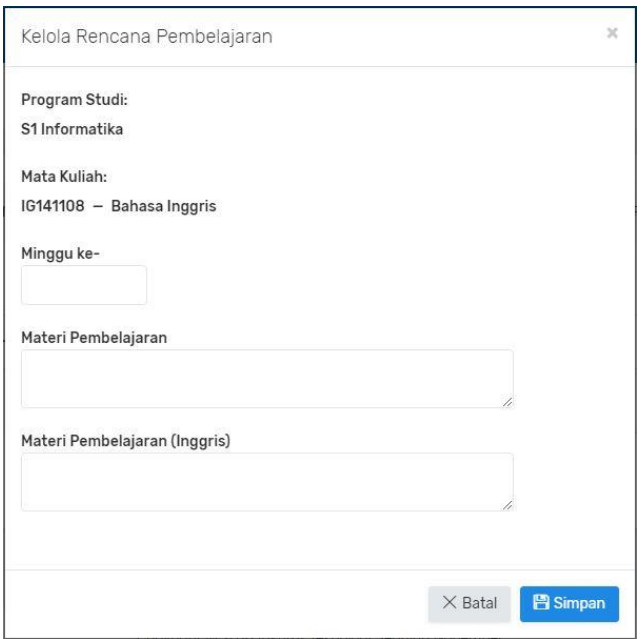

<span id="page-143-1"></span>**Gambar 4.15 Halaman Antarmuka Kelola Rencana Pembelajaran**
### **4.4.1. Halaman Kelola Rencana Evaluasi**

Halaman ini merupakan halaman yang digunakan untuk kasus penggunaan UC-010, yaitu mengelola rencana evaluasi. Halaman antarmuka untuk menampilkan data rencana evaluasi per mata kuliah ditunjukkan pada [Gambar 4.16.](#page-144-0) Untuk halaman penambahan dan memperbarui data rencana evaluasi ditunjukkan pada [Gambar 4.17.](#page-145-0)

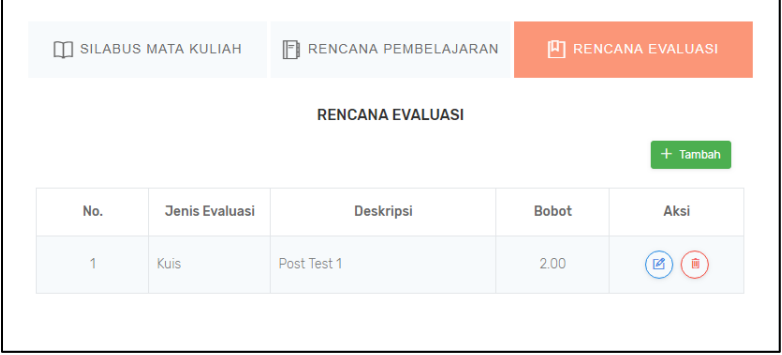

<span id="page-144-0"></span>**Gambar 4.16 Halaman Antarmuka Menampilkan Rencana Evaluasi**

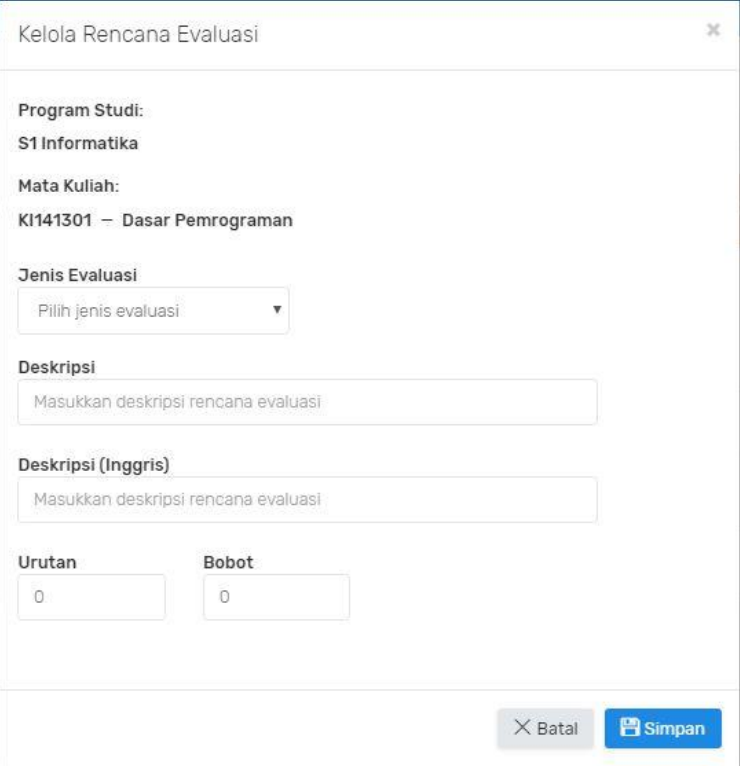

<span id="page-145-0"></span>**Gambar 4.17 Halaman Antarmuka Kelola Rencana Evaluasi**

### **4.4.2. Halaman Kelola Pokok Bahasan**

Halaman ini merupakan halaman yang digunakan untuk kasus penggunaan UC-008, yaitu mengelola pokok bahasan. Halaman antarmuka untuk menampilkan data pokok bahasan ditunjukkan pada [Gambar 4.18.](#page-146-0) Untuk halaman penambahan dan memperbarui data pokok bahasan ditunjukkan pada [Gambar 4.19.](#page-146-1)

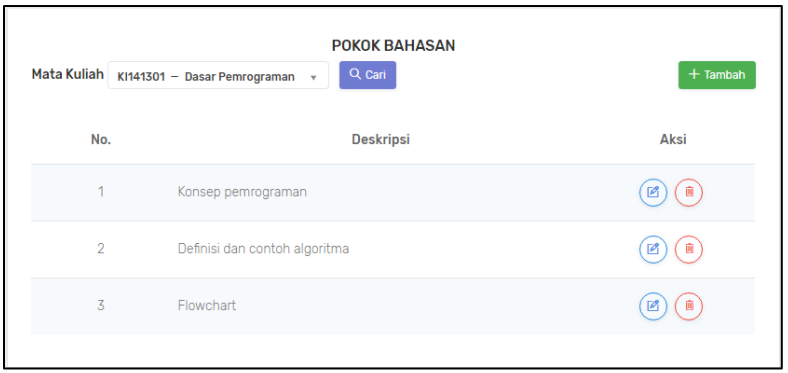

<span id="page-146-0"></span>**Gambar 4.18 Halaman Antarmuka Menampilkan Pokok Bahasan**

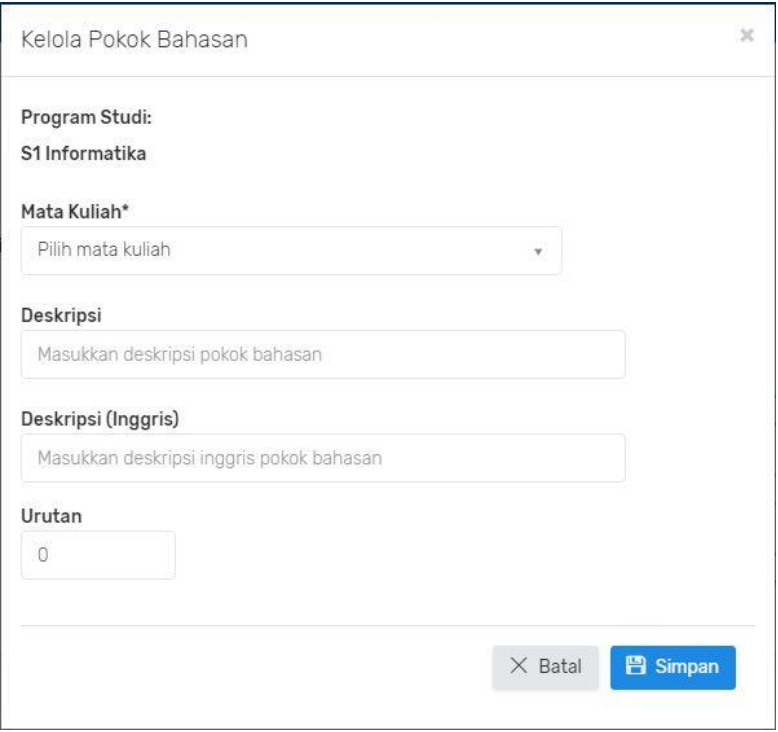

<span id="page-146-1"></span>**Gambar 4.19 Halaman Antarmuka Kelola Pokok Bahasan**

# **4.4.3. Halaman Kelola Pustaka Mata Kuliah**

Halaman ini merupakan halaman yang digunakan untuk kasus penggunaan UC-009, yaitu mengelola pustaka mata kuliah. Halaman antarmuka untuk menampilkan data pustaka mata kuliah ditunjukkan pada [Gambar 4.20.](#page-147-0) Untuk halaman penambahan dan memperbarui data rencana pembelajaran ditunjukkan pada [Gambar 4.21.](#page-148-0)

| Show $10 \rightarrow$ entries                              |                                                    |                                      | Search:              |                 |                        |
|------------------------------------------------------------|----------------------------------------------------|--------------------------------------|----------------------|-----------------|------------------------|
| Judul $-$                                                  | URL $\doteq$                                       | <b>Jenis</b><br>Pustaka $\triangleq$ | Penulis <sup>e</sup> | Tahun $\hat{=}$ | Aksi $\Leftrightarrow$ |
| C++ Online Tutorial                                        | https://www.tutorialspoint.com/cplusplus/index.htm | Utama                                |                      | 2009            | (画<br>國                |
| Problem Solving and<br>Program Design in C, 7th<br>Edition | $\sim$                                             | Utama                                | Jeri R. Hanly        | 2012            | ( 画<br>國               |

<span id="page-147-0"></span>**Gambar 4.20 Halaman Antarmuka Menampilkan Pustaka Mata Kuliah**

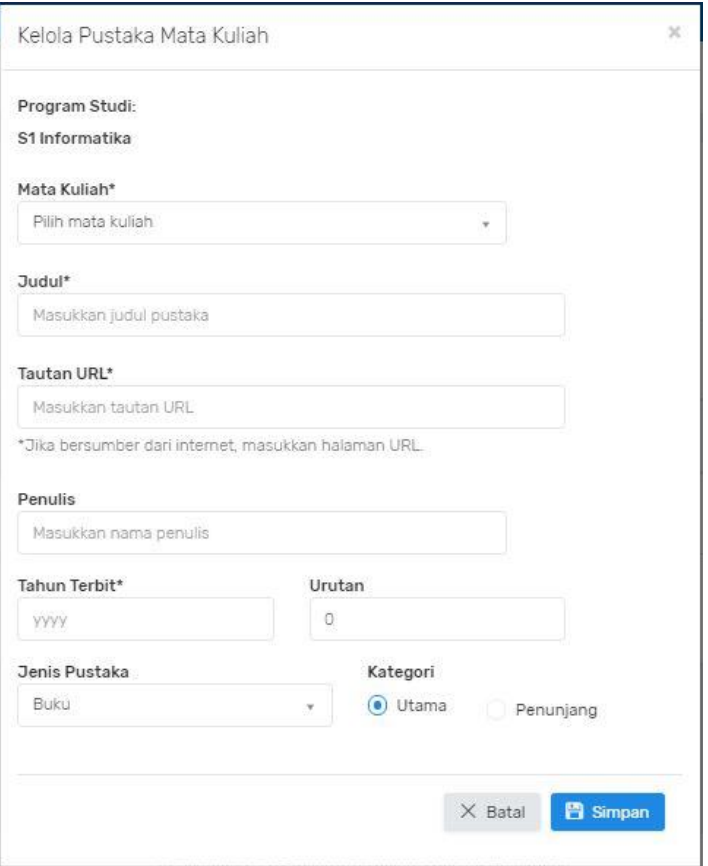

<span id="page-148-0"></span>**Gambar 4.21 Halaman Antarmuka Kelola Pustaka Mata Kuliah**

### **4.4.4. Halaman Menampilkan Silabus Mata Kuliah**

Halaman ini merupakan halaman yang digunakan untuk kasus penggunaan UC-012, yaitu melihat silabus mata kuliah. Halaman antarmuka untuk menampilkan silabus mata kuliah ditunjukkan pada [Gambar 4.22.](#page-149-0)

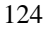

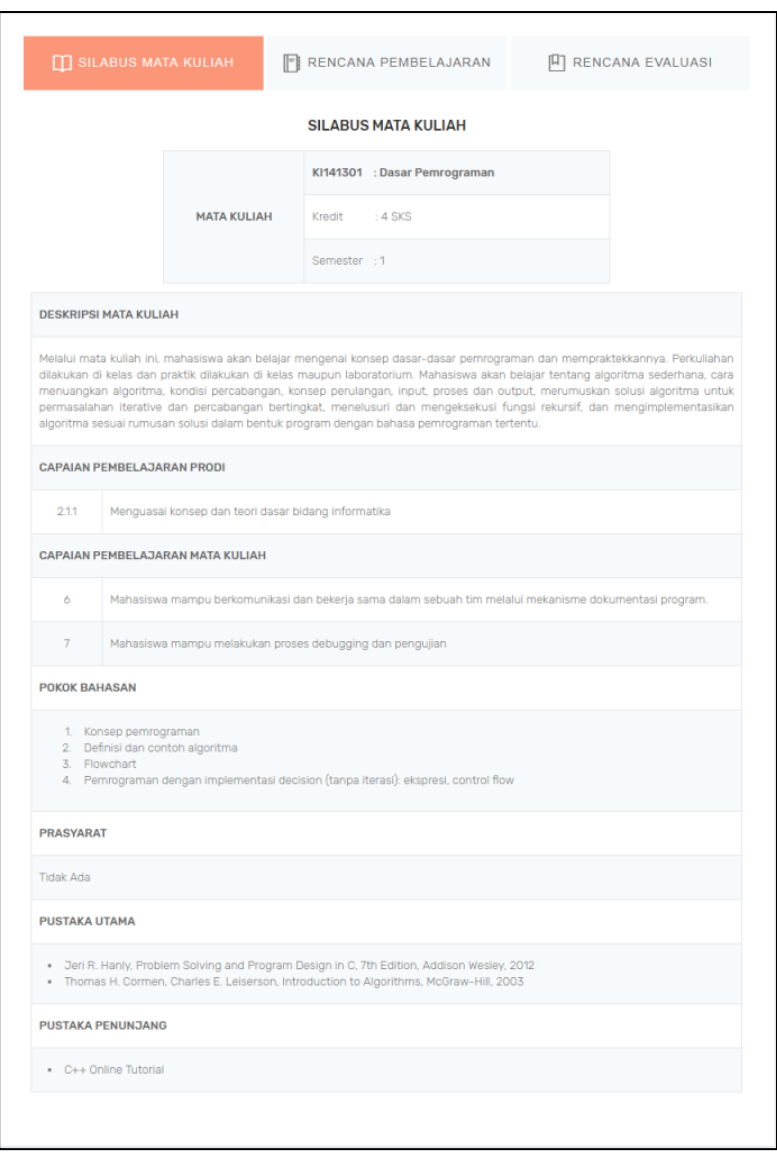

<span id="page-149-0"></span>**Gambar 4.22 Halaman Antarmuka Menampilkan Silabus Mata Kuliah**

### **4.4.5. Halaman Pengaturan Relasi Mata Kuliah**

Halaman ini merupakan halaman yang digunakan untuk kasus penggunaan UC-022, yaitu mengatur relasi ekuivalensi. Halaman antarmuka untuk mengatur relasi mata kuliah lama dan baru dapat dilihat pada [Gambar 4.23.](#page-150-0) Dan halaman form untuk mengatur relasi mata kuliah dapat dilihat pada [Gambar 4.24.](#page-151-0)

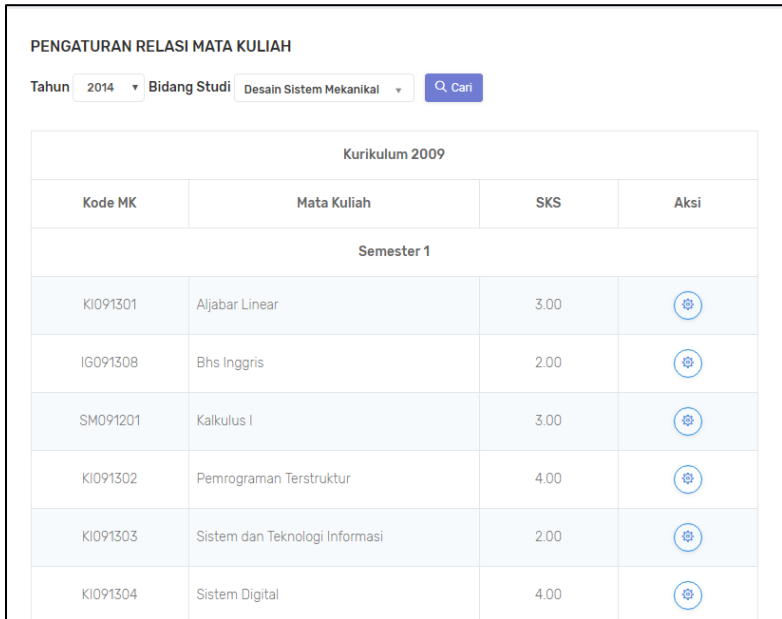

<span id="page-150-0"></span>**Gambar 4.23 Halaman Antarmuka Pengaturan Relasi Mata Kuliah Lama dan Baru**

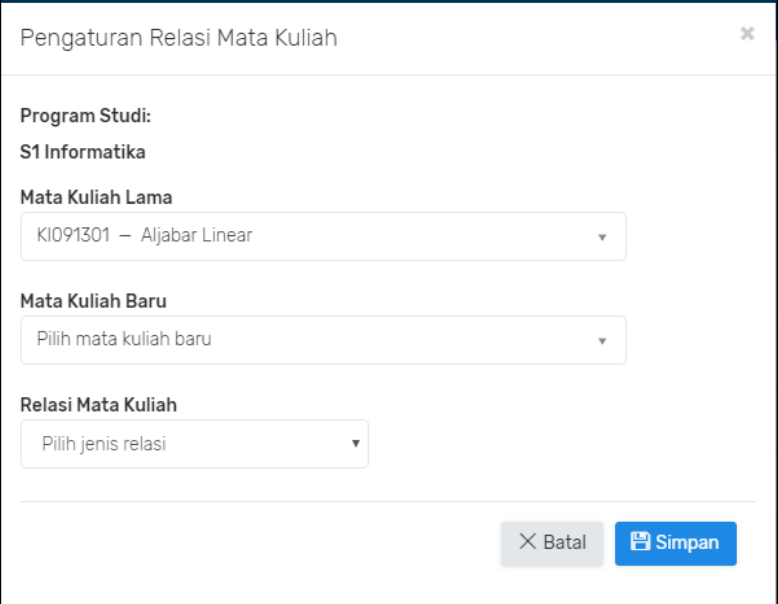

<span id="page-151-0"></span>**Gambar 4.24 Halaman Antarmuka Form Mengatur Relasi Mata Kuliah**

Halaman untuk menampilkan hasil dari pengaturan relasi mata kuliah dapat dilihat pada [Gambar 4.25.](#page-152-0) Pada halaman ini, terdapat tombol permanen sehingga hasil pengaturan relasi mata kuliah tidak dapat diubah kembali.

|                      | Tahun 2014 v Q. Cari |                |                |            |          |                |                          |      |  |  |
|----------------------|----------------------|----------------|----------------|------------|----------|----------------|--------------------------|------|--|--|
|                      |                      | Kurikulum 2014 |                | Relasi     |          | Kurikulum 2018 |                          |      |  |  |
| $\qquad \qquad \Box$ | Kode MK              | Mata Kuliah    | <b>SKS</b>     |            | Kode MK  | Mata Kuliah    | <b>SKS</b>               | Aksi |  |  |
|                      |                      |                |                | Semester 1 |          |                |                          |      |  |  |
| $\qquad \qquad \Box$ | SM141203             | Kalkulus I     | 3              |            | KM184101 | Matematika I   | 3                        | O)   |  |  |
| $\qquad \qquad \Box$ |                      |                | $\overline{0}$ |            | SF184101 | Fisika 1       | 4                        | (∎)  |  |  |
|                      |                      |                |                | Semester 2 |          |                |                          |      |  |  |
| $\checkmark$         | IG141108             | Bahasa Inggris | $\overline{3}$ |            | UG184914 | Inggris        | $\overline{2}$           | (⊠)  |  |  |
| $\checkmark$         | KI141307             | Struktur Data  | 4              |            | IF184202 | Struktur Data  | $\overline{\mathcal{S}}$ | (図)  |  |  |

<span id="page-152-0"></span>**Gambar 4.25 Halaman Antarmuka Hasil Pengaturan Relasi Mata Kuliah**

# **4.4.6. Halaman Kelola Beban Ekuivalensi**

Halaman ini merupakan halaman yang digunakan untuk kasus penggunaan UC-019, yaitu mengelola beban ekuivalensi. Halaman antarmuka untuk menampilkan beban ekuivalensi dapat dilihat pada [Gambar 4.26.](#page-153-0)

| <b>BEBAN EKUIVALENSI</b><br>Q Cari<br>٧. |                        | $+$ Tambah                   |
|------------------------------------------|------------------------|------------------------------|
| <b>NRP</b>                               | Mahasiswa              | Aksi                         |
| 05111240000072                           | SHABRINA KHARISMASARI  | $\left( \frac{1}{2} \right)$ |
| 05111340000011                           | ALIYA RAHMA NAJIHATI   | A<br>ob)                     |
| 05111340000116                           | WILDAN FAJRIA LAZUARDY | a                            |
| 05111640000021                           | ALVIN TANUWIJAYA       |                              |
|                                          |                        |                              |

<span id="page-153-0"></span>**Gambar 4.26 Halaman Antarmuka Menampilkan Beban Ekuivalensi**

Halaman untuk menambahkan mahasiswa dapat dilihat pada [Gambar 4.27.](#page-154-0) Pada halaman ini, pengguna dapat menambahkan mahasiswa yang terkena ekuivalensi dengan memilih kurikulum lama dan kurikulum baru.

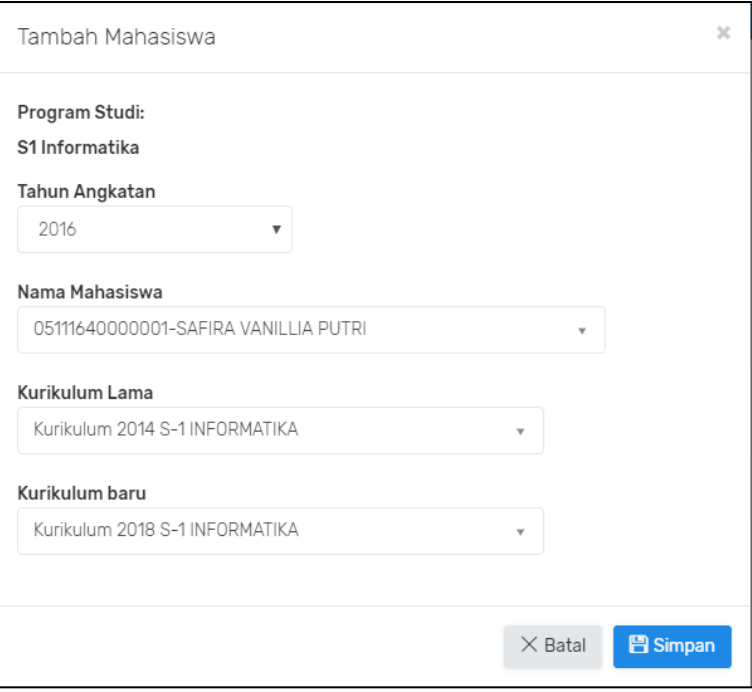

<span id="page-154-0"></span>**Gambar 4.27 Halaman Antarmuka Form Menambahkan Mahasiswa**

# **4.4.7. Halaman Mengisi Perencanaan Ekuivalensi**

Halaman ini merupakan halaman yang digunakan untuk kasus penggunaan UC-019, yaitu mengisi perencanaan ekuivalensi.

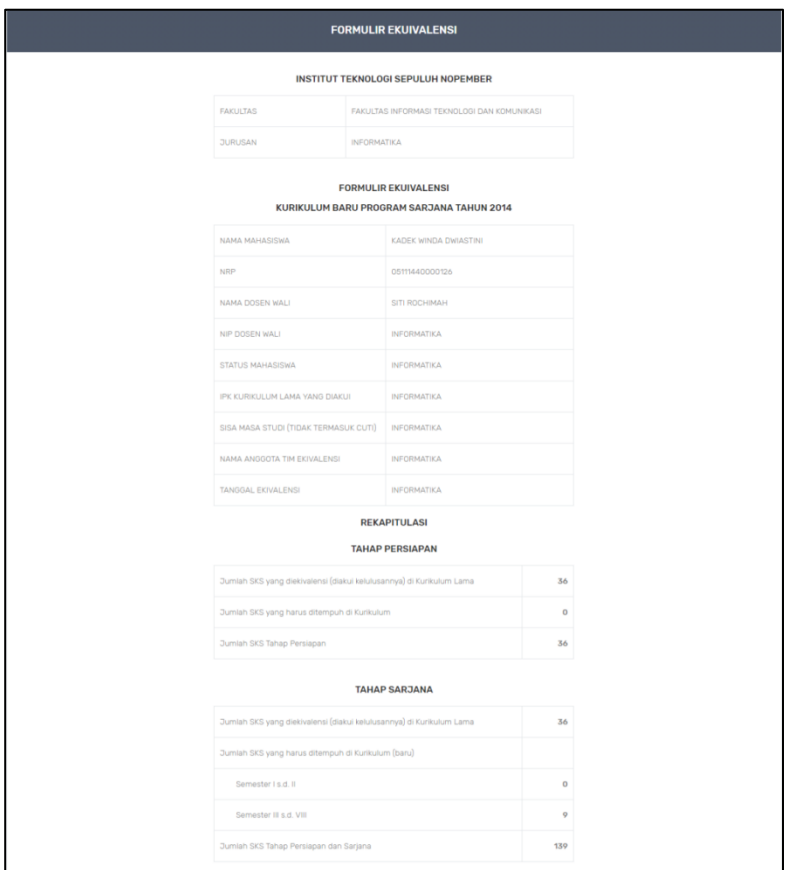

**Gambar 4.28 Halaman Antarmuka Perencanaan Ekuivalensi (1)**

| $\qquad \qquad \Box$                                                    |                |                | Kurikulum 2014 |                |          |              |            | Relasi |                | Kurikulum 2018 |                |               |                                                                         |
|-------------------------------------------------------------------------|----------------|----------------|----------------|----------------|----------|--------------|------------|--------|----------------|----------------|----------------|---------------|-------------------------------------------------------------------------|
|                                                                         | <b>Kode MK</b> | Mata Kuliah    | <b>SKS</b>     | Sem            | Nilai    | Lulus        | Hapus      |        | <b>Kode MK</b> | Mata Kuliah    | <b>SKS</b>     | <b>Bebas</b>  | Ambil                                                                   |
|                                                                         |                |                |                |                |          |              | Semester 1 |        |                |                |                |               |                                                                         |
| $\qquad \qquad \qquad \qquad \qquad \qquad \qquad \qquad \qquad \qquad$ | SM141203       | Kalkulus I     | $\overline{5}$ | 1              | A        |              | $\Box$     |        | KM184101       | Matematika I   | $\overline{5}$ |               | $\qquad \qquad \qquad \qquad \qquad \qquad \qquad \qquad \qquad \qquad$ |
| $\qquad \qquad \Box$                                                    |                |                | $\circ$        |                |          |              | $\Box$     |        | SF184101       | Fisika 1       | $\frac{4}{3}$  |               | $\qquad \qquad \qquad \qquad \qquad \qquad \qquad \qquad \qquad$        |
| Semester 2                                                              |                |                |                |                |          |              |            |        |                |                |                |               |                                                                         |
| $\qquad \qquad \qquad \qquad \qquad \qquad \qquad$                      | IG141108       | Bahasa Inggris | 3              | $\mathbf{1}$   | $\Delta$ | $\checkmark$ | $\Box$     |        | UG184914       | Inggris        | $\overline{2}$ | $\mathcal{D}$ | $\qquad \qquad \Box$                                                    |
| $\qquad \qquad \qquad \qquad \qquad \qquad \qquad \qquad \qquad$        | KI141307       | Struktur Data  | $\sqrt{4}$     | $\overline{2}$ | AB       |              | $\Box$     |        | IF184202       | Struktur Data  | $\overline{3}$ |               | $\qquad \qquad \Box$                                                    |

**Gambar 4.29 Halaman Antarmuka Perencanaan Ekuivalensi (2)**

### **4.4.8. Halaman Proses Ekuivalensi Mahasiswa**

Halaman ini merupakan halaman yang digunakan untuk kasus penggunaan UC-018, yaitu memproses ekuivalensi mahasiswa. Halaman untuk memproses ekuivalensi mahasiswa dapat dilihat pada [Gambar 4.30.](#page-156-0)

|                      |          |                |                |               |                                  |                                | <b>PROSES EKUIVALENSI</b>                                                            |        |                |                    |                |                          |                         |
|----------------------|----------|----------------|----------------|---------------|----------------------------------|--------------------------------|--------------------------------------------------------------------------------------|--------|----------------|--------------------|----------------|--------------------------|-------------------------|
|                      |          |                |                |               | <b>NRP</b><br>Nama<br>Dosen Wall | Program Studi : S1 Informatika | : 05111640000021<br>: ALVIN TANUWIJAYA<br>: WIJAYANTI NURUL KHOTIMAH<br>Rekapitulasi |        |                |                    |                |                          |                         |
|                      |          |                | Kurikulum 2014 |               |                                  |                                |                                                                                      | Relasi |                | Kurikulum 2018     |                |                          |                         |
| $\qquad \qquad \Box$ | Kode MK  | Mata Kuliah    | <b>SKS</b>     | Sem           | Nilai                            | Lulus                          | Hapus                                                                                |        | <b>Kode MK</b> | <b>Mata Kuliah</b> | <b>SKS</b>     | <b>Bebas</b>             | Ambil                   |
|                      |          |                |                |               |                                  |                                | Semester 1                                                                           |        |                |                    |                |                          |                         |
| $\Box$               | SM141203 | Kalkulus I     | $\overline{5}$ | $\mathcal{A}$ | $\mathbb A$                      |                                | $\Box$                                                                               |        | KM184101       | Matematika I       | $\overline{3}$ |                          | $\Box$                  |
| $\qquad \qquad \Box$ |          |                | $\circ$        |               |                                  |                                | $\qquad \qquad \Box$                                                                 |        | SF164101       | Fisika 1           | $\Delta$       |                          | $\qquad \qquad \Box$    |
|                      |          |                |                |               |                                  |                                | Semester 2                                                                           |        |                |                    |                |                          |                         |
| $\Box$               | IG141108 | Bahasa Inggris | $\overline{5}$ | 1             | A                                | $\checkmark$                   | $\Box$                                                                               |        | UG184914       | Inggris            | $\overline{2}$ | $\overline{\mathcal{M}}$ | $\qquad \qquad \Box$    |
|                      |          |                |                |               |                                  |                                | $\qquad \qquad \boxdot$                                                              |        | IF184202       | Struktur Data      | $\overline{3}$ |                          | $\qquad \qquad \boxdot$ |

<span id="page-156-0"></span>**Gambar 4.30 Halaman Antarmuka Proses Ekuivalensi Mahasiswa**

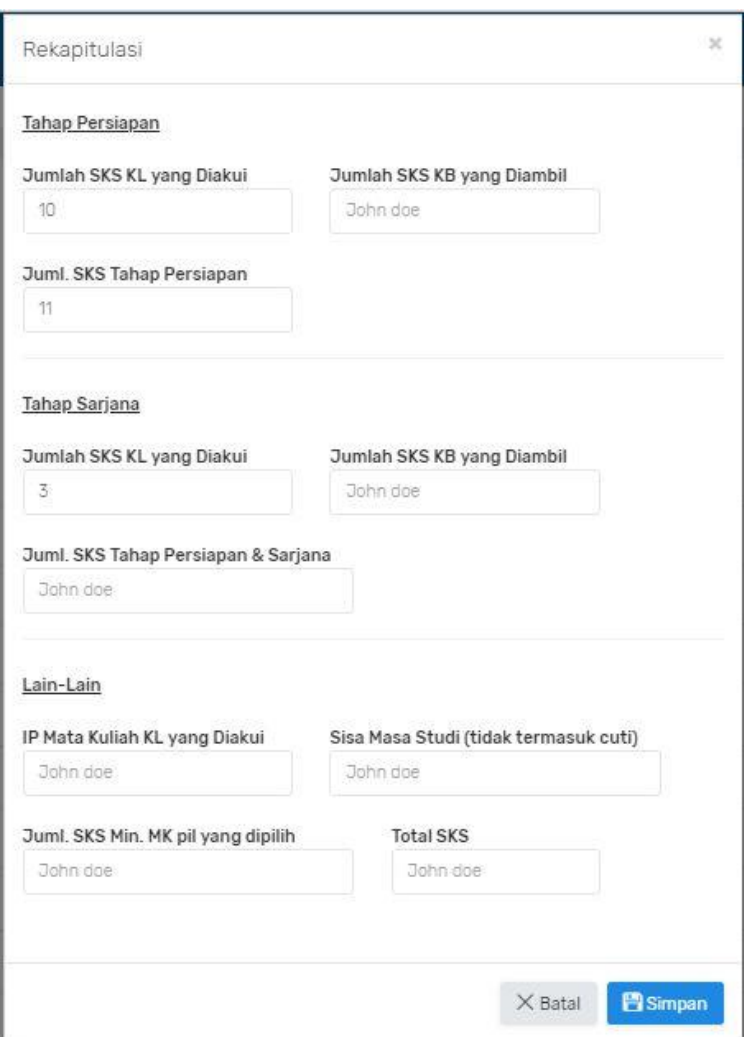

**Gambar 4.31 Halaman Antarmuka Form Untuk Mengisi Rencana Ekuivalensi**

# **5 BAB V PENGUJIAN DAN EVALUASI**

Bab ini membahas pengujian dan evaluasi terhadap aplikasi SIA untuk modul kurikulum dan ekuivalensi. Pengujian yang dilakukan adalah pengujian dalam bentuk pengujian fungsionalitas.

#### **5.1.Lingkungan Pengujian**

Lingkungan pengujian adalah lingkungan, baik perangkat keras maupun perangkat lunak tempat pengujian sistem dilakukan. Pengujian untuk modul kurikulum dan ekuivalensi pada [Tabel 5.1:](#page-158-0)

<span id="page-158-0"></span>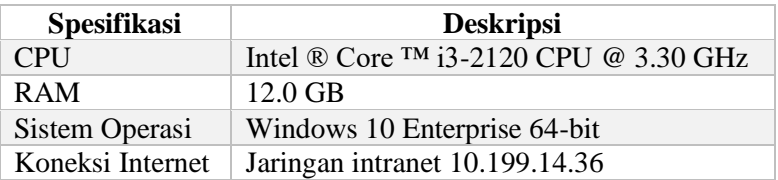

#### **Tabel 5.1 Lingkungan Pengujian Sistem**

### **5.2.Skenario Pengujian**

Pada bagian ini akan dibahas mengenai proses uji coba yang digunakan. Pengujian dilakukan dengan metode *black box* untuk menguji masing-masing fungsionalitas yang sudah dirancang pada sistem. Metode *black box* adalah metode pengujian perangkat lunak yang memeriksa fungsionalitas dari suatu perangkat lunak tanpa memandang struktur internalnya.

Pada proses uji coba, setiap uji coba dilakukan dengan melakukan serangkaian perintah terhadap sistem yang selanjutnya akan disebut kasus pengujian. Kasus pengujian ini berkorelasi dengan kasus-kasus penggunaan dan kebutuhan fungsional yang sebelumnya sudah dirancang dan dijelaskan pada Bab III.

# **5.2.1. Kasus Pengujian Mengelola Kurikulum**

Pada kasus uji ini, terdapat beberapa bagian yaitu, penambahan kurikulum, memperbarui kurikulum, dan menghapus kurikulum pada suatu prodi. Pengujian ini menjelaskan kasus uji untuk penambahan kurikulum dijelaskan pada [Tabel 5.2.](#page-159-0)

<span id="page-159-0"></span>

| Nama Skenario<br>Pengujian      | Fungsionalitas mengelola kurikulum                                                                                                    |
|---------------------------------|----------------------------------------------------------------------------------------------------|
| Kode                            | $UI-001$                                                                                                    |
| Tujuan Pengujian                | Menguji fungsi tambah kurikulum.                                                                                                    |
| Kondisi Awal                    | Kurikulum belum ada.                                                                                                    |
| <b>Prosedur</b><br>Pengujian    | 1. Pengguna membuka menu kelola kurikulum.<br>2. Pengguna menekan tombol tambah.<br>3. Pengguna mengisi form kurikulum yang<br>belum ada di sistem.<br>4. Pengguna menekan tombol simpan.                                                                                   |
| <b>Masukan</b>                  | 1. Program studi<br>2. Bidang studi<br>3. Jenjang didik<br>4. Semester mulai<br>5. Tahun mulai<br>6. Tahun selesai<br>7. Nama kurikulum<br>8. Nama kurikulum (Inggris)<br>9. Jumlah semester normal<br>10. Jumlah SKS lulus<br>11.Jumlah SKS wajib<br>12.Jumlah SKS pilihan |
| <b>Hasil</b> yang<br>diharapkan | Kurikulum baru tersimpan dan muncul notifikasi<br>sukses ditambahkan.                                                                                                    |

**Tabel 5.2 Rincian Pengujian Fungsi Tambah Kurikulum**

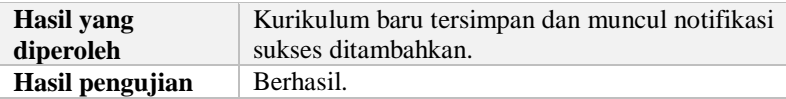

Selanjutnya, untuk kasus uji mengubah kurikulum akan dijelaskan pada [Tabel 5.3.](#page-160-0)

<span id="page-160-0"></span>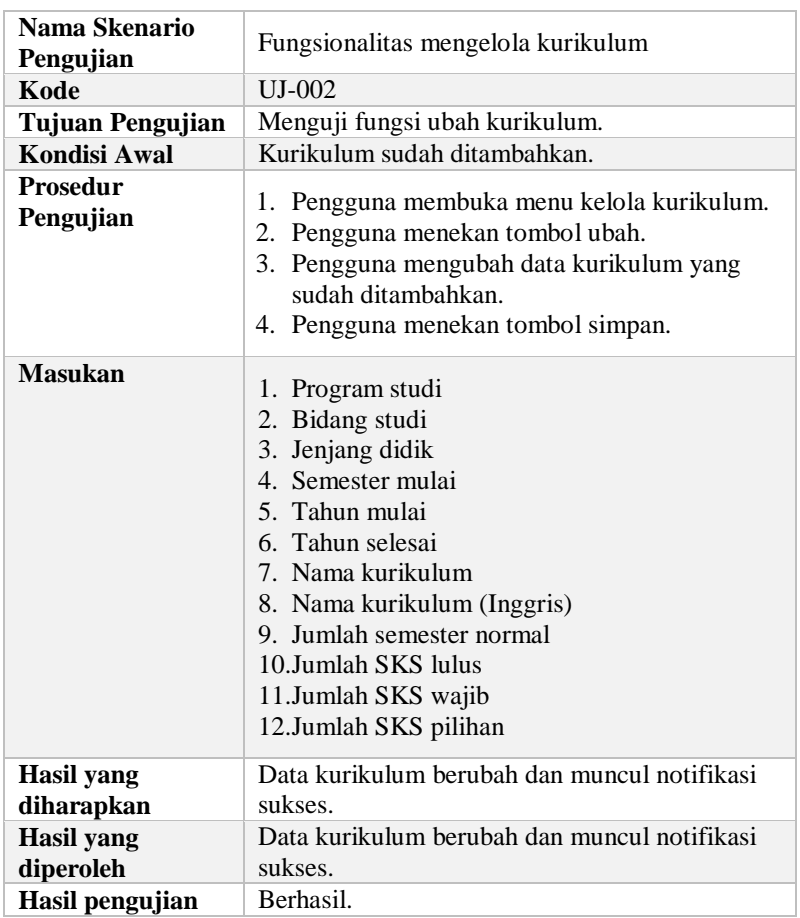

# **Tabel 5.3 Rincian Pengujian Fungsi Ubah Kurikulum**

Untuk kasus uji menghapus kurikulum dijelaskan pada [Tabel 5.4.](#page-161-0)

<span id="page-161-0"></span>

| Nama Skenario<br>Pengujian   | Fungsionalitas mengelola kurikulum                                              |
|------------------------------|---------------------------------------------------------------------------------|
| Kode                         | $UJ-003$                                                                        |
| <b>Tujuan Pengujian</b>      | Menguji fungsi hapus kurikulum.                                                 |
| Kondisi Awal                 | Kurikulum sudah ditambahkan.                                                    |
| <b>Prosedur</b><br>Pengujian | 1. Pengguna membuka menu kelola kurikulum.<br>2. Pengguna menekan tombol hapus. |
| Masukan                      | -                                                                               |
| Hasil yang                   | Kurikulum terhapus dan muncul notifikasi                                        |
| diharapkan                   | sukses.                                                                         |
| <b>Hasil</b> yang            | Kurikulum terhapus dan muncul notifikasi                                        |
| diperoleh                    | sukses.                                                                         |
| Hasil pengujian              | Berhasil.                                                                       |

**Tabel 5.4 Rincian Pengujian Fungsi Hapus Kurikulum**

# **5.2.2. Kasus Pengujian Mengelola Mata Kuliah**

Pada kasus uji ini, terdapat beberapa bagian yaitu, penambahan mata kuliah, memperbarui mata kuliah, dan menghapus mata kuliah. Pengujian ini menjelaskan kasus uji untuk penambahan mata kuliah dijelaskan pada [Tabel 5.5.](#page-161-1)

<span id="page-161-1"></span>

| Nama Skenario<br>Pengujian   | Fungsionalitas mengelola mata kuliah                                                                                          |
|------------------------------|----------------------------------------------------------------------------------------------------|
| Kode                         | UJ-004                                                                                                    |
| <b>Tujuan Pengujian</b>      | Menguji fungsi tambah mata kuliah.                                                                                            |
| <b>Kondisi Awal</b>          | Mata kuliah belum ada.                                                                                                    |
| <b>Prosedur</b><br>Pengujian | 1. Pengguna membuka menu data mata kuliah.<br>2. Pengguna menekan tombol tambah.<br>3. Pengguna mengisi form mata kuliah yang |

**Tabel 5.5 Rincian Pengujian Fungsi Tambah Mata Kuliah**

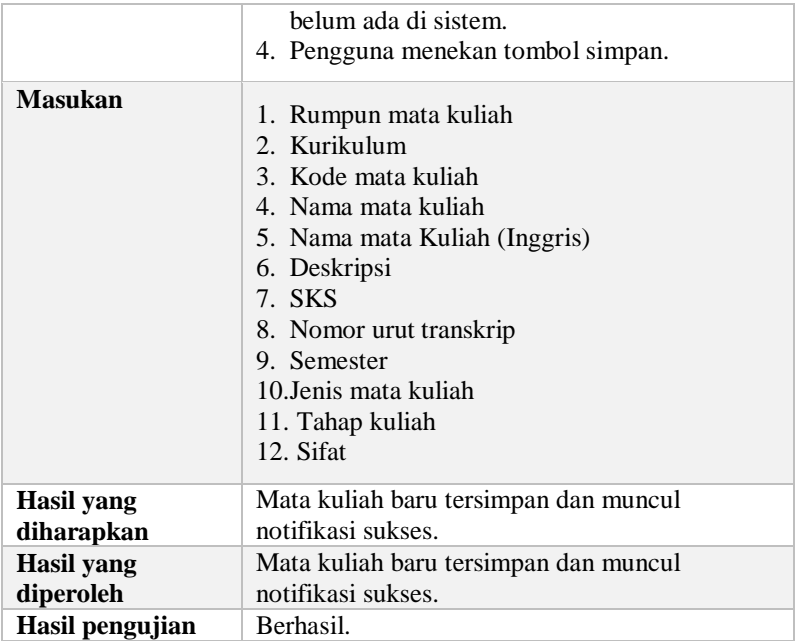

Selanjutnya, untuk kasus uji mengubah mata kuliah dijelaskan pada [Tabel 5.6.](#page-162-0)

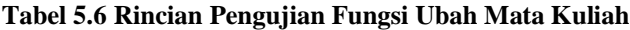

<span id="page-162-0"></span>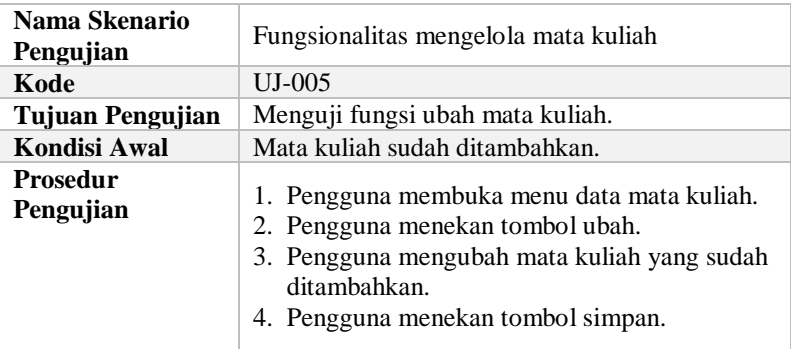

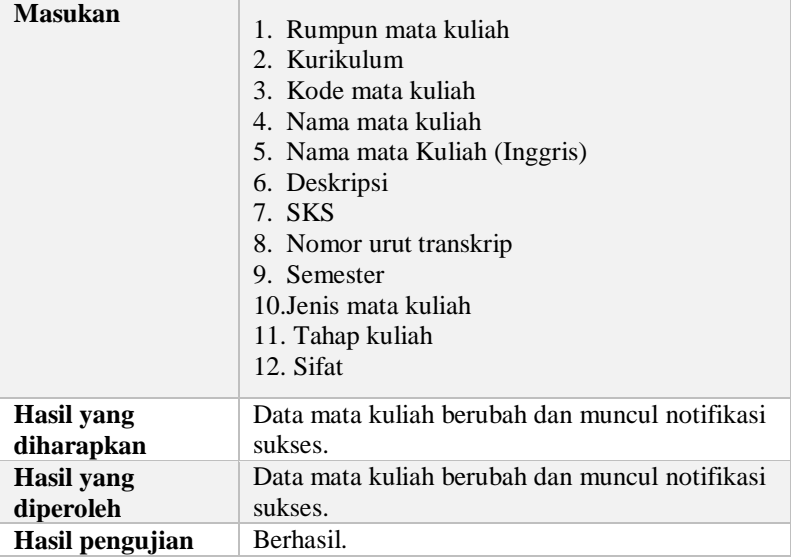

Untuk kasus uji menghapus mata kuliah dijelaskan pada [Tabel](#page-163-0)  [5.7.](#page-163-0)

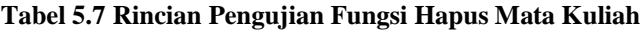

<span id="page-163-0"></span>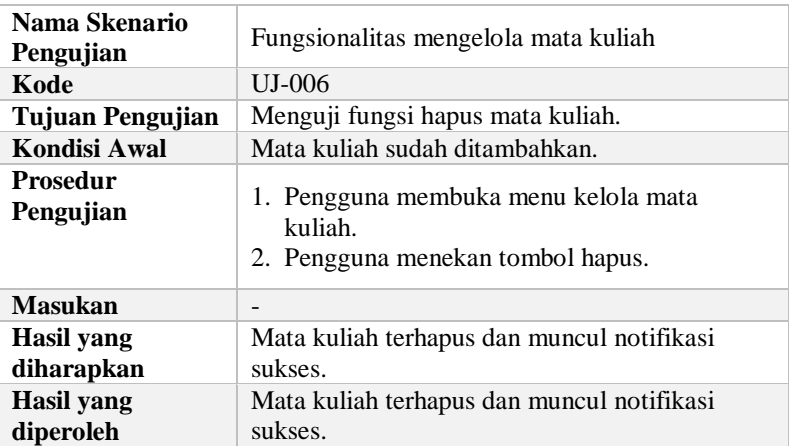

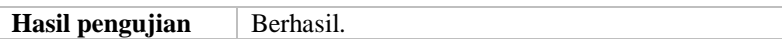

### **5.2.3. Kasus Pengujian Mengelola Rumpun Mata Kuliah**

Pada kasus uji ini, terdapat beberapa bagian yaitu, penambahan rumpun mata kuliah, memperbarui rumpun mata kuliah, dan menghapus rumpun mata kuliah. Pengujian ini menjelaskan kasus uji untuk penambahan rumpun mata kuliah dijelaskan pada [Tabel 5.8.](#page-164-0)

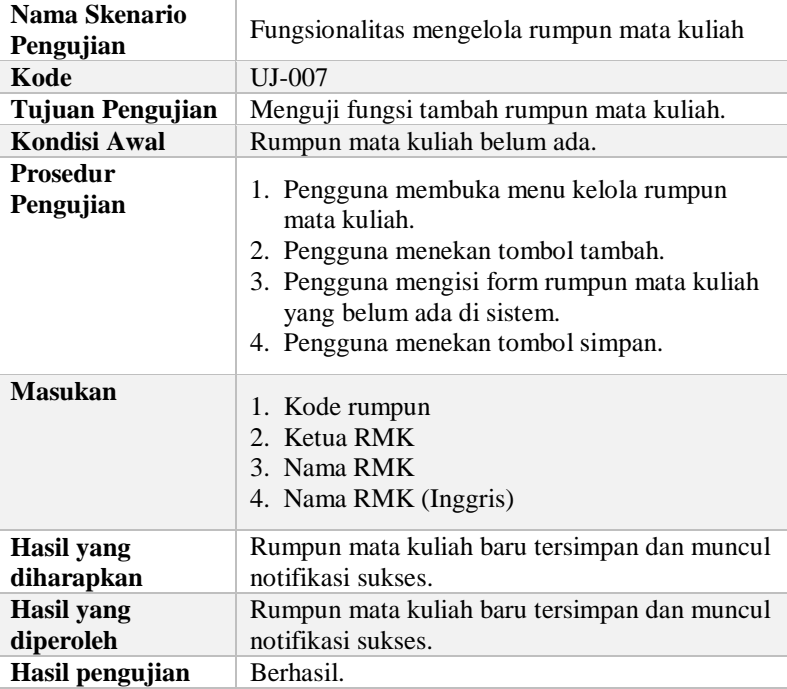

#### <span id="page-164-0"></span>**Tabel 5.8 Rincian Pengujian Fungsi Tambah Rumpun Mata Kuliah**

Selanjutnya, untuk kasus uji mengubah mata kuliah dijelaskan pada [Tabel 5.9.](#page-165-0)

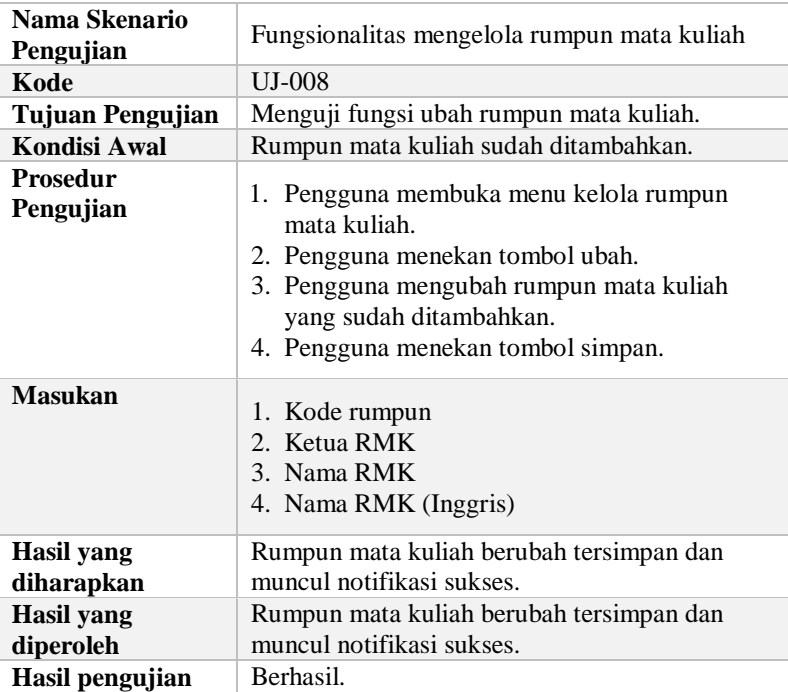

## <span id="page-165-0"></span>**Tabel 5.9 Rincian Pengujian Fungsi Ubah Rumpun Mata Kuliah**

Untuk kasus uji menghapus rumpun mata kuliah dijelaskan pada [Tabel 5.10.](#page-165-1)

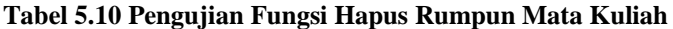

<span id="page-165-1"></span>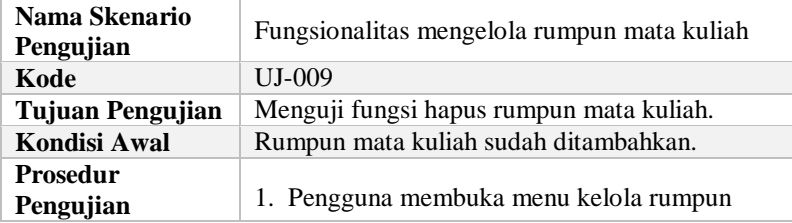

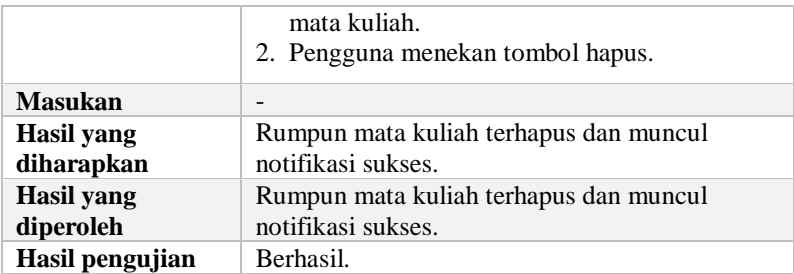

Untuk kasus uji *lock* rumpun mata kuliah dijelaskan pada [Tabel](#page-166-0)  [5.11.](#page-166-0)

<span id="page-166-0"></span>**Tabel 5.11 Rincian Pengujian Fungsi Lock Rumpun Mata Kuliah**

| Nama Skenario<br>Pengujian     | Fungsionalitas mengelola rumpun mata kuliah                                                |
|--------------------------------|--------------------------------------------------------------------------------------------|
| Kode                           | $UJ-010$                                                                                   |
| <b>Tujuan Pengujian</b>        | Menguji fungsi lock rumpun mata kuliah.                                                    |
| <b>Kondisi Awal</b>            | Rumpun mata kuliah masih aktif.                                                            |
| <b>Prosedur</b><br>Pengujian   | 1. Pengguna membuka menu kelola rumpun<br>mata kuliah.<br>2. Pengguna menekan tombol lock. |
| <b>Masukan</b>                 | -                                                                                          |
| Hasil yang<br>diharapkan       | Rumpun mata kuliah terkunci dan tombol lock<br>menjadi nonaktif.                           |
| <b>Hasil</b> yang<br>diperoleh | Rumpun mata kuliah terhapus dan tombol lock<br>menjadi nonaktif.                           |
| Hasil pengujian                | Berhasil.                                                                                  |

# **5.2.4. Kasus Pengujian Mengelola Prasyarat Mata Kuliah**

Pada kasus uji ini, terdapat beberapa bagian yaitu, penambahan prasyarat mata kuliah, memperbarui prasyarat mata kuliah, dan menghapus prasyarat mata kuliah. Pengujian ini menjelaskan kasus uji untuk penambahan prasyarat mata kuliah dijelaskan pada [Tabel 5.12.](#page-167-0)

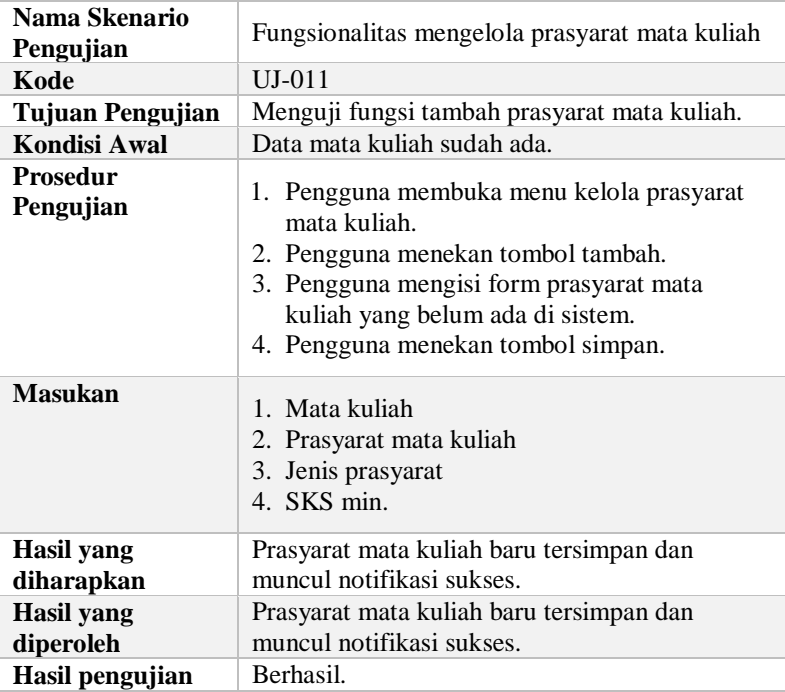

# <span id="page-167-0"></span>**Tabel 5.12 Rincian Fungsi Pengujian Tambah Prasyarat Mata Kuliah**

Selanjutnya, untuk kasus uji mengubah prasyarat mata kuliah dijelaskan pada [Tabel 5.13.](#page-167-1)

<span id="page-167-1"></span>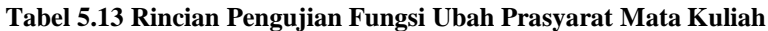

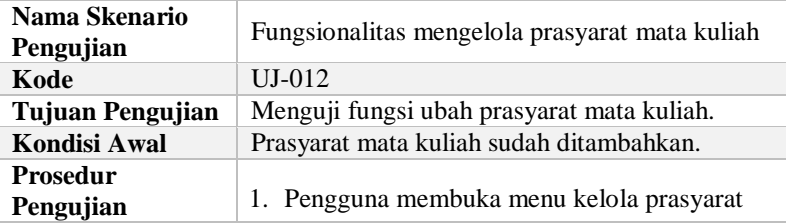

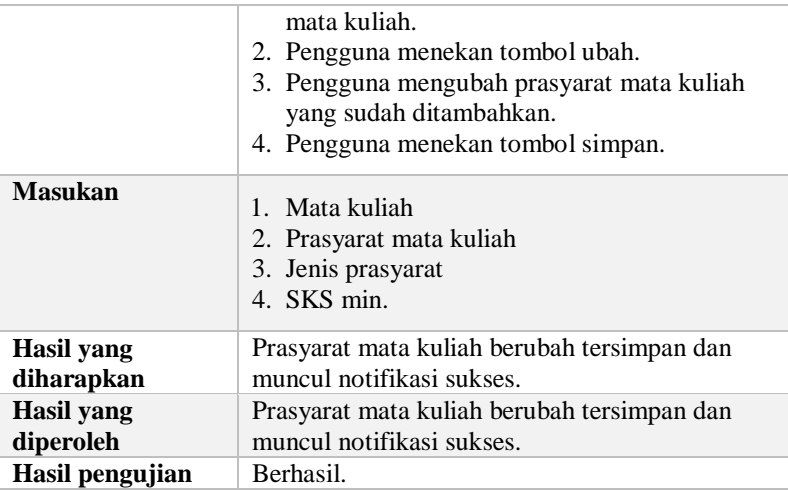

Untuk kasus uji menghapus prasyarat mata kuliah dijelaskan pada [Tabel 5.14.](#page-168-0)

<span id="page-168-0"></span>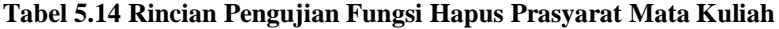

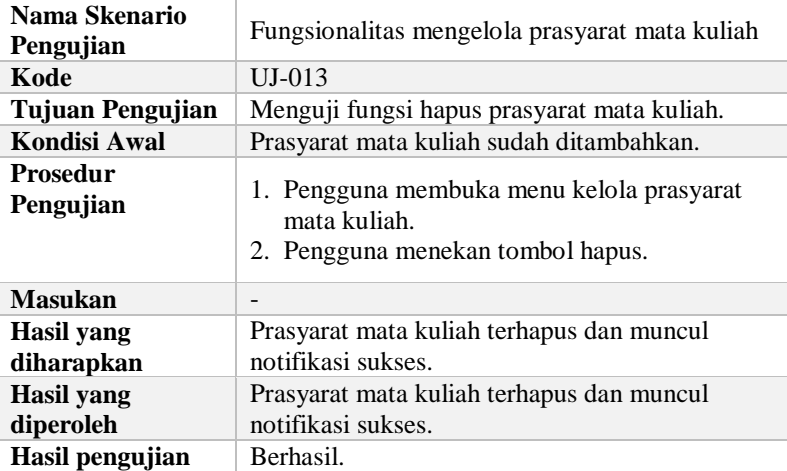

# **5.2.5. Kasus Pengujian Mengelola Profil Lulusan**

Pada kasus uji ini, terdapat beberapa bagian yaitu, penambahan profil lulusan, memperbarui profil lulusan, dan menghapus profil lulusan. Pengujian ini menjelaskan kasus uji untuk penambahan profil lulusan dijelaskan pada [Tabel 5.15.](#page-169-0)

<span id="page-169-0"></span>

| Nama Skenario<br>Pengujian      | Fungsionalitas mengelola profil lulusan                                                                                                    |
|---------------------------------|----------------------------------------------------------------------------------------------------|
| Kode                            | $UJ-014$                                                                                                    |
| Tujuan Pengujian                | Menguji fungsi tambah profil lulusan.                                                                                                    |
| <b>Kondisi Awal</b>             | Profil lulusan belum ada.                                                                                                    |
| <b>Prosedur</b><br>Pengujian    | 1. Pengguna membuka menu kelola profil<br>lulusan.<br>2. Pengguna menekan tombol tambah.<br>3. Pengguna mengisi form profil lulusan yang<br>belum ada di sistem.<br>4. Pengguna menekan tombol simpan. |
| <b>Masukan</b>                  | 1. Program studi<br>2. Bidang studi<br>3. Nama profil lulusan<br>4. Deskripsi                                                                                                    |
| <b>Hasil</b> yang<br>diharapkan | Profil lulusan baru tersimpan dan muncul<br>notifikasi sukses.                                                                                                    |
| <b>Hasil</b> yang<br>diperoleh  | Profil lulusan baru tersimpan dan muncul<br>notifikasi sukses.                                                                                                    |
| Hasil pengujian                 | Berhasil.                                                                                                    |

**Tabel 5.15 Pengujian Fungsi Tambah Profil Lulusan**

Selanjutnya, untuk kasus uji mengubah profil lulusan dijelaskan pada [Tabel 5.13.](#page-167-1)

#### **Tabel 5.16 Rincian Pengujian Fungsi Ubah Profil Lulusan**

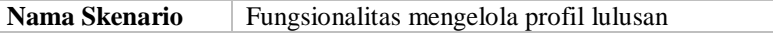

144

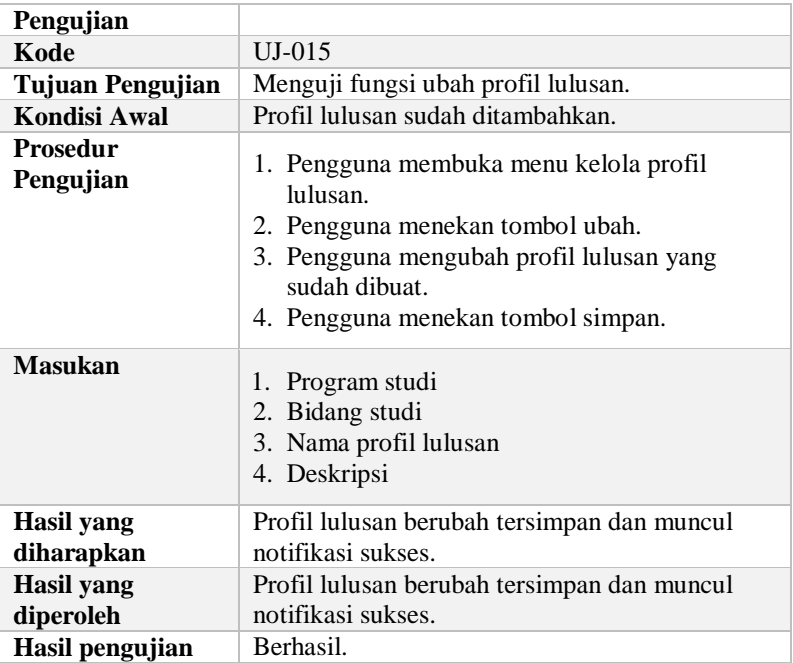

Untuk kasus uji menghapus profil lulusan dijelaskan pada [Tabel](#page-168-0)  [5.14.](#page-168-0)

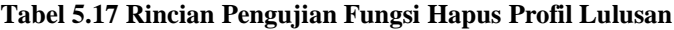

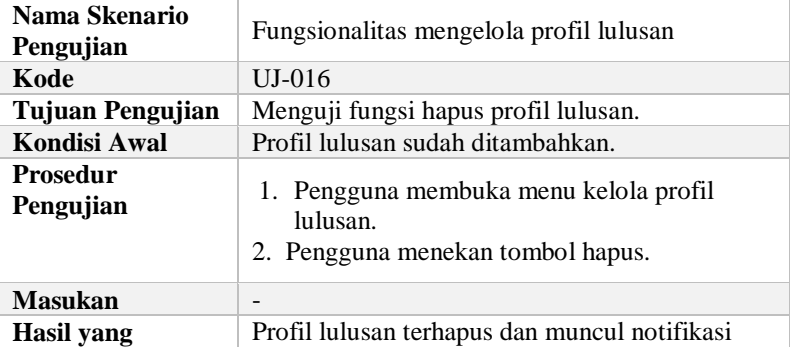

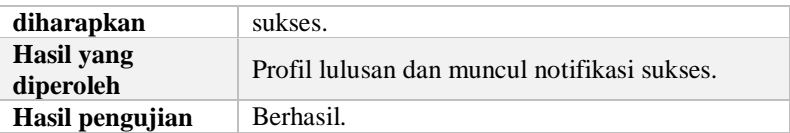

## **5.2.6. Kasus Pengujian Mengelola Capaian Pembelajaran**

Pada kasus uji ini, terdapat beberapa bagian yaitu, penambahan capaian pembelajaran, memperbarui capaian pembelajaran, dan menghapus capaian pembelajaran. Pengujian ini menjelaskan kasus uji untuk penambahan capaian pembelajaran dijelaskan pada [Tabel 5.18](#page-171-0).

### <span id="page-171-0"></span>**Tabel 5.18 Rincian Pengujian Fungsi Tambah Capaian Pembelajaran**

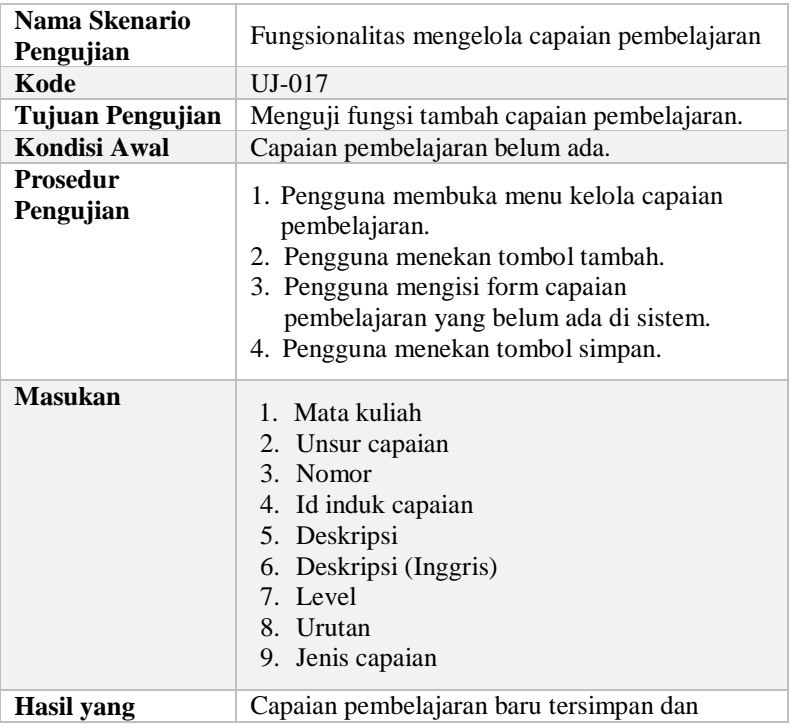

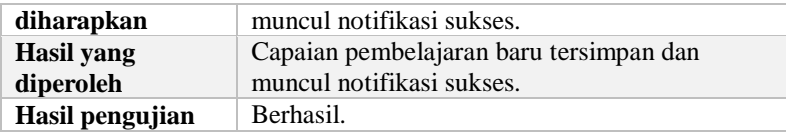

Selanjutnya, untuk kasus uji mengubah capaian pembelajaran dijelaskan pada [Tabel 5.13.](#page-167-1)

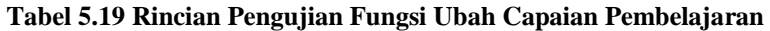

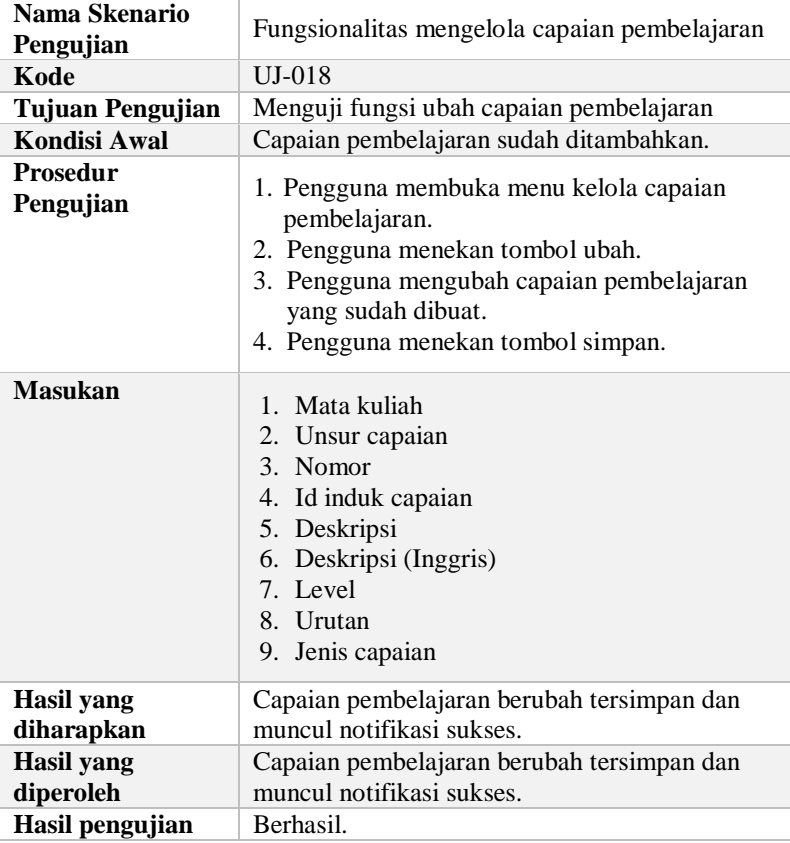

Untuk kasus uji menghapus capaian pembelajaran dijelaskan pada [Tabel 5.14.](#page-168-0)

| Nama Skenario<br>Pengujian   | Fungsionalitas mengelola capaian pembelajaran                                                   |
|------------------------------|-------------------------------------------------------------------------------------------------|
| Kode                         | $UJ-019$                                                                                        |
| <b>Tujuan Pengujian</b>      | Menguji fungsi hapus capaian pembelajaran                                                       |
| Kondisi Awal                 | Capaian pembelajaran sudah ditambahkan.                                                         |
| <b>Prosedur</b><br>Pengujian | Pengguna membuka menu kelola capaian<br>1.<br>pembelajaran<br>2. Pengguna menekan tombol hapus. |
| <b>Masukan</b>               | -                                                                                               |
| Hasil yang<br>diharapkan     | Capaian pembelajaran terhapus dan muncul<br>notifikasi sukses.                                  |
| Hasil yang<br>diperoleh      | Capaian pembelajaran dan muncul notifikasi<br>sukses.                                           |
| Hasil pengujian              | Berhasil.                                                                                       |

**Tabel 5.20 Rincian Pengujian Fungsi Hapus Capaian Pembelajaran**

# **5.2.7. Kasus Pengujian Mengelola Rencana Pembelajaran**

Pada kasus uji ini, terdapat beberapa bagian yaitu, penambahan rencana pembelajaran, memperbarui rencana pembelajaran, dan menghapus rencana pembelajaran. Pengujian ini menjelaskan kasus uji untuk penambahan rencana pembelajaran dijelaskan pada [Tabel 5.21.](#page-173-0)

<span id="page-173-0"></span>**Tabel 5.21 Rincian Pengujian Fungsi Tambah Rencana Pembelajaran**

| Nama Skenario<br>Pengujian | Fungsionalitas mengelola rencana pembelajaran |
|----------------------------|-----------------------------------------------|
| Kode                       | UJ-020                                        |
| <b>Tujuan Pengujian</b>    | Menguji fungsi tambah rencana pembelajaran.   |
| <b>Kondisi Awal</b>        | Rencana pembelajaran belum ada.               |
| <b>Prosedur</b>            | 1. Pengguna membuka menu data mata kuliah.    |

148

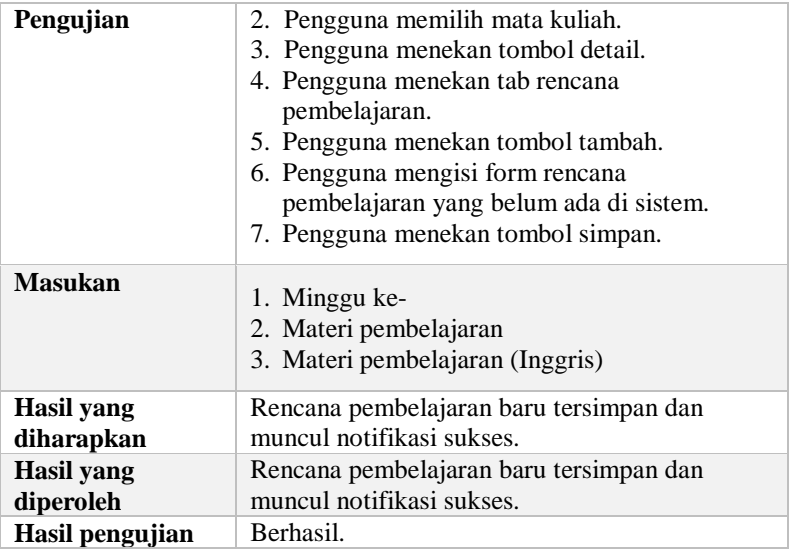

Selanjutnya, untuk kasus uji mengubah rencana pembelajaran dijelaskan pada [Tabel 5.22.](#page-174-0)

<span id="page-174-0"></span>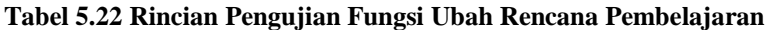

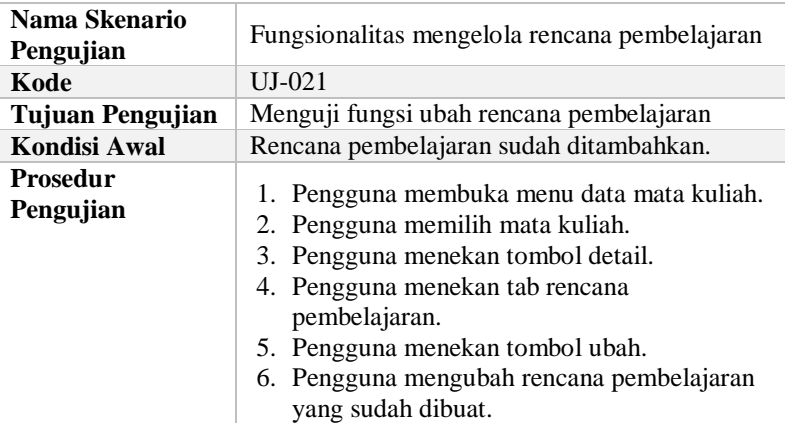

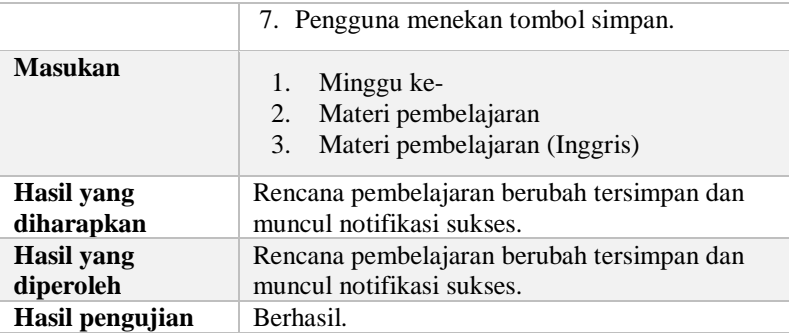

Untuk kasus uji menghapus rencana pembelajaran dijelaskan pada [Tabel 5.23.](#page-175-0)

<span id="page-175-0"></span>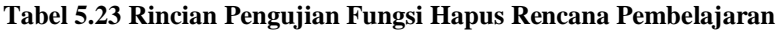

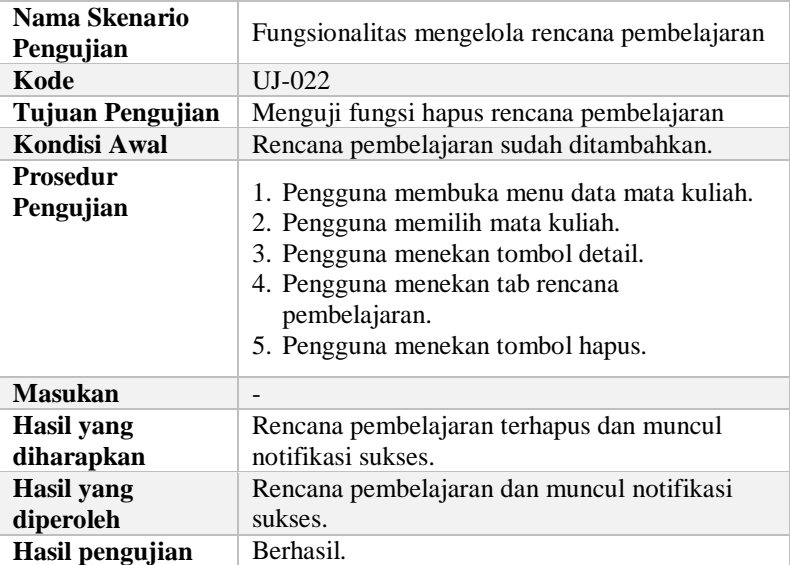

### **5.2.8. Kasus Pengujian Mengelola Pokok Bahasan**

Pada kasus uji ini, terdapat beberapa bagian yaitu, penambahan pokok bahasan, memperbarui pokok bahasan, dan menghapus pokok bahasan. Pengujian ini menjelaskan kasus uji untuk penambahan pokok bahasan dijelaskan pada [Tabel 5.24.](#page-176-0)

| Nama Skenario<br>Pengujian     | Fungsionalitas mengelola pokok bahasan                                                                                                    |
|--------------------------------|----------------------------------------------------------------------------------------------------|
| Kode                           | $UJ-023$                                                                                                    |
| Tujuan Pengujian               | Menguji fungsi tambah pokok bahasan.                                                                                                    |
| Kondisi Awal                   | Pokok bahasan belum ada.                                                                                                    |
| Prosedur<br>Pengujian          | Pengguna membuka menu kelola pokok<br>1.<br>bahasan.<br>Pengguna menekan tombol tambah.<br>2.<br>3.<br>Pengguna mengisi form pokok bahasan yang<br>belum ada di sistem.<br>Pengguna menekan tombol simpan.<br>4. |
| <b>Masukan</b>                 | Mata kuliah<br>1.<br>Deskripsi<br>2.<br>3. Deskripsi (Inggris)<br>Urutan<br>$4_{\cdot}$                                                                                                    |
| Hasil yang<br>diharapkan       | Pokok bahasan baru tersimpan dan muncul<br>notifikasi sukses.                                                                                                    |
| <b>Hasil</b> yang<br>diperoleh | Pokok bahasan baru tersimpan dan muncul<br>notifikasi sukses.                                                                                                    |
| Hasil pengujian                | Berhasil.                                                                                                    |

<span id="page-176-0"></span>**Tabel 5.24 Rincian Pengujian Fungsi Tambah Pokok Bahasan**

Selanjutnya, untuk kasus uji mengubah pokok bahasan dijelaskan pada [Tabel 5.25.](#page-177-0)

<span id="page-177-0"></span>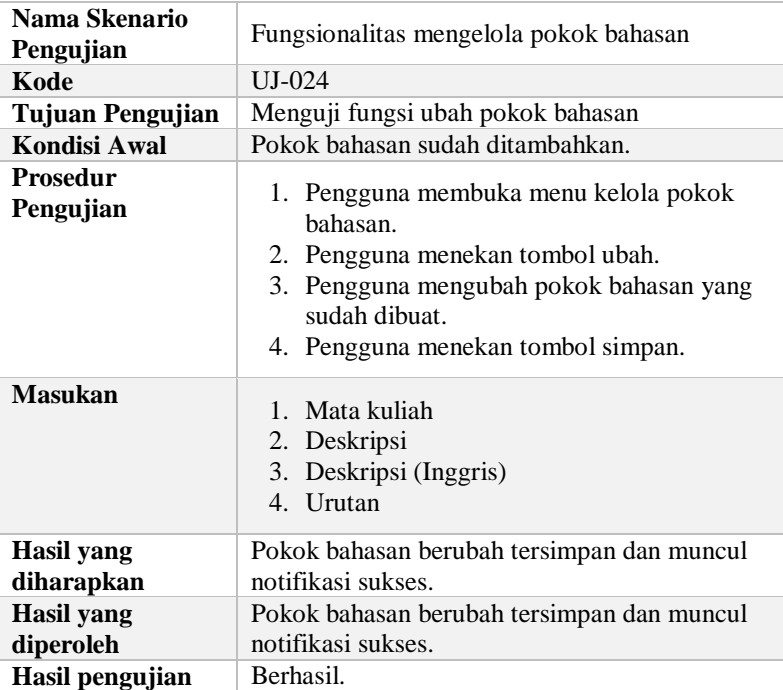

### **Tabel 5.25 Rincian Pengujian Fungsi Ubah Pokok Bahasan**

Untuk kasus uji menghapus pokok bahasan dijelaskan pada [Tabel 5.26.](#page-177-1)

# <span id="page-177-1"></span>**Tabel 5.26 Rincian Pengujian Fungsi Hapus Pokok Bahasan**

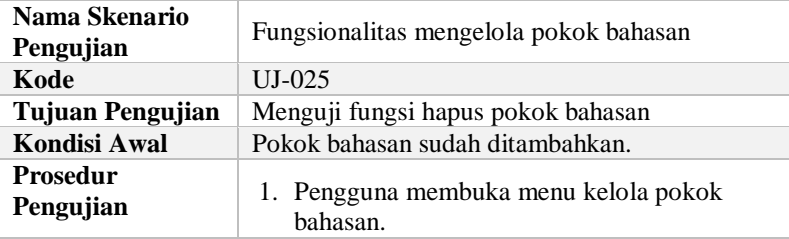

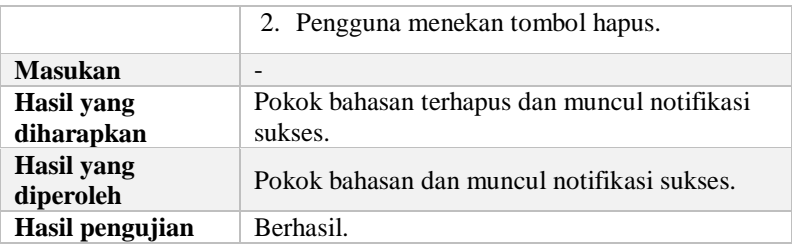

### **5.2.9. Kasus Pengujian Mengelola Pustaka Mata Kuliah**

Pada kasus uji ini, terdapat beberapa bagian yaitu, penambahan pustaka mata kuliah, memperbarui pustaka mata kuliah, dan menghapus pustaka mata kuliah. Pengujian ini menjelaskan kasus uji untuk penambahan pustaka mata kuliah dijelaskan pada [Tabel 5.27.](#page-178-0)

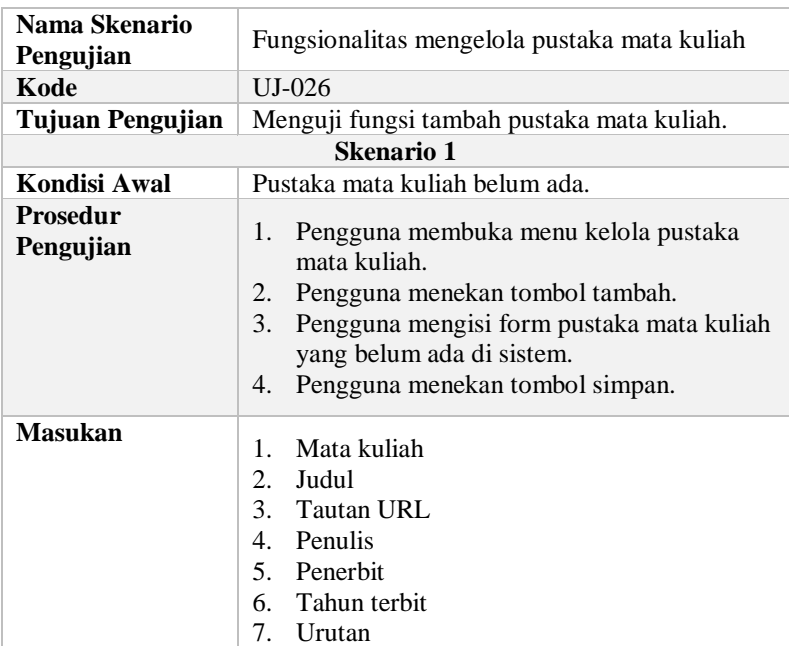

#### <span id="page-178-0"></span>**Tabel 5.27 Rincian Pengujian Fungsi Tambah Pustaka Mata Kuliah**

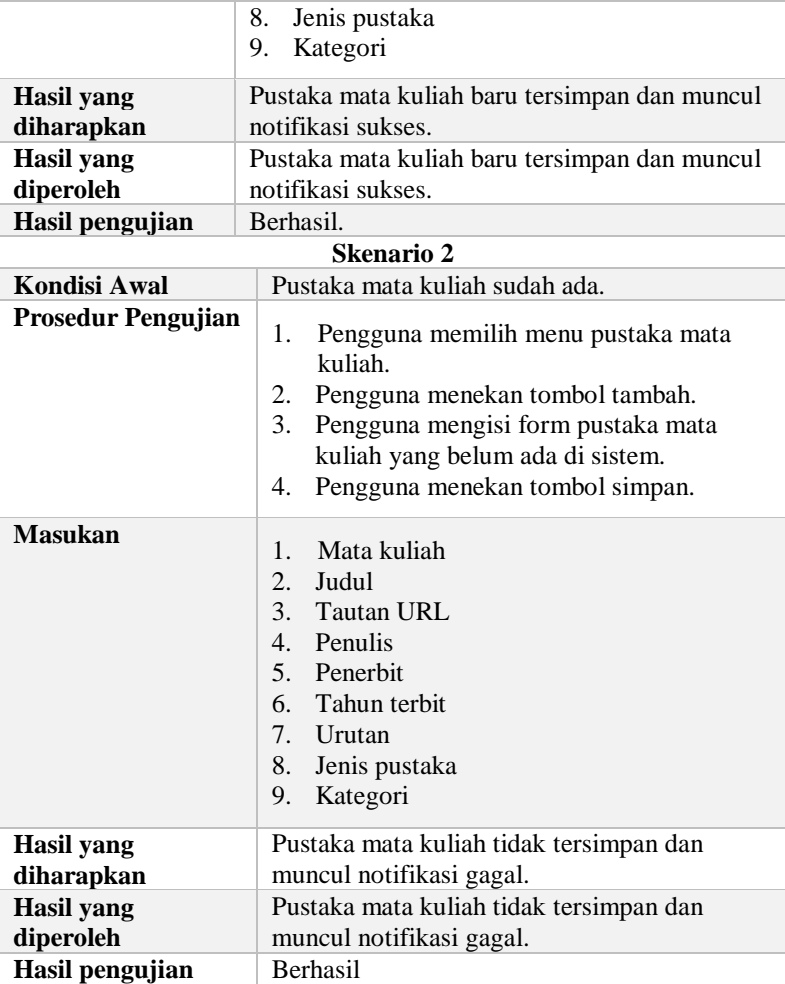

Selanjutnya, untuk kasus uji mengubah pustaka mata kuliah dijelaskan pada [Tabel 5.28.](#page-180-0)
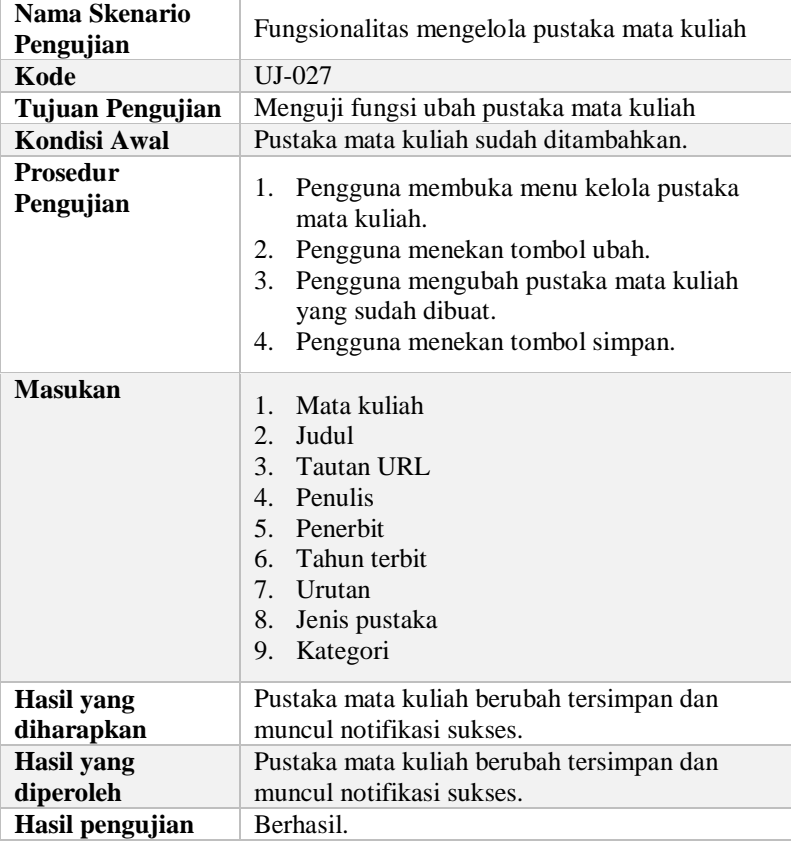

## **Tabel 5.28 Rincian Pengujian Fungsi Ubah Pustaka Mata Kuliah**

Untuk kasus uji menghapus pustaka mata kuliah dijelaskan pada [Tabel 5.29.](#page-180-0)

<span id="page-180-0"></span>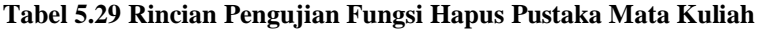

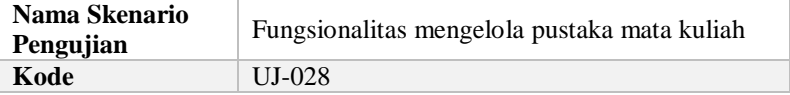

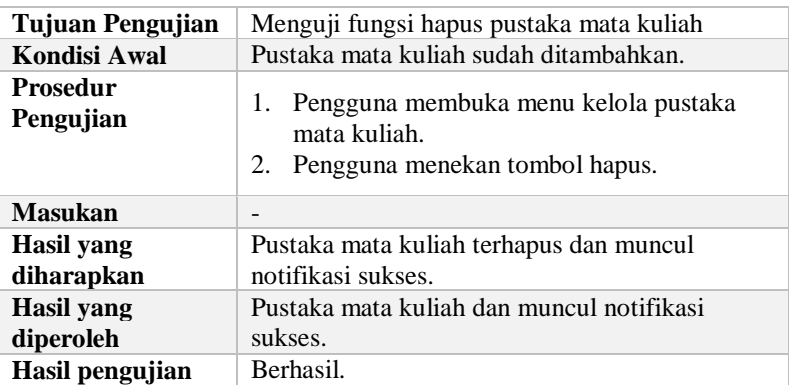

## **5.2.10. Kasus Pengujian Mengelola Rencana Evaluasi**

Pada kasus uji ini, terdapat beberapa bagian yaitu, penambahan rencana evaluasi, memperbarui rencana evaluasi, dan menghapus rencana evaluasi. Pengujian ini menjelaskan kasus uji untuk penambahan rencana evaluasi dijelaskan pada [Tabel 5.30.](#page-181-0)

<span id="page-181-0"></span>**Tabel 5.30 Rincian Pengujian Fungsi Tambah Rencana Evaluasi**

| Nama Skenario<br>Pengujian | Fungsionalitas mengelola rencana evaluasi                                                                                                    |  |  |  |
|----------------------------|----------------------------------------------------------------------------------------------------|--|--|--|
| Kode                       | $UJ-029$                                                                                                    |  |  |  |
| Tujuan Pengujian           | Menguji fungsi tambah rencana evaluasi.                                                                                                    |  |  |  |
| <b>Kondisi Awal</b>        | Rencana evaluasi belum ada.                                                                                                    |  |  |  |
| Prosedur<br>Pengujian      | 1. Pengguna membuka menu data mata kuliah.<br>2. Pengguna memilih mata kuliah.<br>3. Pengguna menekan tombol detail.<br>4. Pengguna menekan tab rencana evaluasi.<br>5. Pengguna menekan tombol tambah.<br>6. Pengguna mengisi form rencana evaluasi<br>yang belum ada di sistem.<br>7. Pengguna menekan tombol simpan. |  |  |  |
| Masukan                    | Jenis evaluasi                                                                                                    |  |  |  |

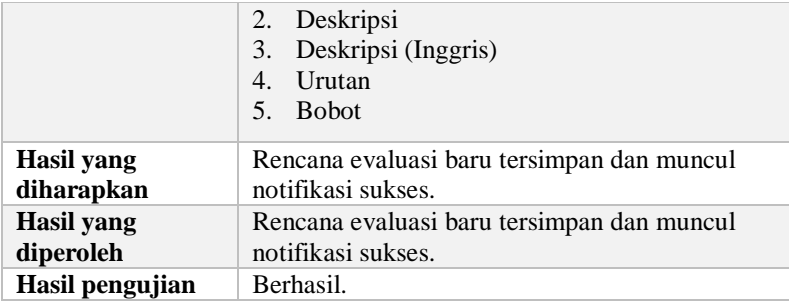

Selanjutnya, untuk kasus uji mengubah rencana evaluasi dijelaskan pada [Tabel 5.31.](#page-182-0)

| Nama Skenario<br>Pengujian      | Fungsionalitas mengelola rencana evaluasi                                                                                                    |  |  |  |
|---------------------------------|----------------------------------------------------------------------------------------------------|--|--|--|
| Kode                            | $UJ-030$                                                                                                    |  |  |  |
| Tujuan Pengujian                | Menguji fungsi ubah rencana evaluasi                                                                                                    |  |  |  |
| Kondisi Awal                    | Rencana evaluasi sudah ditambahkan.                                                                                                    |  |  |  |
| <b>Prosedur</b><br>Pengujian    | 1. Pengguna membuka menu data mata kuliah.<br>2. Pengguna memilih mata kuliah.<br>3. Pengguna menekan tombol detail.<br>4. Pengguna menekan tab rencana evaluasi.<br>5. Pengguna menekan tombol ubah.<br>6. Pengguna mengubah rencana evaluasi yang<br>sudah dibuat.<br>7. Pengguna menekan tombol simpan. |  |  |  |
| <b>Masukan</b>                  | 1. Jenis evaluasi<br>2. Deskripsi<br>3. Deskripsi (Inggris)<br>4. Urutan<br>5. Bobot                                                                                                    |  |  |  |
| <b>Hasil</b> yang<br>diharapkan | Rencana evaluasi berubah tersimpan dan muncul<br>notifikasi sukses.                                                                                                    |  |  |  |

<span id="page-182-0"></span>**Tabel 5.31 Rincian Pengujian Fungsi Ubah Rencana Evaluasi**

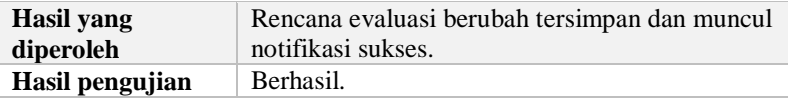

Untuk kasus uji menghapus rencana evaluasi dijelaskan pada [Tabel 5.32.](#page-183-0)

| Nama Skenario<br>Pengujian     | Fungsionalitas mengelola rencana evaluasi                                                                                                    |  |  |
|--------------------------------|----------------------------------------------------------------------------------------------------|--|--|
| Kode                           | $UJ-031$                                                                                                    |  |  |
| Tujuan Pengujian               | Menguji fungsi hapus rencana evaluasi                                                                                                    |  |  |
| Kondisi Awal                   | Rencana evaluasi sudah ditambahkan.                                                                                                    |  |  |
| Prosedur<br>Pengujian          | 1. Pengguna membuka menu data mata kuliah.<br>2. Pengguna memilih mata kuliah.<br>3. Pengguna menekan tombol detail.<br>4. Pengguna menekan tab rencana evaluasi.<br>5. Pengguna menekan tombol hapus. |  |  |
| <b>Masukan</b>                 |                                                                                                    |  |  |
| Hasil yang<br>diharapkan       | Rencana evaluasi terhapus dan muncul notifikasi<br>sukses terhapus.                                                                                                    |  |  |
| <b>Hasil</b> yang<br>diperoleh | Rencana evaluasi dan muncul notifikasi sukses<br>terhapus.                                                                                                    |  |  |
| Hasil pengujian                | Berhasil.                                                                                                    |  |  |

<span id="page-183-0"></span>**Tabel 5.32 Rincian Pengujian Fungsi Hapus Rencana Evaluasi**

## **5.2.11. Kasus Pengujian Melihat Daftar Mata Kuliah**

Pada kasus pengujian ini, daftar mata kuliah akan ditampilkan dalam bentuk tabel. Melihat daftar mata kuliah memiliki 2 skenario, yaitu jika daftar mata kuliah belum ada dan daftar mata kuliah sudah ada yang dapat dilihat pada [Tabel 5.33.](#page-183-1)

#### <span id="page-183-1"></span>**Tabel 5.33 Rincian Pengujian Fungsi Melihat Daftar Mata Kuliah**

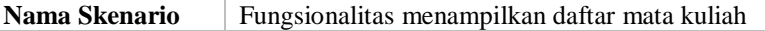

158

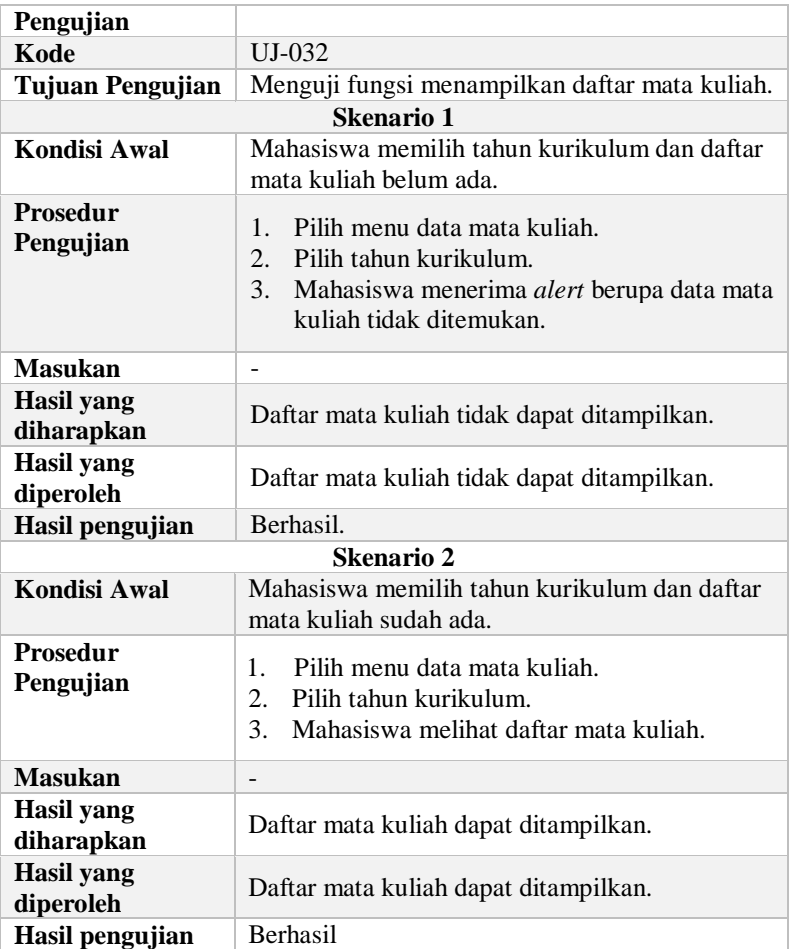

## **5.2.12. Kasus Pengujian Melihat Prasyarat Mata Kuliah**

Pada kasus pengujian ini, daftar prasyarat mata kuliah akan ditampilkan dalam bentuk tabel. Melihat daftar prasyarat mata kuliah memiliki 2 skenario, yaitu jika prasyarat mata kuliah belum ada dan prasyarat mata kuliah sudah ada yang dapat dilihat pada [Tabel 5.34.](#page-185-0)

## <span id="page-185-0"></span>**Tabel 5.34 Rincian Pengujian Fungsi Melihat Prasyarat Mata Kuliah**

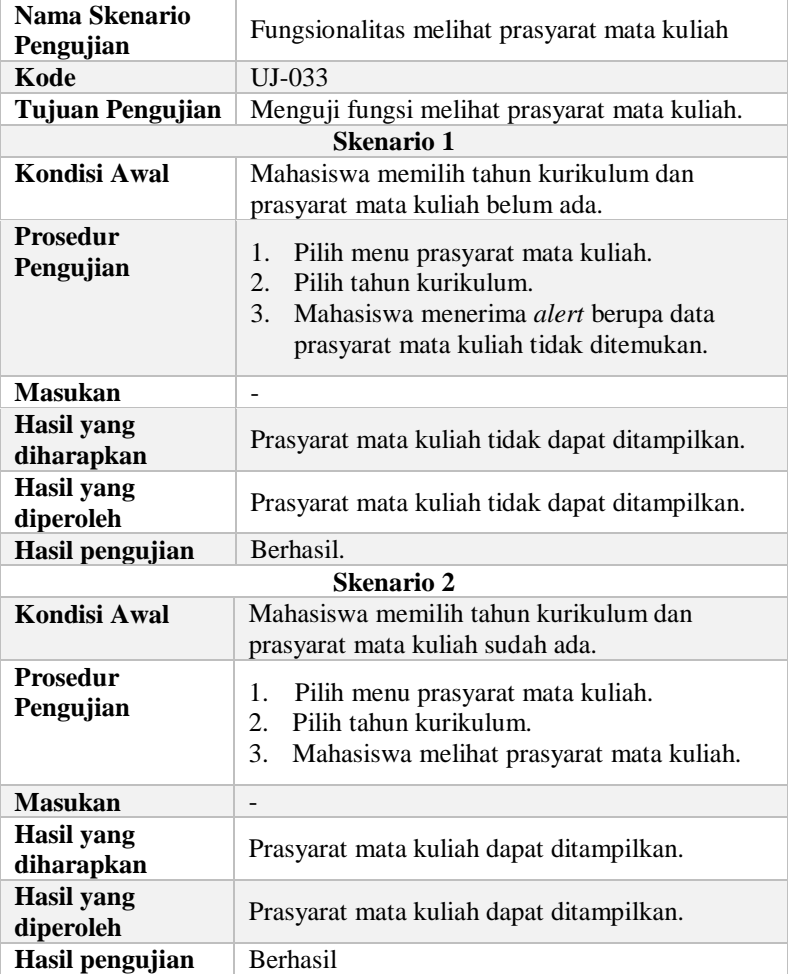

### **5.2.13. Kasus Pengujian Melihat Silabus Mata Kuliah**

Pada kasus pengujian ini, silabus mata kuliah akan ditampilkan dalam bentuk tabel. Melihat silabus mata kuliah memiliki 2 skenario, yaitu jika silabus mata kuliah belum ada dan silabus mata kuliah sudah ada yang dapat dilihat pada [Tabel 5.35.](#page-186-0)

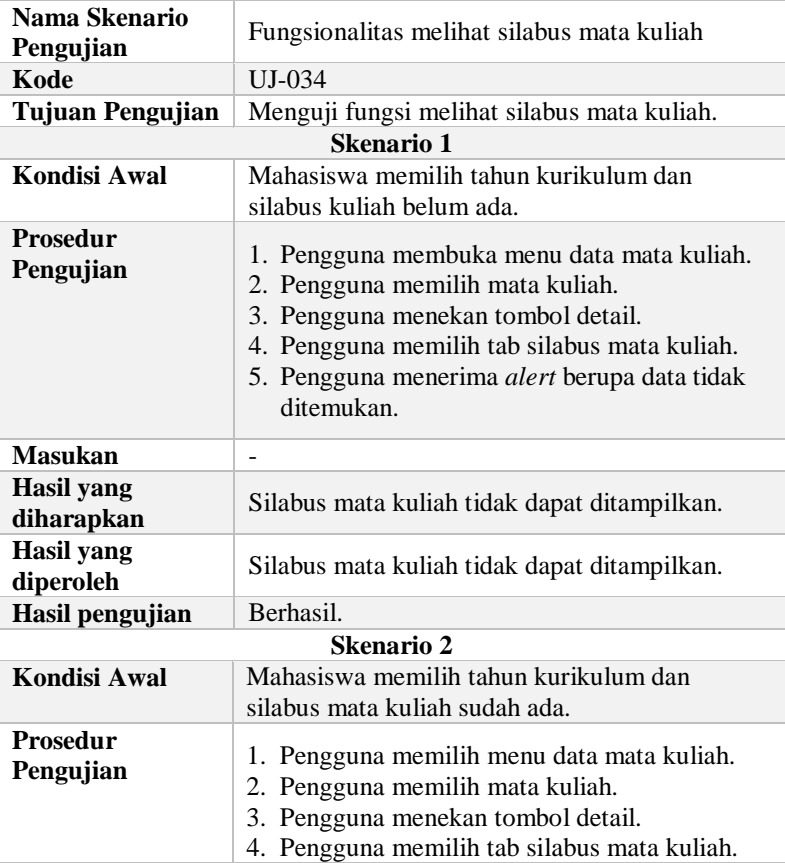

#### <span id="page-186-0"></span>**Tabel 5.35 Rincian Pengujian Fungsi Melihat Silabus Mata Kuliah**

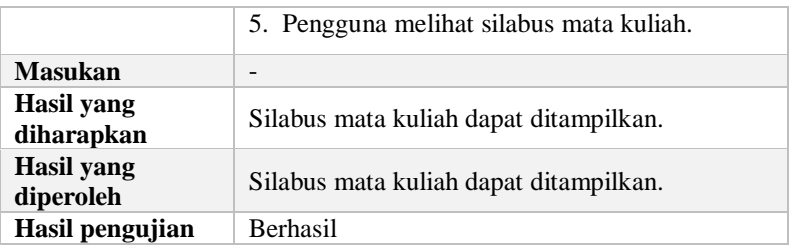

## **5.2.14. Kasus Pengujian Melihat Rencana Pembelajaran**

Pada kasus pengujian ini, rencana pembelajaran akan ditampilkan dalam bentuk tabel. Melihat rencana pembelajaran memiliki 2 skenario, yaitu jika rencana pembelajaran belum ada dan rencana pembelajaran sudah ada yang dapat dilihat pada [Tabel 5.36.](#page-187-0)

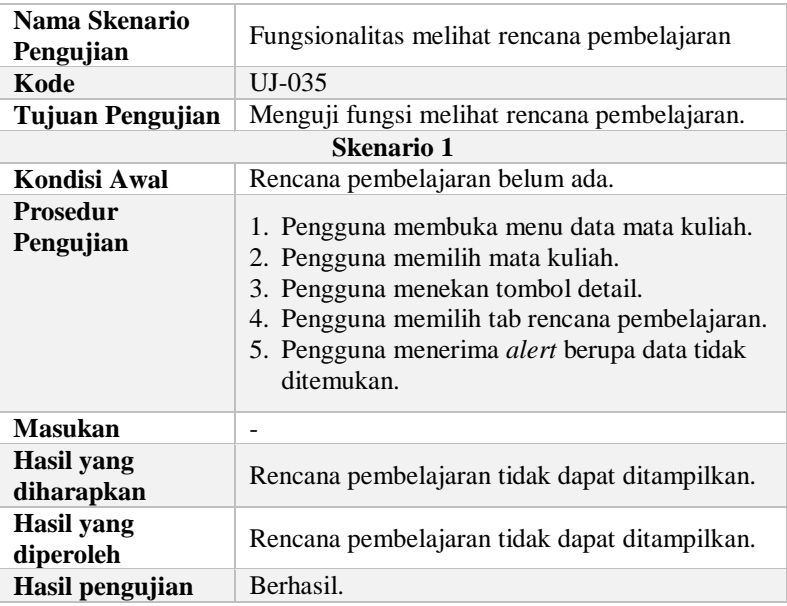

#### <span id="page-187-0"></span>**Tabel 5.36 Rincian Pengujian Fungsi Melihat Rencana Pembelajaran**

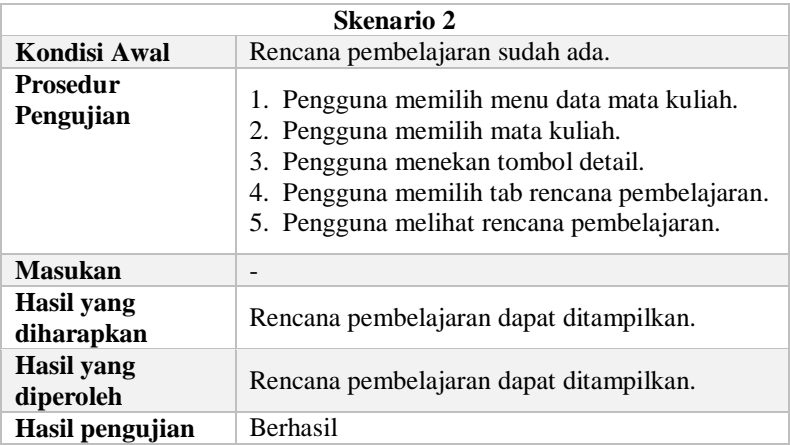

### **5.2.15. Kasus Pengujian Melihat Rencana Evaluasi**

Pada kasus pengujian ini, rencana evaluasi akan ditampilkan dalam bentuk tabel. Melihat rencana evaluasi memiliki 2 skenario, yaitu jika rencana evaluasi belum ada dan rencana evaluasi sudah ada yang dapat dilihat pada [Tabel 5.37.](#page-188-0)

<span id="page-188-0"></span>**Tabel 5.37 Rincian Pengujian Fungsi Melihat Rencana Evaluasi**

| Nama Skenario<br>Pengujian   | Fungsionalitas menampilkan rencana evaluasi                                                                                                    |  |  |  |
|------------------------------|----------------------------------------------------------------------------------------------------|--|--|--|
| Kode                         | $UI-036$                                                                                                    |  |  |  |
| <b>Tujuan Pengujian</b>      | Menguji fungsi menampilkan rencana evaluasi.                                                                                                    |  |  |  |
| Skenario 1                   |                                                                                                    |  |  |  |
| Kondisi Awal                 | Rencana evaluasi belum ada.                                                                                                    |  |  |  |
| <b>Prosedur</b><br>Pengujian | 1. Mahasiswa membuka menu data mata kuliah.<br>2. Mahasiswa memilih mata kuliah.<br>3. Mahasiswa menekan tombol detail.<br>4. Mahasiswa memilih tab rencana evaluasi.<br>5. Mahasiswa menerima <i>alert</i> berupa data tidak<br>ditemukan. |  |  |  |
| <b>Masukan</b>               |                                                                                                    |  |  |  |
| Hasil vang                   | Rencana evaluasi tidak dapat ditampilkan.                                                                                                    |  |  |  |

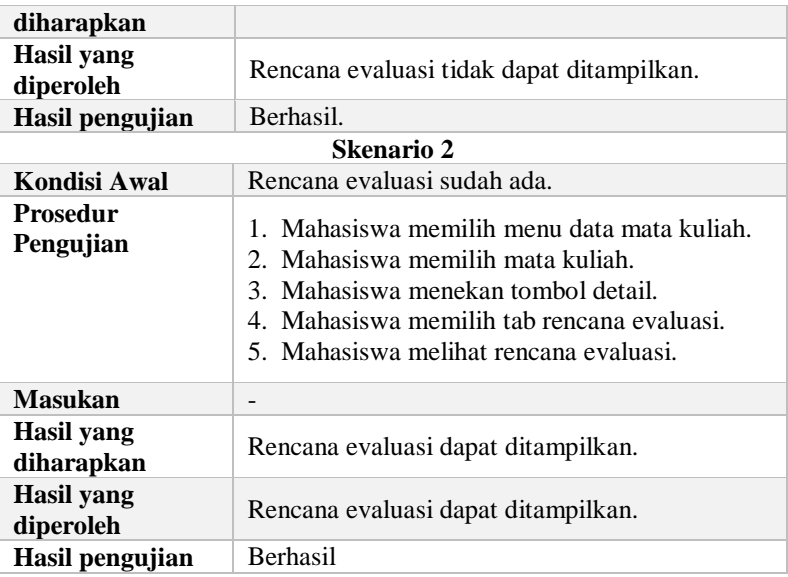

# **5.2.16. Kasus Pengujian Melihat Profil Lulusan**

Pada kasus pengujian ini, silabus mata kuliah akan ditampilkan dalam bentuk tabel. Melihat silabus mata kuliah memiliki 2 skenario, yaitu jika profil lulusan belum ada dan profil lulusan sudah ada yang dapat dilihat pada [Tabel 5.38.](#page-189-0)

<span id="page-189-0"></span>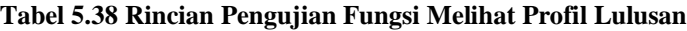

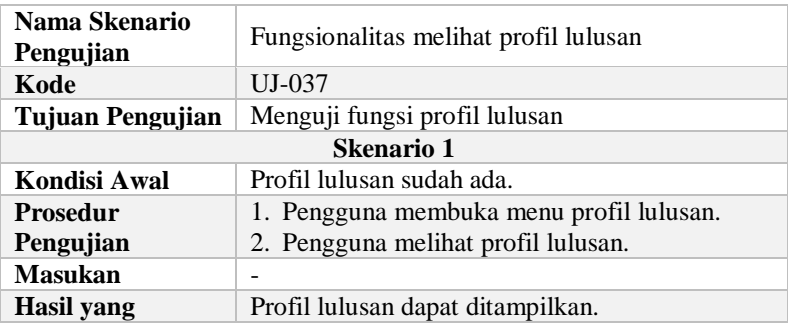

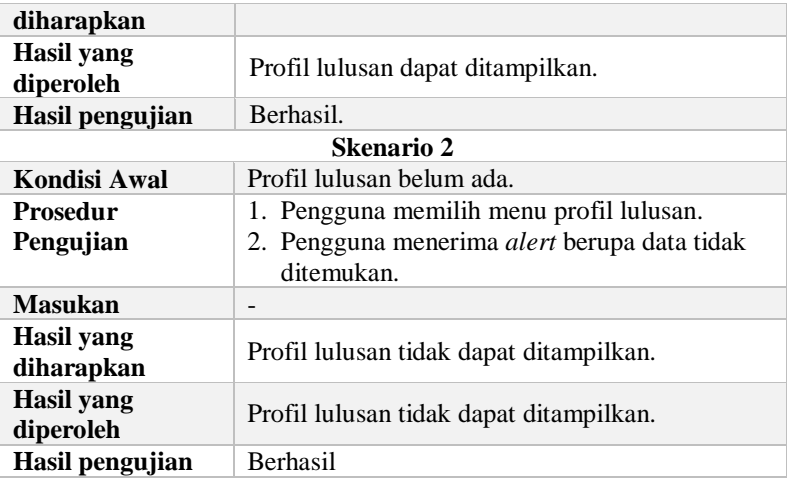

## **5.2.17. Kasus Pengujian Mengunggah Mata Kuliah Kurikulum Baru**

Pada kasus pengujian ini, mata kuliah kurikulum baru akan ditampilkan dalam bentuk tabel. Menampilkan profil lulusan memiliki 2 skenario, yaitu jika mata kuliah berhasil diunngah dan mata kuliah gagal diunggah yang dapat dilihat pada [Tabel 5.37.](#page-188-0)

#### **Tabel 5.39 Rincian Pengujian Fungsi Mengunggah Mata kuliah Kurikulum Baru**

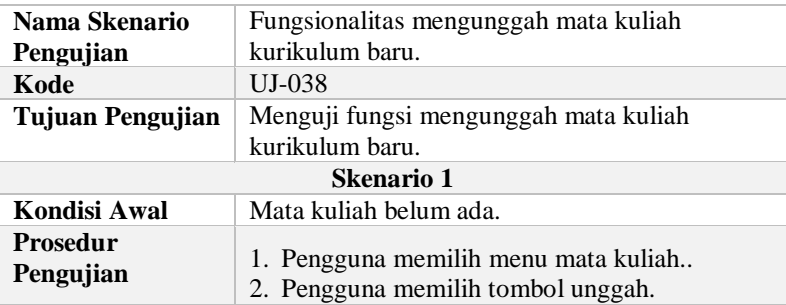

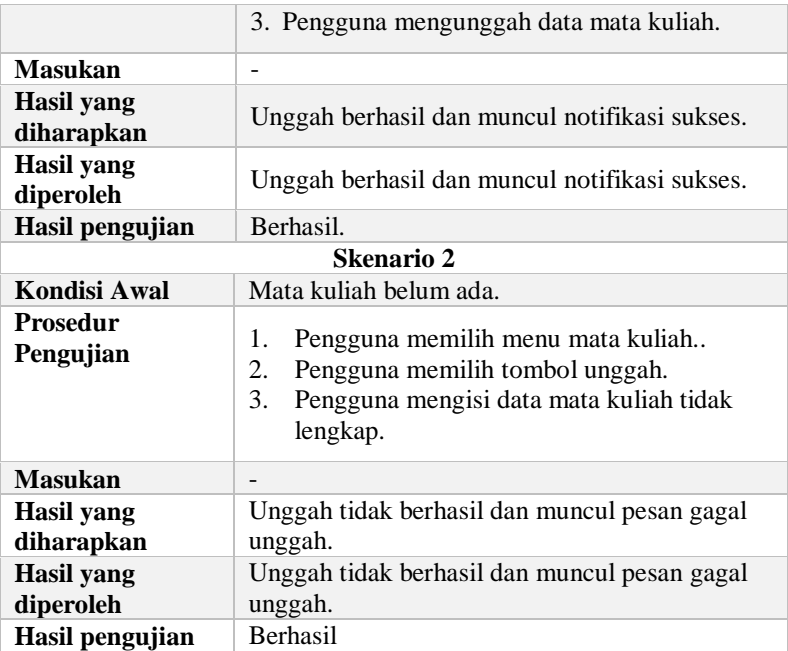

# **5.2.18. Kasus Pengujian Mengunduh** *Template* **Mata Kuliah**

Pada kasus pengujian ini, *template* mata kuliah yang diunduh berupa file *excel*. Mengunduh *template* mata kuliah memiliki skenario ketika *template* mata kuliah sudah ada. Pengujian kasus ini dapat dilihat lebih rinci pada [Tabel 5.40.](#page-191-0)

### <span id="page-191-0"></span>**Tabel 5.40 Rincian Pengujian Fungsi Mengunduh** *Template* **Mata Kuliah**

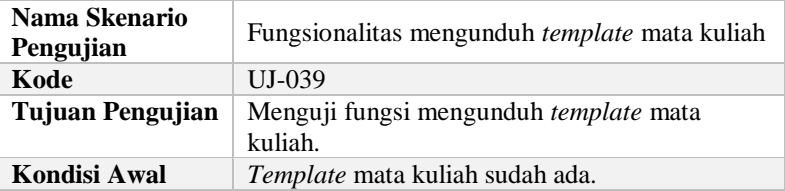

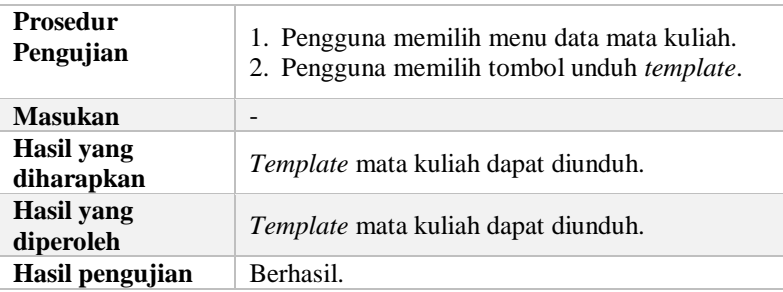

### **5.2.19. Kasus Pengujian Memproses Ekuivalensi Mahasiswa**

Pada kasus pengujian ini, rencana pembelajaran akan ditampilkan dalam bentuk tabel. Memproses ekuivalensi mahasiswa memiliki scenario pengujian yaitu, permanen ekuivalensi mahasiswa yang dapat dilihat pada Tabel 5.36.

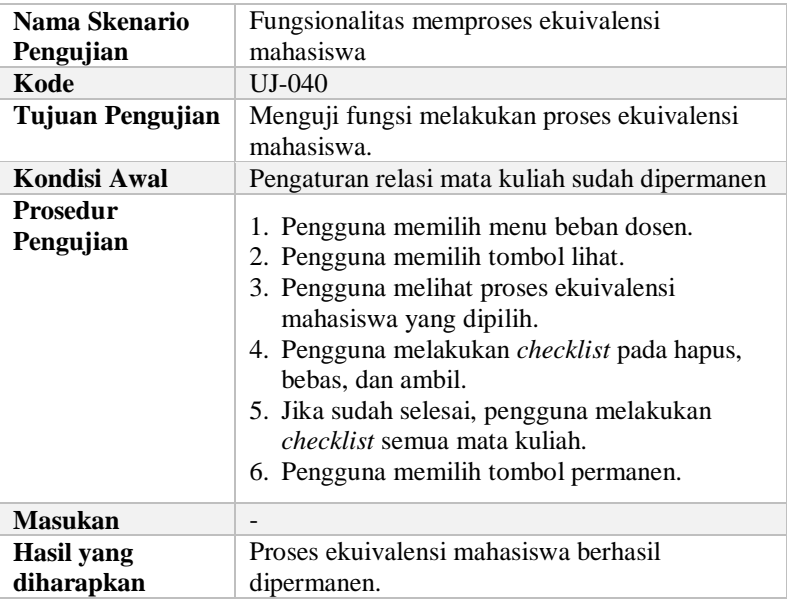

#### **Tabel 5.41 Rincian Pengujian Fungsi Memproses Ekuivalensi Mahasiswa**

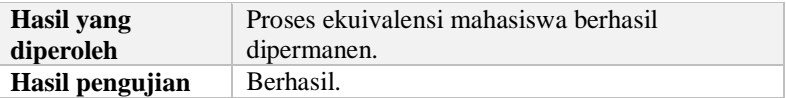

## **5.2.20. Kasus Pengujian Mengelola Beban Ekuivalensi**

Pada kasus uji ini, terdapat beberapa bagian yaitu, penambahan beban ekuivalensi dan menghapus beban ekuivalensi. Pengujian ini menjelaskan kasus uji untuk penambahan beban ekuivalensi dijelaskan pada [Tabel 5.42.](#page-193-0)

| Nama Skenario<br>Pengujian     | Fungsionalitas mengelola beban ekuivalensi                                                                                                    |  |  |  |
|--------------------------------|----------------------------------------------------------------------------------------------------|--|--|--|
| Kode                           | UJ-041                                                                                                    |  |  |  |
| Tujuan Pengujian               | Menguji fungsi mengelola beban ekuivalensi.                                                                                                    |  |  |  |
| <b>Kondisi Awal</b>            | Data mahasiswa sudah ada.                                                                                                    |  |  |  |
| <b>Prosedur</b><br>Pengujian   | 1. Pengguna memilih menu beban ekuivalensi.<br>2. Pengguna memilih tombol tambah.<br>3. Pengguna menambahkan beban ekuivalensi.<br>4. Pengguna memilih tombol simpan.<br>5. Pengguna melihatdaftar mahasiswa yang<br>terkena ekuivalensi |  |  |  |
| <b>Masukan</b>                 | 1. Tahun angkatan<br>2. Nama mahasiswa<br>3. Kurikulum lama<br>4. Kurikulum baru                                                                                                    |  |  |  |
| Hasil yang<br>diharapkan       | Beban ekuivalensi tersimpan dan muncul<br>notifikasi sukses ditambahkan.                                                                                                    |  |  |  |
| <b>Hasil</b> yang<br>diperoleh | Beban ekuivalensi tersimpan dan muncul<br>notifikasi sukses ditambahkan.                                                                                                    |  |  |  |
| Hasil pengujian                | Berhasil.                                                                                                    |  |  |  |

<span id="page-193-0"></span>**Tabel 5.42 Rincian Pengujian Fungsi Tambah Beban Ekuivalensi**

Untuk kasus uji menghapus beban ekuivalensi dijelaskan pada [Tabel 5.43.](#page-194-0)

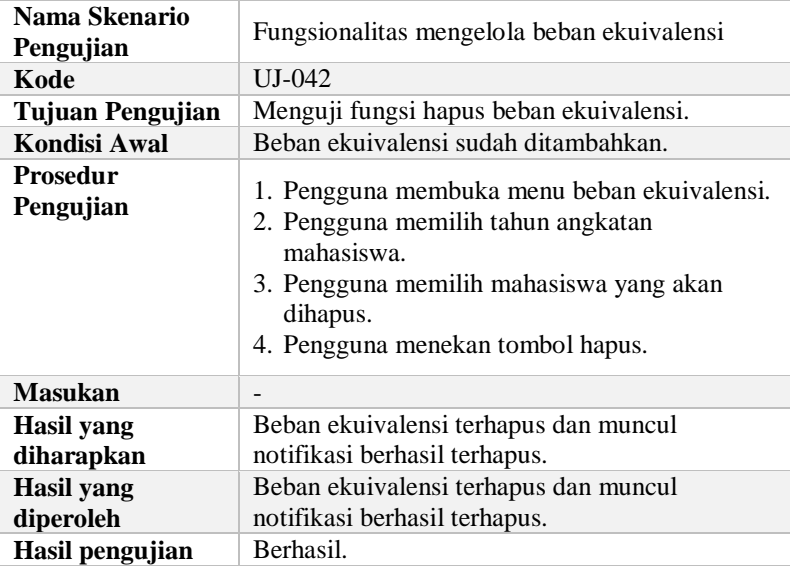

#### <span id="page-194-0"></span>**Tabel 5.43 Rincian Pengujian Fungsi Hapus Beban Ekuivalensi**

#### **5.2.21. Kasus Pengujian Mengatur Relasi Mata Kuliah**

Pada kasus uji ini, terdapat beberapa bagian yaitu, pengaturan relasi mata kuliah dan menghapus relasi mata kuliah. Pengujian ini menjelaskan kasus uji untuk pengaturan relasi mata kuliah dijelaskan pada [Tabel 5.42.](#page-193-0)

#### **Tabel 5.44 Rincian Pengujian Fungsi Pengaturan Relasi Mata Kuliah**

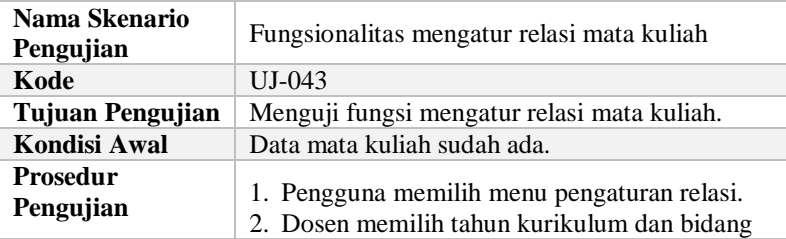

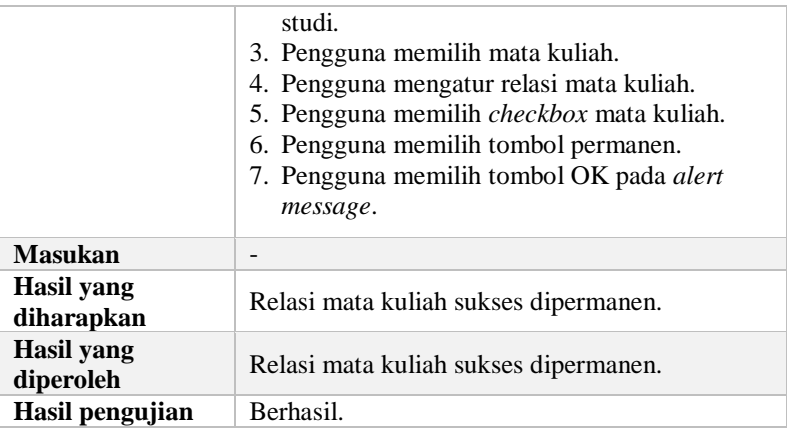

Untuk kasus uji *uncheck* relasi mata kuliah yang sudah dipermanen dijelaskan pada [Tabel 5.45.](#page-195-0)

<span id="page-195-0"></span>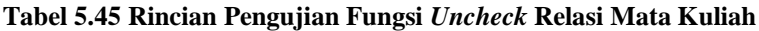

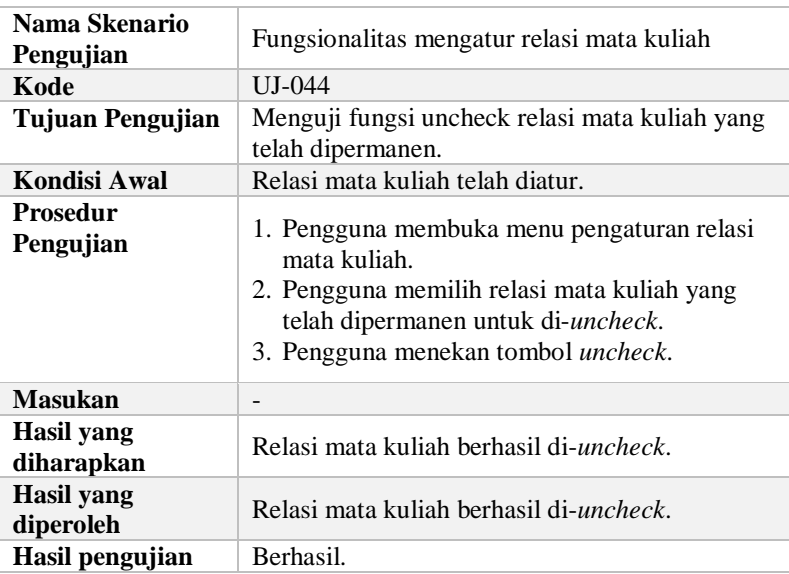

Untuk kasus uji menghapus relasi mata kuliah dijelaskan pada [Tabel 5.46.](#page-196-0)

| Nama Skenario<br>Pengujian     | Fungsionalitas mengatur relasi mata kuliah                                                                                                    |  |  |
|--------------------------------|----------------------------------------------------------------------------------------------------|--|--|
| Kode                           | $UJ-045$                                                                                                    |  |  |
| Tujuan Pengujian               | Menguji fungsi hapus relasi mata kuliah.                                                                                                    |  |  |
| Kondisi Awal                   | Relasi mata kuliah sudah diatur.                                                                                                    |  |  |
| Prosedur<br>Pengujian          | 4. Pengguna membuka menu pengaturan relasi<br>mata kuliah.<br>5. Pengguna memilih relasi mata kuliah yang<br>akan dihapus.<br>6. Pengguna menekan tombol hapus. |  |  |
| <b>Masukan</b>                 |                                                                                                    |  |  |
| Hasil yang<br>diharapkan       | Relasi mata kuliah terhapus dan muncul<br>notifikasi berhasil terhapus.                                                                                         |  |  |
| <b>Hasil</b> yang<br>diperoleh | Relasi mata kuliah terhapus dan muncul<br>notifikasi berhasil terhapus.                                                                                         |  |  |
| Hasil pengujian                | Berhasil.                                                                                                    |  |  |

<span id="page-196-0"></span>**Tabel 5.46 Rincian Pengujian Fungsi Hapus Relasi Mata Kuliah**

#### **5.2.22. Kasus Pengujian Mengisi Perencanaan Ekuivalensi**

Pada kasus pengujian ini, *form* perencanaan ekuivalensi akan ditampilkan dalam bentuk tabel *checklist*. Berikut ini merupakan rincian pengujian yang dapat dilihat pada [Tabel](#page-198-0)  [5.49.](#page-198-0)

### **Tabel 5.47 Rincian Pengujian Fungsi Mengisi Perencanaan Ekuivalensi**

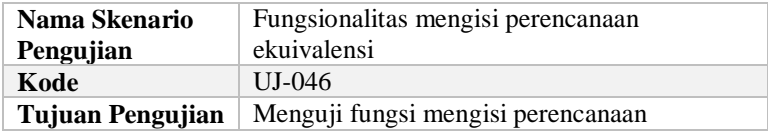

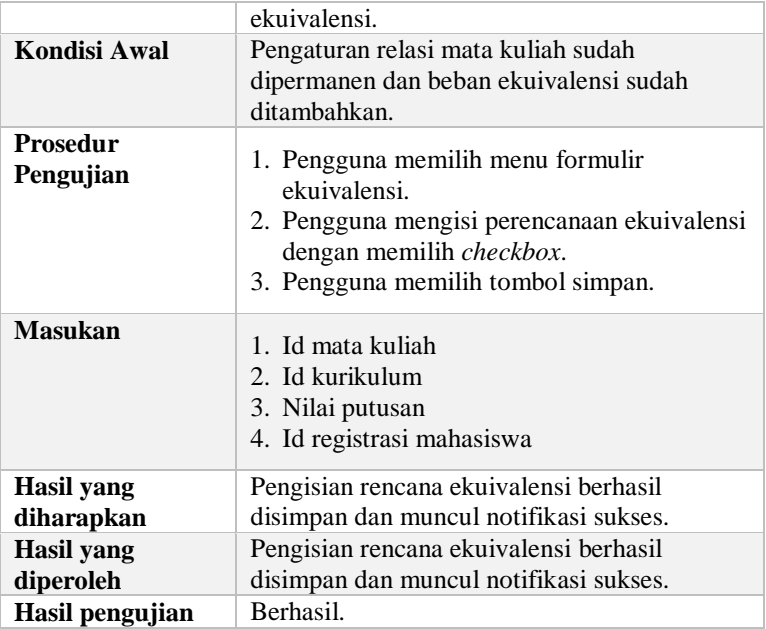

### **5.3.Skenario Pengujian Antar Modul Terkait**

Pada kasus uji ini dilakukan pengujian antar modul terkait. Dalam SIA ini, modul ekuivalensi terkait dengan modul kurikulum, yaitu pengaturan relasi mata kuliah. Pengujian ini menjelaskan kasus uji untuk mengatur relasi mata kuliah dan data mata kuliah yang terdapat pada modul kurikulum, yang dijelaskan pada [Tabel 5.48.](#page-197-0)

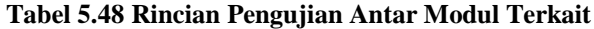

<span id="page-197-0"></span>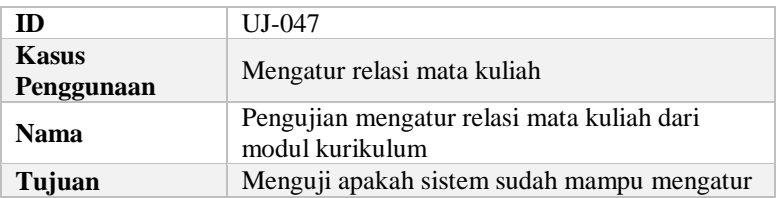

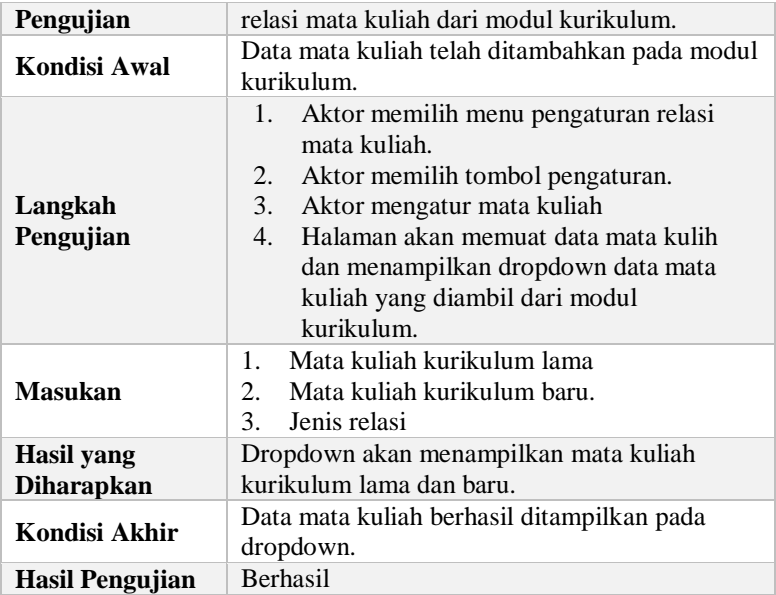

## **5.4.Rekapitulasi Kasus Pengujian Skenario Pengujian**

Di bawah ini merupakan rekapitulasi dari kasus pengujian kebutuhan fungsional yang telah dilakukan di atas. Berikut ini merupakan kasus pengujian dari modul kurikulum.

<span id="page-198-0"></span>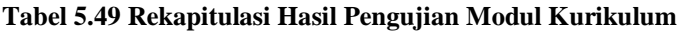

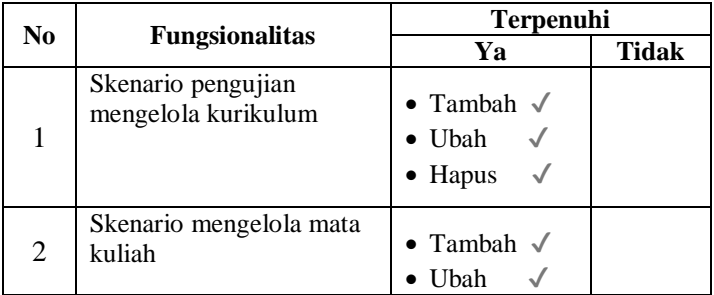

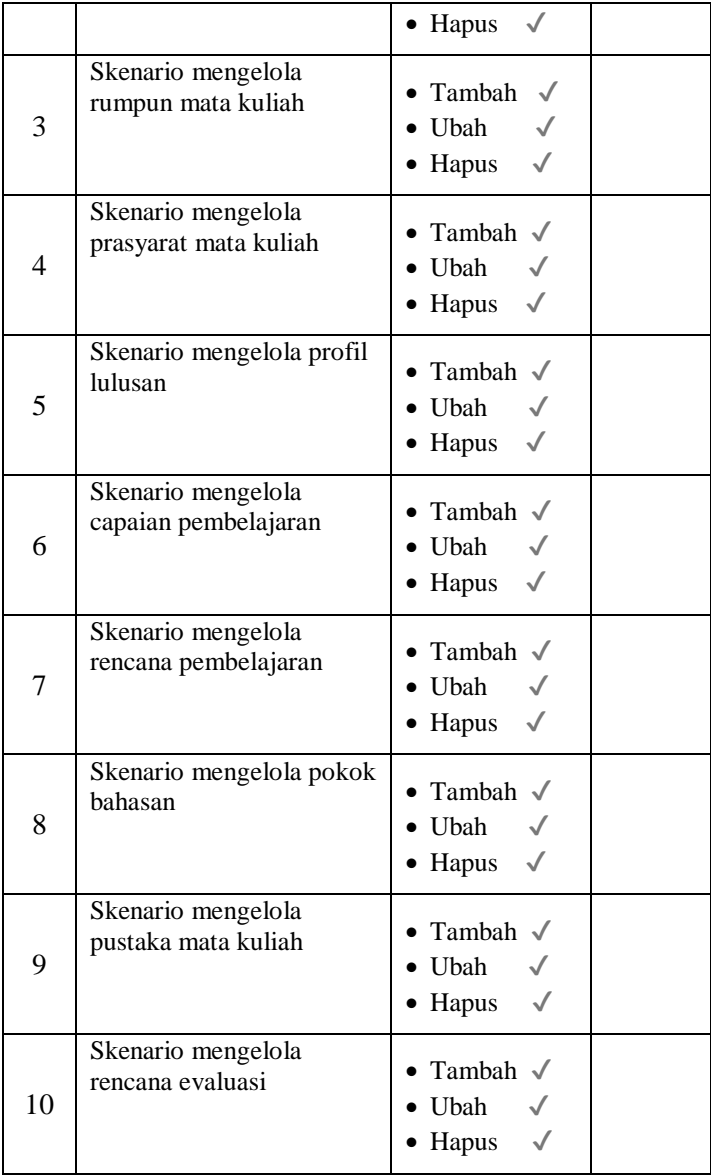

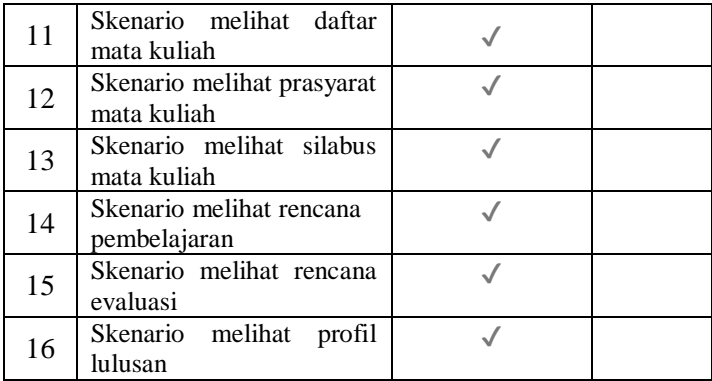

Dibawah ini merupakan rekapitulasi dari kasus pengujian modul ekuivalensi yang telah dilakukan di atas.

**Tabel 5.50 Rekapitulasi Hail Pengujian Modul Ekuivalensi**

| No.            |                                                         | <b>Terpenuhi</b>                    |              |
|----------------|---------------------------------------------------------|-------------------------------------|--------------|
|                | <b>Fungsionalitas</b>                                   | Ya                                  | <b>Tidak</b> |
| 1              | Skenario<br>mengunggah<br>mata kuliah kurikulum<br>baru |                                     |              |
| $\mathfrak{D}$ | Skenario<br>mengunduh<br>template mata kuliah           |                                     |              |
| 3              | Skenario<br>memproses<br>ekuivalensi mahasiswa          |                                     |              |
| 4              | Skenario mengelola beban<br>ekuivalensi                 | • Tambah $\sqrt$<br>$\bullet$ Hapus |              |
| 5              | Skenario mengatur relasi<br>mata kuliah                 |                                     |              |
| 6              | mengisi<br>Skenario<br>perencanaan ekuivalensi          |                                     |              |

Berdasarkan hasil pengujian tersebut, semua kasus uji pengujian berhasil dilakukan baik pada modul kurikulum maupun pada modul ekuivalensi.

# **6 BAB VI KESIMPULAN DAN SARAN**

Bab ini berisi tentang kesimpulan yang diperoleh selama pengerjaan tugas akhir ini. Selain itu, juga terdapat beberapa saran terhadap tugas akhir ini yang diharapkan bisa membuat tugas akhir ini menjadi lebih baik lagi.

## **6.1.Kesimpulan**

Dari hasil uji coba yang telah dilakukan terhadap pembuatan sistem informasi akademik pada modul kurikulum dan ekuivalensi, dapat diambil kesimpulan sebagai berikut:

- 1. Proses bisnis generik pada modul kurikulum dan ekuivalensi berhasil didapatkan dengan cara wawancara.
- 2. Perumusan kebutuhan fungsional pada modul kurikulum dan ekuivalensi dilakukan dengan melihat kesamaan dari analisis kebutuhan awal dengan proses bisnis pada SIAKAD ITS. Apabila terdapat perbedaan, sistem sudah dapat menangani variasi proses bisnis.
- 3. Modul kurikulum dan ekuivalensi berhasil berkomunikasi dengan modul lain di dalam SIA. Modul kurikulum dan ekuivalensi tergabung di dalam SIA bersama dengan modul-modul lain dan saling berkaitan satu sama lain.

### **6.2.Saran**

Terdapat beberapa saran terkait tugas akhir ini yang diharapkan bisa membuat tugas akhir ini menjadi lebih baik. Saran-saran tersebut antara lain:

- 1. Dalam merancang perangkat lunak yang sifatnya generik, selain melakukan riset dalam aspek fungsionalitas, seharusnya juga dilakukan riset mengenai aspek antarmuka.
- 2. Diperlukan penggalian kebutuhan lebih lanjut untuk pengisian perencanaan ekuivalensi mahasiswa.

*[Halaman ini sengaja dikosongkan]*

## **DAFTAR PUSTAKA**

- [1] V. S. Carlos and R. G. Rodrigues, "Web site quality evaluation in Higher Education Institutions," Procedia Technology, vol. 5, pp. 273-282, 2012.
- [2] U. L. Yuhana, A. B. Raharjo and S. Rochimah, "Academic Information System Quality Measurement Using Quality Instrument: A Proposed Model," Data and Software Engineering (ICODSE), 2014 International Conference on, pp. 1-6, 2014.
- [3] A. T. Averousi, Rancang Bangun Perangkat Lunak Sistem Informasi Akademik Generik Pada Modul Kurikulum, Surabaya: Departemen Teknik Informatika ITS, 2015.
- [4] "Aturan Ekivalensi Kurikulum di Perguruan Tinggi," PT. Sentra Widya Utama (Sevima), 6 September 2017. [Online]. Tersedia: http://sevima.com/aturan-ekivalensikurikulum-perguruan-tinggi/. [Diakses tanggal 26 Desember 2017].
- [5] B. A. Firdaus, Rancang Bangun Perangkat Lunak Sistem Informasi Akademik Berbasis Web Dengan Rancangan Modularitas dan Evolusi Pada Modul Ekuivalensi, Surabaya: Departemen Teknik Informatika ITS, 2015.
- [6] "Permendikbud Nomor 49 Tahun 2014 tentang Standar Nasional Pendidikan Tinggi," in Peraturan Menteri Pendidikan dan Kebudayaan Republik Indonesia, 2014.
- [7] U. Hasan and U. L. Yuhana, "Rancang Bangun Aplikasi Kurikulum Untuk Mendukung Manajemen Mutu Belajar Mengajar Perguruan Tinggi Studi Kasus ITS," Jurnal Teknik POMITS, vol. 2, no. 1, 2013.
- [8] "Fact Guru Object Oriented," University of Otawa, [Online]. Tersedia: http://www.site.uottawa.ca:4321/oose/index.html#generics oftware. [Diakses tanggal 4 Januari 2018].
- [9] Pastibos, "Pastibos Online," [Online]. Tersedia: http://pastibosonline.com/. [Diakses tanggal 4 Januari 2018].
- [10] "Repository Pattern," 22 Februari 2016. [Online]. Tersedia: http://coding4ever.net/blog/2016/02/22/repository-pattern/. [Diakses tanggal 27 Desember 2017].
- [11] N. Prokofyeva and V. Boltunova, "Analysis and Practical Application of PHP Frameworks in," ICTE 2016, 2016.
- [12] "Microsoft SQL Sever," Agustus 2017. [Online]. Tersedia: https://searchsqlserver.techtarget.com/definition/SQL-Server. [Diakses tanggal 27 Desember 2017].
- [13] "Repository Pattern," 22 Februari 2016. [Online]. Tersedia: http://coding4ever.net/blog/2016/02/22/repository-pattern/. [Diakses tanggal 27 Desember 2017].
- [14] "MVC Framework Introduction," 21 Februari 2013. [Online].Tersedia: https://www.tutorialspoint.com/mvc\_framework/mvc\_fram ework\_introduction.htm. [Diakses tanggal 27 Desember 2017].

### **LAMPIRAN**

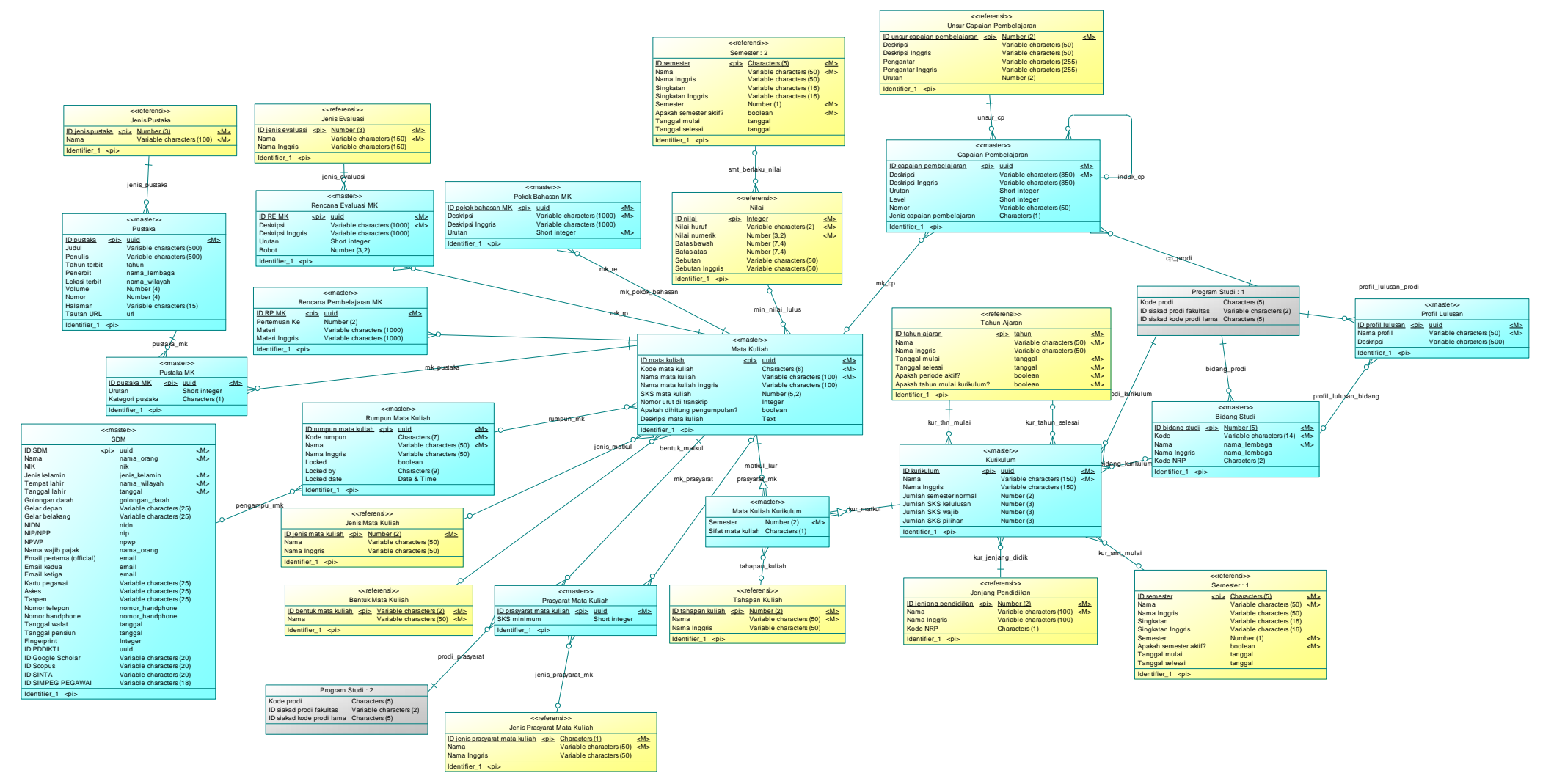

**Lampiran 1. Diagram CDM Modul Kurikulum**

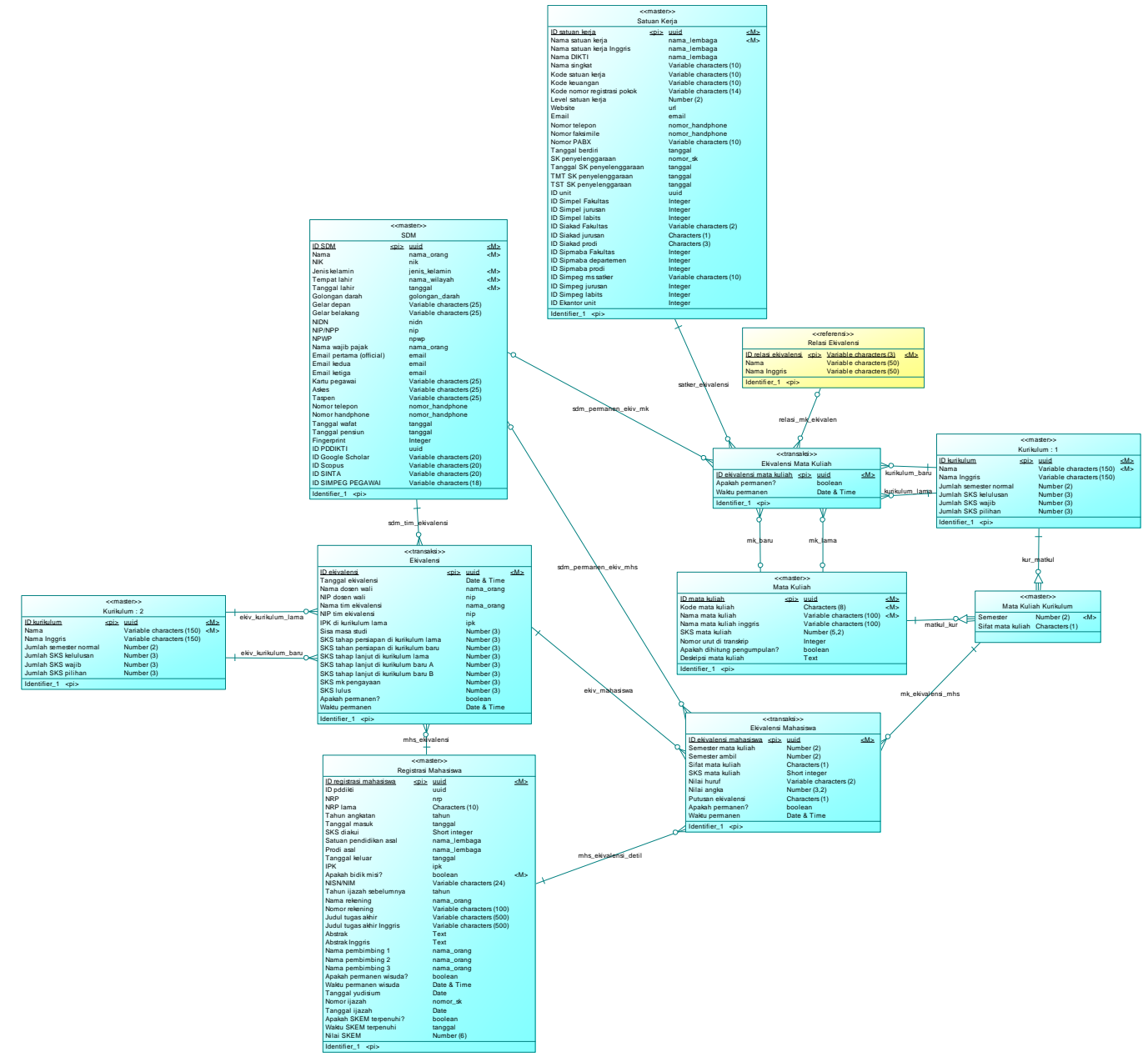

**Lampiran 2. Diagram CDM Modul Ekuivalensi** 

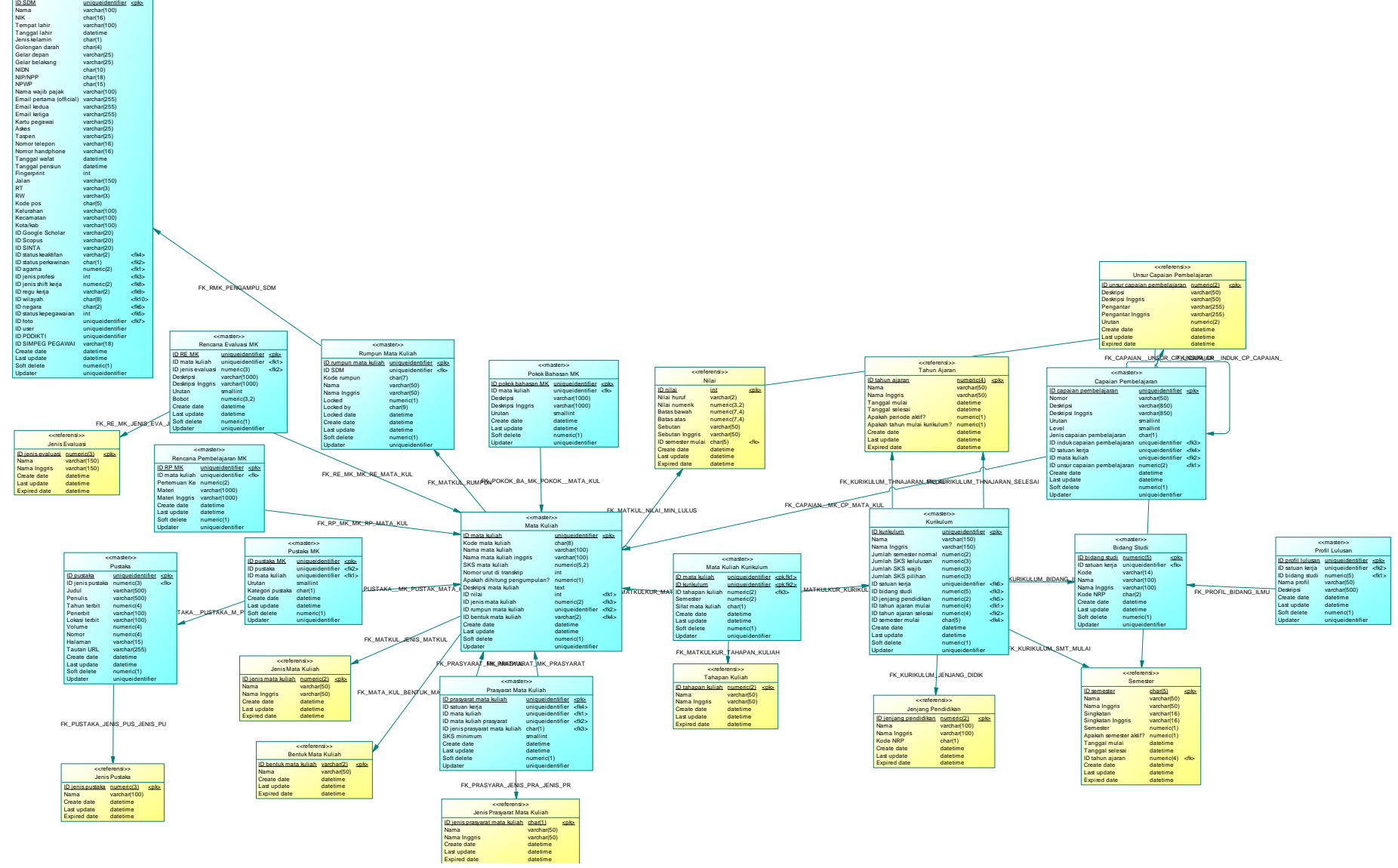

<<master>> SDM

**Lampiran 3. Diagram PDM Modul Kurikulum**

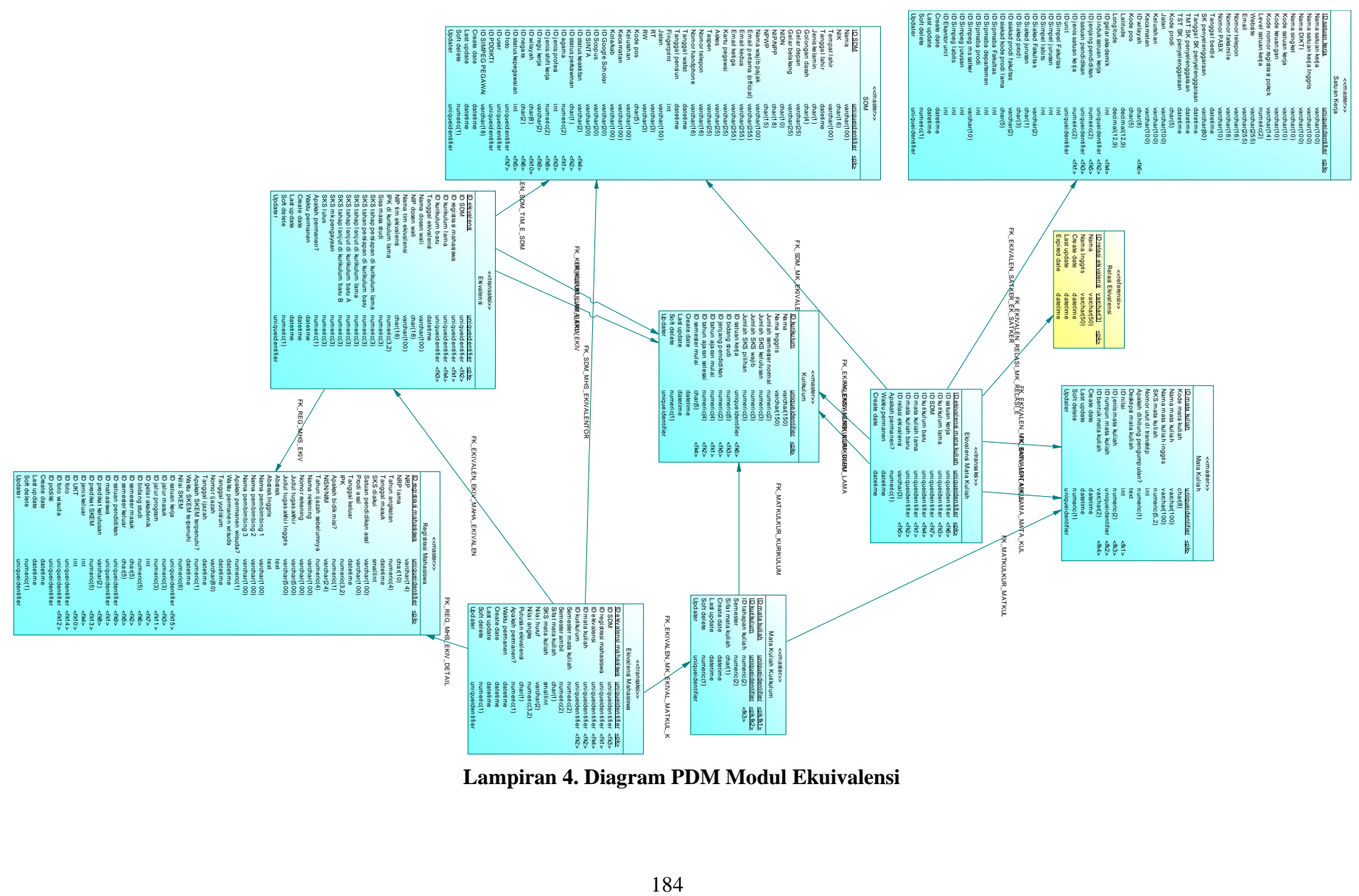

**Lampiran 4. Diagram PDM Modul Ekuivalensi**

## **BIODATA PENULIS**

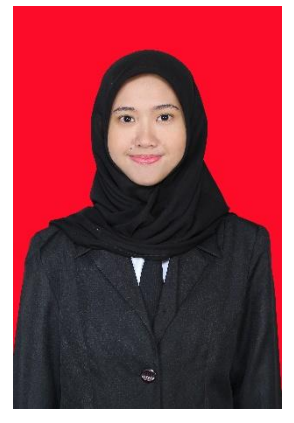

Mustika Kurnia Mayangsari, lahir di Surabaya, 3 Mei 1996. Penulis menempuh pendidikan mulai dari SD Al-Hikmah Surabaya (2002-2008), SMP Al-Hikmah Surabaya (2008-2011), SMA Al-Hikmah Surabaya (2011-2014), dan sekarang menempuh pendidikan S1 Informatika Fakultas Teknologi Informasi dan Komunikasi di Institut Teknologi Sepuluh Nopember, Surabaya. Selama perkuliahan, penulis aktif dalam organisasi HMTC dan BEM

Fakultas Teknologi Informasi ITS. Di antaranya adalah menjadi staf Kewirausahaan di HMTC dan staf Entrepreneurship di BEM FTIf. Dan juga menjadi sekretaris departemen Entrepreneurship BEM FTIF 2016-2017.

Selama kuliah di Informatika ITS, penulis mengambil bidang minat Rekayasa Perangkat Lunak (RPL) dan menjadi administrator di Laboratorium Rekayasa Perangkat Lunak dengan ketertarikan penulis terdapat pada analisis perancangan sistem. Untuk komunikasi, penulis dapat dihubungi melalui surel: nia.kurniam@yahoo.co.id.